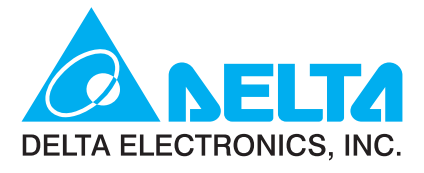

# PE H

# **Series User Manual**

BROOM

**Brushless DC Motor Drive** 

www.delta.com.tw/industrialautomation

Thank you for choosing DELTA's multi-function BLD-E1 Series. The BLD-E1 Series is manufactured with high-quality components and materials and incorporate the latest microprocessor technology available.

This manual is to be used for the installation, parameter setting, troubleshooting, and daily maintenance of the brushless DC motor drive. To guarantee safe operation of the equipment, read the following safety guidelines before connecting power to the brushless DC motor drive. Keep this operating manual at hand and distribute to all users for reference.+

To ensure the safety of operators and equipment, only qualified personnel familiar with brushless DC motor drive are to do installation, trial run and parameter setting. Always read this manual thoroughly before using BLD-E1 series, especially the WARNING, DANGER and CAUTION notes. Failure to comply may result in personal injury and equipment damage. If you have any question, please contact your dealer.

# PLEASE READ PRIOR TO INSTALLATION FOR SAFETY.

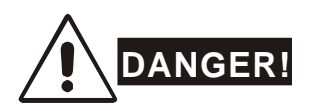

- 1. DC input power must be disconnected before any wiring to the brushless DC motor drive is made.
- 2. There are highly sensitive MOS components on the printed circuit boards. These components are especially sensitive to static electricity. To prevent damage to these components, do not touch these components or the circuit boards with metal objects or your bare hands.
- 3. Never reassemble internal components or wiring.
- 4. Ground the BLD-E1 using the ground terminal. The grounding method must comply with the laws of the country where the brushless DC motor drive is to be installed. Refer to the Basic Wiring Diagram.
- 5. BLD-E1 series is used only to control variable speed of 3-phase induction motors, NOT for 1 phase motors or other purpose.
- 6. BLD-E1 series shall NOT be used for life support equipment or any life safety situation.
- 7. To prevent personal injury, please keep children and unqualified people away from the equipment.

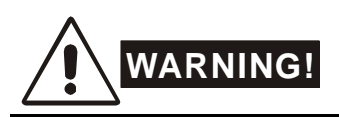

- Never connect the output terminals U/T1, V/T2, and W/T3 of brushless DC motor drive directly to the AC mains circuit power supply.
- DO NOT use Hi-pot test for internal components. The semiconductor used in brushless DC motor drive easily damage by high-voltage.
- A charge may still remain in the DC-link capacitors with hazardous voltages, even if the power has been turned off. To prevent personal injury, please ensure that power has turned off before opening the brushless DC motor drive and wait for the capacitors to discharge to safe voltage levels.
- Only qualified persons are allowed to install, wire and maintain brushless DC motor drives.
- Some parameters settings can cause the motor to run immediately after applying power.

# **CAUTION!**

 DO NOT install the brushless DC motor drive in a place subjected to high temperature, direct sunlight, high humidity or liquids.

 Only use brushless DC motor drives within specification. Failure to comply may result in fire, explosion or electric shock.

 When the motor cable between brushless DC motor drive and motor is too long, the layer insulation of the motor may be damaged. Please use a specific brushless DC motor for the brushless DC motor drive or add a reactor to prevent damage to the motor. Refer to appendix B Reactor for details.

The rated voltage for brushless DC motor drive must be  $\leq$  240V ( $\leq$  120V for 115V models and  $\leq$ 480V for 460V models).

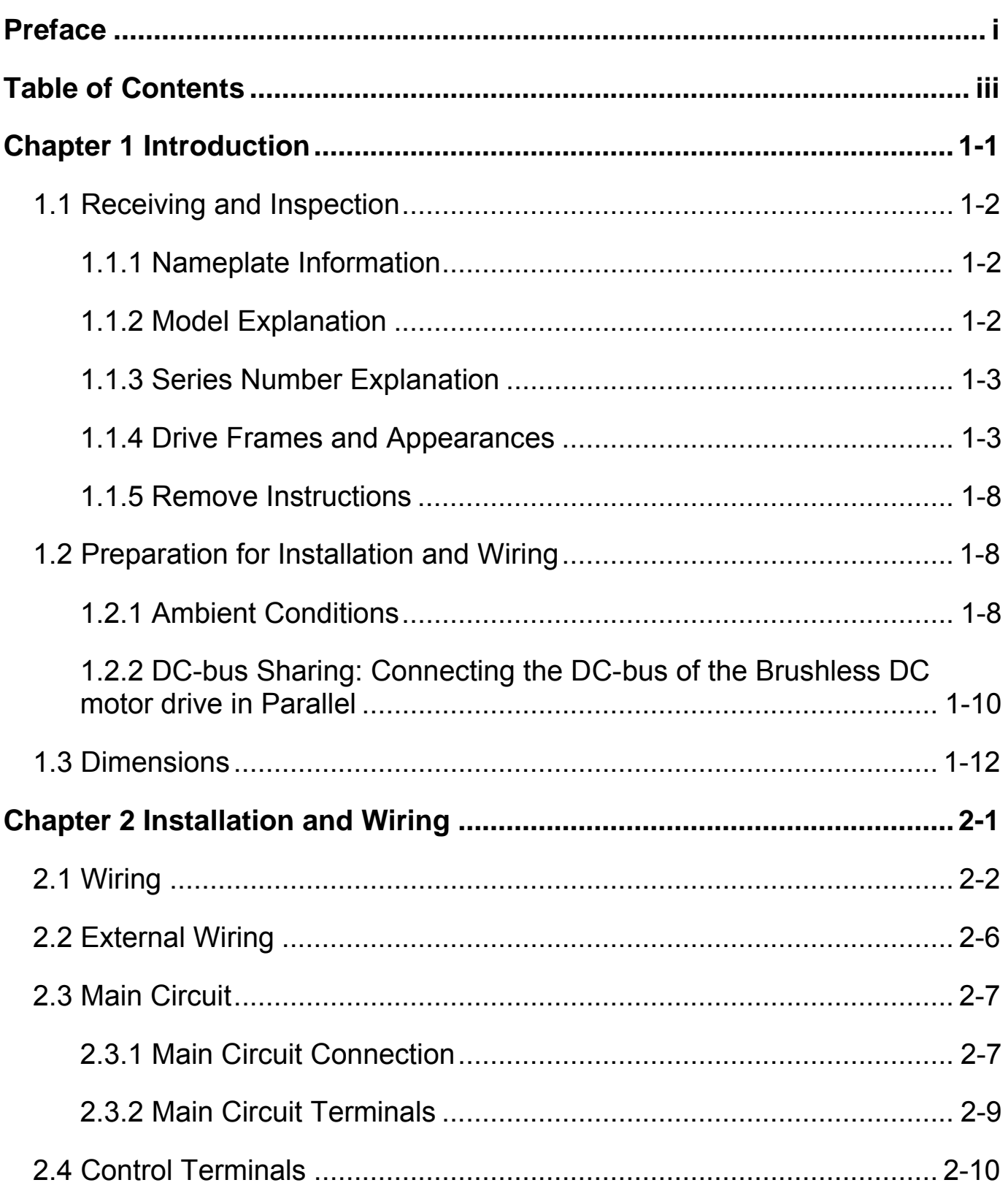

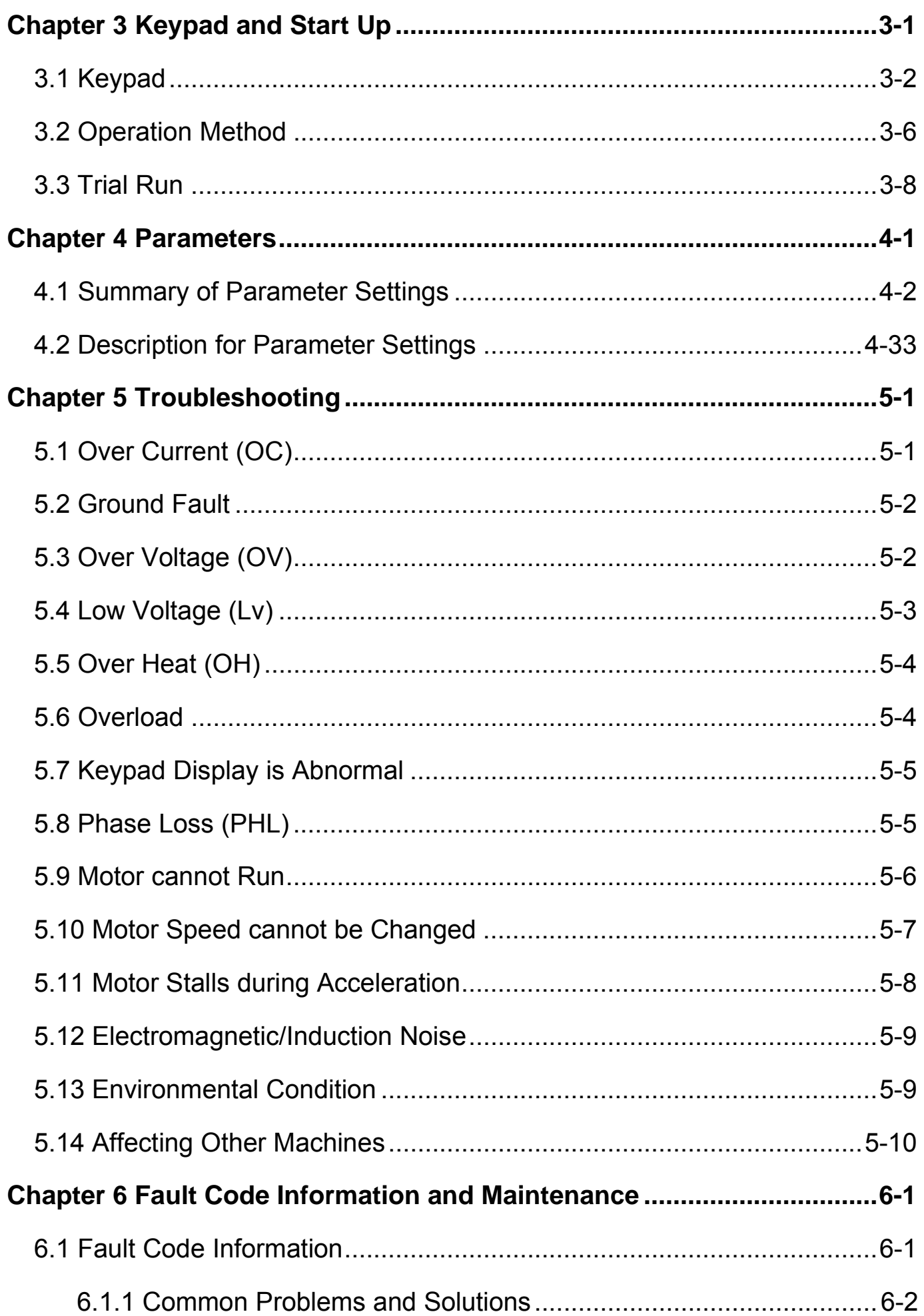

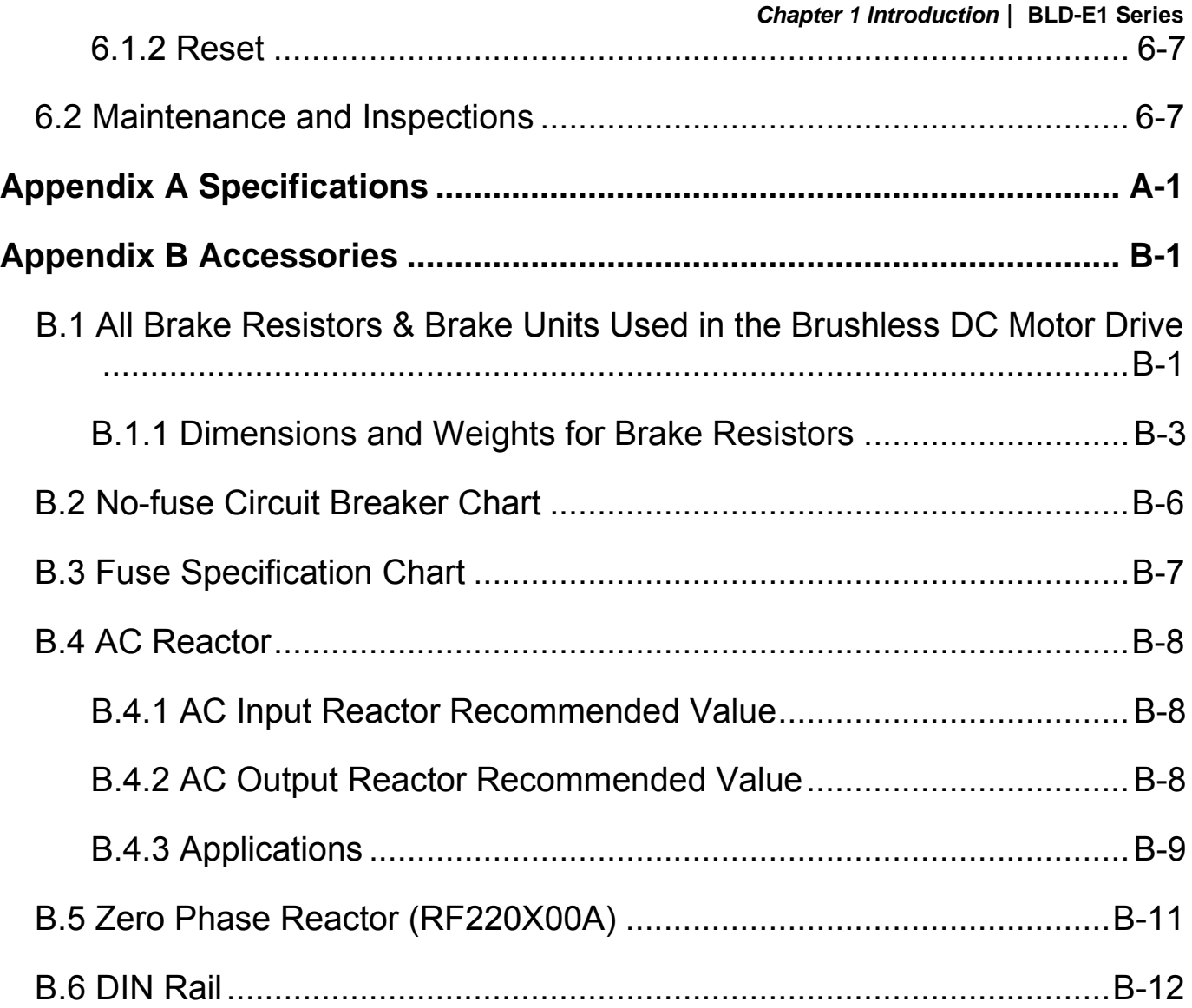

This page intentionally left blank

# *Chapter 1 Introduction*

The brushless DC motor drive should be kept in the shipping carton or crate before installation. In order to retain the warranty coverage, the brushless DC motor drive should be stored properly when it is not to be used for an extended period of time. Storage conditions are:

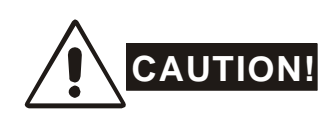

- 1. Store in a clean and dry location free from direct sunlight or corrosive fumes.
- 2. Store within an ambient temperature range of -20  $\degree$ C to +60  $\degree$ C.
- 3. Store within a relative humidity range of 0% to 90% and non-condensing environment.
- 4. DO NOT place on the ground directly. It should be stored properly. Moreover, if the surrounding environment is humid, you should put exsiccator in the package.
- 5. DO NOT store in an area with rapid changes in temperature. It may cause condensation and frost.
- 6. If the brushless DC motor drive is stored for more than 3 months, the temperature should not be higher than 30 °C. Storage longer than one year is not recommended, it could result in the degradation of the electrolytic capacitors.
- 7. When the brushless DC motor drive is not used for longer time after installation on building sites or places with humidity and dust, it's best to move the brushless DC motor drive to an environment as stated above.

# **1.1 Receiving and Inspection**

This BLD-E1 brushless DC motor drive has gone through rigorous quality control tests at the factory before shipment. After receiving the brushless DC motor drive, please check for the following:

- Inspect the unit to assure it was not damaged during shipment.
- Make sure that the part number indicated on the nameplate corresponds with the part number of your order.

# **1.1.1 Nameplate Information**

Example for 1HP/0.75kW 3-phase 230V brushless DC motor drive

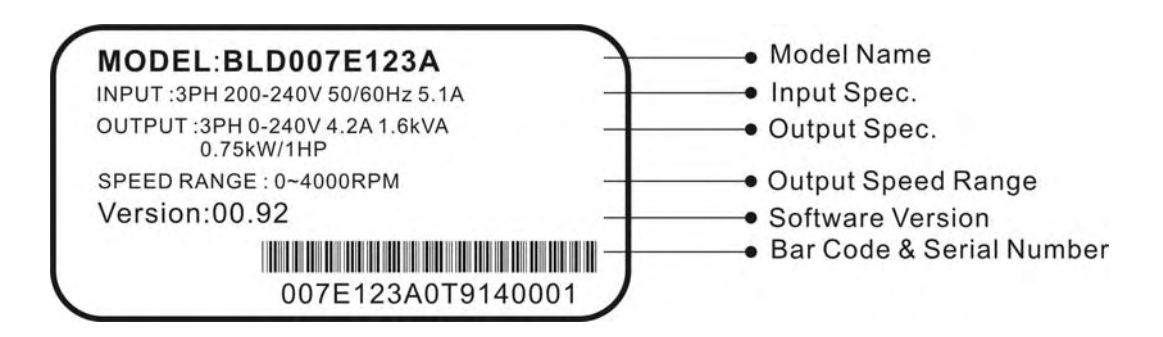

# **1.1.2 Model Explanation**

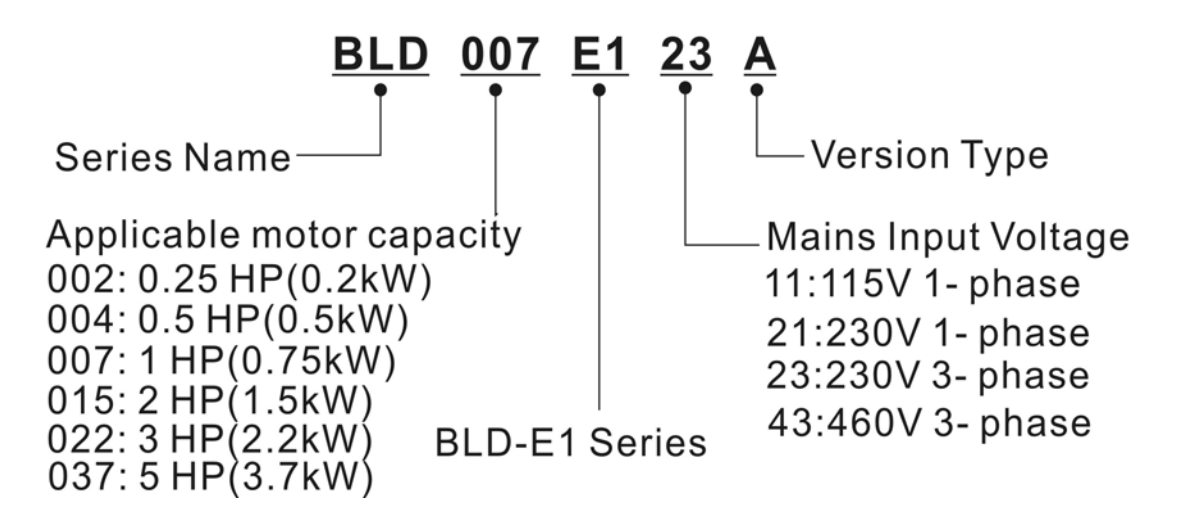

# **1.1.3 Series Number Explanation 007E123A 0T 9 14 0001**

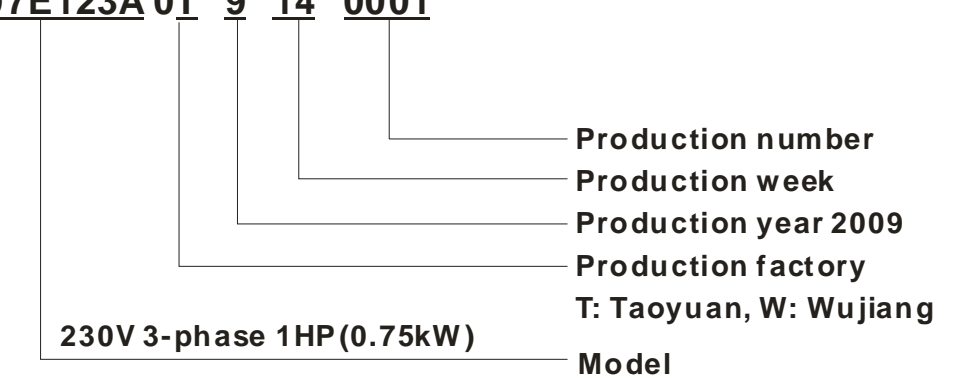

If the nameplate information does not correspond to your purchase order or if there are any problems, please contact your distributor.

# **1.1.4 Drive Frames and Appearances**

### **0.25-2HP/0.2-1.5kW (Frame A)**

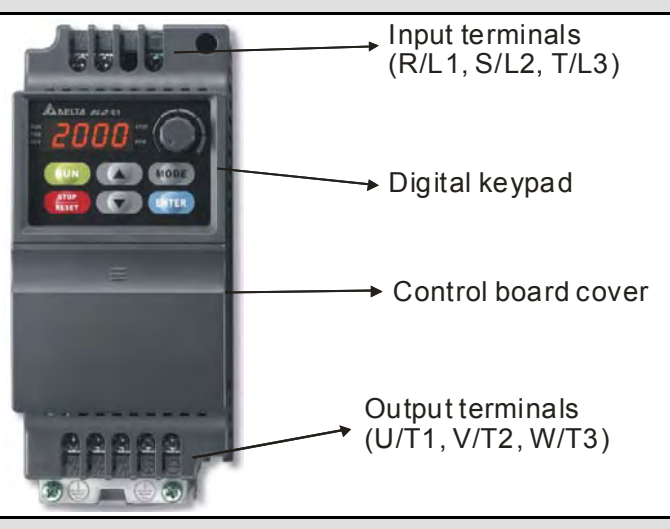

### **1-5HP/0.75-3.7kW (Frame B)**

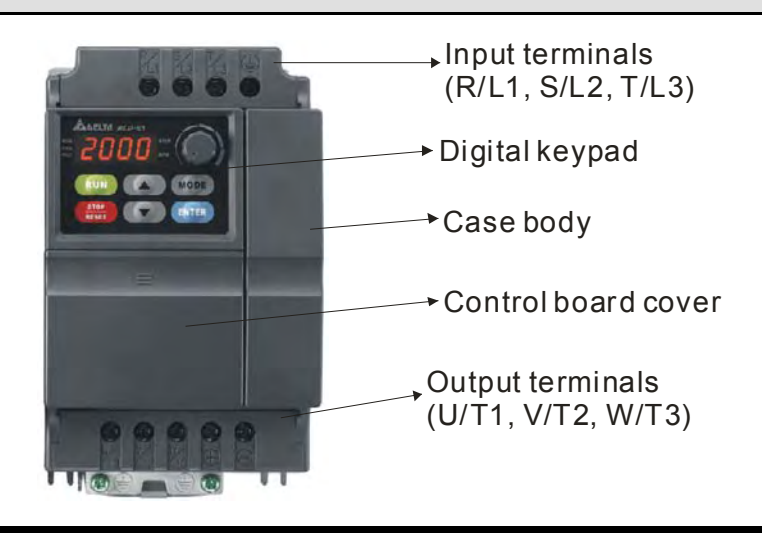

#### **Internal Structure**

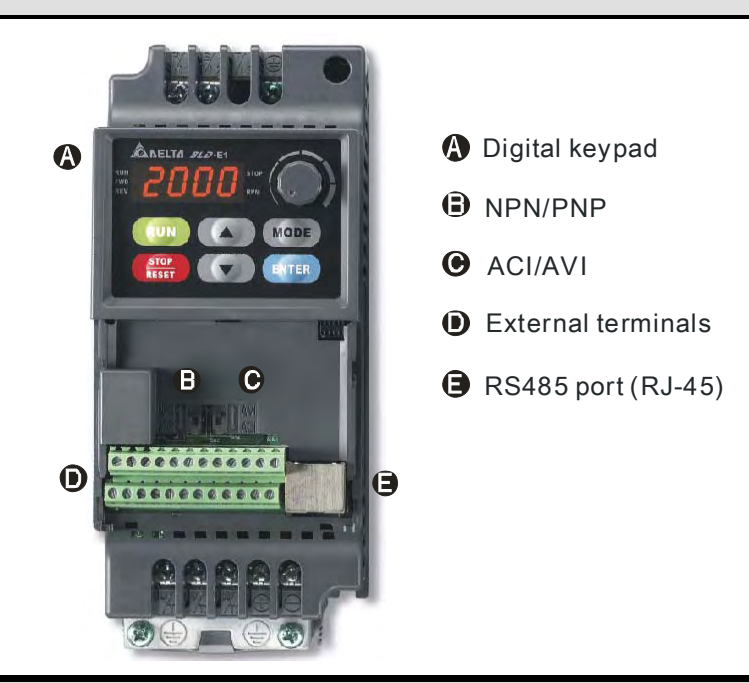

#### **RFI Jumper Location**

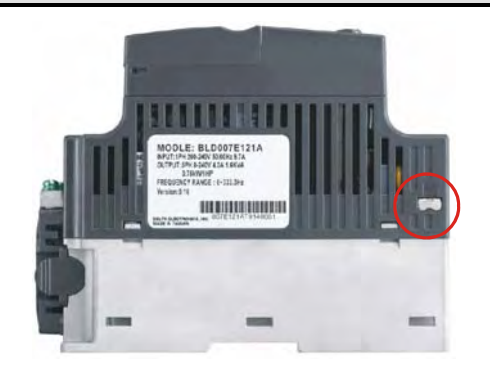

**NOTE** Ш

The RFI jumper of frame A and frame B is beside the input terminals (R/L1, S/L2, T/L3) as circled in above picture and can be removed by loosening the screws.

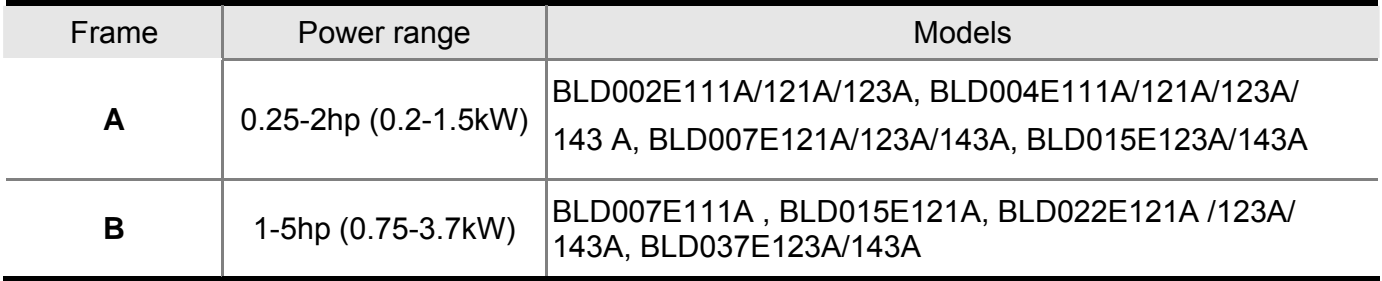

#### **RFI Jumper**

RFI Jumper: The brushless DC motor drive may emit the electrical noise. The EMI(electromagnetic interference with standard Y capacity) is used to suppress the interference (Radio Frequency Interference) on the power line. As the leakage current will be increased after using with EMI, user can cut off the RFI when reducing the leakage current is required.

Main power isolated from earth:

If the brushless DC motor drive is supplied from an isolated power (IT power), the RFI jumper must be cut off. Then the RFI capacities (filter capacitors) will be disconnected from ground to prevent circuit damage (according to IEC 61800-3) and reduce earth leakage current.

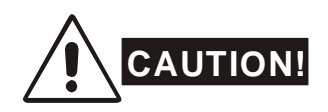

- 1. After applying power to the brushless DC motor drive, do not cut off the RFI jumper. Therefore, please make sure that main power has been switched off before cutting the RFI jumper.
- 2. The gap discharge may occur when the transient voltage is higher than 1,000V. Besides, electro-magnetic compatibility of the brushless DC motor drives will be lower after cutting the RFI jumper.
- 3. Do NOT cut the RFI jumper when main power is connected to earth.
- 4. The RFI jumper cannot be cut when Hi-pot tests are performed. The mains power and motor must be separated if high voltage test is performed and the leakage currents are too high.
- 5. To prevent drive damage, the RFI jumper connected to ground shall be cut off if the brushless DC motor drive is installed on an ungrounded power system or a high impedance grounding (over 30 ohms) power system or a corner grounded TN system.

#### **About Grounding System**

According to international standard IEC60364, the grounding system can be divided as follows:

1. The first letter: the connection between grounded point and power equipment (generator or transformer)

T: connect to the same grounded point directly, I: NOT connect to the grounded point (insulation) or grounded via high-resistance equipment.

2. The second letter: connection method between grounded point and the electrical device being supplied

T: connect to grounded point, independent of other power supplied grounded point, N: grounded via the power supply system

3. The third and forth letter: position of grounded conductor S: neutral and grounded point are disconnection, C: neutral is connected to grounded point in parallel

#### *Chapter 1 Introduction*|**BLD-E1 Series**

TN-S grounding system:

TN-S is a grounding system with 3-phase, 4-line and PE line. The feature of TN-S system is the neutral line and protective earth(PE) line have an only common grounding at the neutral point of transformer. The neutral line (N) is live part and PE line is NOT live part. This grounding system equips safe and reliable basic potential.

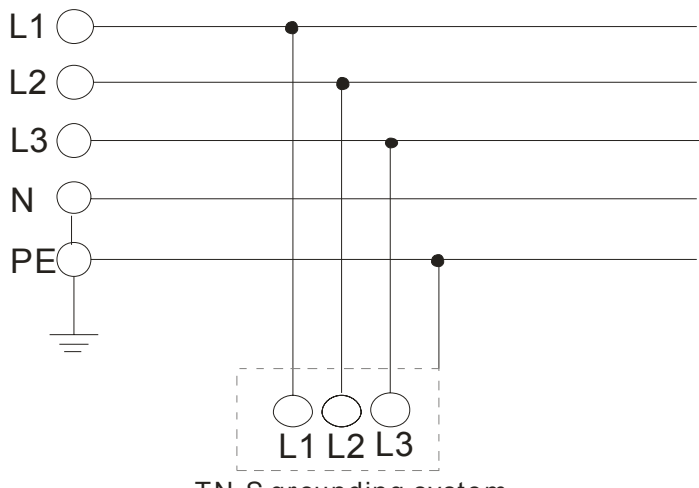

TN-S grounding system

TN-C grounding system:

TN-C grounding system is called 3-phase and 4-line system. This system combines the neutral line with protective earthing(PE) and is called PEN line. This grounding system is sensitive to the grounding malfunction with simple wiring but it is only suitable for the occasions with balanced 3-phase overload. If the high harmonic current caused by the unbalanced current of PEN line and other power electronic equipment superposes on the neutral line in the normal situation and makes the neutral line to be live part with unstable current, it will cause unstable neutral grounding potential. Moreover, it will also make the equipment case connected with PEN line be live part to result in personal injury and incorrect accurate electronic equipment operation (can't get a suitable potential base point).

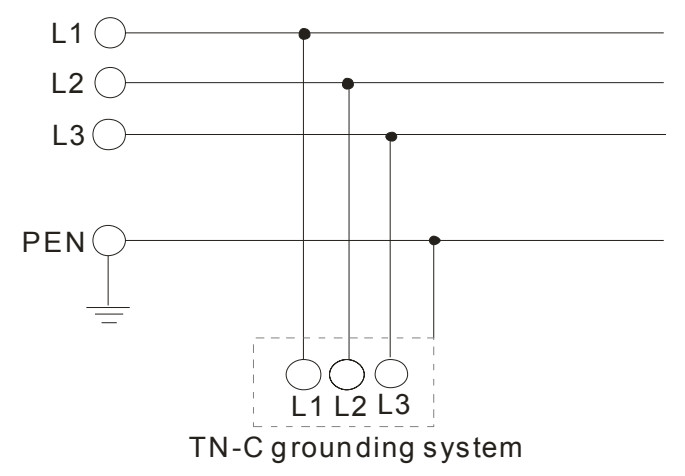

TN-C-S grounding system:

TN-C-S grounding system is made up of two grounding systems, including TN-C system and TN-S system. The connection point of these two systems is at the connection point of N line and PE line.

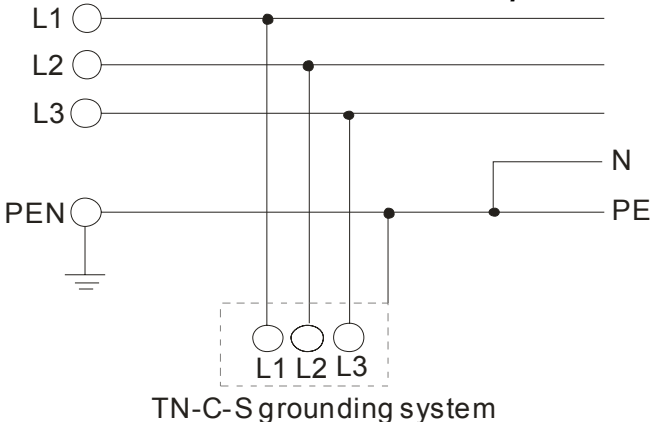

TT grounding system:

TT grounding system is usually called 3-phase 4-line grounding system. The feature of TT grounding system is no electrical connection between the neutral line and protective earthing, i.e. the grounding of the neutral and PE line is separated. No matter 3-phase load is balanced or not, the PE line won't be live part as the neutral line is live part when this system is in normal operation. When only 1-phase grounding is fault, the fault can't be stopped immediately due to the low sensitive of protective earthing and only equipment case may be live part.

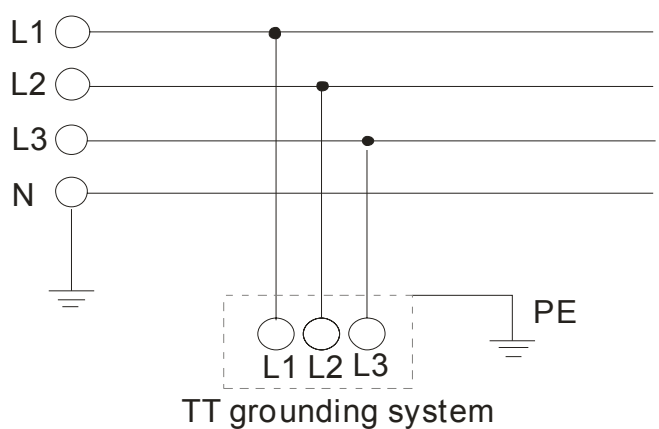

IT grounding system:

IT grounding system is a 3-phase 3-line grounding system. The neutral of the system transformer is not grounded or grounded by the impedance, no neutral line N and protective earthing is grounded separately. The advantage of this system is that when only one phase is grounded, it won't cause greater current in the case and the system will operate normally.

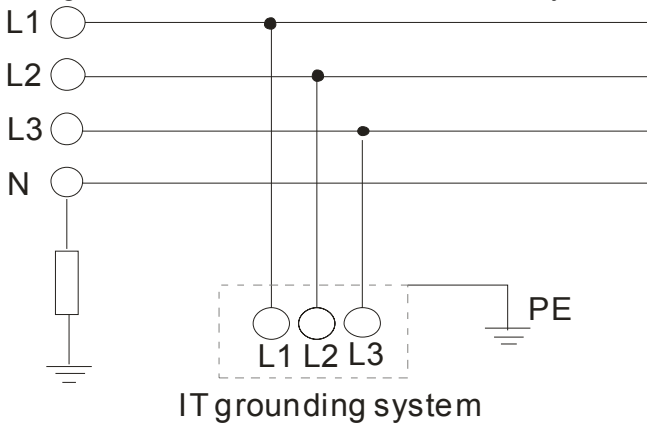

#### **Remove Front Cover**

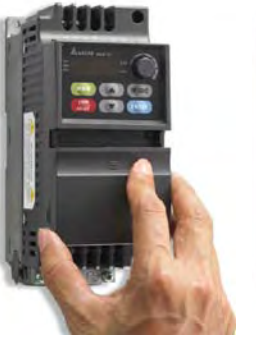

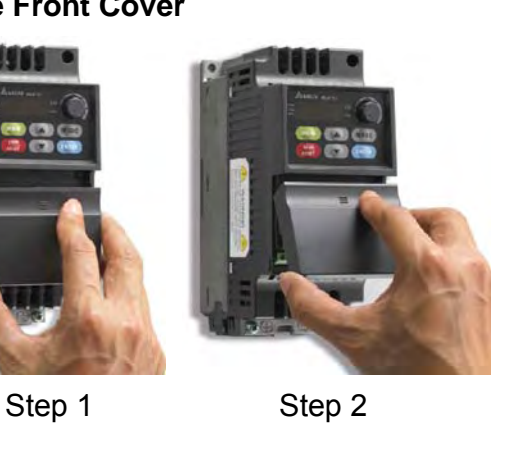

# **Remove Fan**

For Frame A and Frame B, press and hold in the tabs on each side of the fan and pull the fan up to release.

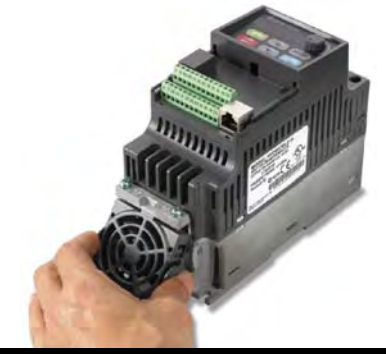

# **1.2 Preparation for Installation and Wiring**

# **1.2.1 Ambient Conditions**

Install the brushless DC motor drive in an environment with the following conditions:

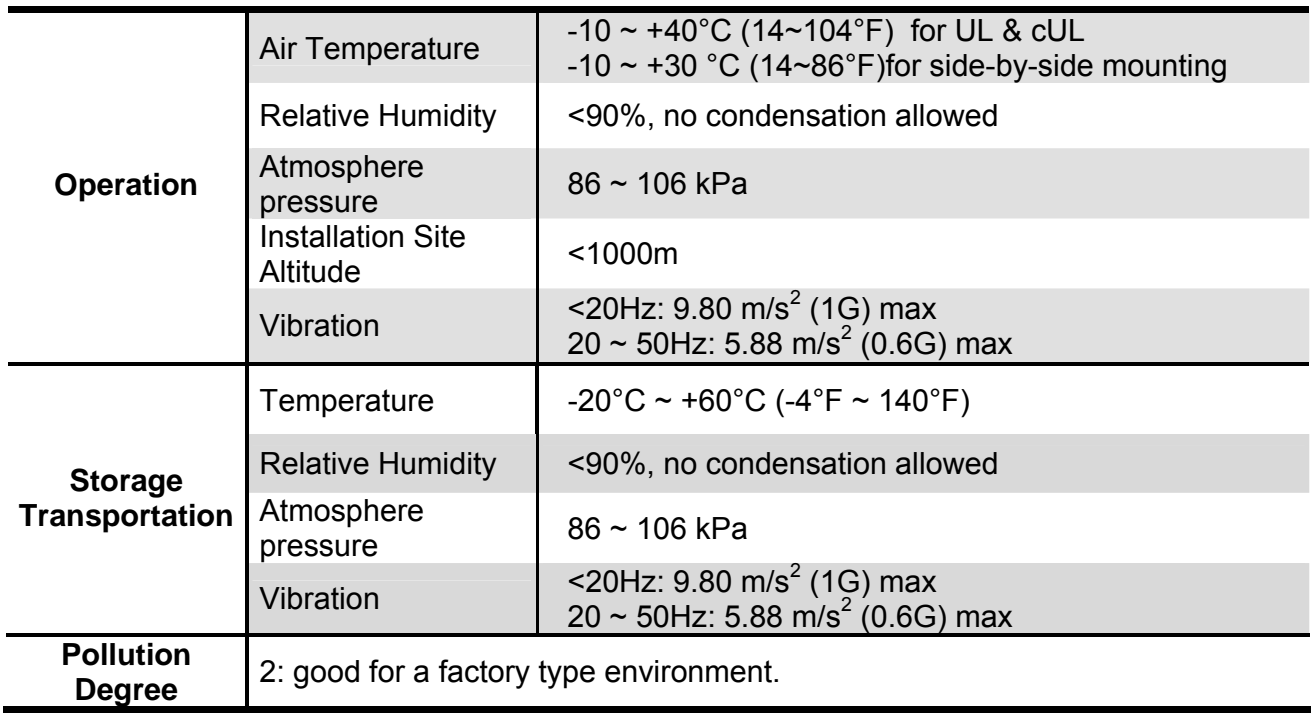

Air Flow

#### *Minimum Mounting Clearances*

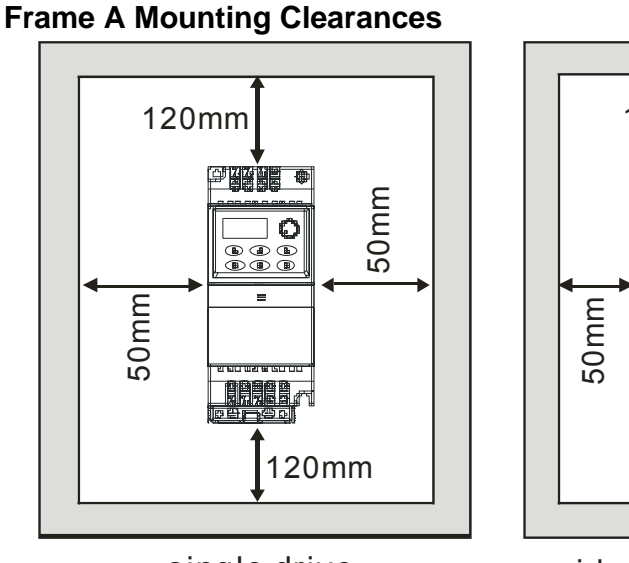

# single drive side-by-side installation air flow

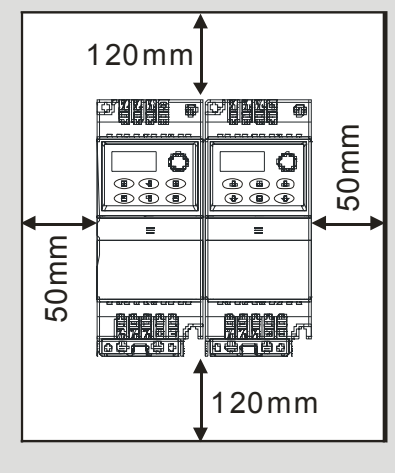

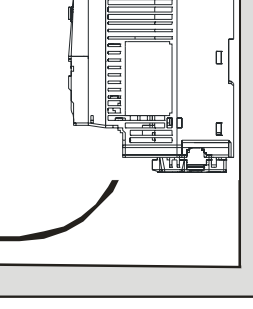

#### **Frame B Mounting Clearances**

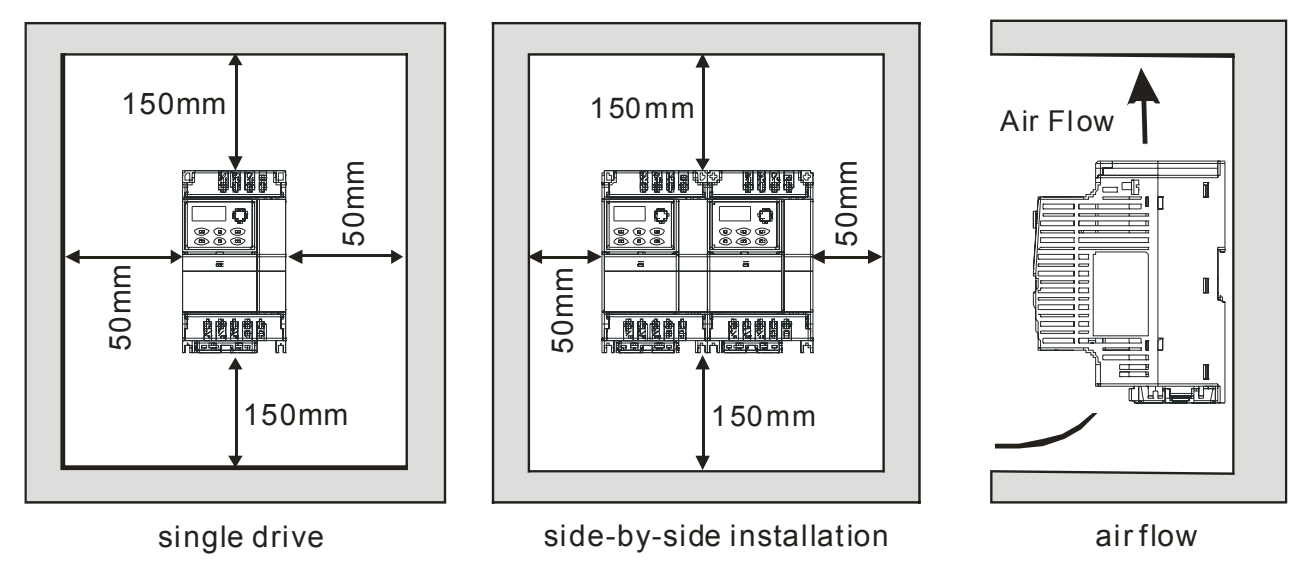

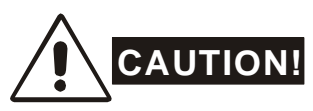

# 1. Operating, storing or transporting the brushless DC motor drive outside these conditions may cause damage to the brushless DC motor drive.

- 2. Failure to observe these precautions may void the warranty!
- 3. Mount the brushless DC motor drive vertically on a flat vertical surface object by screws. Other directions are not allowed.
- 4. The brushless DC motor drive will generate heat during operation. Allow sufficient space around the unit for heat dissipation.

#### *Chapter 1 Introduction*|**BLD-E1 Series**

- 5. The heat sink temperature may rise to 90°C when running. The material on which the brushless DC motor drive is mounted must be noncombustible and be able to withstand this high temperature.
- 6. When brushless DC motor drive is installed in a confined space (e.g. cabinet), the surrounding temperature must be within 10  $\sim$  40°C with good ventilation. DO NOT install the brushless DC motor drive in a space with bad ventilation.
- 7. When installing multiple brushless DC motor drives in the same cabinet, they should be adjacent in a row with enough space in-between. When installing one brushless DC motor drive below another one, use a metal separation between the brushless DC motor drives to prevent mutual heating.

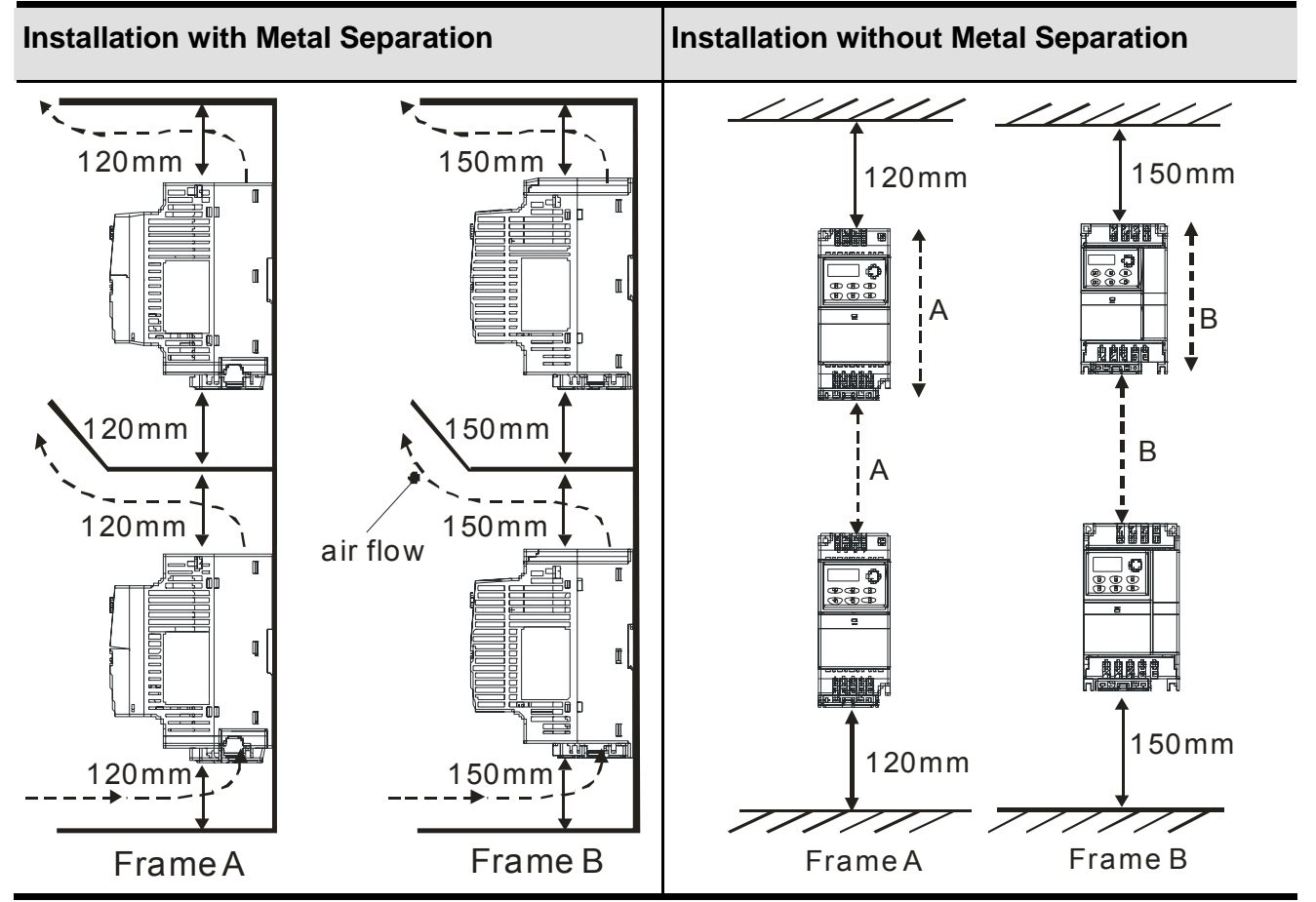

# **1.2.2 DC-bus Sharing: Connecting the DC-bus of the Brushless DC motor drive in Parallel**

- 1. The brushless DC motor drives can absorb mutual voltage that generated to DC bus when deceleration.
- 2. Enhance brake function and stabilize the voltage of the DC bus.
- 3. Only the same capacity and same power system can be connected in parallel.
- 4. The 5 drives should be in same power system, e.g. if the input voltage is 220V, the 5 brushless DC motor drives connected in parallel must also be 220V.

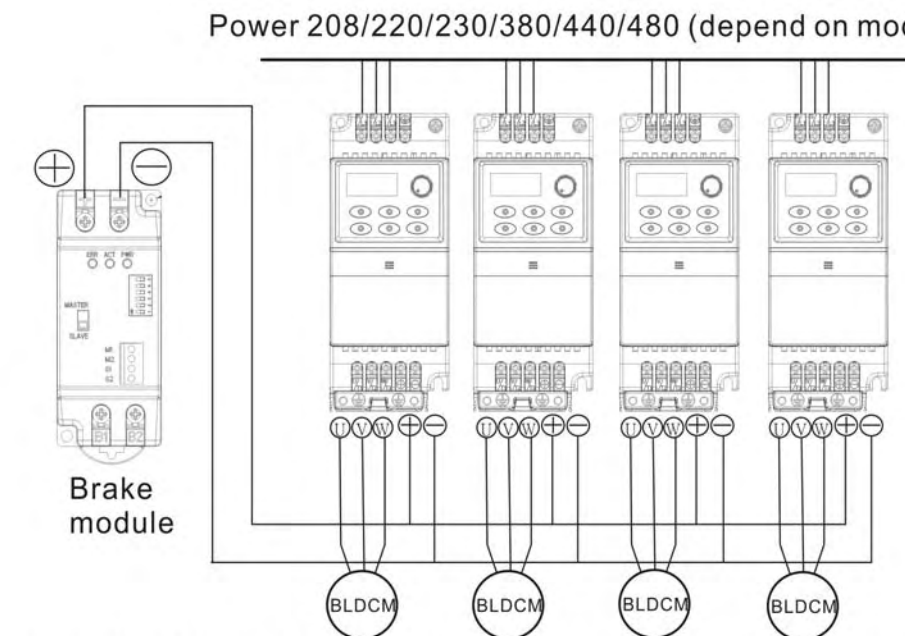

The power should be applied at the same time (only the same capacity and same power system can be connected in parallel).

Power 208/220/230/380/440/480 (depend on models)

For frame A and frame B, terminal  $+$  (-) is connected to the terminal  $+$  (-) of the brake module.

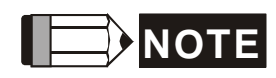

Prevent fiber particles, scraps of paper, dust, metal particles from adhering to the heatsink.

The material on which the brushless DC motor is mounted must be noncombustible and be able to withstand the high temperature to prevent fire accidents.

The parallel connection of multiple drives is NOT for 115V models.

# **1.3 Dimensions**

(Dimensions are in millimeter and [inch]) Frame A

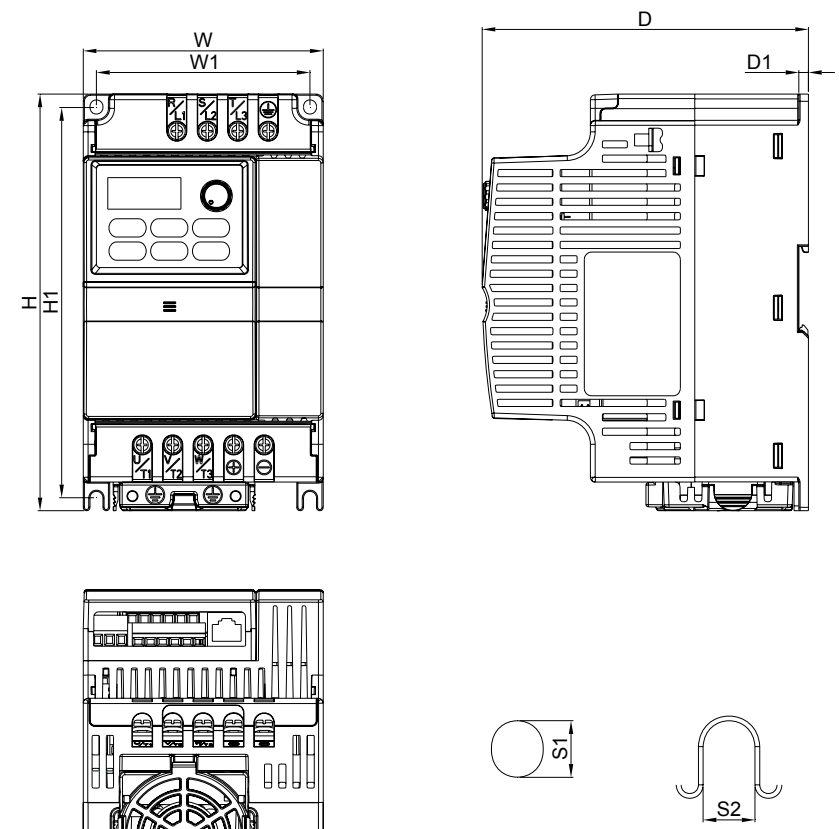

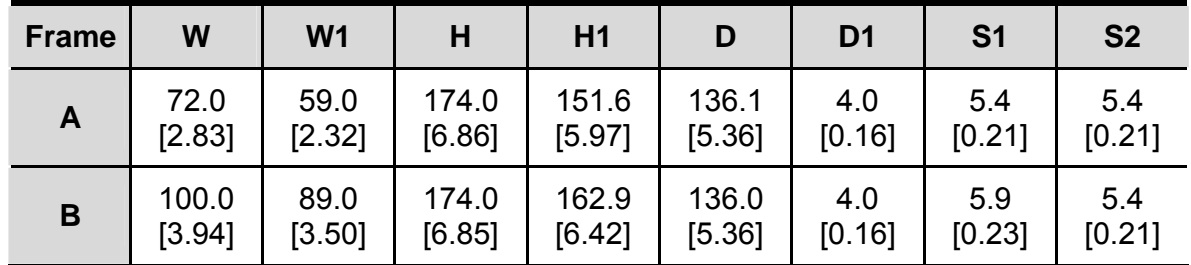

# **NOTE**

**Frame A:** BLD002E111A/121A/123A, BLD004E111A/121A/123A/143A, BLD007E121A/123A/143A, BLD015E123A/143A

**Frame B:** BLD007E111A , BLD015E121A, BLD022E121A /123A/143A, BLD037E123A/143A

# *Chapter 2 Installation and Wiring*

After removing the cover of input/output terminals and control terminals, check if terminals are clear. Be sure to observe the following precautions when wiring.

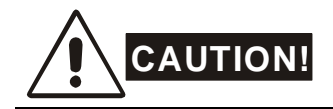

- 1. Make sure that power is only applied to the R/L1, S/L2, T/L3 terminals. Failure to comply may result in damage to the equipment. The voltage and current should lie within the range as indicated on the nameplate.
- 2. All the units must be grounded directly to a common ground terminal to prevent lightning strike or electric shock and also for decreasing the noise interference.
- 3. Please make sure to fasten the screw of the main circuit terminals to prevent sparks which is made by the loose screws due to vibration.

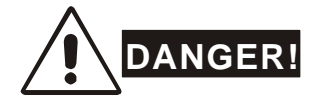

- 1. A charge may still remain in the DC bus capacitors with hazardous voltages even if the power has been turned off. To prevent personal injury, please ensure that the power is turned off and wait ten minutes for the capacitors to discharge to safe voltage levels before opening the brushless DC motor drive.
- 2. Only qualified personnel familiar with brushless DC motor drives is allowed to perform installation, wiring and commissioning.
- 3. Make sure that the power is off before doing any wiring to prevent electric shock.

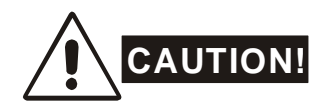

- 1. Use wire gauges that comply with the local regulations during wiring.
- 2. Check following items after finishing the wiring:
	- A. Are all connections correct?
	- B. No loose wires?
	- C. No short-circuits between terminals or to ground?

# **2.1 Wiring**

There are main circuit and control circuit for the wiring of the brushless DC motor. Users must

connect wires according to the circuit diagrams on the following pages.

Figure 1 for models of BLD-E1 Series

BLD002E111A/121A, BLD004E111A/121A, BLD007E111A/121A, BLD015E121A, BLD022E121A

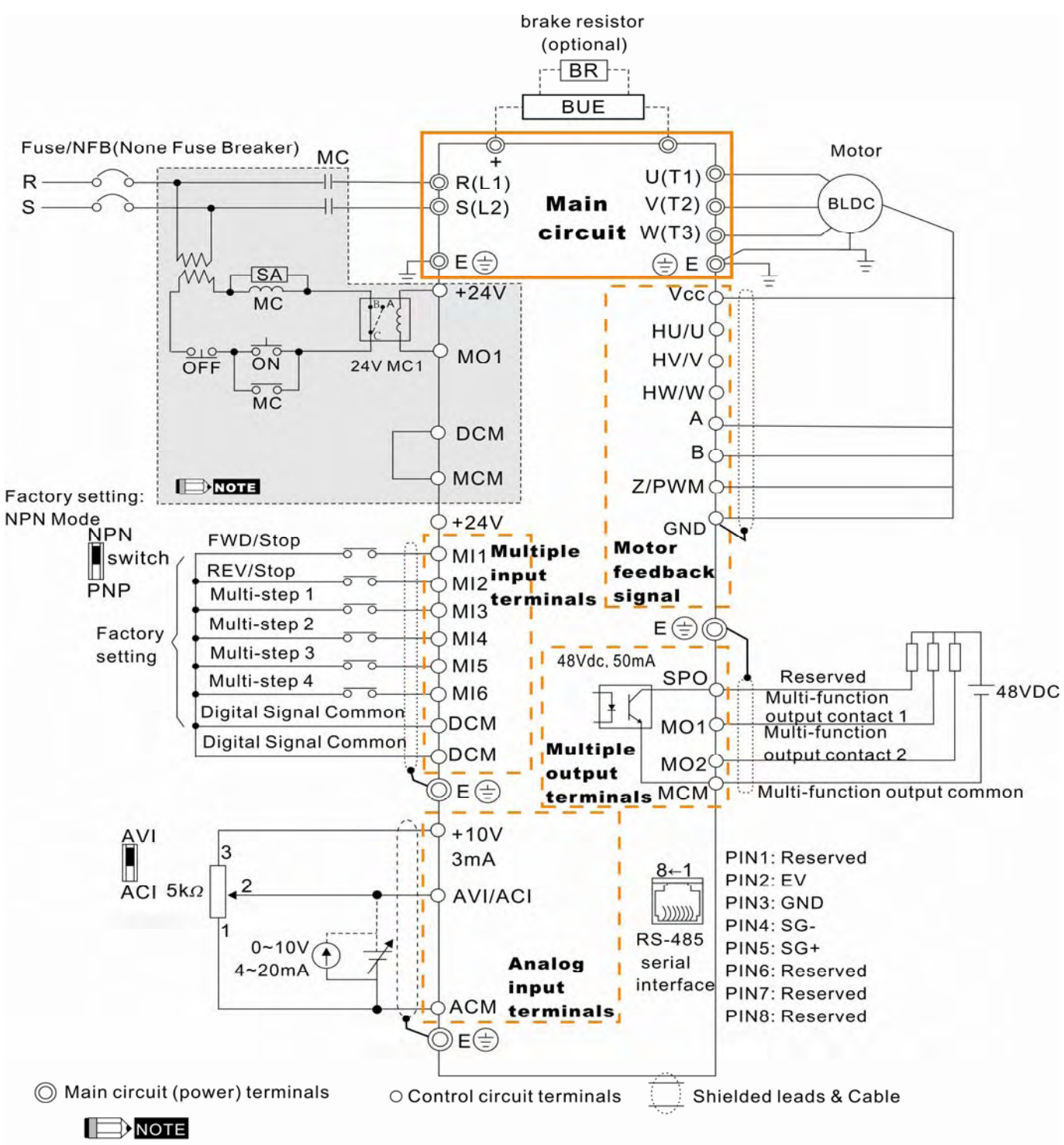

1. It is the recommended circuit between terminals 24V and MO1 when power supply is turned off by a fault output. This protection circuit will turn on the contact of multi-function output terminals to turn off the power and protect the power system.

2. Please connects phase U/V/W individually to terminal U(T1)/V(T2)/W(T3) in order to prevent overheat and overspeed of motor and to prevent drive damage. Note: The wire color of phase U/V/W for Delta ECMD-E9 Series motor are red/white/black.

#### Figure 2 for models of BLD-E1 Series BLD002E123A, BLD004E123A/143A, BLD007E123A/143A, BLD015E123A/143A, BLD022E123A/143A, BLD037E123A/143A

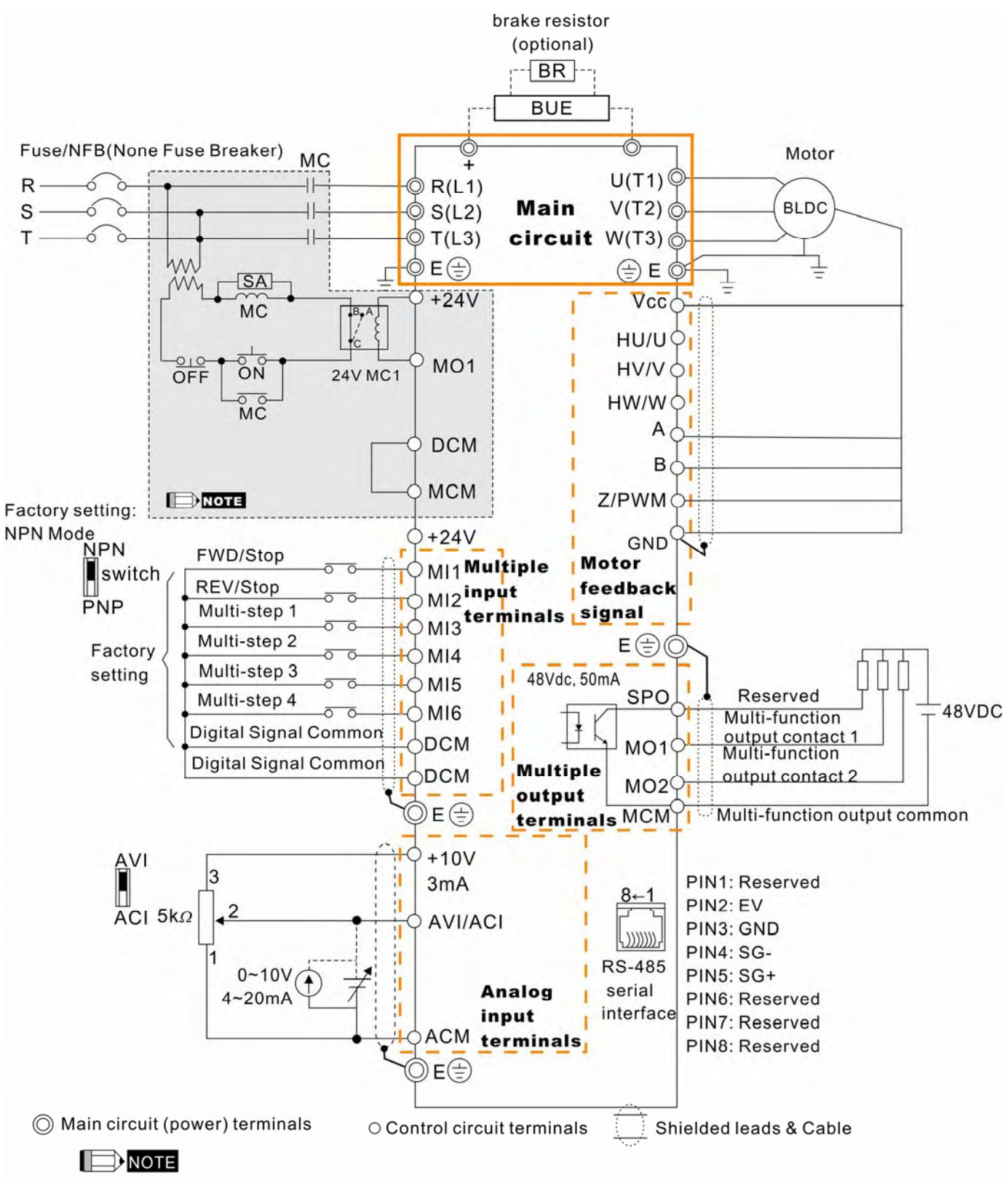

1. It is the recommended circuit between terminals 24V and MO1 when power supply is turned off by a fault output. This protection circuit will turn on the contact of multi-function output terminals to turn off the power and protect the power system.

2. Please connects phase U/V/W individually to terminal U(T1)/V(T2)/W(T3) in order to prevent overheat and overspeed of motor and to prevent drive damage. Note: The wire color of phase U/V/W for Delta ECMD-E9 Series motor are red/white/black.

#### *Chapter 2 Installation and Wiring*| **BLD-E1 Series** Figure 3 Wiring for NPN mode and PNP mode NPN Mode

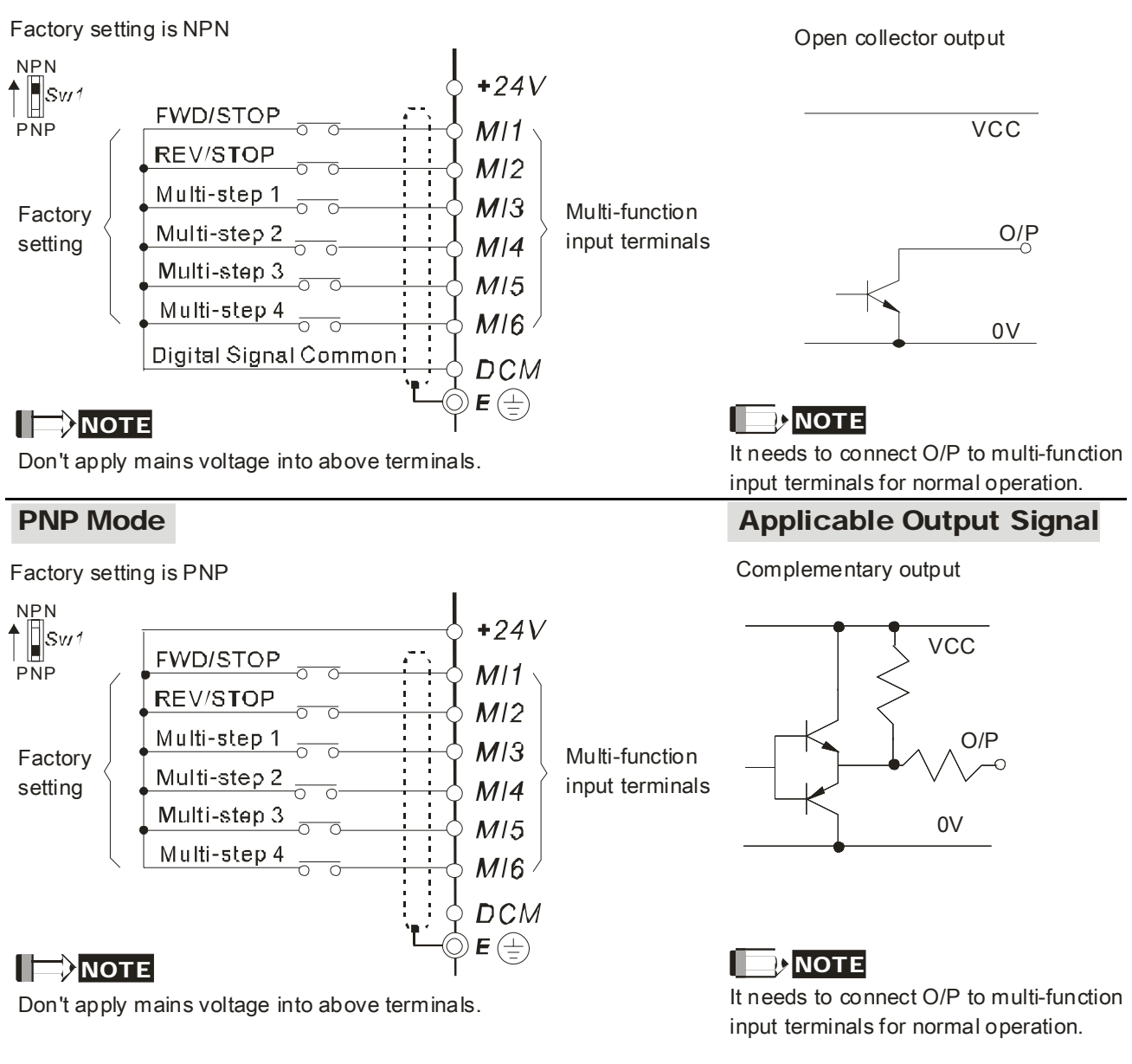

# **CAUTION!**

- 1. The wiring of main circuit and control circuit should be separated to prevent erroneous actions.
- 2. Please use shield wire for the control wiring and not to expose the peeled-off net in front of the terminal.
- 3. Please use the shield wire or tube for the power wiring and ground the two ends of the shield wire or tube.
- 4. Damaged insulation of wiring may cause personal injury or damage to circuits/equipment if it comes in contact with high voltage.
- 5. The brushless DC motor drive, motor and wiring may cause interference. To prevent the equipment damage, please take care of the erroneous actions of the surrounding sensors and the equipment.

Applicable Output Signal

#### *Chapter 2 Installation and Wiring*| **BLD-E1 Series**

- 6. With long motor cables between the brushless DC motor drive and motor, high capacitive switching current peaks can cause over-current, high leakage current or lower current readout accuracy. To prevent this, the motor cable should be less than 20m for 3.7kW models and below. And the cable should be less than 50m for 5.5kW models and above. For longer motor cables use an AC output reactor.
- 7. The brushless DC motor drive, electric welding machine and the greater horsepower motor should be grounded separately.
- 8. Use ground leads that comply with local regulations.
- 9. No brake resistor is built in the BLD-E1 series, it can install brake resistor for those occasions that use higher load inertia or frequent start/stop. Refer to Appendix B for details.
- 10. To prevent the lightening strike and electric shock, the metal grounding wire of electric equipment should be thick, short and connect to the specific ground terminal of the variable frequency system.
- 11. Multiple BLD-E1 units can be installed in one location. All the units should be grounded directly to a common ground terminal, as shown in the figure below. **Ensure there are no ground loops.**

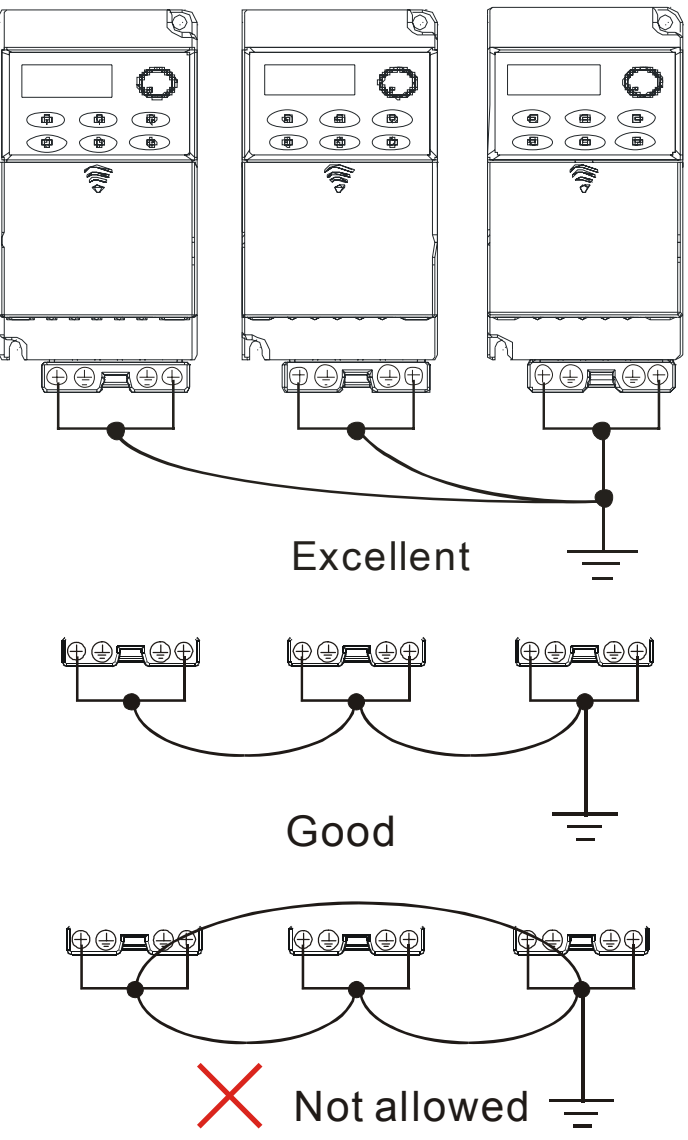

# **2.2 External Wiring**

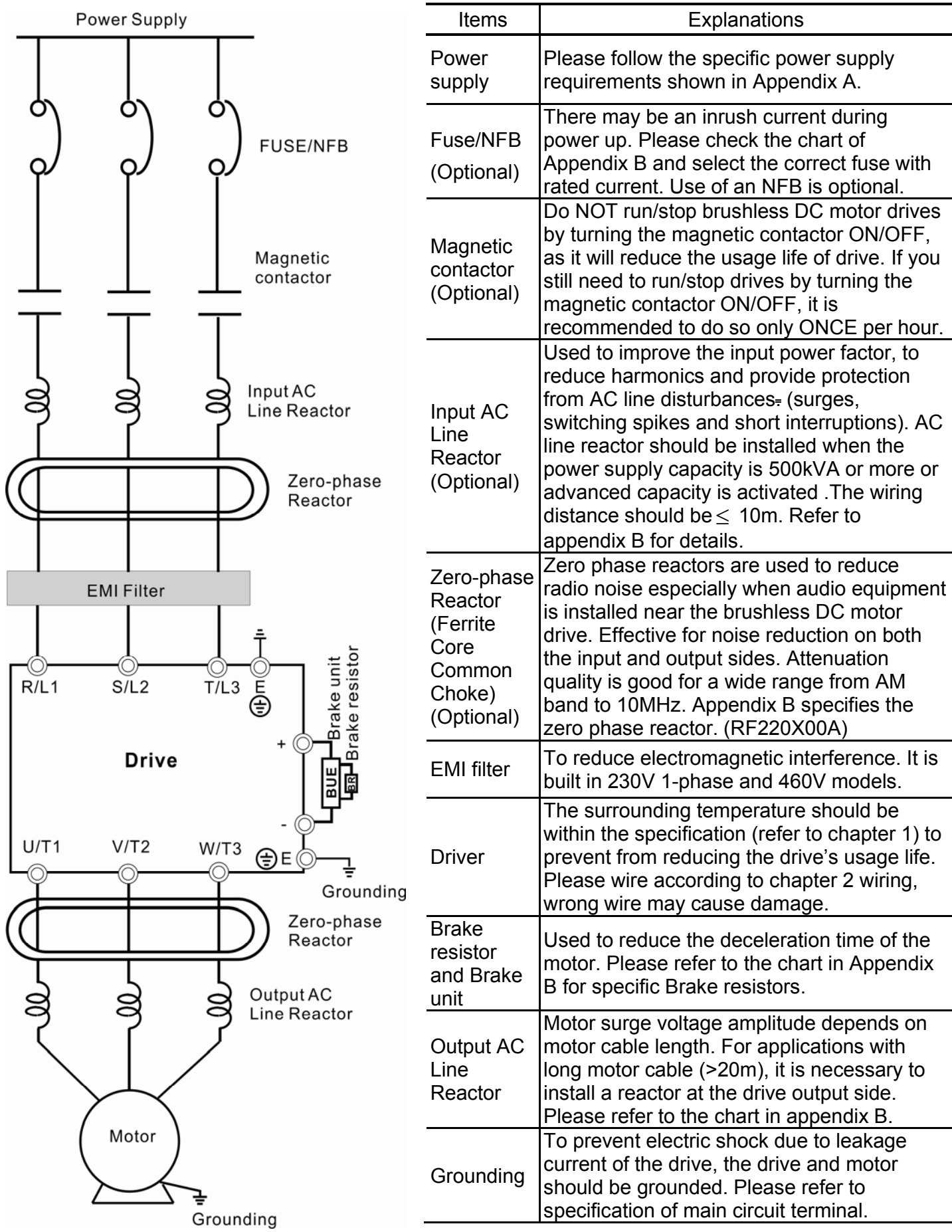

# **2.3 Main Circuit**

# **2.3.1 Main Circuit Connection**

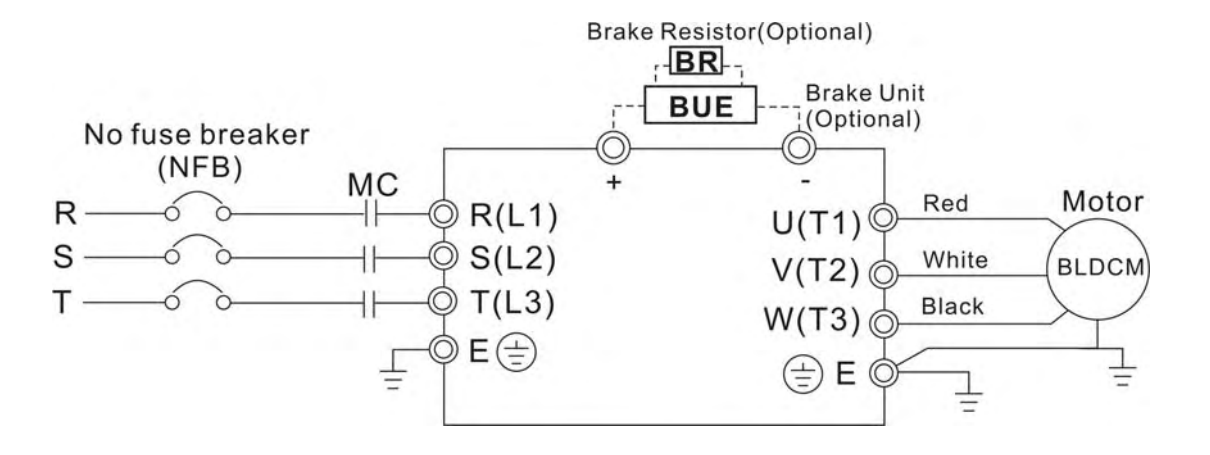

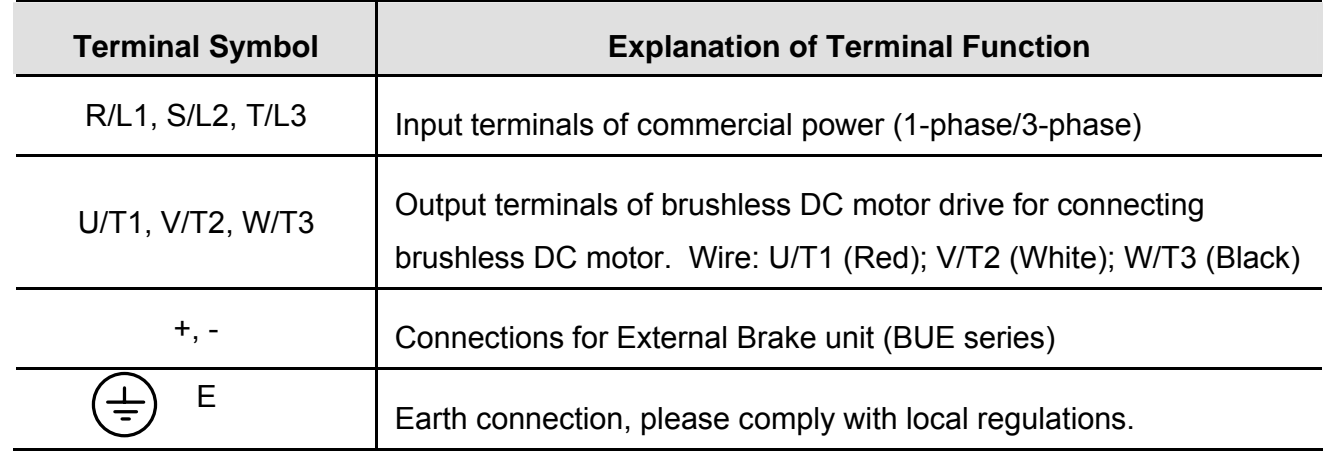

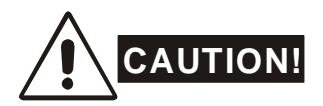

#### **Mains power terminals (R/L1, S/L2, T/L3)**

- DO NOT apply 1-phase power to 3-phase models. It is unnecessary to consider phasesequence of these mains power terminals (R/L1, S/L2, T/L3).
- To connect a no fuse switch between 3-phase AC input power and main circuit terminals (R/L1, S/L2, T/L3) is necessary. It is recommended to add a magnetic contactor (MC) in the power input wiring to cut off power quickly and reduce malfunction when activating the protection function of brushless DC motor drives. Both ends of the MC should have an R-C surge absorber.
- Please make sure to fasten the screw of the main circuit terminals to prevent sparks which is made by the loose screws due to vibration.
- Please use voltage and current within the regulation shown in Appendix A.

#### *Chapter 2 Installation and Wiring*| **BLD-E1 Series**

 When using a general GFCI (Ground Fault Circuit Interrupter), select a current sensor with sensitivity of 200mA or above, and not less than 0.1-second operation time to avoid nuisance tripping. For the specific GFCI of the brushless DC motor drive, please select a current sensor with sensitivity of 30mA or above.

#### **Output terminals for main circuit (U, V, W)**

- The factory setting of the operation direction is forward running.
- When it needs to install the filter at the output side of terminals U/T1, V/T2, W/T3 on the brushless DC motor drive. Please use inductance filter. Do not use advanced capacitors or L-C (Inductance-Capacitance) or R-C (Resistance-Capacitance), unless approved by Delta.
- DO NOT connect advanced capacitors or surge absorbers at the output terminals of brushless DC motor drives.
- Use well-insulated motor, suitable for drive operation.
- When using a general GFCI (Ground Fault Circuit Interrupter), select a current sensor with sensitivity of 200mA or above, and not less than 0.1-second operation time to avoid nuisance tripping. For the specific GFCI of the brushless DC motor drive, please select a current sensor with sensitivity of 30mA or above.

#### **Terminals [+, -] for connecting brake resistor**

- Connect a brake resistor or brake unit in applications with frequent decelerations, short deceleration time, insufficient brake torque or requiring increased brake torque.
- When using external brake unit, please connect it to the terminals [+, -]. Please do NOT connect brake resistors to terminals [+, -] directly, as it may cause damage.
- All BLD-E1 series don't have a built-in brake chopper. Please connect an external optional brake unit (BUE-series) and brake resistor.
- $\blacksquare$  When not used, please leave the terminals  $[+, -]$  open.

# **2.3.2 Main Circuit Terminals**

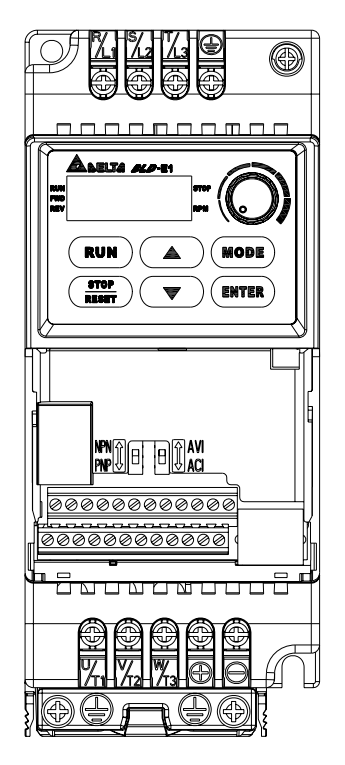

**Frame A Main circuit terminals:** 

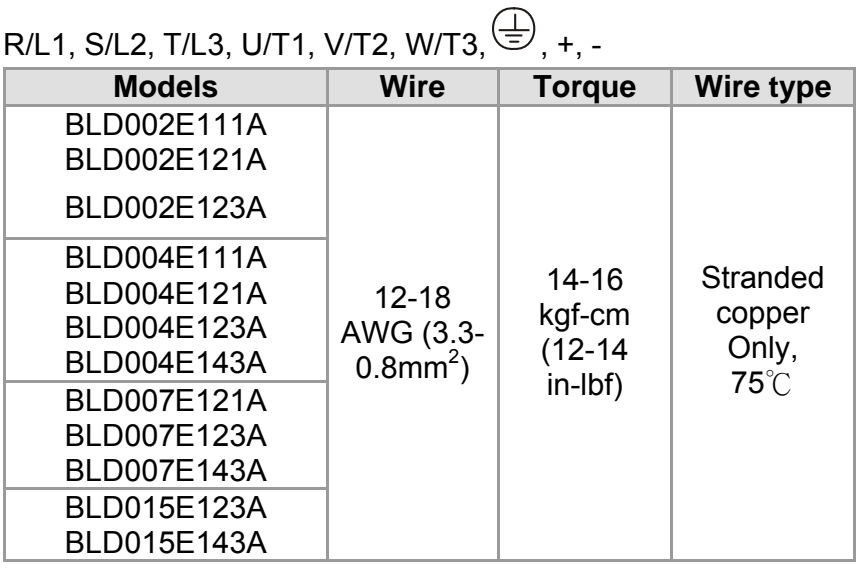

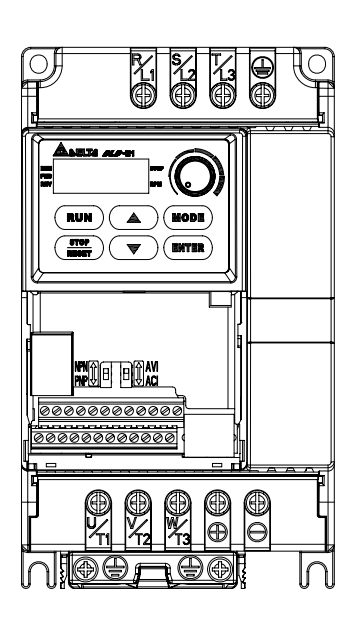

**Frame B Main circuit terminals:** 

# $R/L1$ , S/L2, T/L3, U/T1, V/T2, W/T3,  $\bigoplus$ , +/B1, B2, -

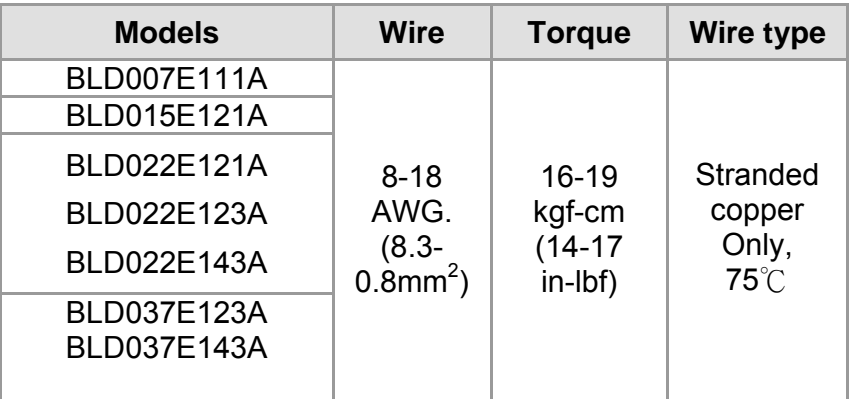

# **2.4 Control Terminals**

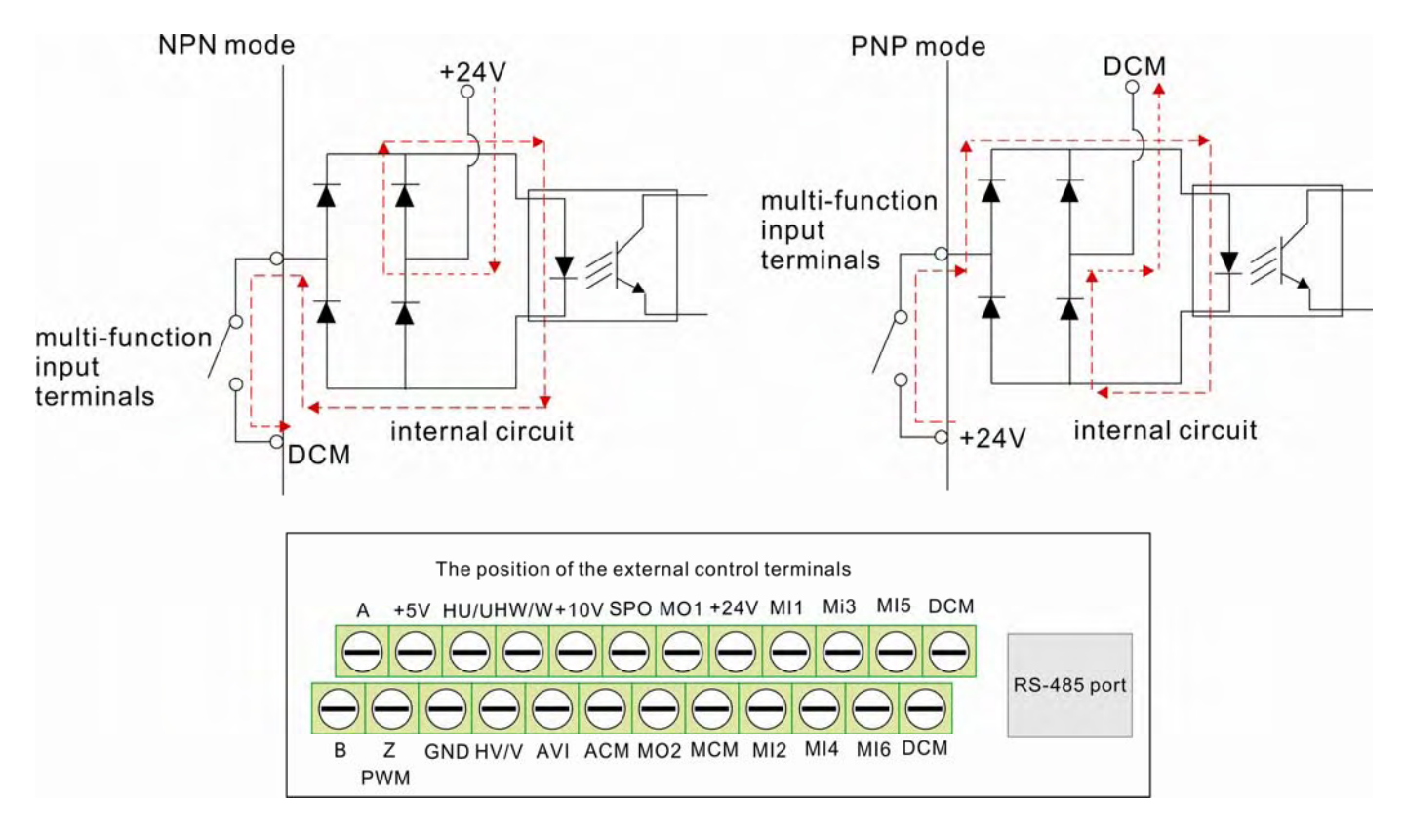

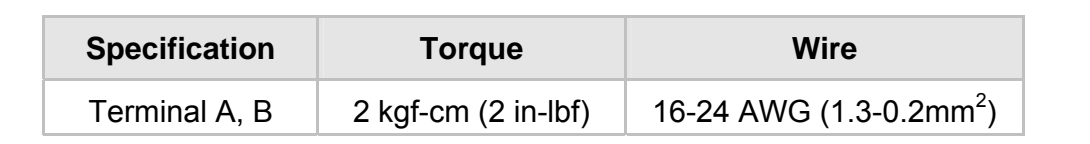

#### **Terminal symbols and functions**

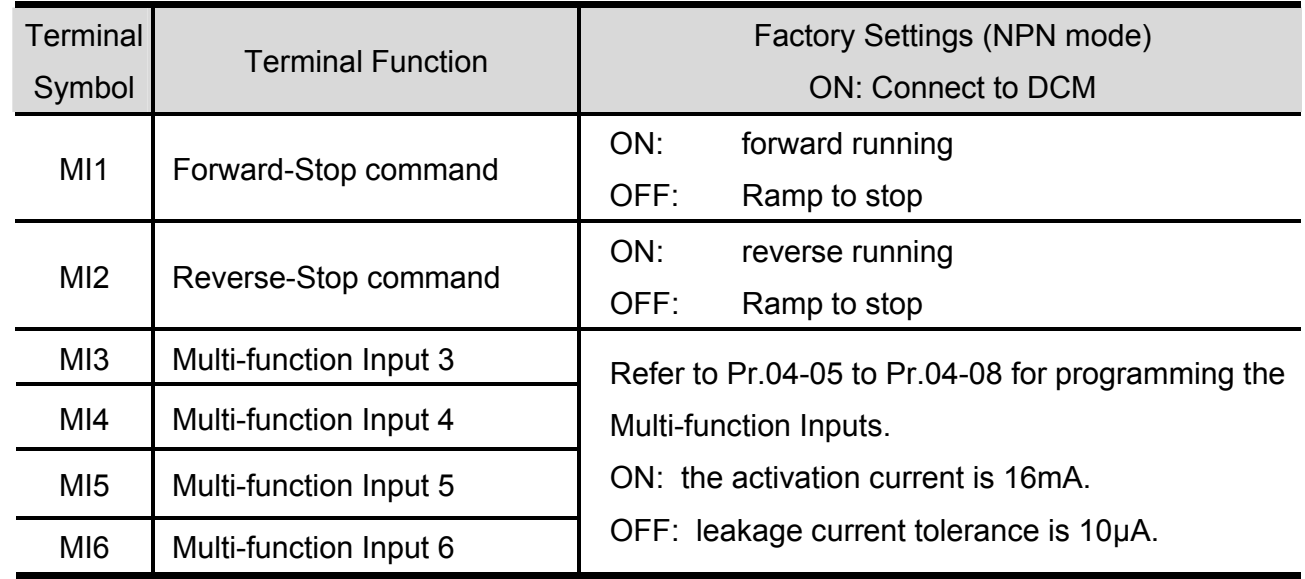

### *Chapter 2 Installation and Wiring*| **BLD-E1 Series**

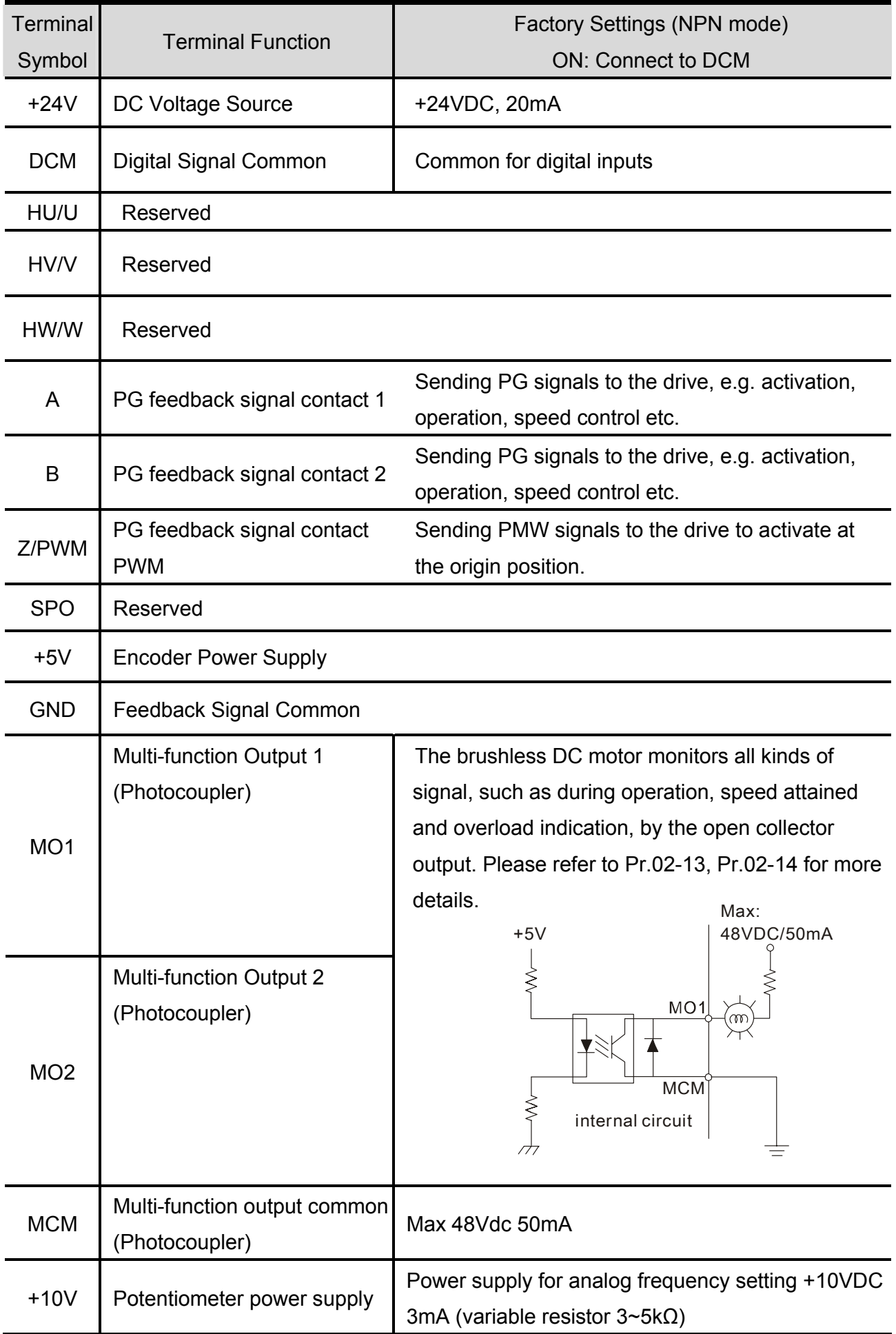

*Chapter 2 Installation and Wiring*| **BLD-E1 Series**

| <b>Terminal</b>      | <b>Terminal Function</b>                                                         | Factory Settings (NPN mode)<br><b>ON: Connect to DCM</b>                                                                        |
|----------------------|----------------------------------------------------------------------------------|----------------------------------------------------------------------------------------------------|
| Symbol<br><b>AVI</b> | Analog voltage Input<br>$+10V$<br><b>AVI</b><br><b>ACM</b><br>internal circuit   | Impedance:<br>$20k\Omega$<br>Resolution:<br>10 bits<br>$0 \sim 10 VDC =$<br>Range:<br>$0 \sim$ Max. Output Speed (Pr.01-00)     |
| <b>ACI</b>           | Analog current Input<br>Wv<br><b>ACI</b><br>DC<br><b>ACM</b><br>internal circuit | Impedance:<br>250Ω/100kΩ<br>Resolution:<br>10 bits<br>$4 \sim 20 \text{mA} =$<br>Range:<br>$0 \sim$ Max. Output Speed(Pr.01-00) |
| <b>ACM</b>           | Analog control signal<br>(common)                                                | Common for AVI and ACI                                                                                                    |

NOTE: Control signal wiring size: 18 AWG (0.75 mm<sup>2</sup>) with shielded wire

# **Analog inputs (AVI, ACI, ACM)**

- Analog input signals are easily affected by external noise. Use shielded wiring and keep it as short as possible (<20m) with proper grounding. If the noise is inductive, connecting the shield to terminal ACM can bring improvement.
- If the analog input signals are affected by noise from the brushless DC motor drive, please connect a capacitor and ferrite core as indicated in the following diagrams:

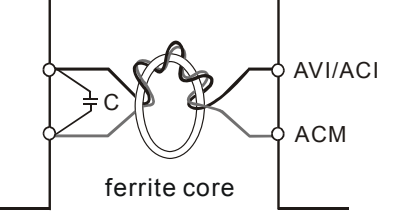

**wind each wires 3 times or more around the core** 

#### **Digital inputs (MI1~MI6, DCM)**

■ When using contacts to control the digital inputs, please use high quality components to avoid contact bounce.

#### **Digital outputs (MO1, MO2, MCM)**

- Make sure to connect the digital outputs to the right polarity, see wiring diagrams.
- When connecting a relay to the digital outputs, connect a surge absorber or fly-back diode across the coil and check the polarity.

#### *Chapter 2 Installation and Wiring*| **BLD-E1 Series**

This page intentionally left blank

# *Chapter 3 Keypad and Start Up*

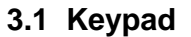

- **3.2 Operation Method**
- **3.3 Trial Run**

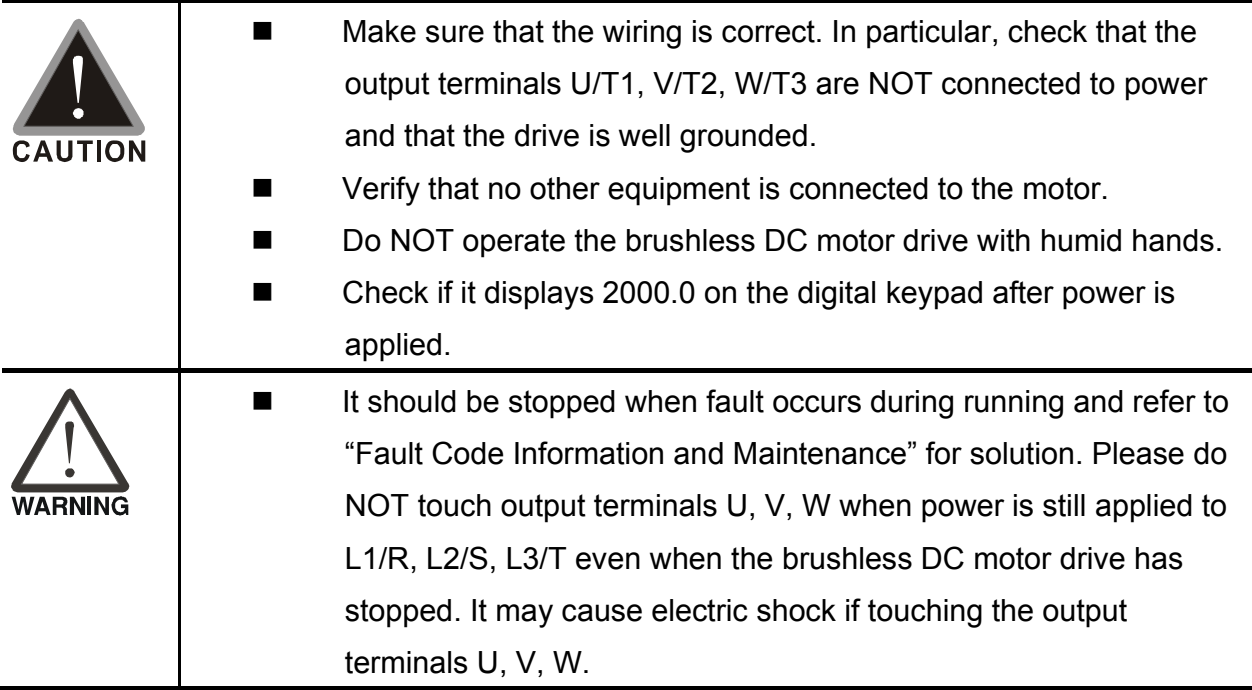

# **3.1 Keypad**

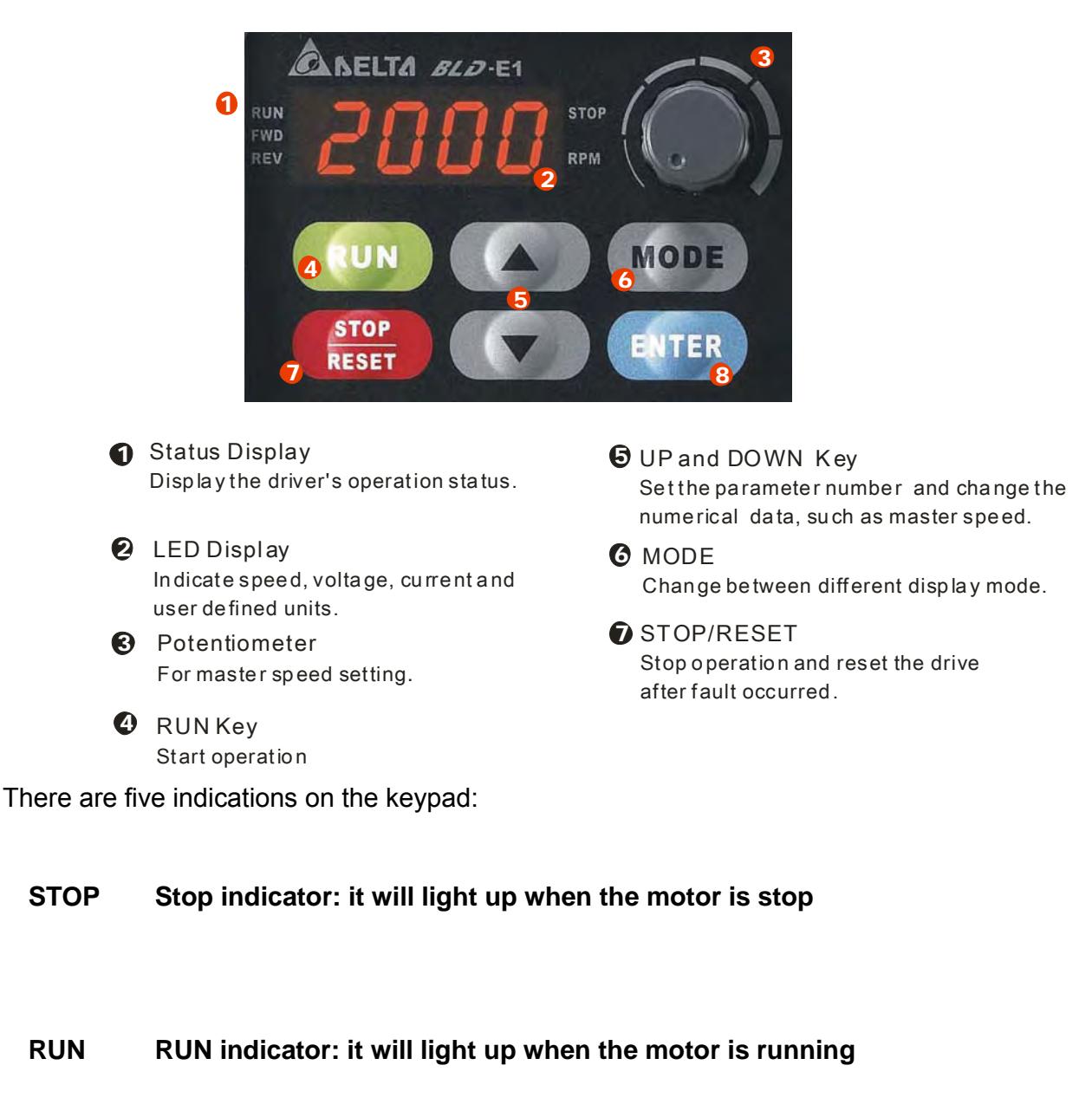

- **FWD Forward indicator: it will light up when the motor runs in forward direction**
- **REV Reverse indicator: it will light up when the motor runs in reverse direction**
- **RPM Speed indicator: it will light up when the speed is setting or outputting**

#### *Chapter 3 Keypad and Start Up*| **BLD-E1 Series**

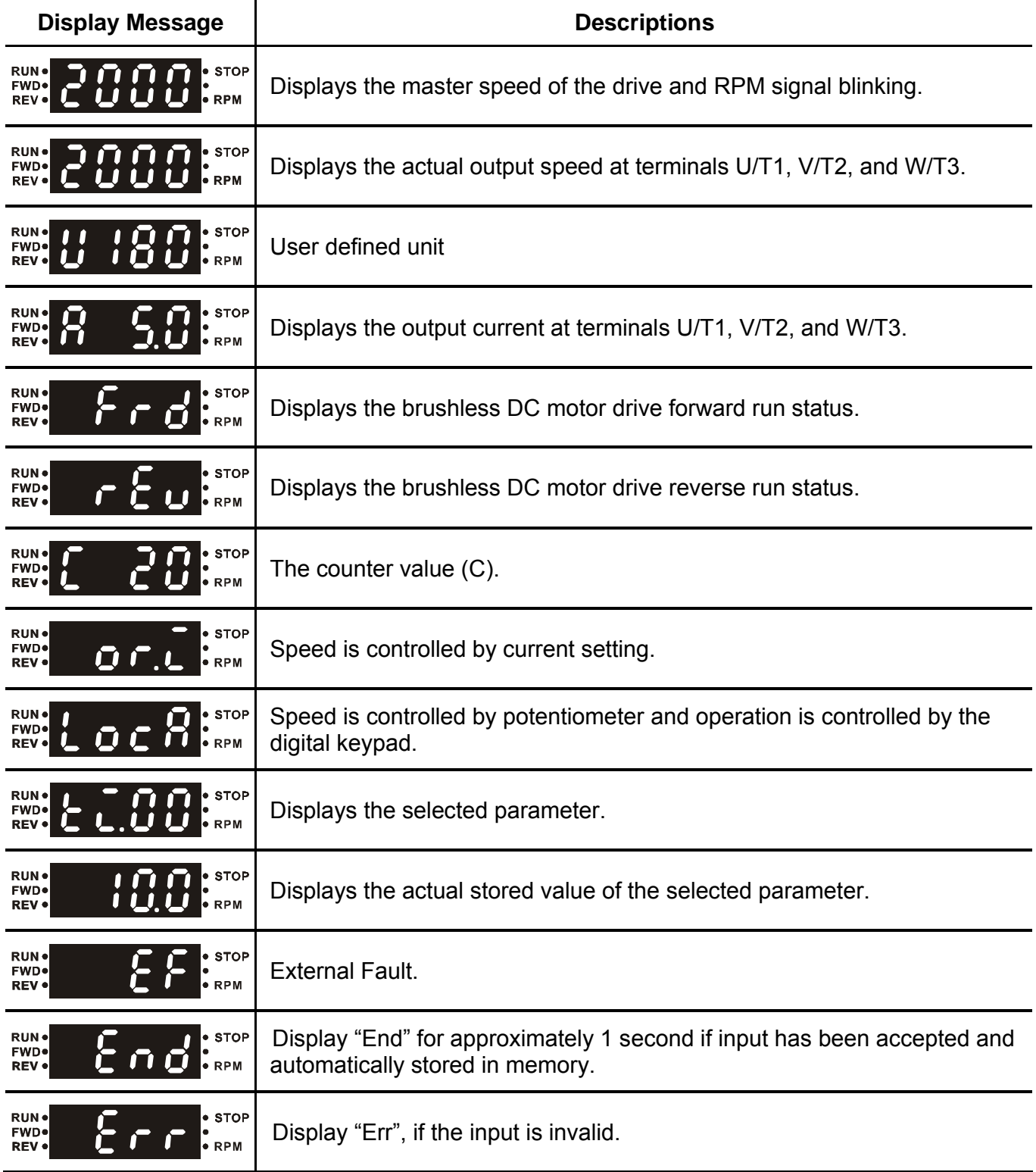
## **3.1.1 How to Operate the Digital Keypad**

The setting values in the following diagram are only example. Please regards the setting value according to BLD-E1 Series.

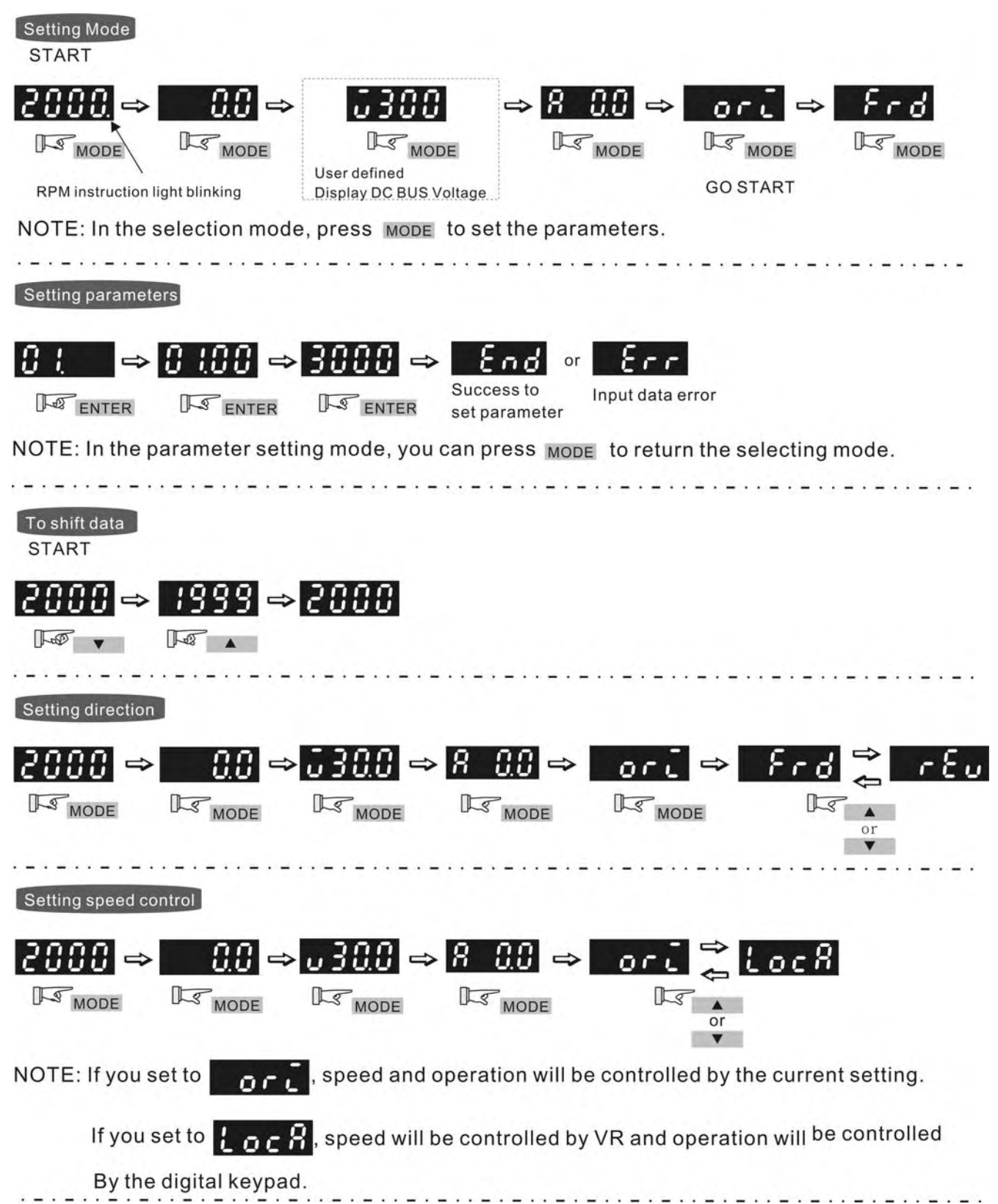

# **Reference Table for the 7-segment LED Display of the Digital Keypad**

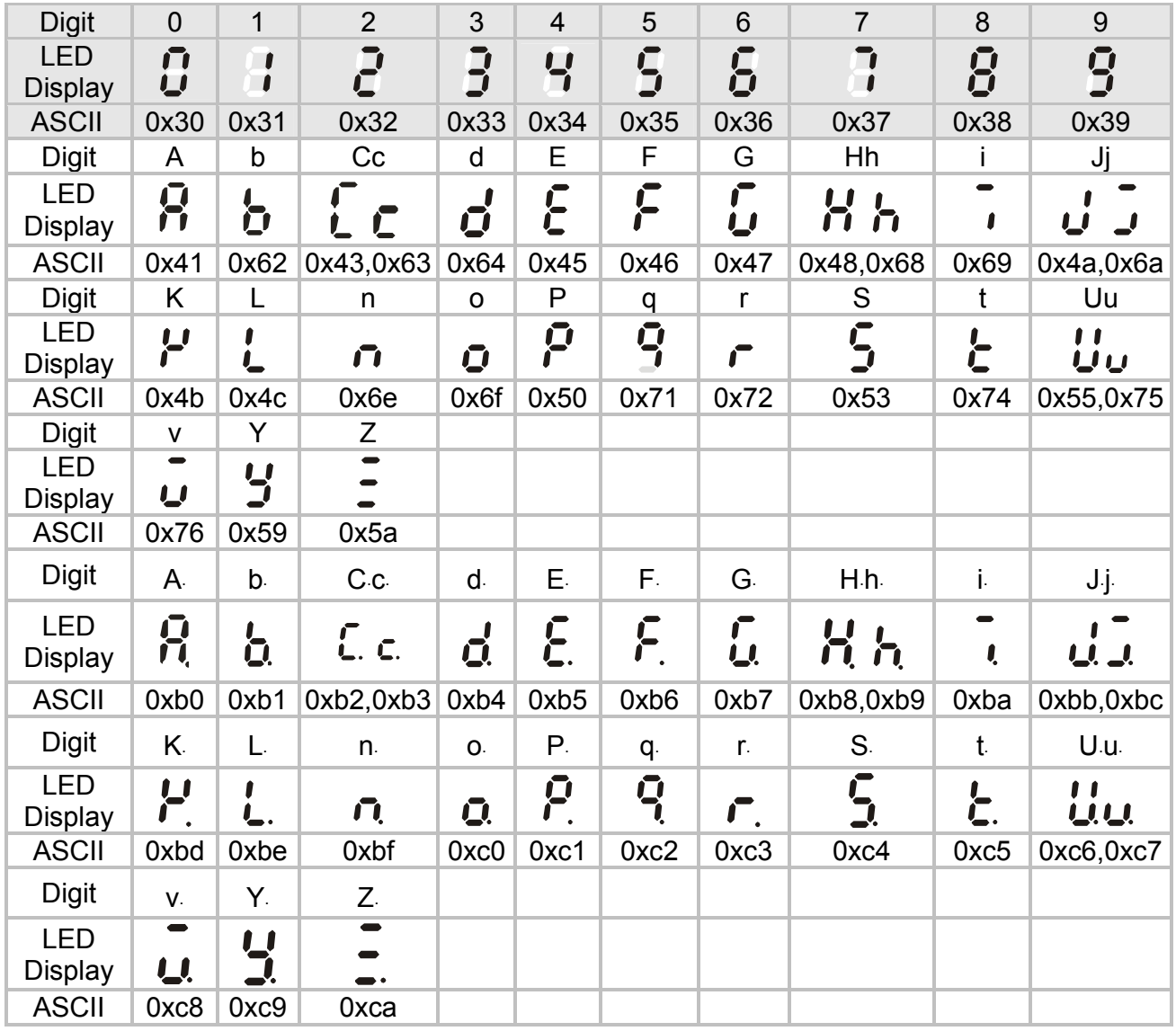

## **3.2 Operation Method**

The operation method can be set via communication and control terminals.

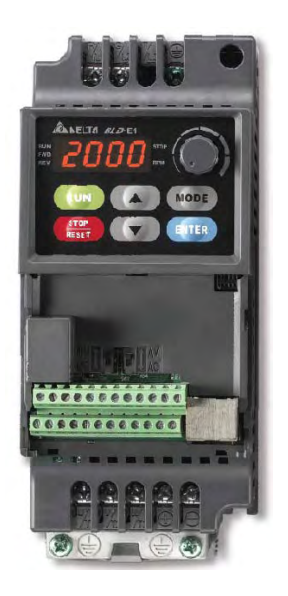

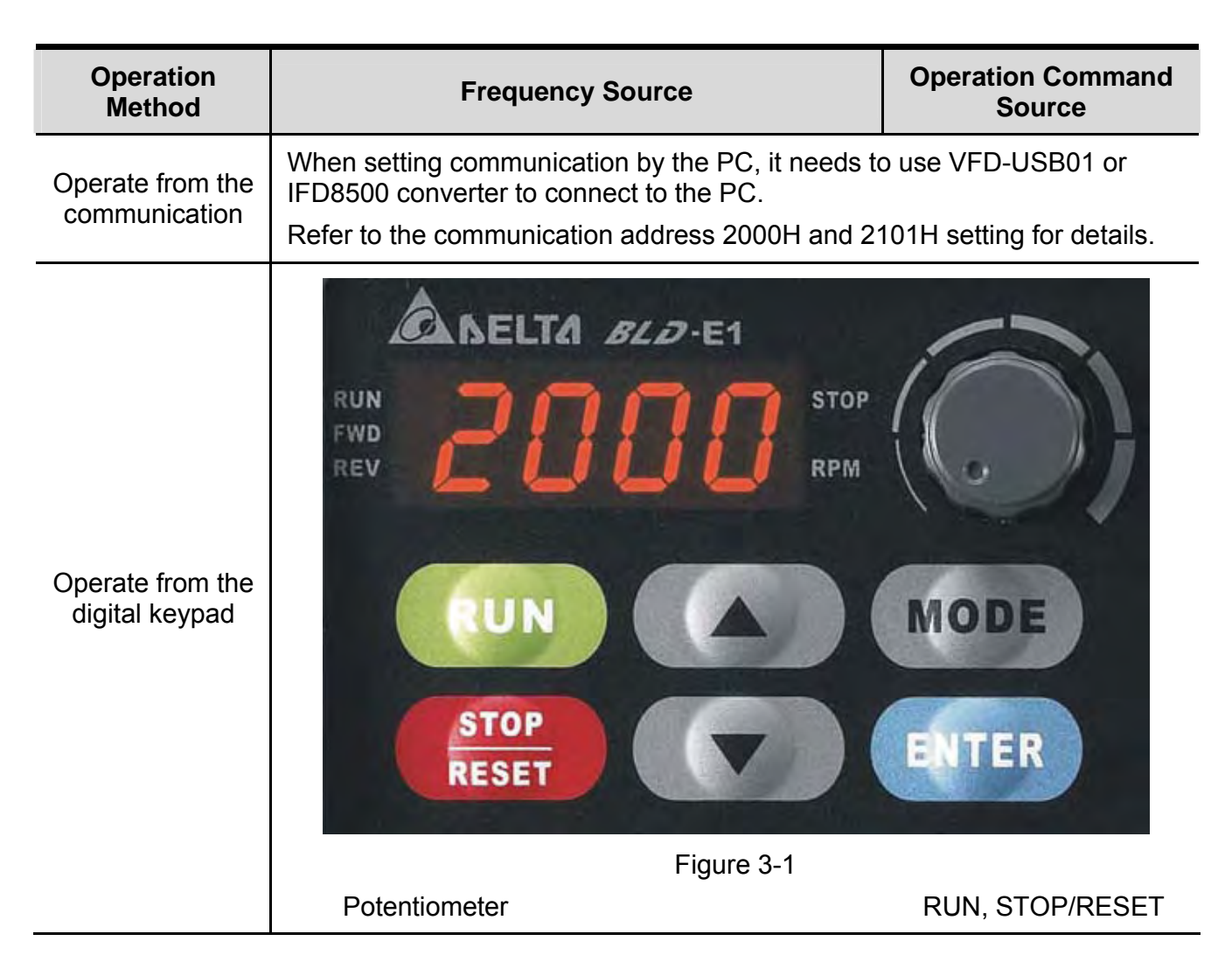

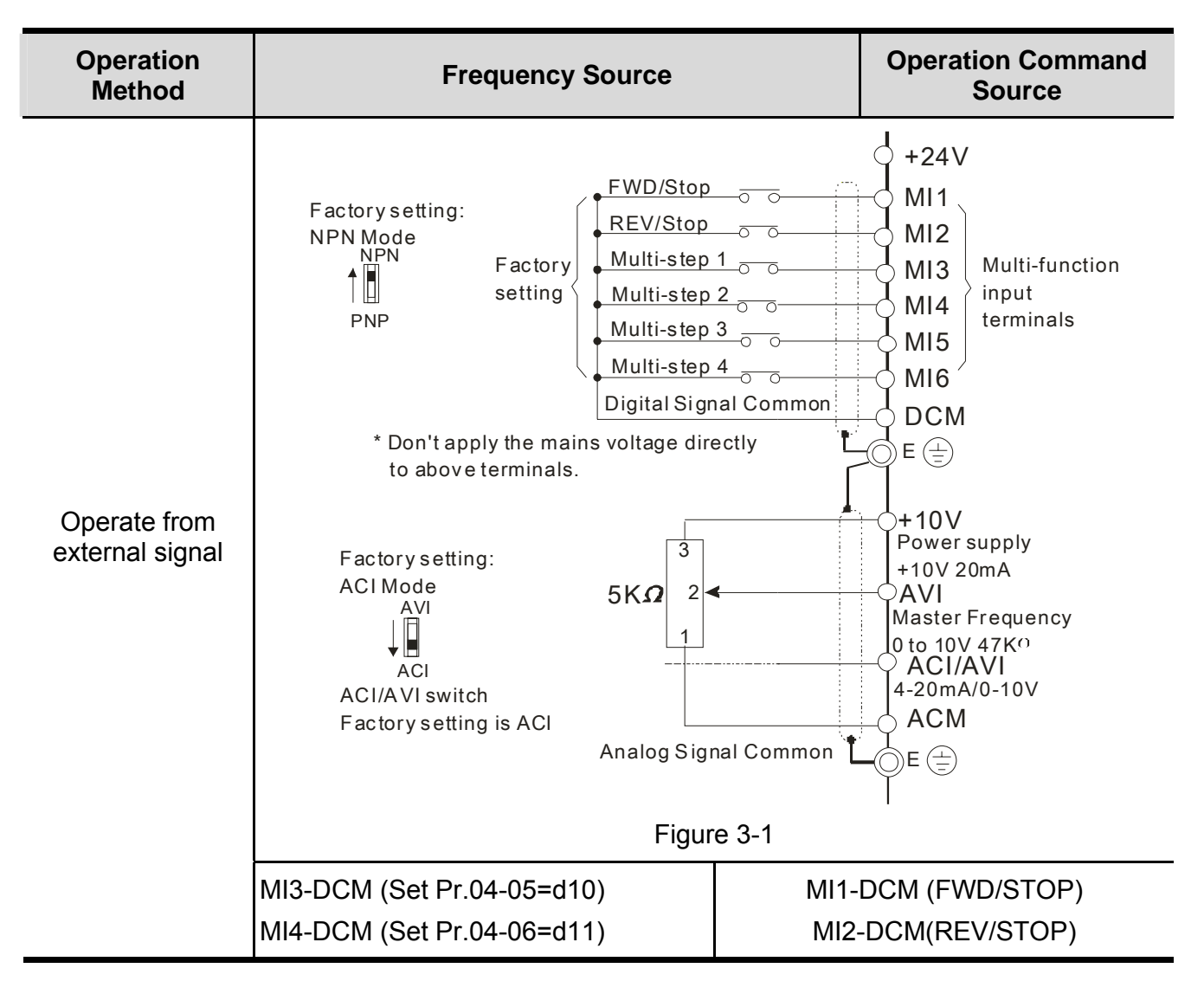

## **3.3 Trial Run**

The factory setting of trial run is by the potentiometer, please operate by the following steps.

- 1. After applying the power, setting the parameter according to the motor type in parameter group 08. (For Delta's ECMD-E9 Series of motor, the drive will atuo set the motor parameter to the default value)
- 2. Please execute angle detection for the first time operation of Delta ECMD-E9 Motor and drive. First set 08-00=1 and press RUN, the keypad will show "tun" during the angle detection. The keypad will return to the main menu after the auto-detection is finished.
- 3. Verify that LED display shows 0~3000RPM (depends on the potentiometer position) with RPM signal blinking and FWD indicator lighted on.
- 4. Please set potentiometer to a low running speed around 100RPM.
- 5. Press RUN key for forward running. For ramp to stop, please press STOP/RESET key.
- 6. To switch to reverse running, press the MODE key and look for FWD page, then press UP/DOWN key to REV page to finish setting.
- 7. Check following items:
	- Check if the direction of motor rotation is correct.
	- Check if the motor runs steadily without abnormal noise and vibration.
	- Check if acceleration and deceleration are smooth

If the results of trial run are normal, please start the formal run.

# *Chapter 4 Parameters*

The BLD-E1 parameters are divided into 14 groups by property for easy setting. In most applications, the user can finish all parameter settings before start-up without the need for re-adjustment during operation.

- 4.1 Summary of Parameter Setting
	- 00: System Parameter
	- 01 : Basic Parameters
	- 02 : Digital Input/Output Parameters
	- 03: Analog Input/Output Parameter
	- 04: Multi-Step Speed Parameters
	- 05 : IM Parameters
	- 06 : Protection Parameters
	- 07 : Special Parameters
	- 08 : PM Parameters
	- 09 : Communication Parameters
	- 10: Speed Feedback Control Parameters
	- 11 : Advanced Parameters
	- 12:User-defined Parameters
	- 13: View User-defined Parameters
- 4.2 Description of Parameter Setting
	- 00 : System Parameter
	- 01 : Basic Parameters
	- 02 : Digital Input/Output Parameters
	- 03: Analog Input/Output Parameter
	- 04: Multi-Step Speed Parameters
	- 05:IM Parameters
	- 06 : Protection Parameters
	- 07 : Special Parameters
	- 08 : PM Parameters
	- 09 : Communication Parameters
	- 10: Speed Feedback Control Parameters
	- 11 : Advanced Parameters
	- 12:User-defined Parameters
	- 13: View User-defined Parameters

## **4.1 Summary of Parameter Settings**

#### Group 00 System Parameters  $\mathcal{N}$ : The parameter can be set during operation. **Parameter Explanation Exception Explanation Settings Factory Setting VF VFPG FOCPM** 00.00 | Identity Code of the Brushless DC Motor Drive 0:115V,1PH,0.2KW,1/4HP 2:115V,1PH,0.4KW,1/2HP 4:115V,1PH,0.7KW,1HP 0:230V,1PH,0.2KW,1/4HP 2:230V,1PH,0.4KW,1/2HP 4:230V,1PH,0.7KW,1HP 6:230V,1PH,1.5KW,2HP 8:230V,1PH,2.2KW,3HP 0:230V,3PH,0.2KW,1/4HP 2:230V,3PH,0.4KW,1/2HP 4:230V,3PH,0.7KW,1HP 6:230V,3PH,1.5KW,2HP 8:230V,3PH,2.2KW,3HP 10:230V,3PH,3.7KW,5HP 3:460V,3PH,0.4KW,1/2HP 5:460V,3PH,0.7KW,1HP 7:460V,3PH,1.5KW,2HP 9:460V,3PH,2.2KW,3HP 11:460V,3PH,3.7KW,5HP Readonly  $\begin{array}{ccc} \bigcirc & \bigcirc & \bigcirc & \bigcirc \end{array}$ 00.01 Rated Current Display of the Brushless DC Motor Drive Display according to the model series Readonly  $\bigcap \bigcap$   $\bigcap$ 00.02 | Parameter Reset | 0: No function 10:All parameters are reset to factory settings  $\begin{array}{c|c|c|c|c|c|c} \hline \textbf{0} & \textbf{0} & \textbf{0} & \textbf{0} \end{array}$  $\sqrt{00.03}$  Start-up Display **Selection** 0:Frequency command 1:Out put frequency 2:DC BUS voltage 3:Output current 4 : output voltage  $\begin{array}{c|c|c|c|c|c|c} \hline \textbf{0} & \textbf{0} & \textbf{0} & \textbf{0} \end{array}$

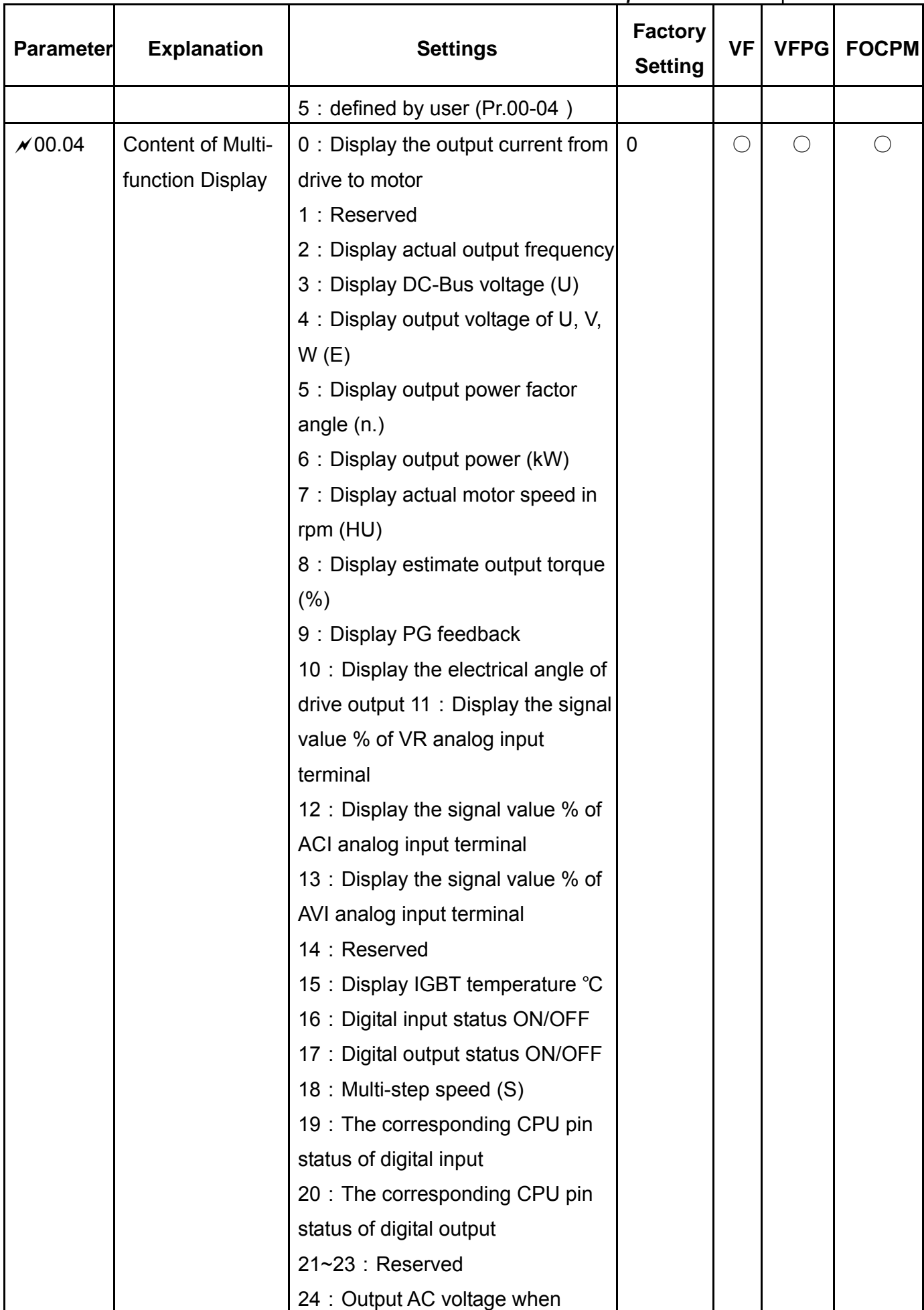

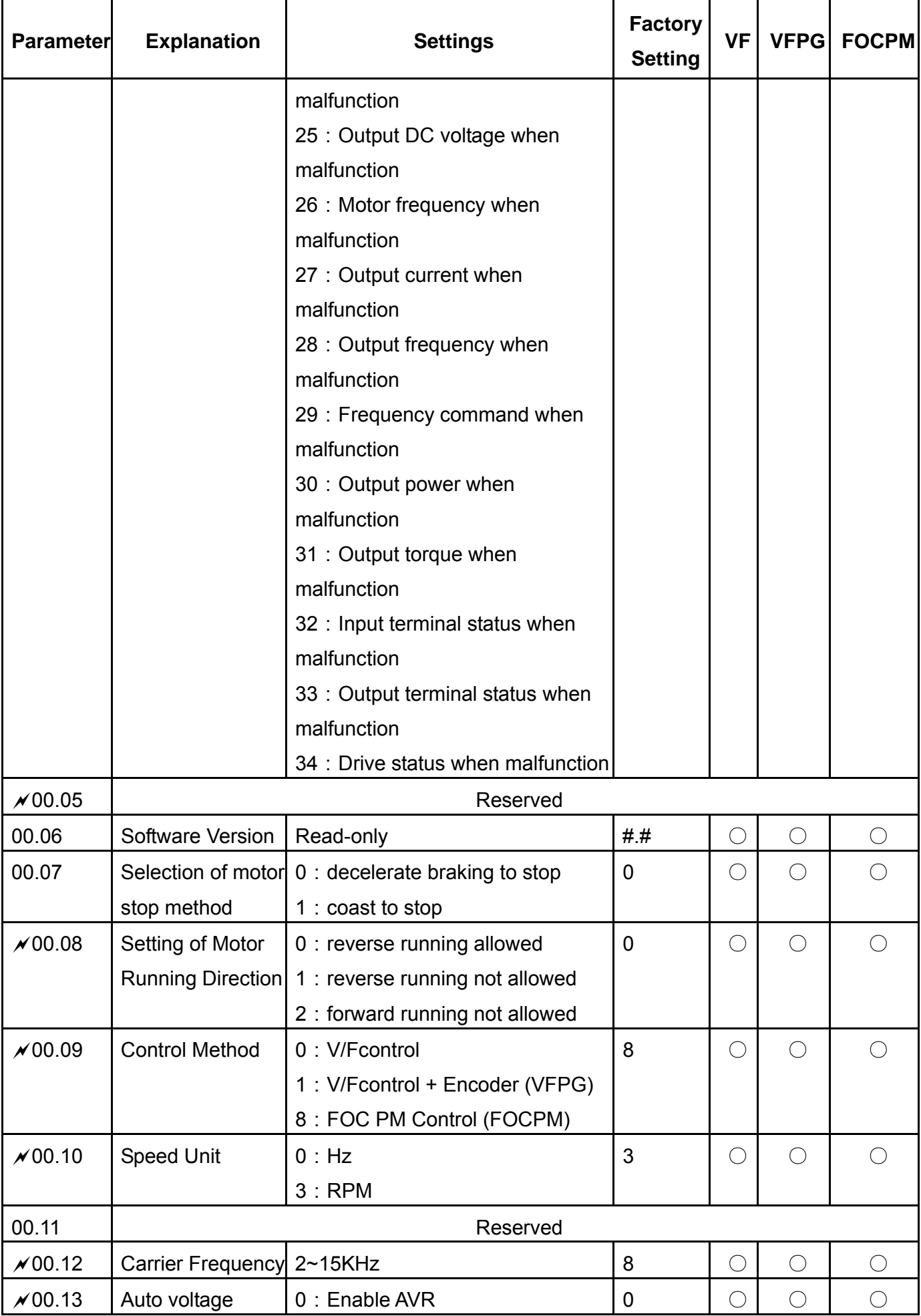

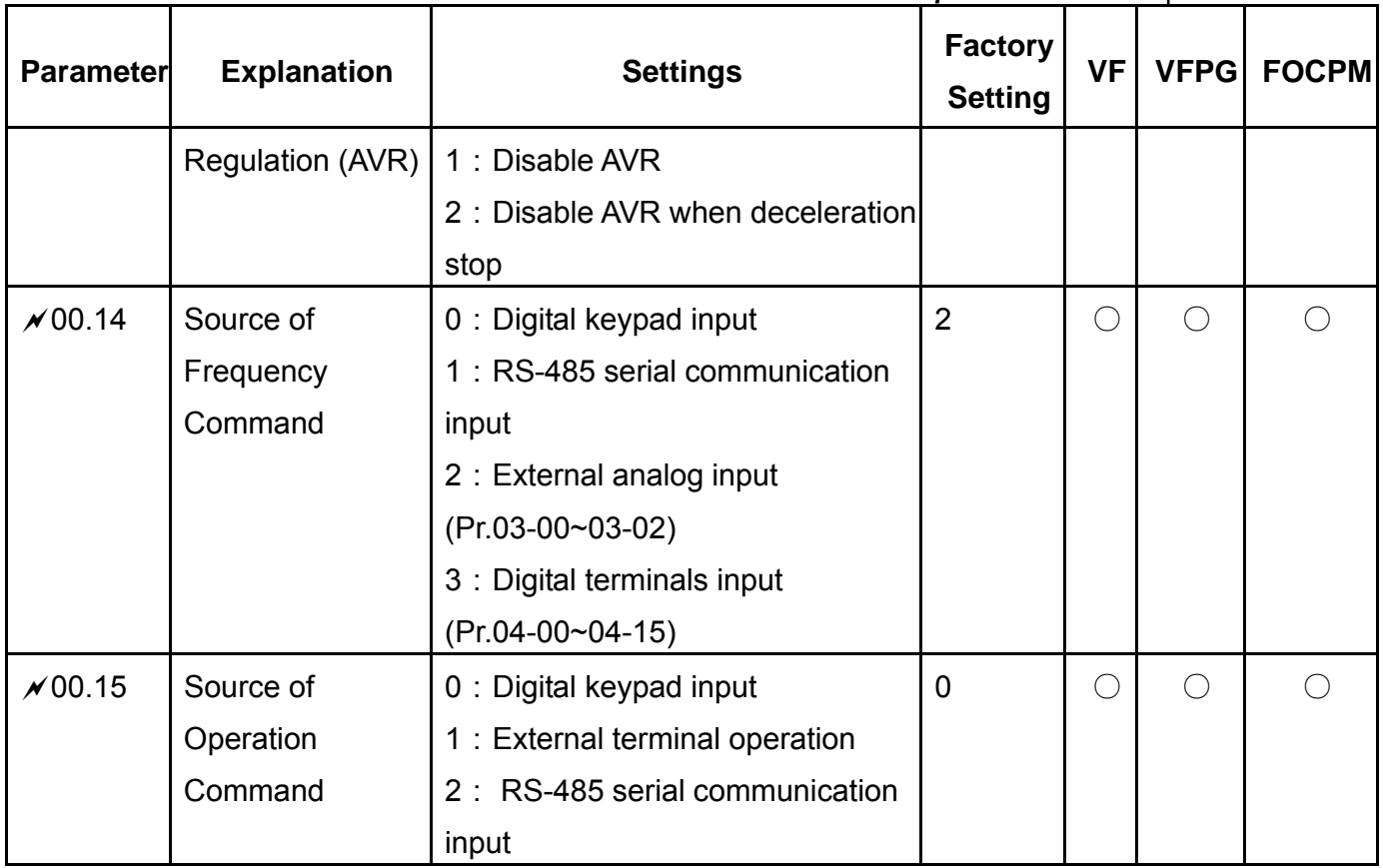

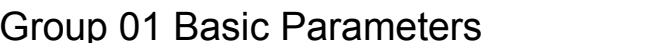

 $\chi$ : The parameter can be set during operation.

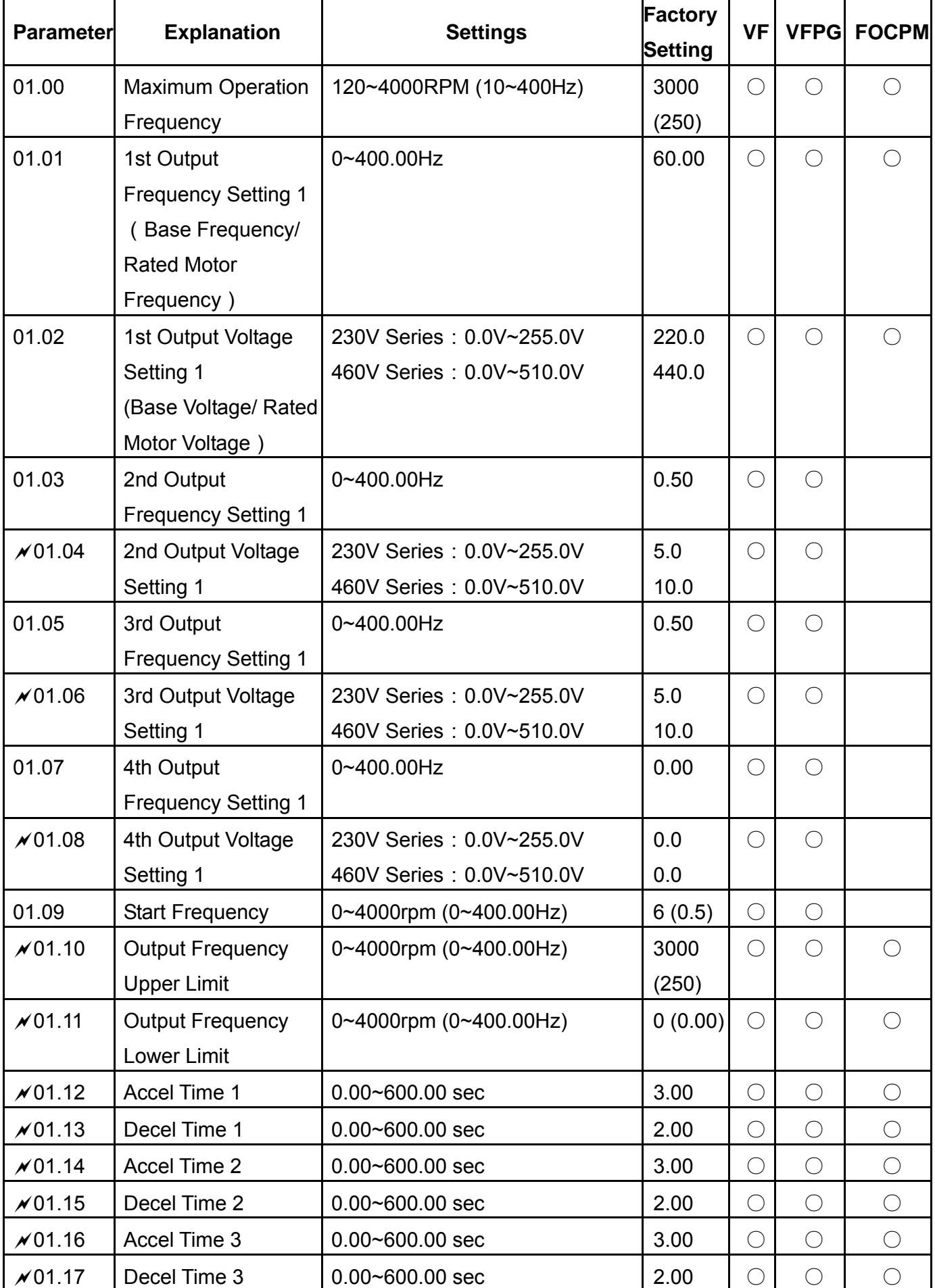

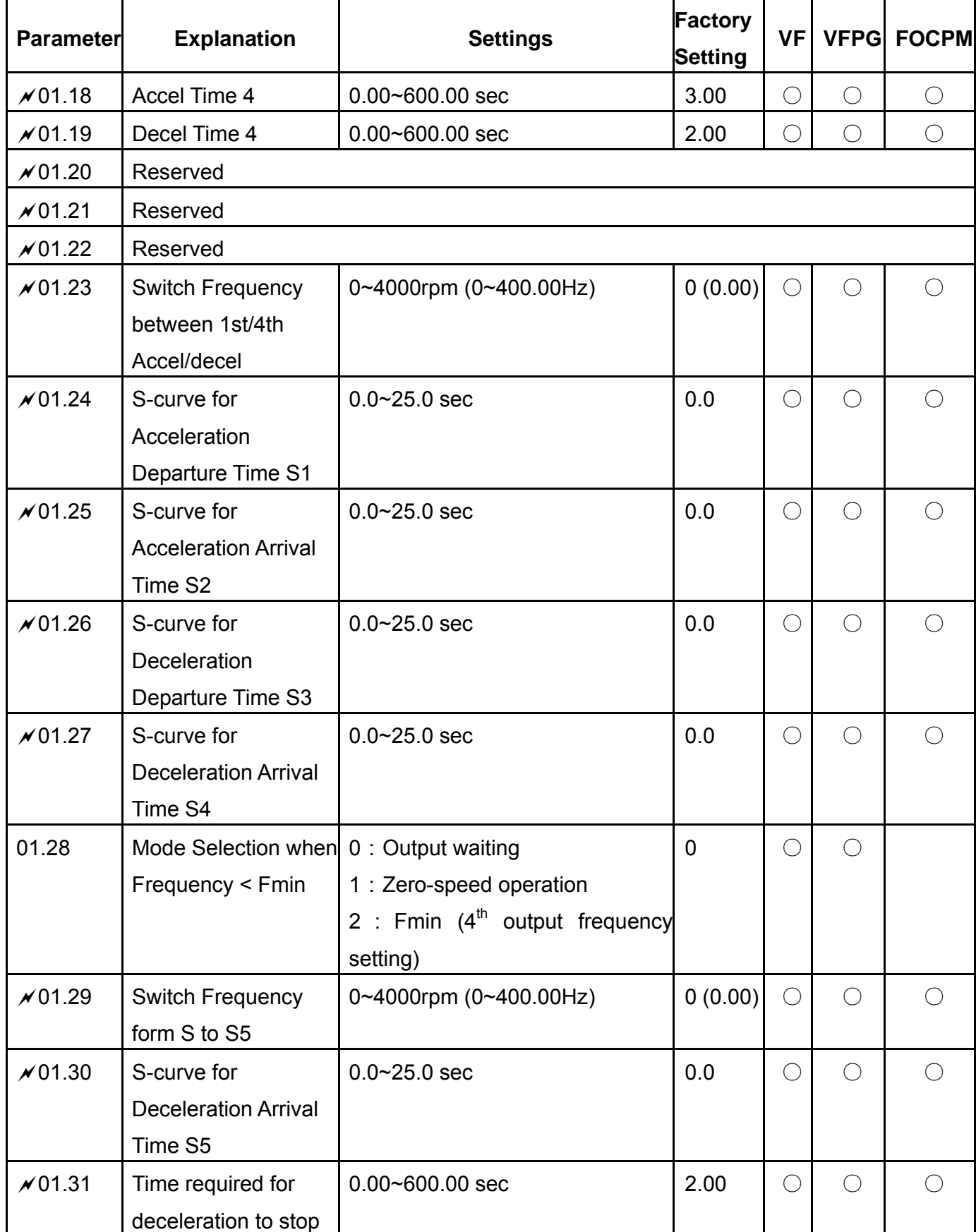

NOTE: With Delta ECMD-E9 Series motor, rated frequency is 2000rpm and maximum frequency is 3000rmp**.** 

Group 02 Digital  $\lambda$ : The parameter can be set during operation.

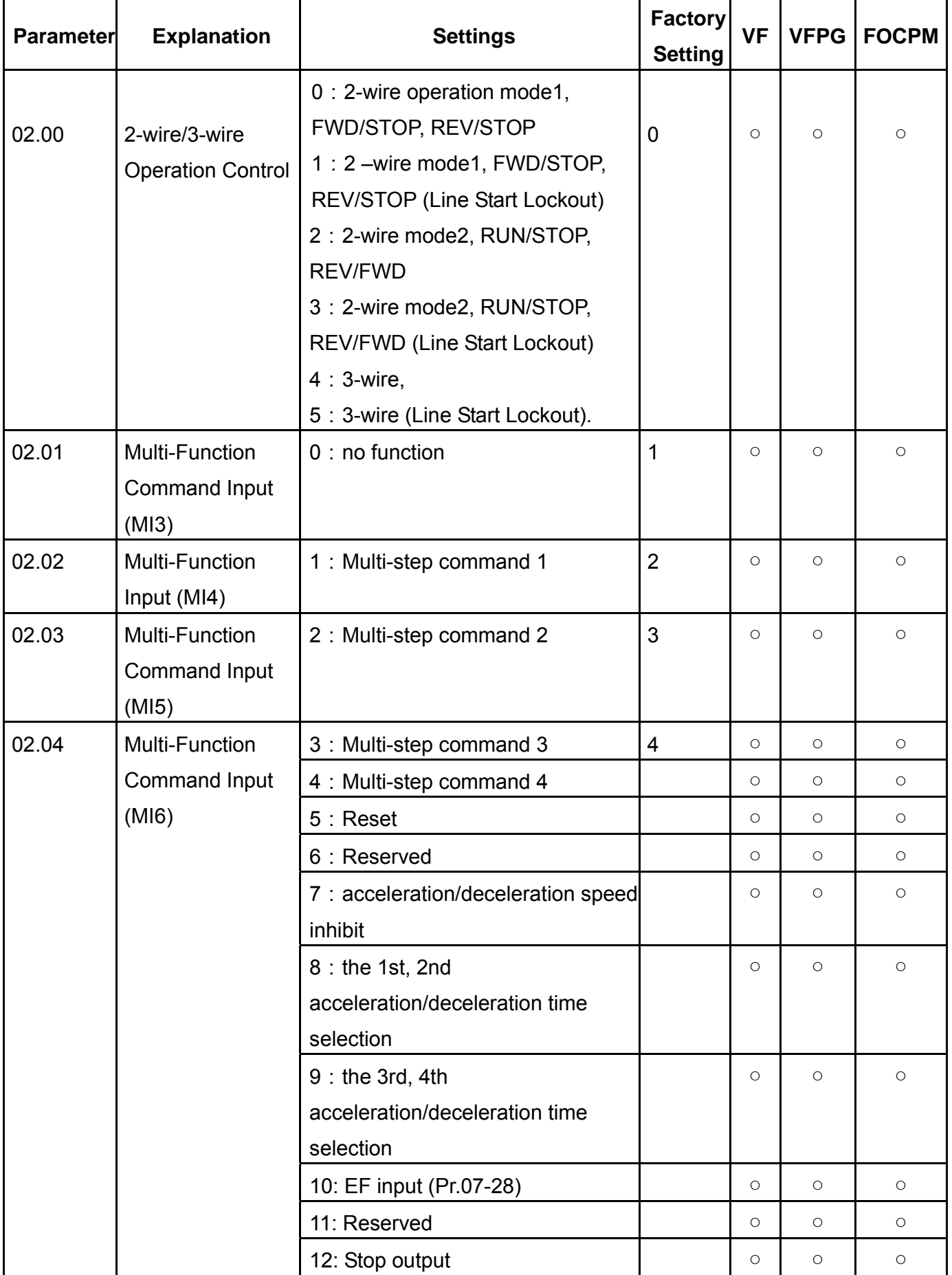

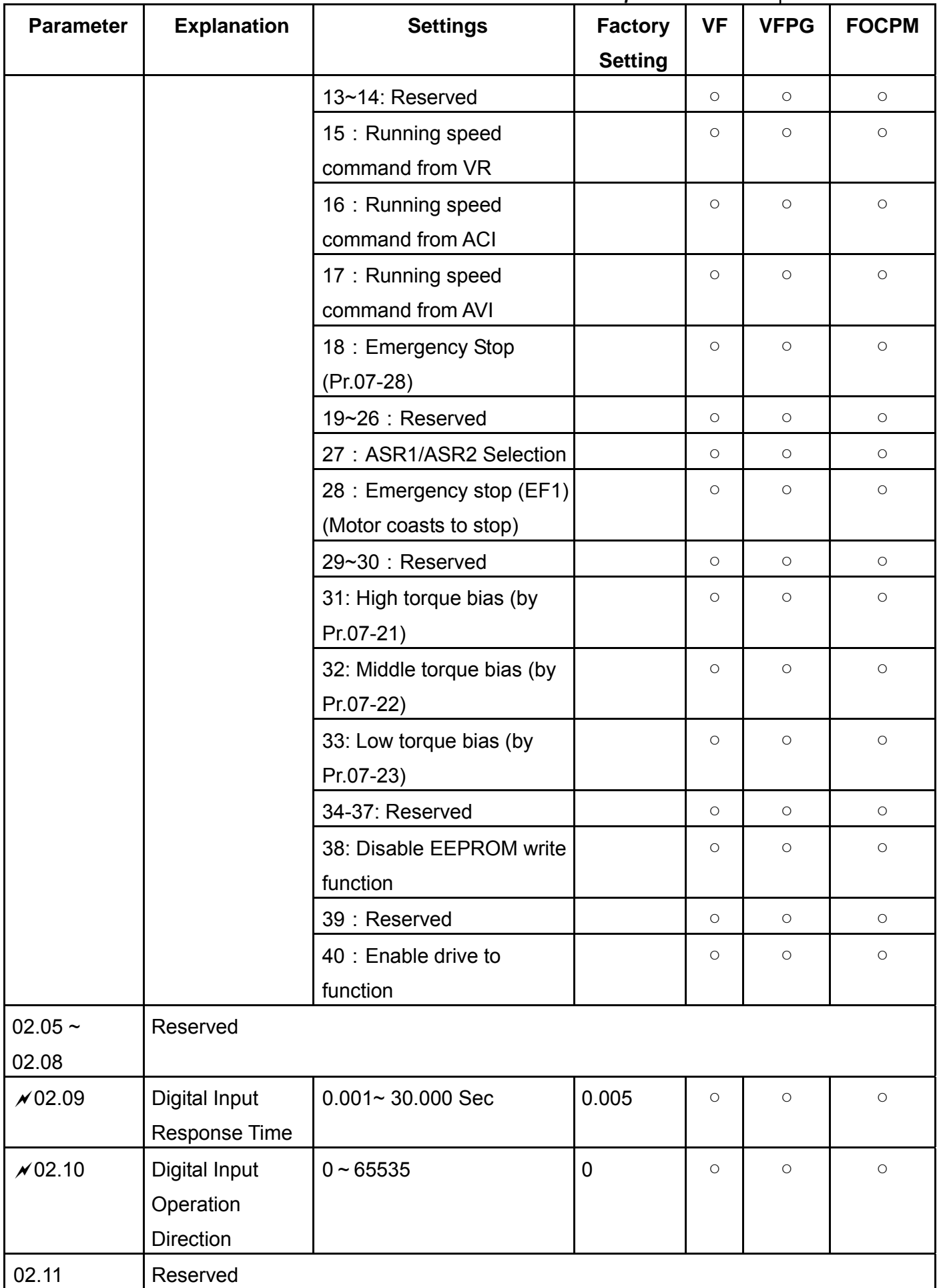

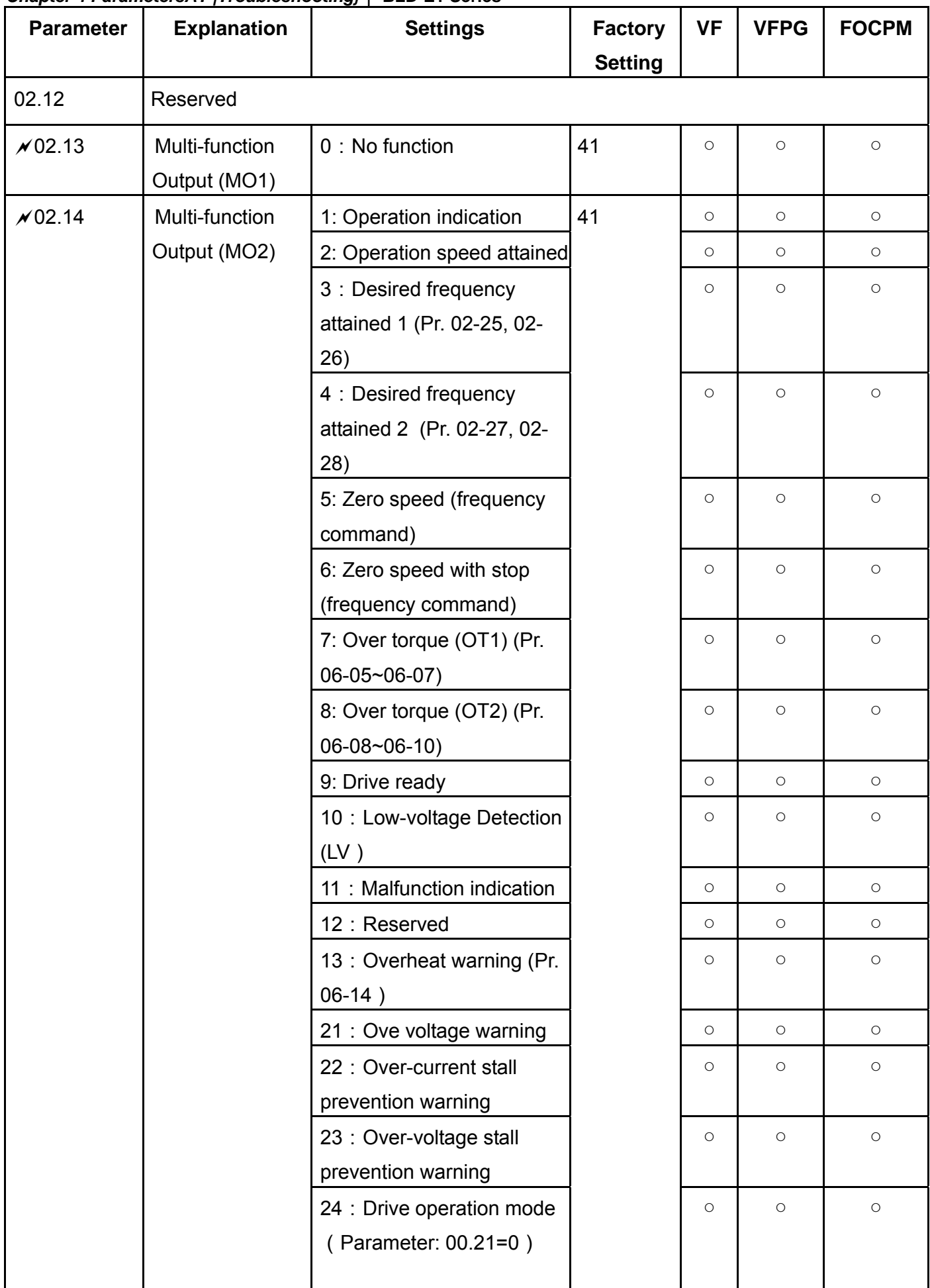

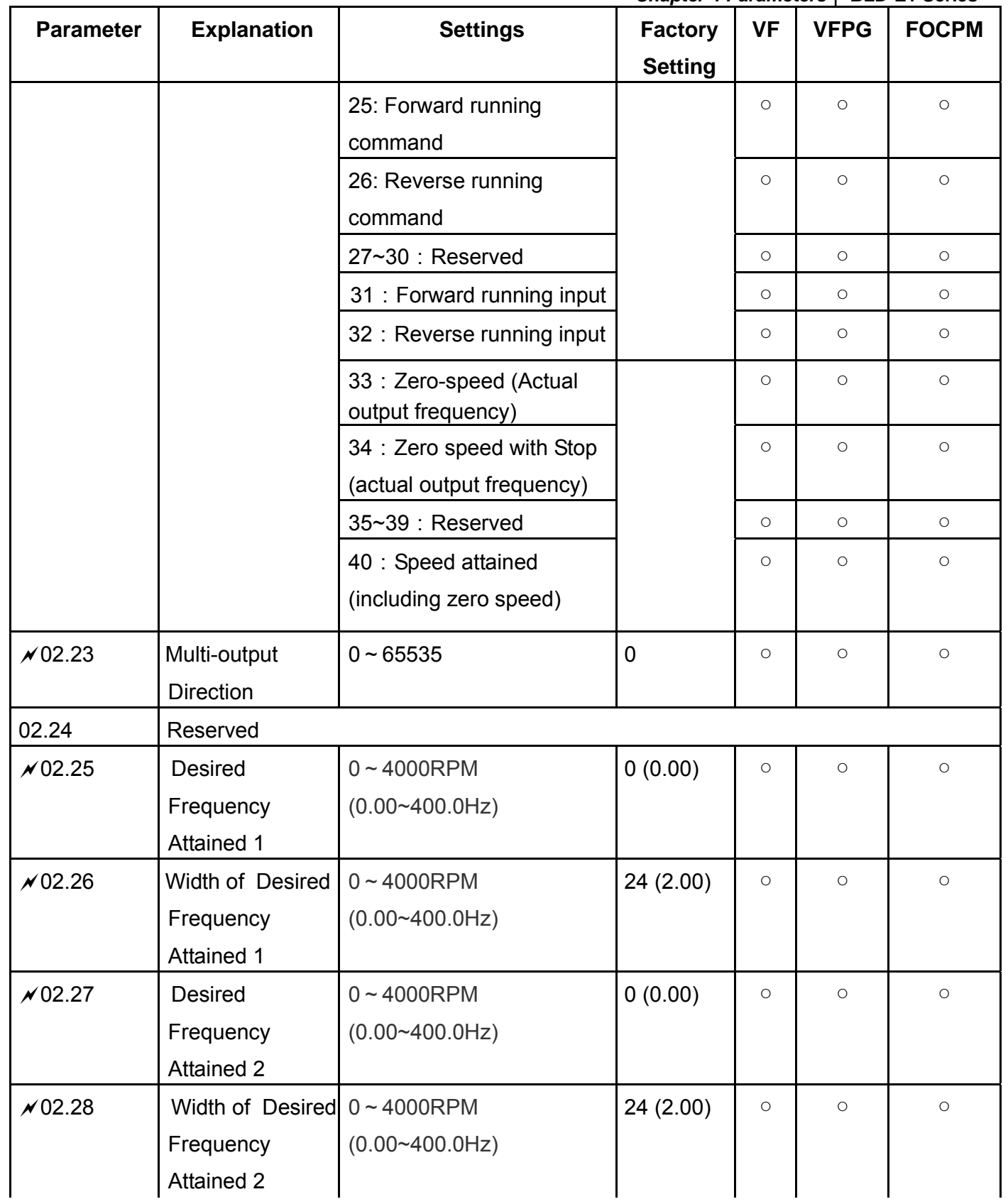

Group 03: Time Parameters  $\lambda$ : The parameter can be set during operation.

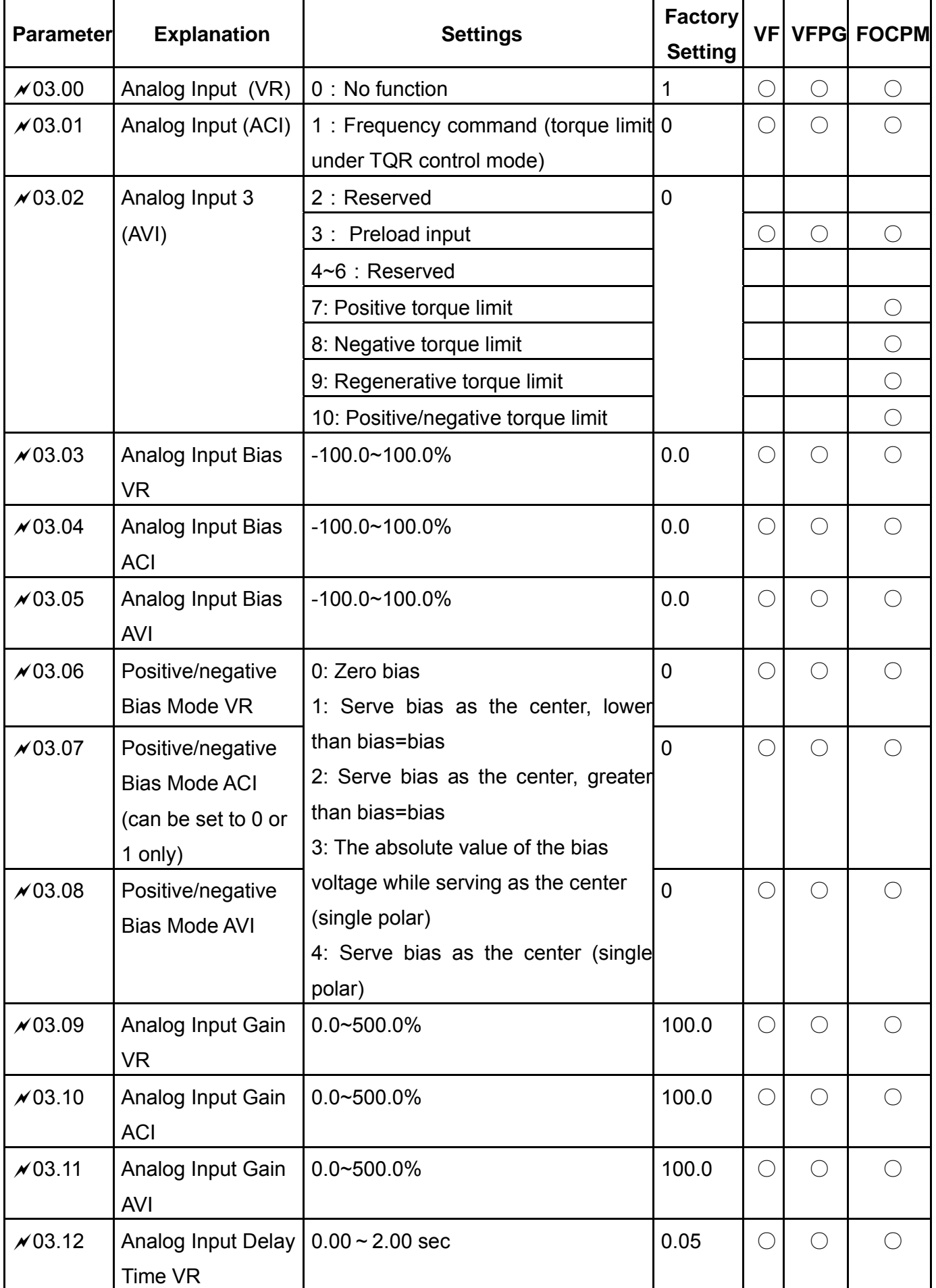

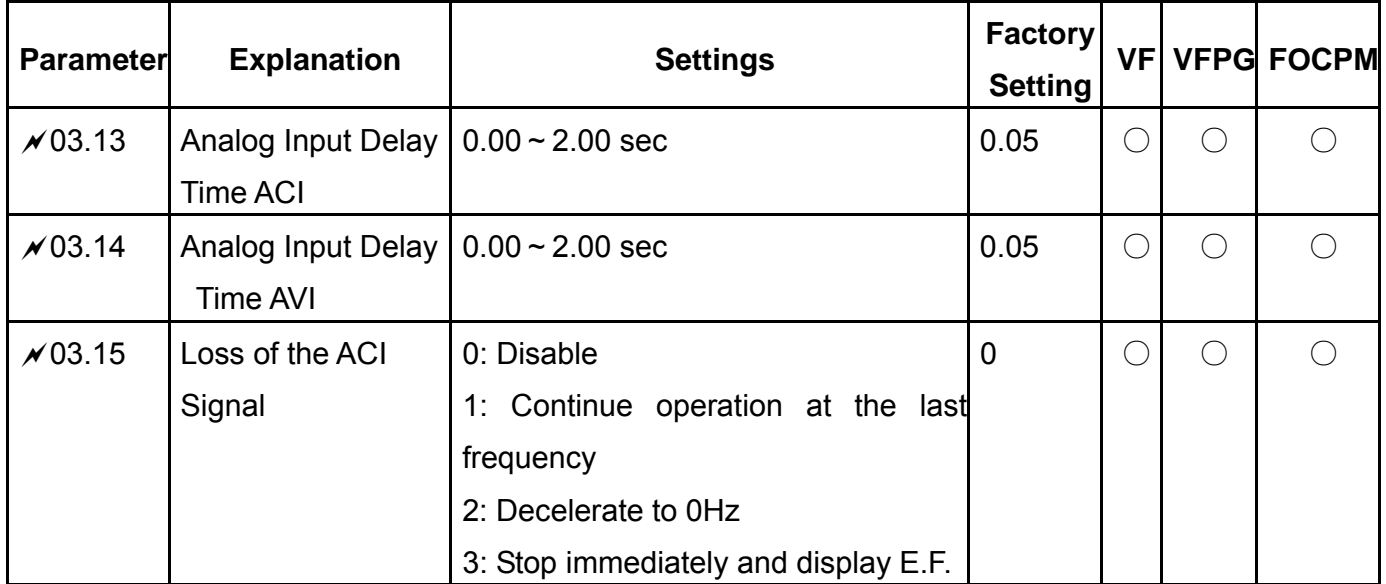

## *Chapter 4 ParametersAT |Troubleshooting}*| **BLD-E1 Series** Group 04: Multi-Step Speed Parameters

 $\chi$ : The parameter can be set during operation.

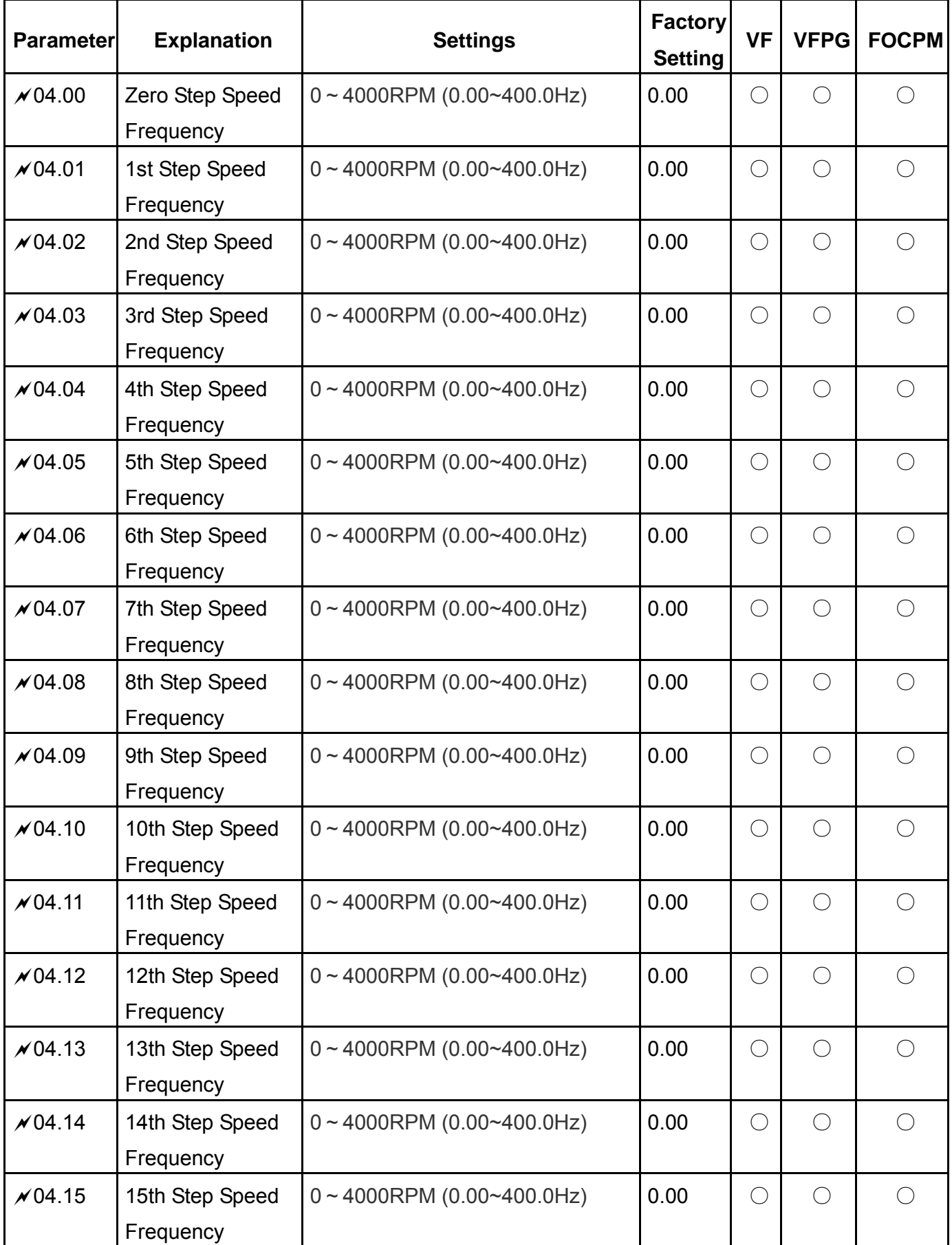

Group 05: IM Parameters  $\gamma$ : The parameter can be set during operation.

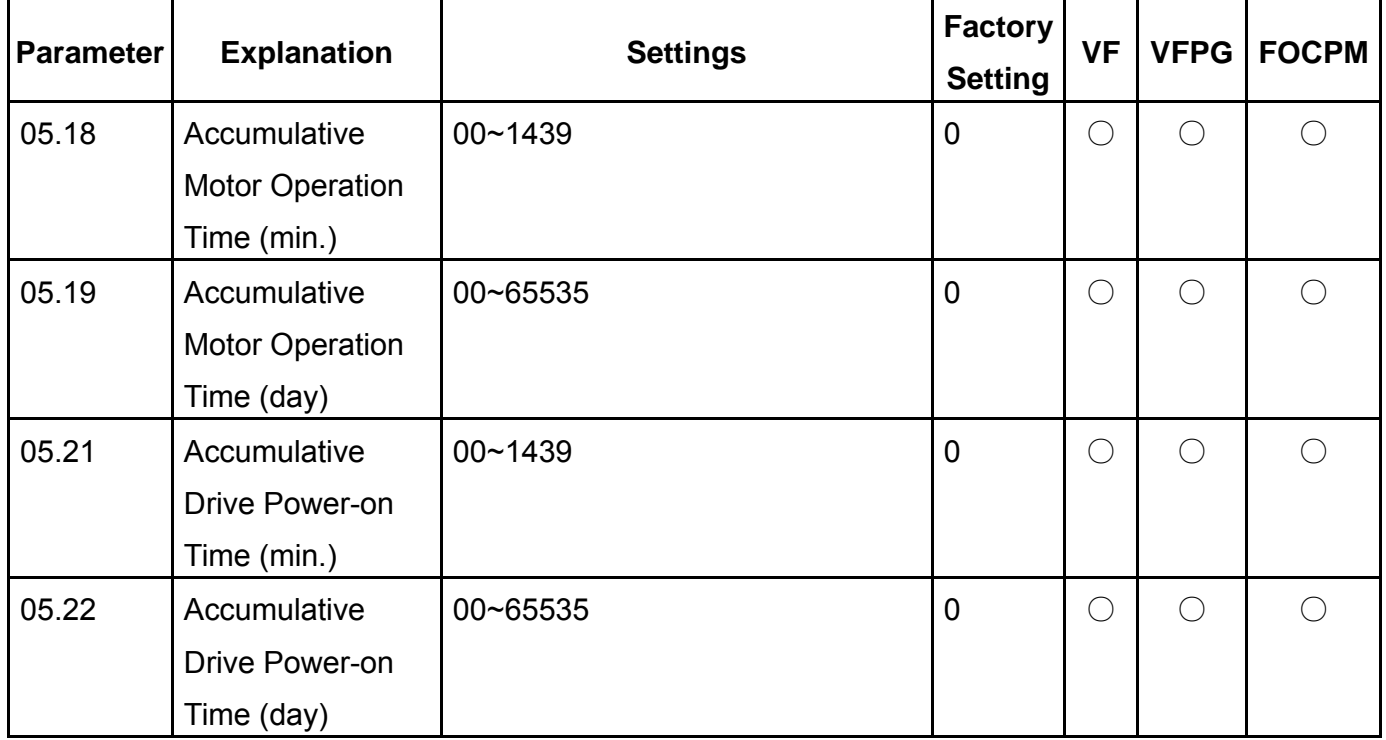

Group 6: Protection Parameters  $\alpha$ : The parameter can be set during operation.

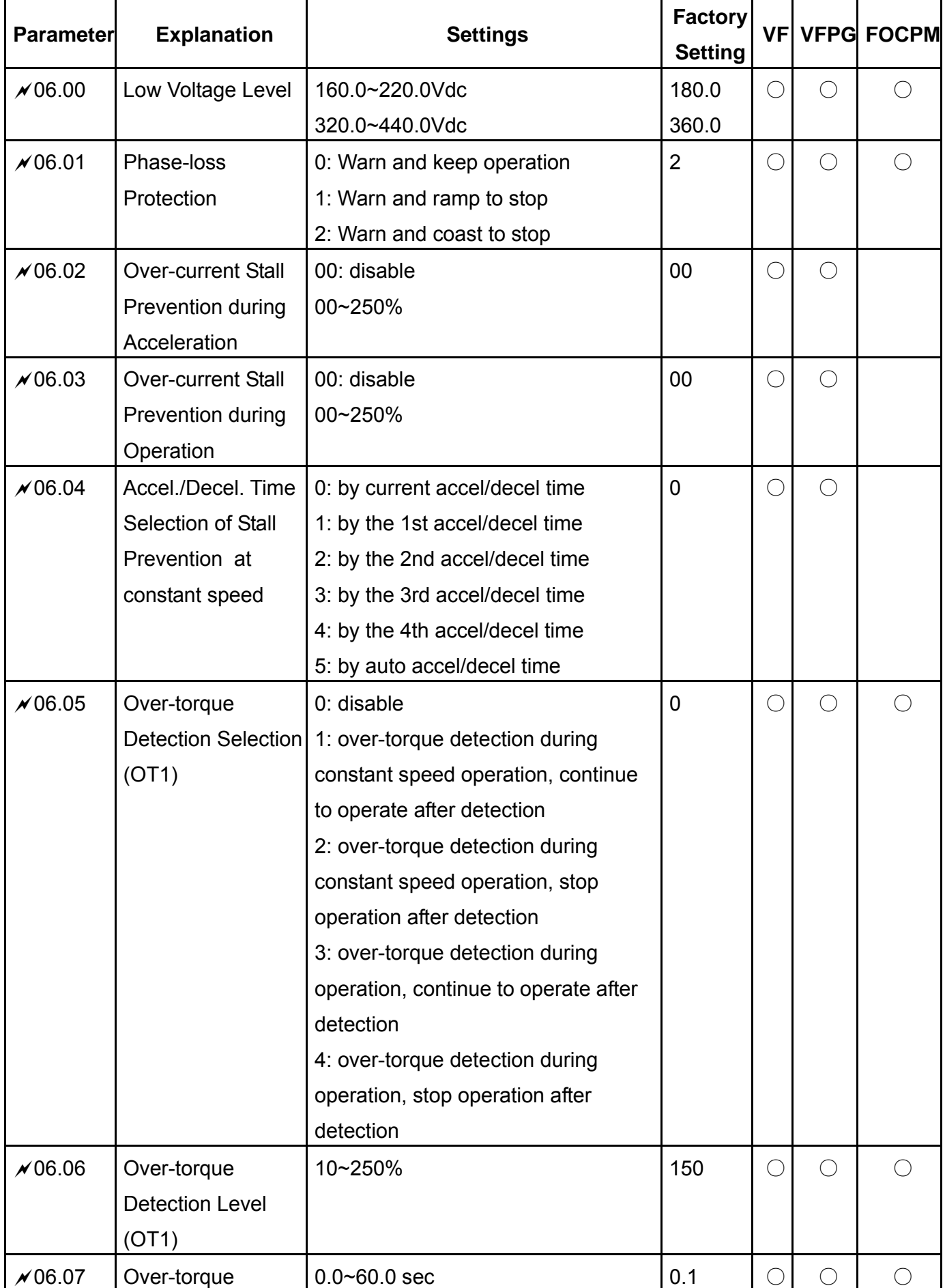

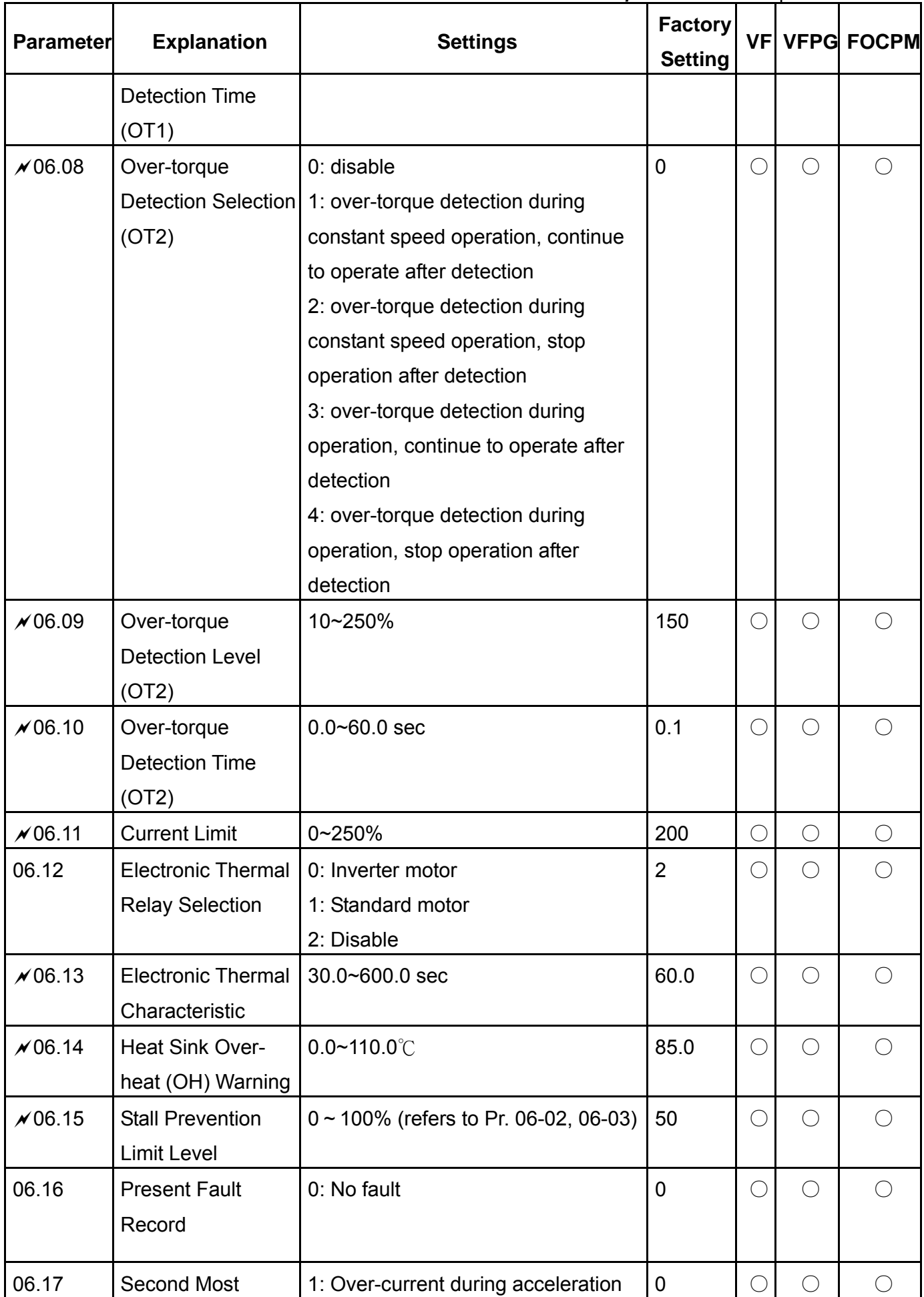

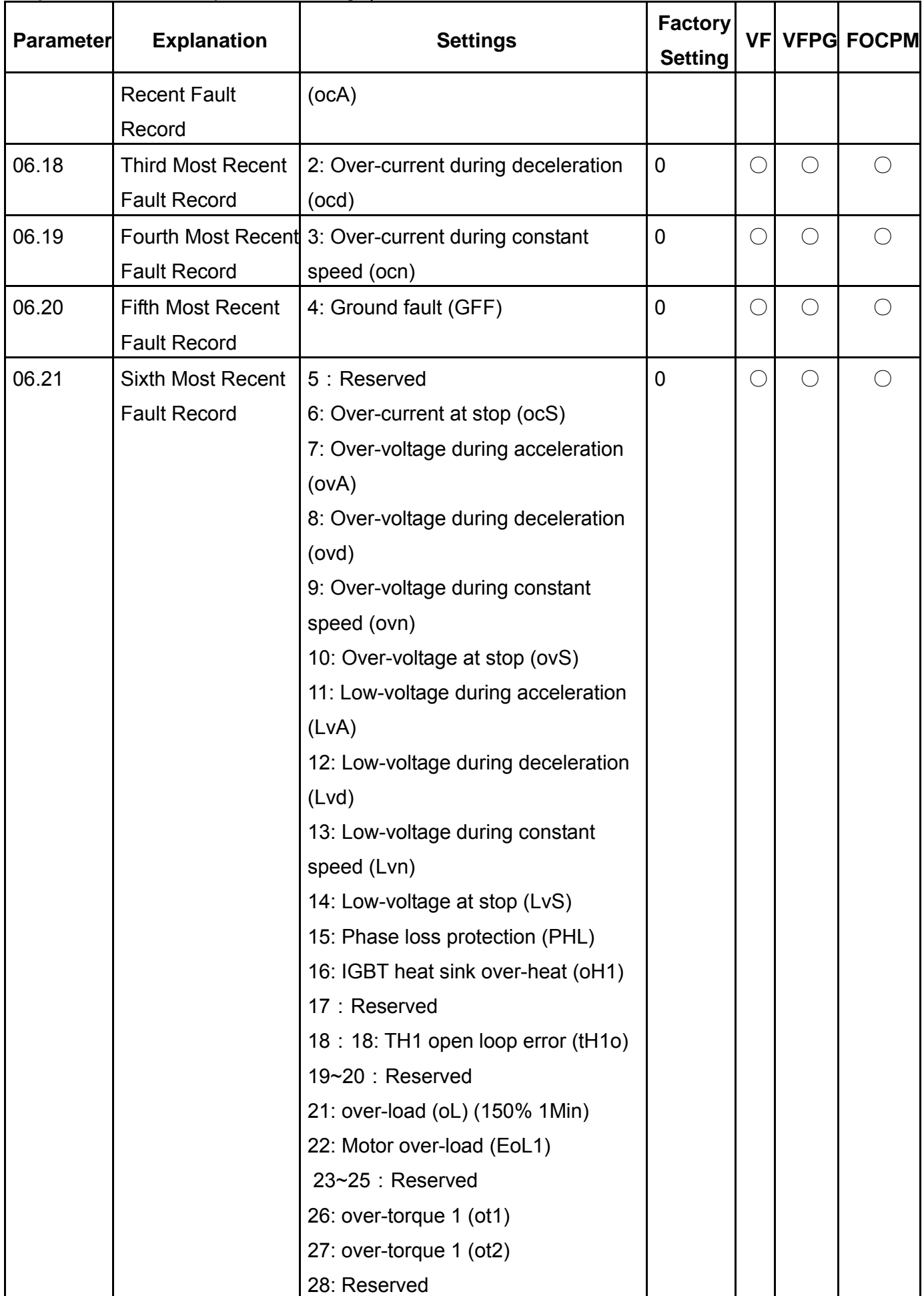

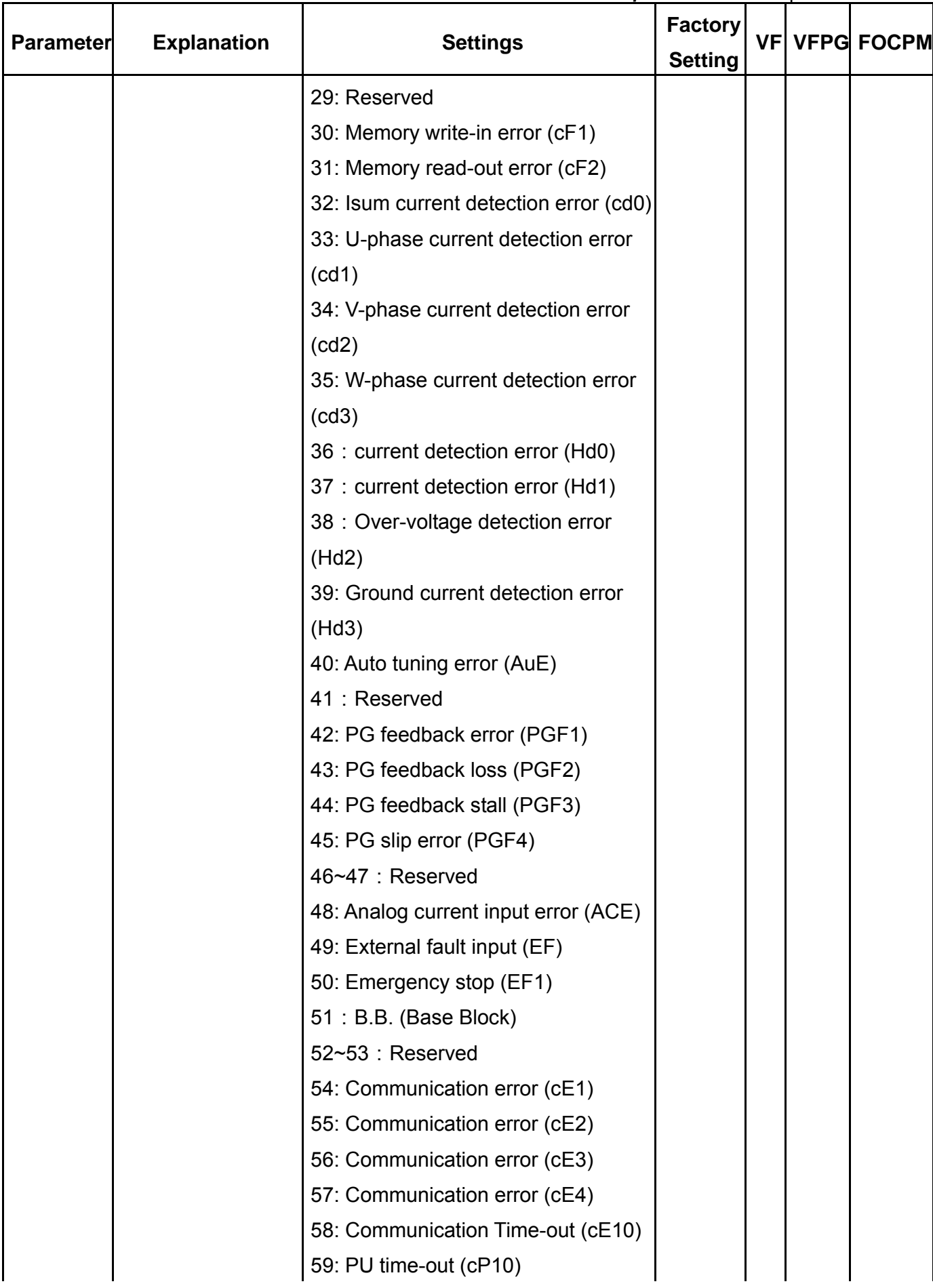

Group 07 Protection Parameters  $x$ : The parameter can be set during operation.

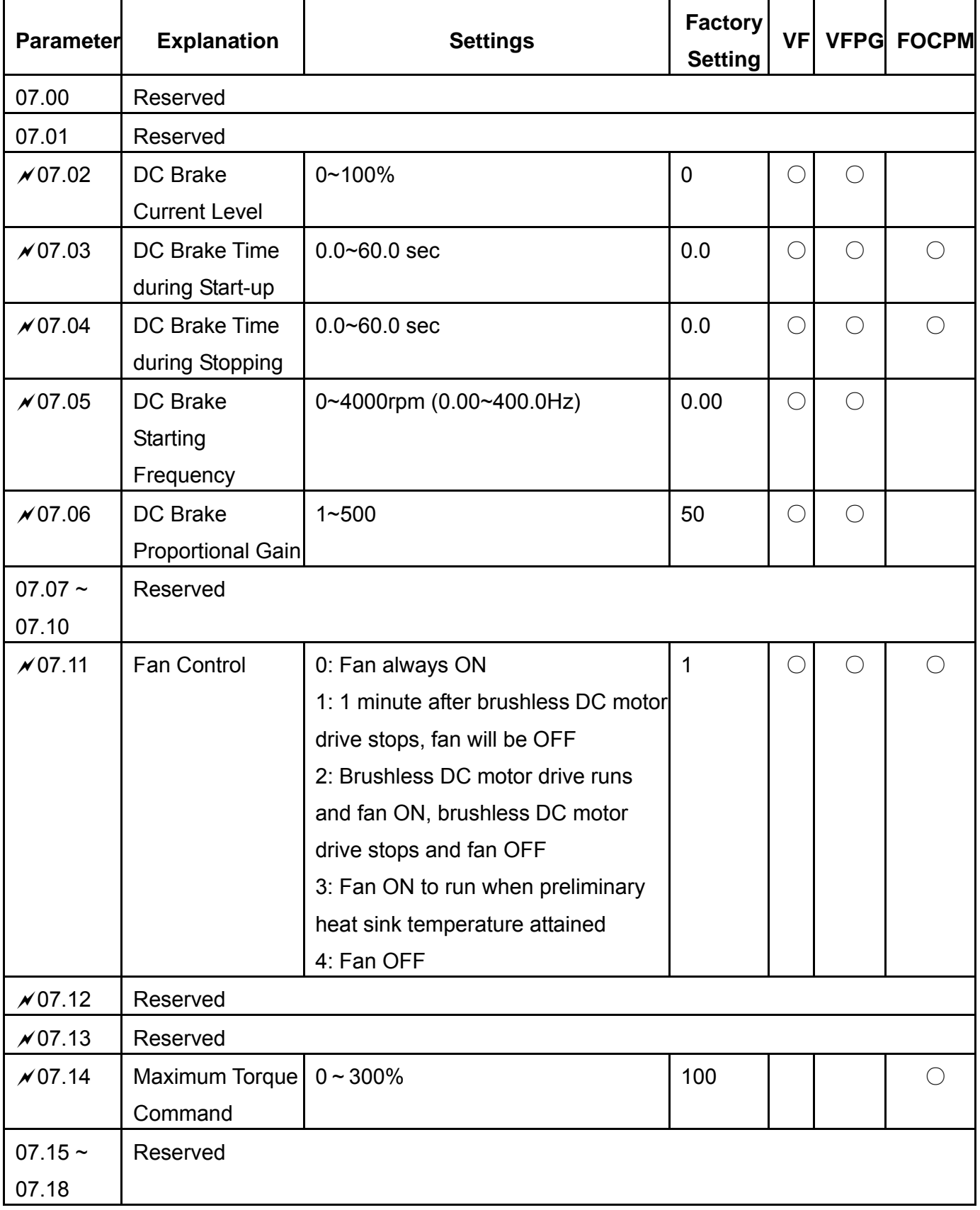

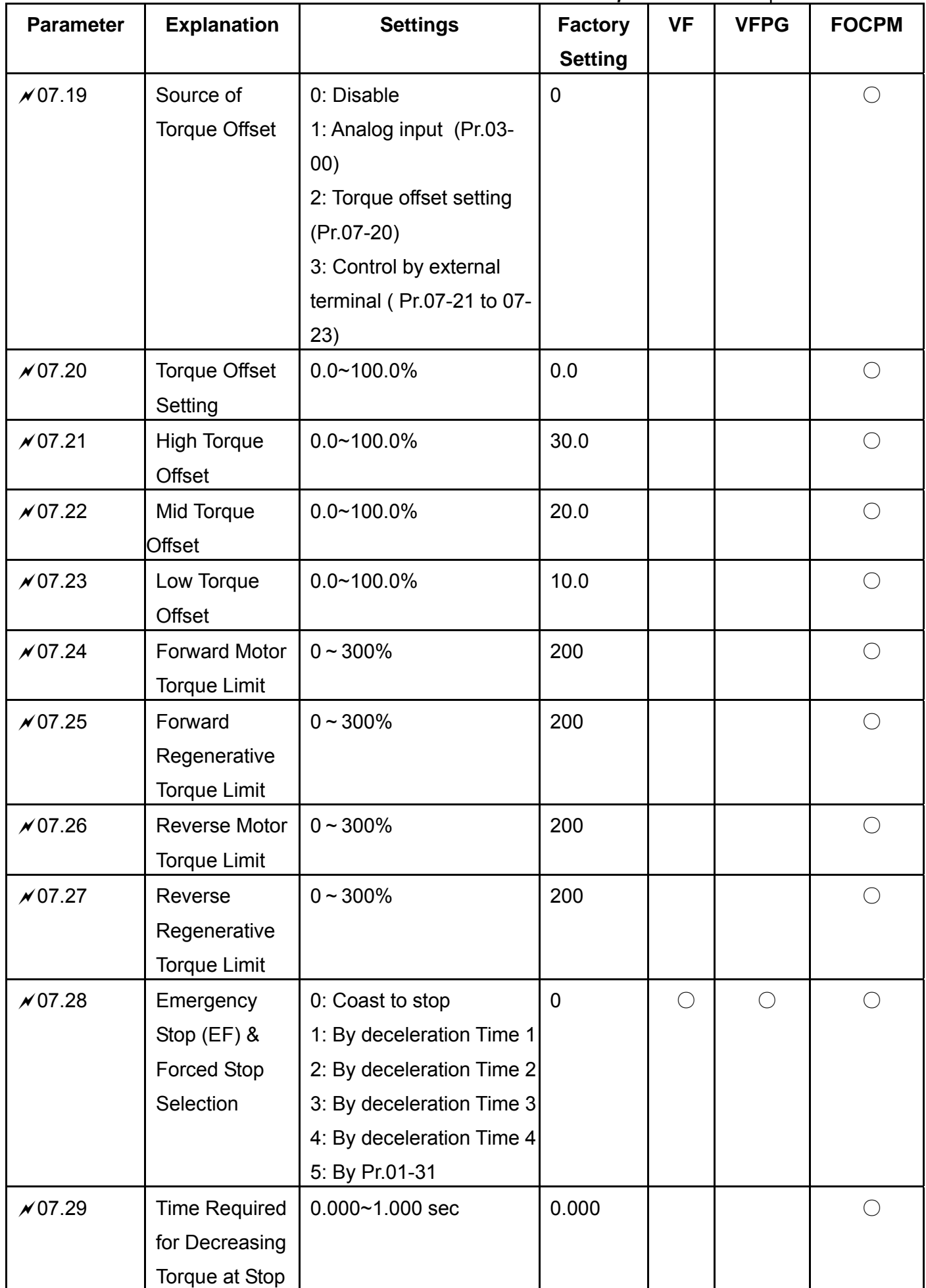

Group 08 PM Parameters  $\lambda$ : The parameter can be set during operation.

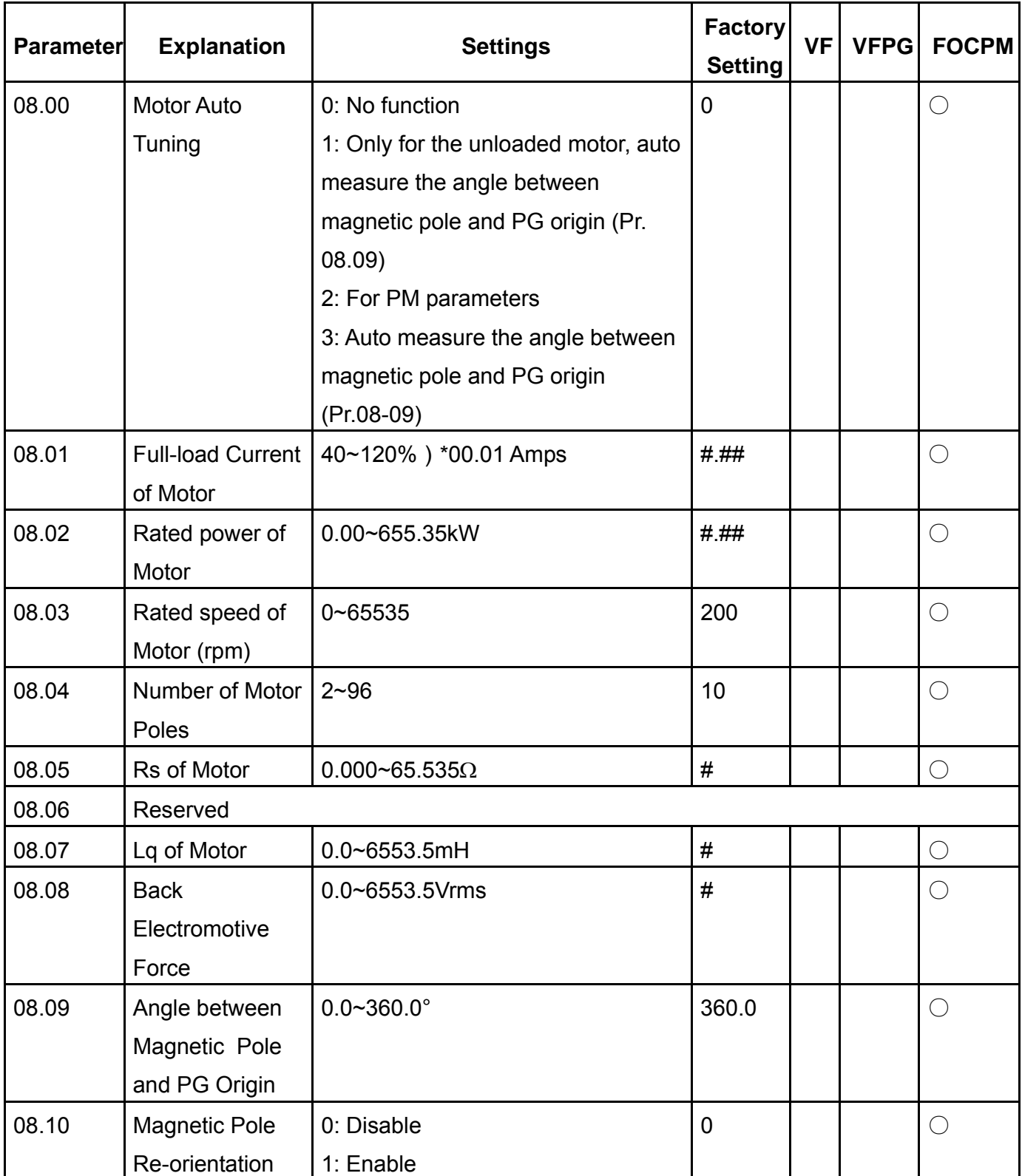

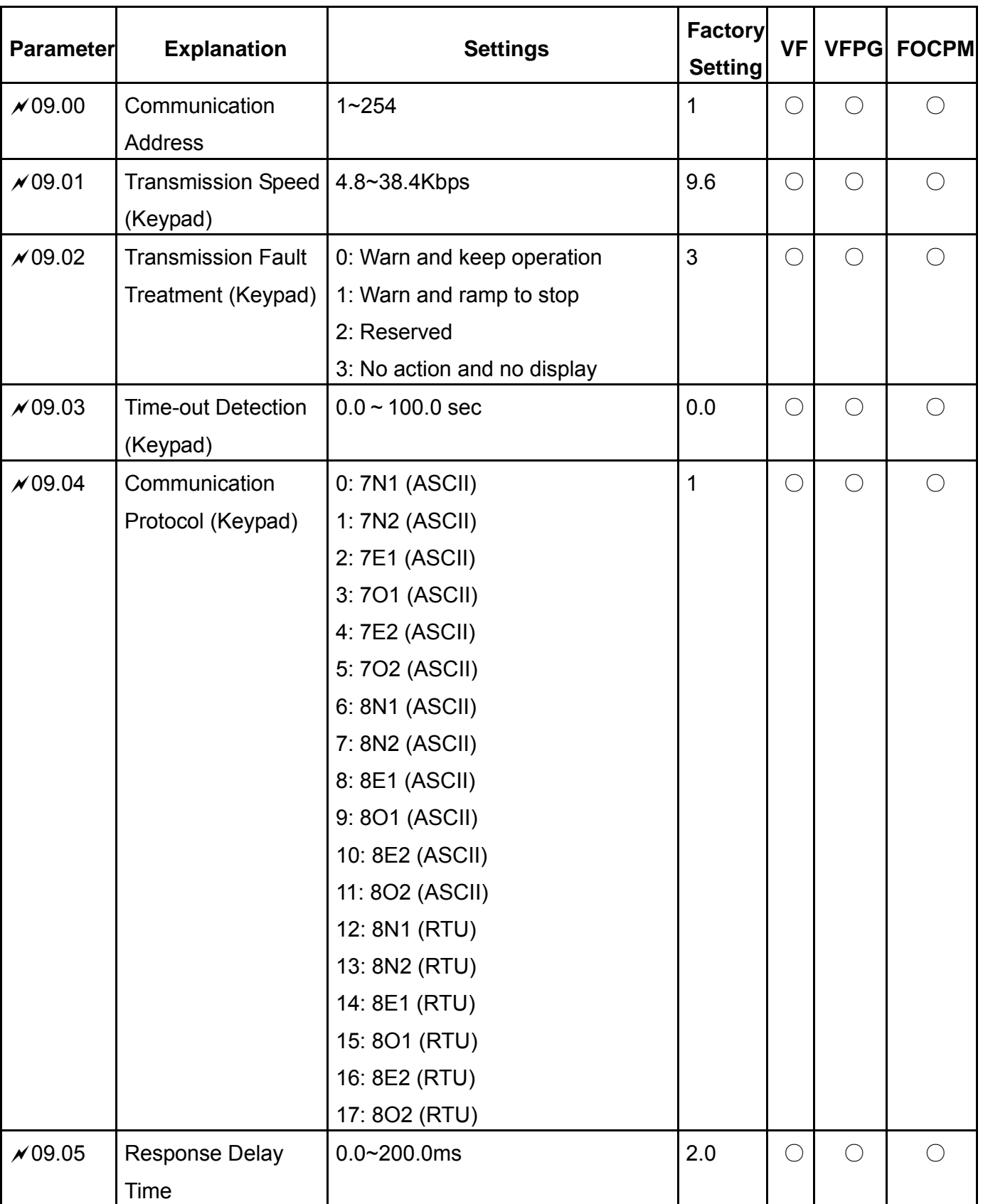

Group 09 Communication Parameters  $\mathcal{A}:$  The parameter can be set during operation.

## Group 10: Speed Feedback Control Parameters

 $\overline{\mathscr{N}}$ : The parameter can be set during operation.

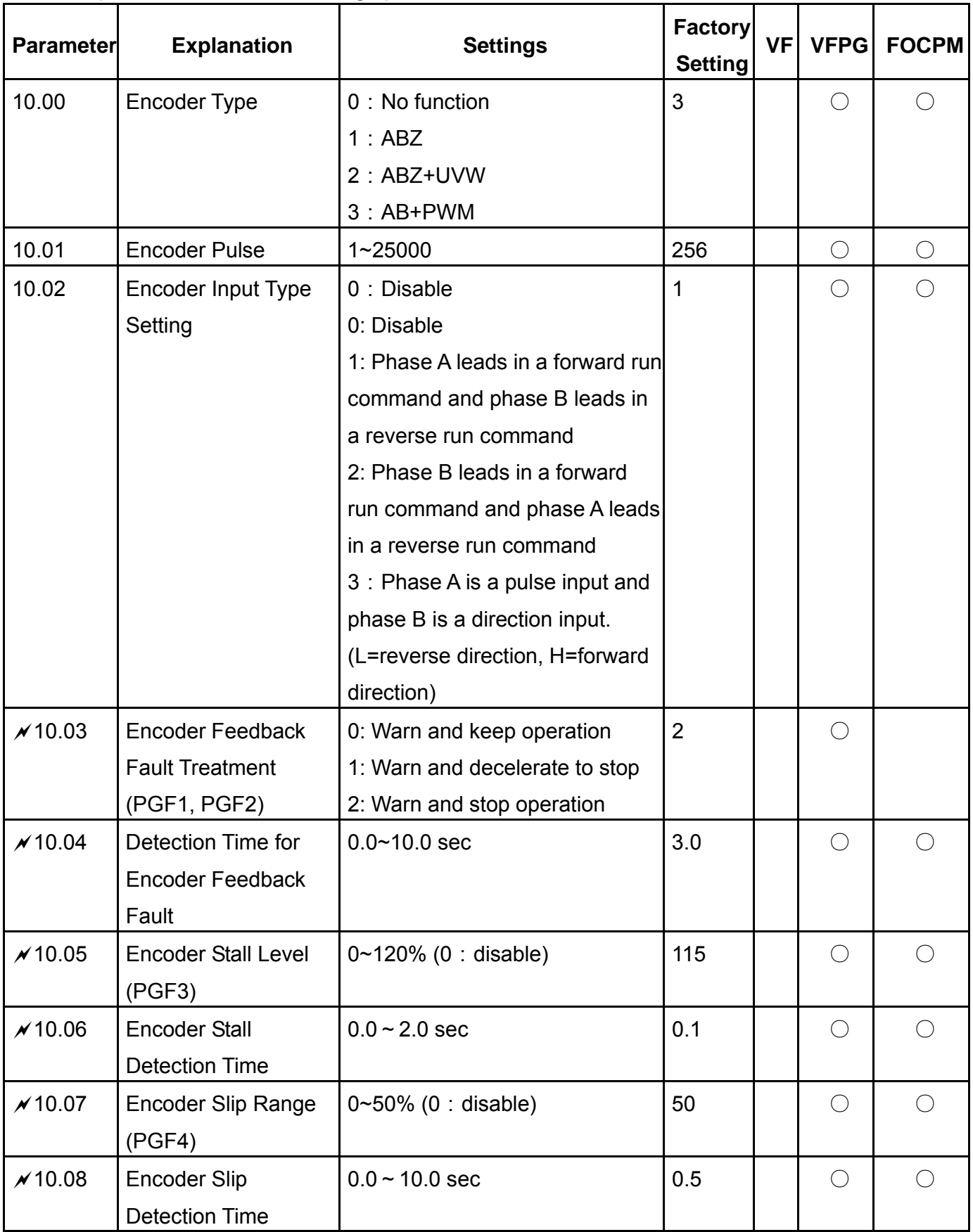

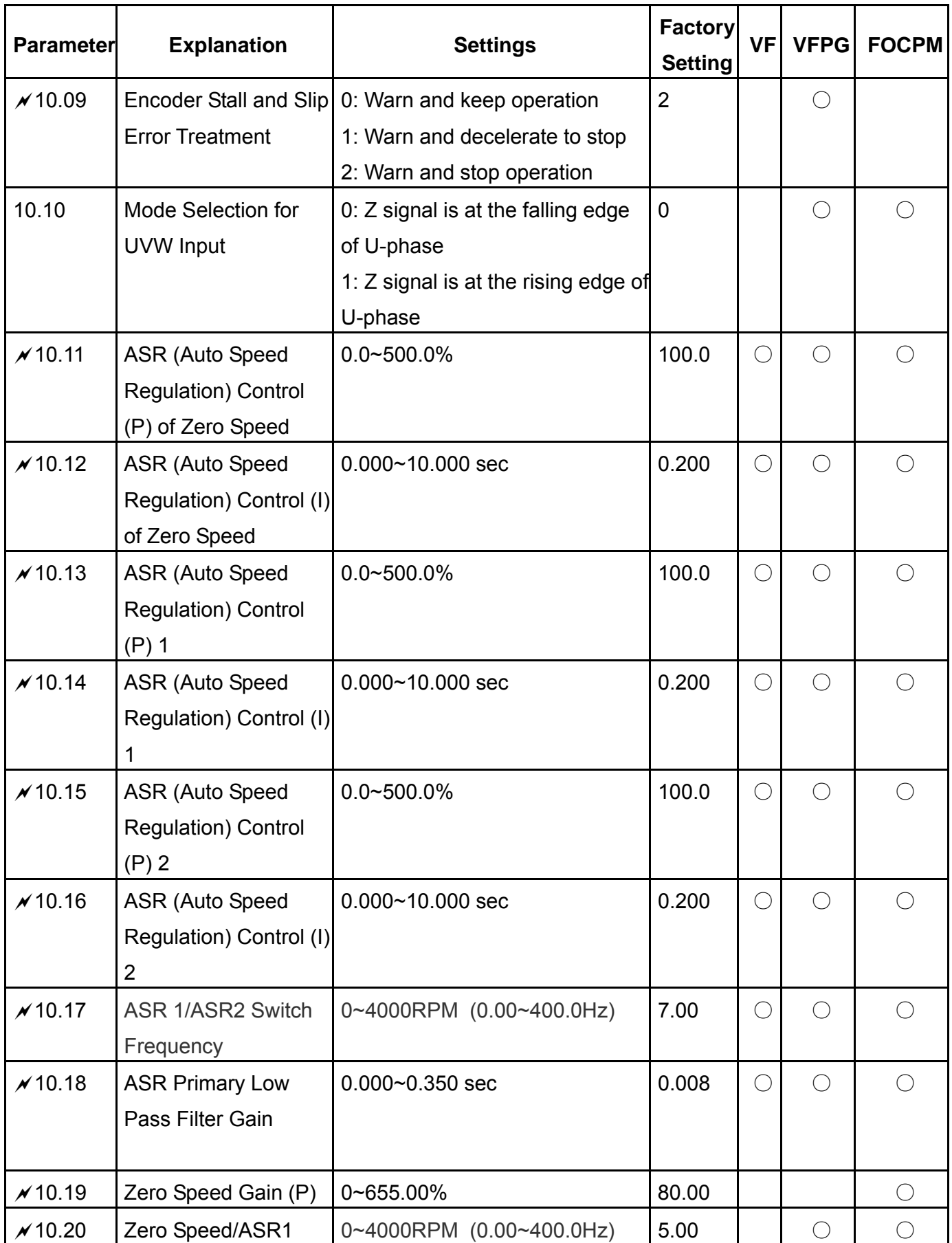

*Chapter 4 ParametersAT |Troubleshooting}*| **BLD-E1 Series**

| <b>Parameter</b> | <b>Explanation</b>              | <b>Settings</b>          | Factory<br><b>Setting</b> | <b>VF</b> | <b>VFPG</b> | <b>FOCPM</b> |
|------------------|---------------------------------|--------------------------|---------------------------|-----------|-------------|--------------|
|                  | <b>Width Adjustment</b>         |                          |                           |           |             |              |
| $\times$ 10.21   | ASR1/ASR2 Width<br>Adjustment   | 0~4000RPM (0.00~400.0Hz) | 5.00                      |           |             |              |
| $\times$ 10.22   | Operation Time of<br>Zero Speed | $0.000 - 65.535$ sec     | 0.250                     |           |             |              |
| $\times$ 10.23   | Filter Time of Zero<br>Speed    | $0.000 - 65.535$ sec     | 0.004                     |           |             |              |

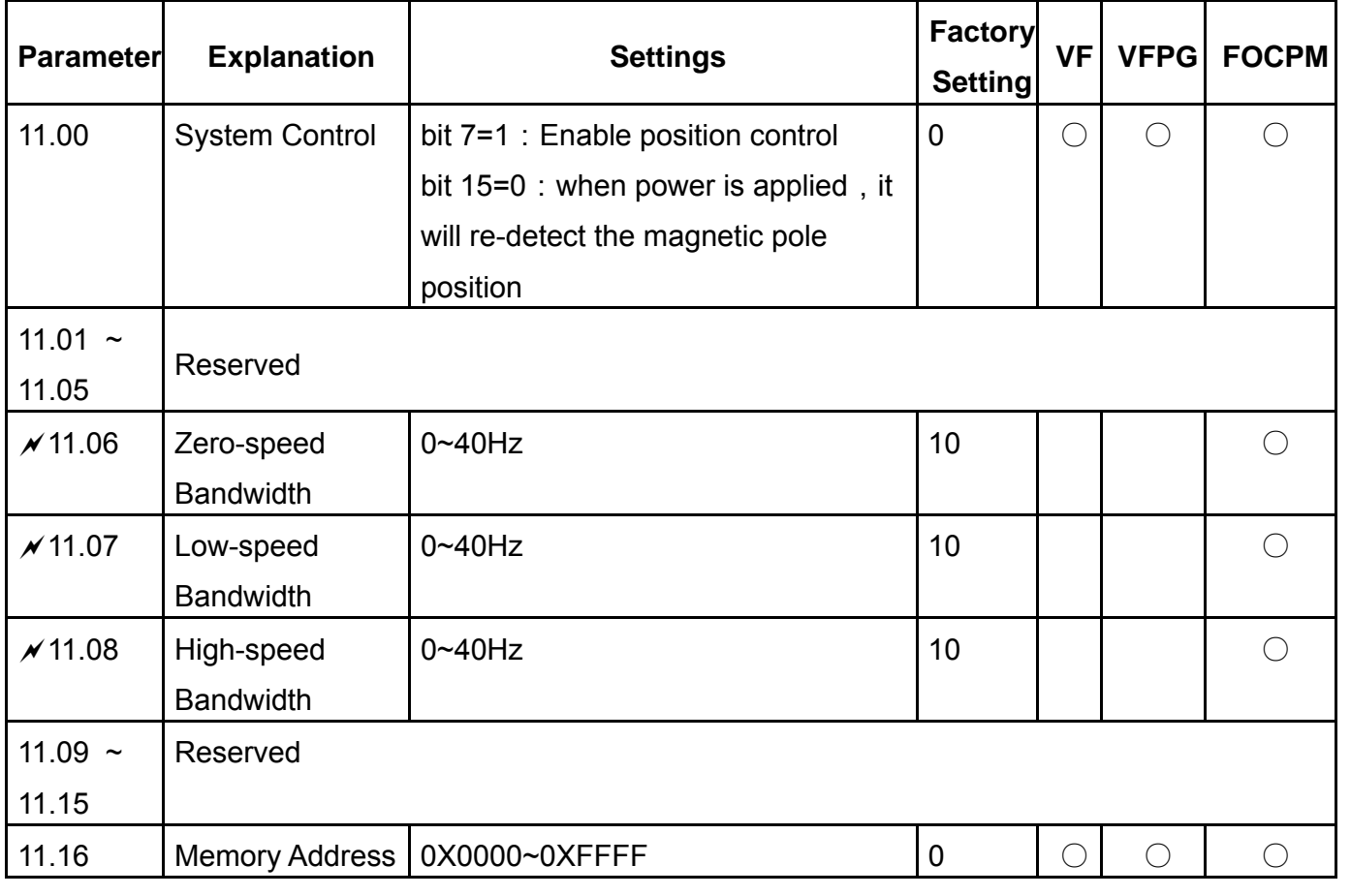

# **Group 11: Advanced Parameters**  $\boldsymbol{\varkappa}$ : The parameter can be set during operation.

## *Chapter 4 ParametersAT |Troubleshooting}*| **BLD-E1 Series** Group 12: User-defined Parameters

(User-defined Parameters: from group 00 to 11)  $\gamma$ : The parameter can be set during operation.

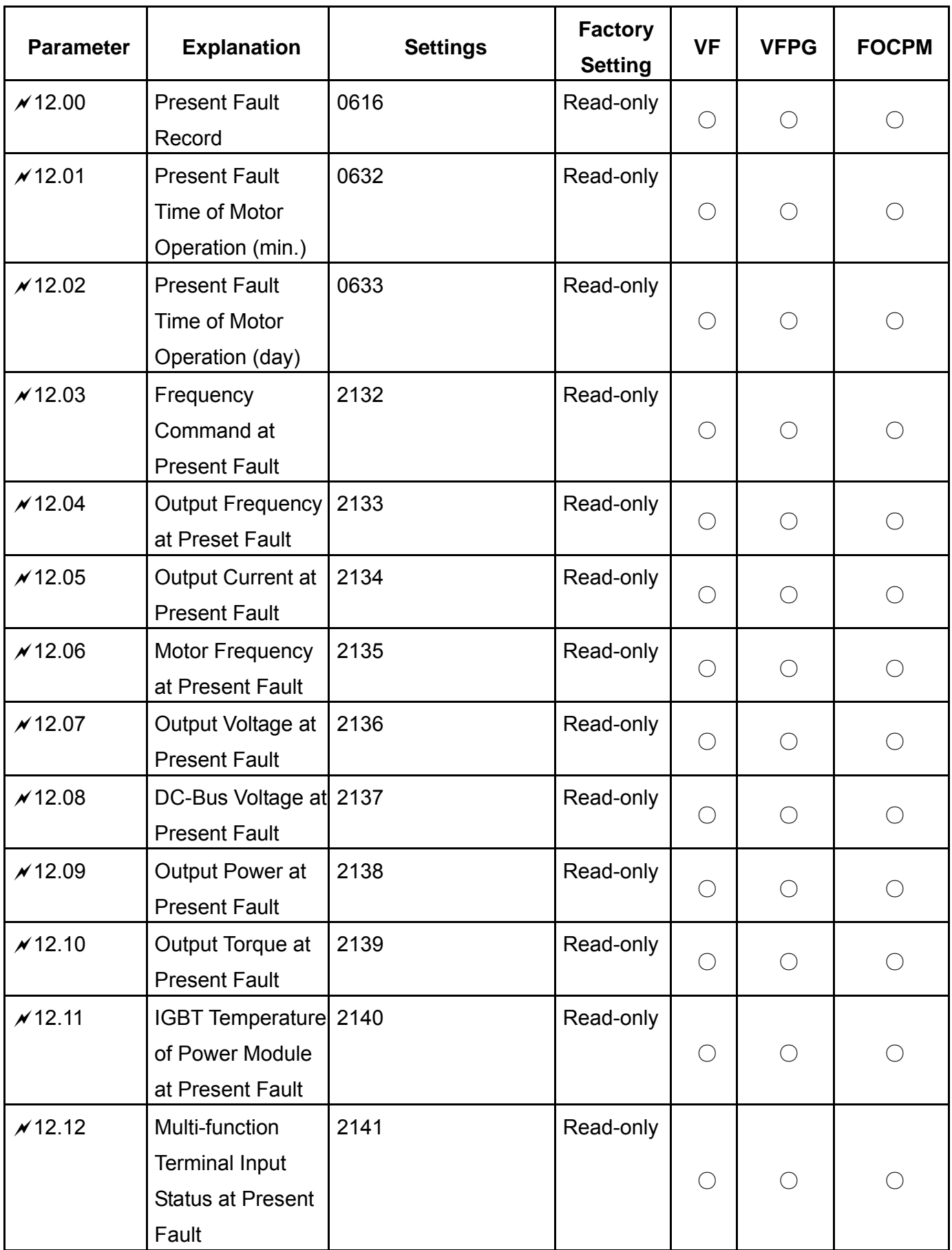

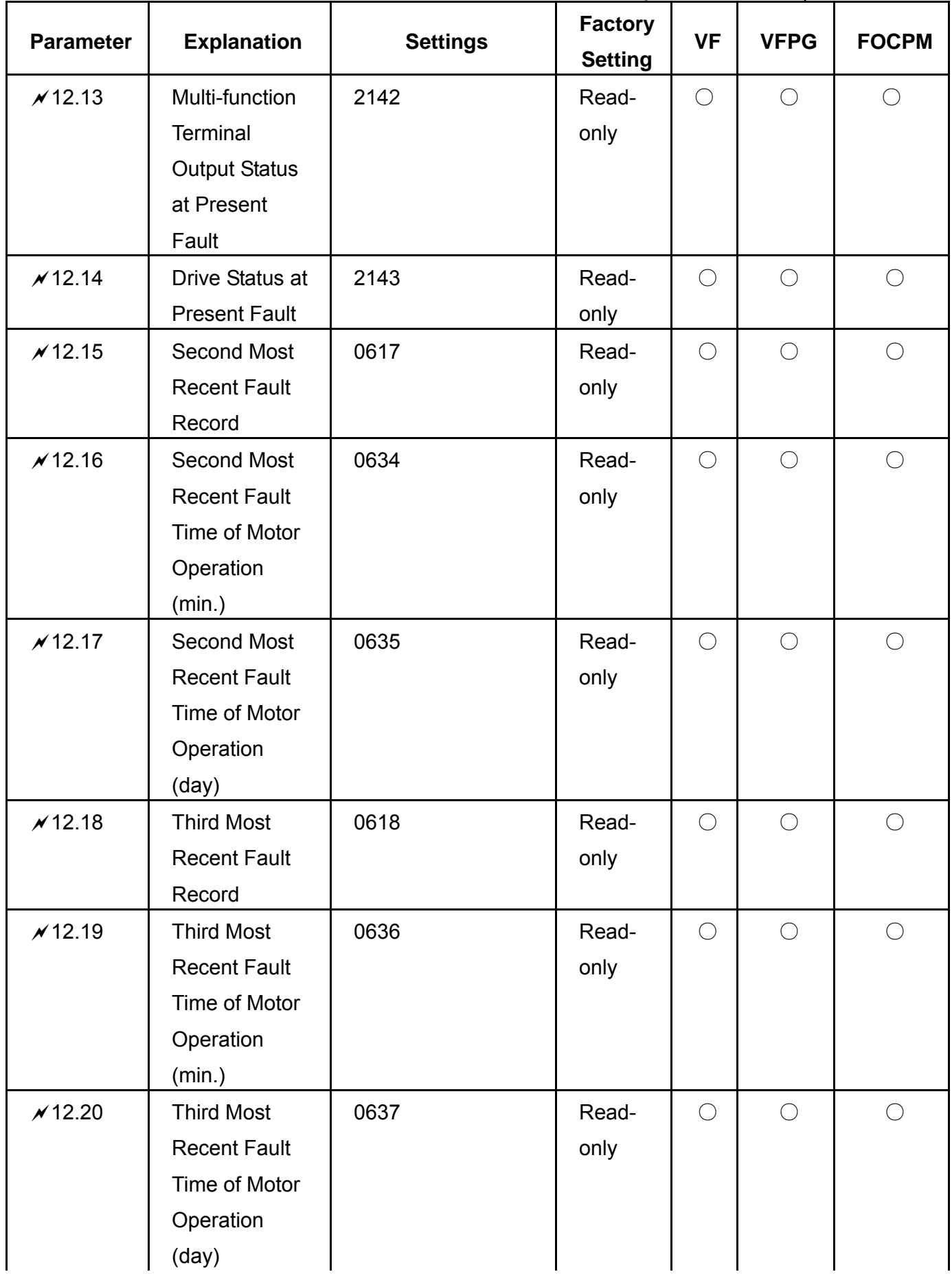

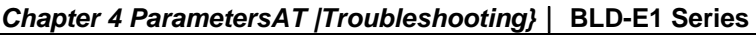

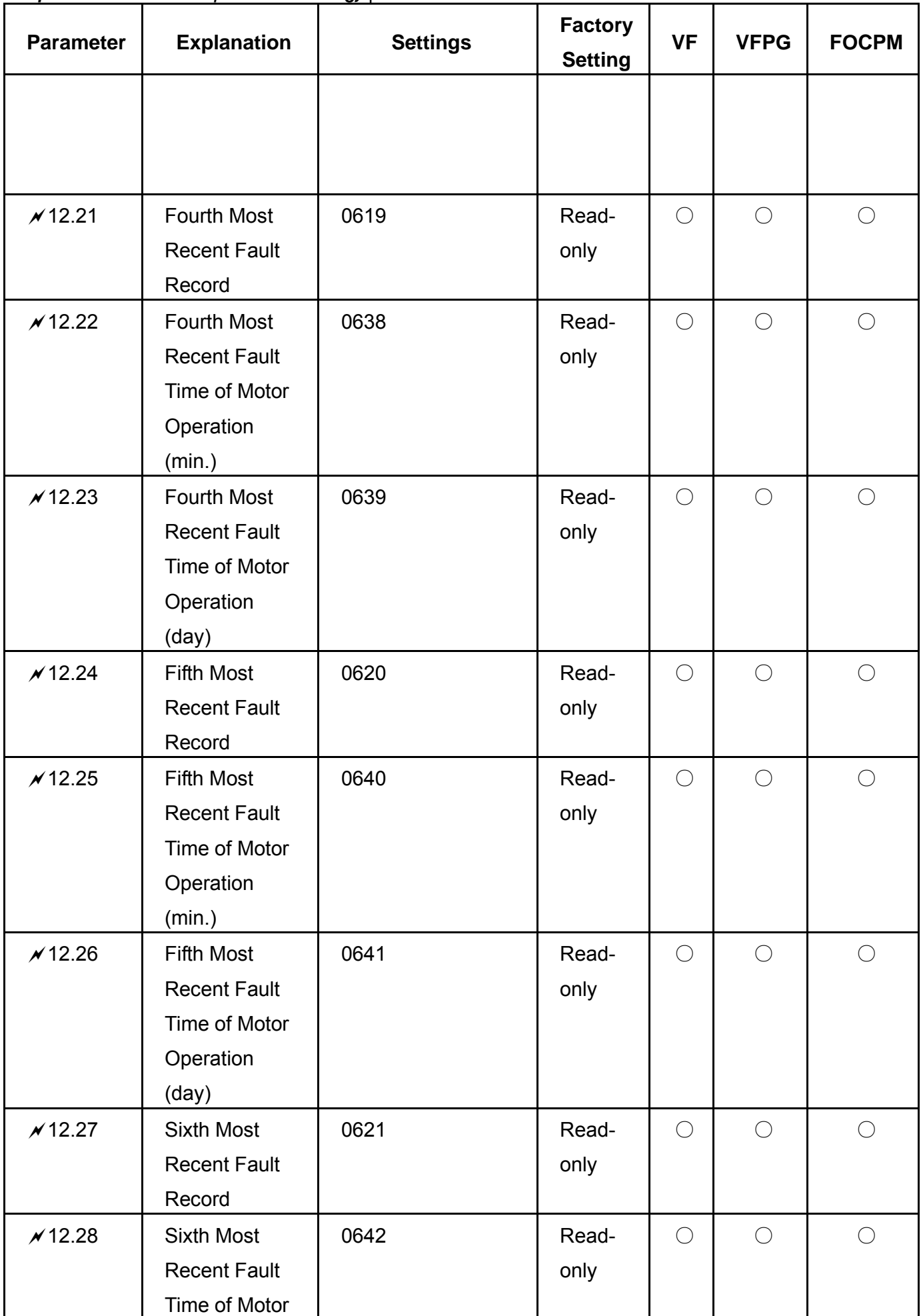

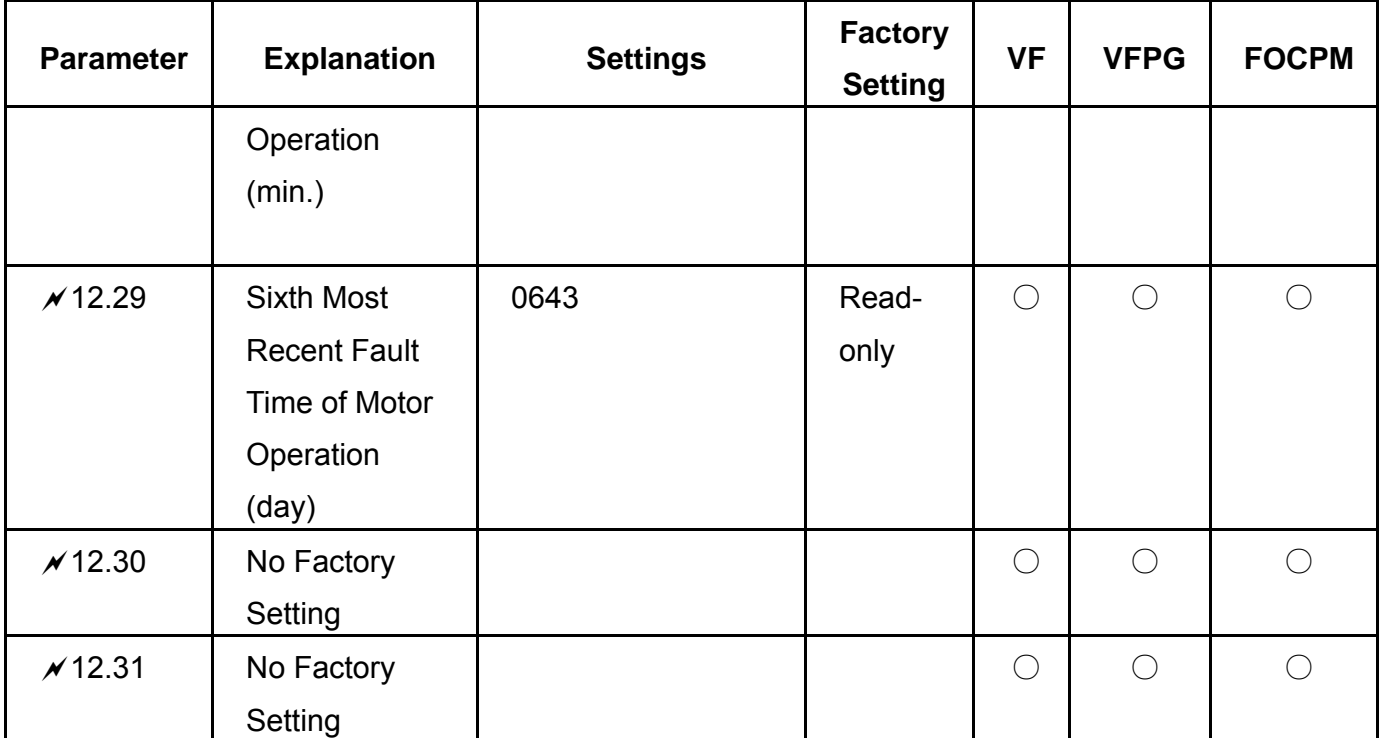
# Group 13: View User-defined Parameters

**: The parameter can be set during operation.** 

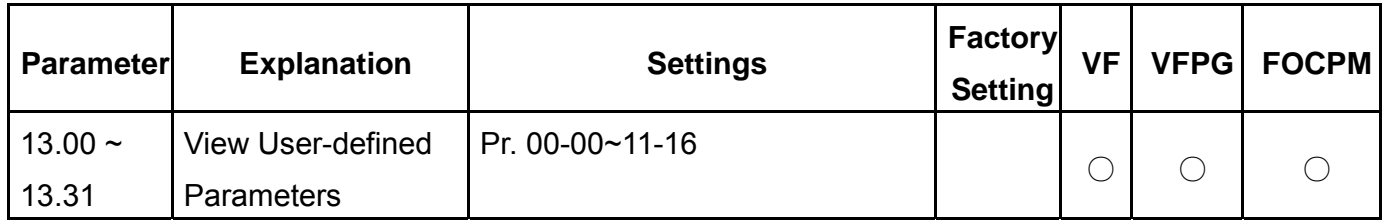

# **4.2 Description of Parameter Settings**

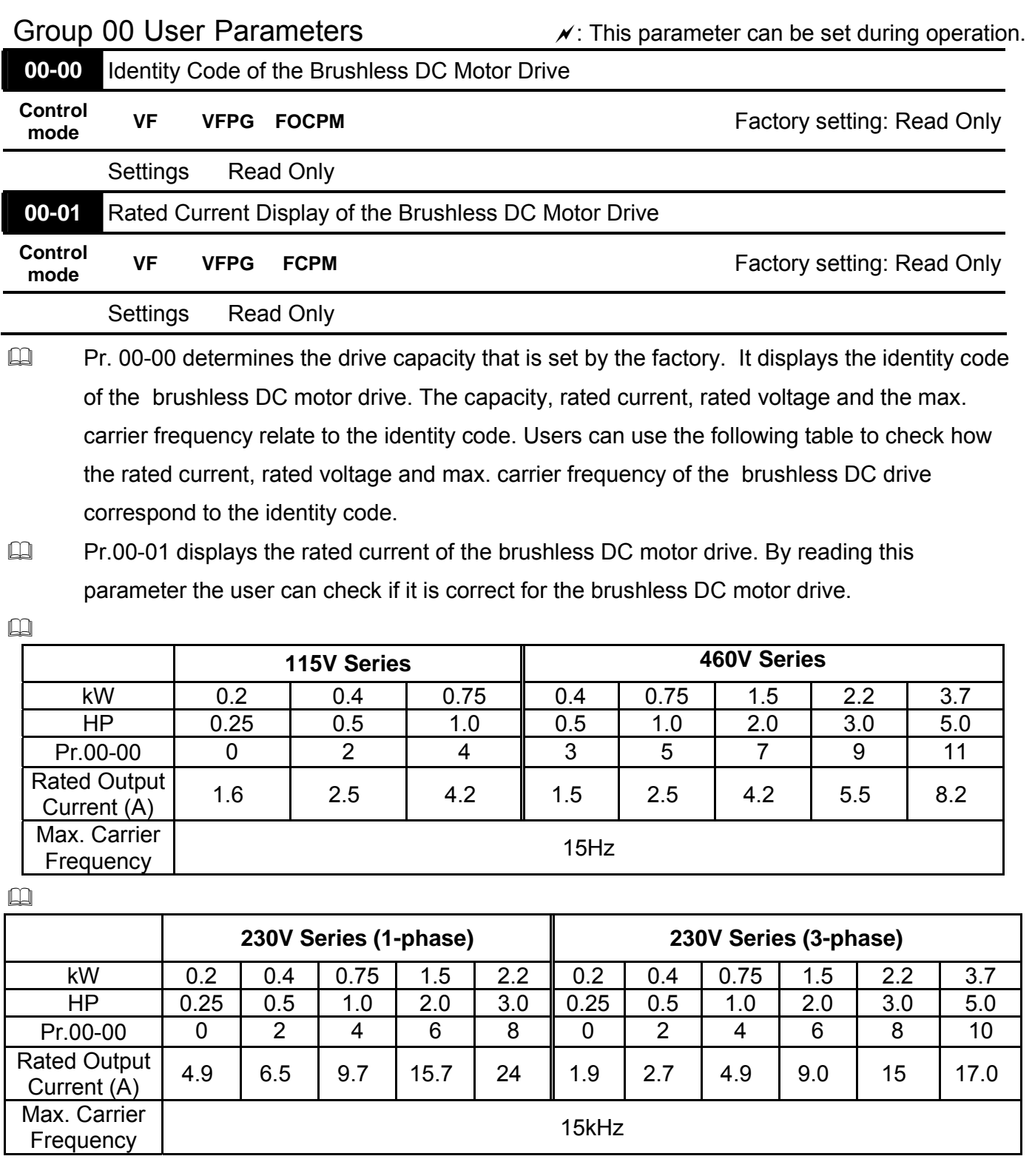

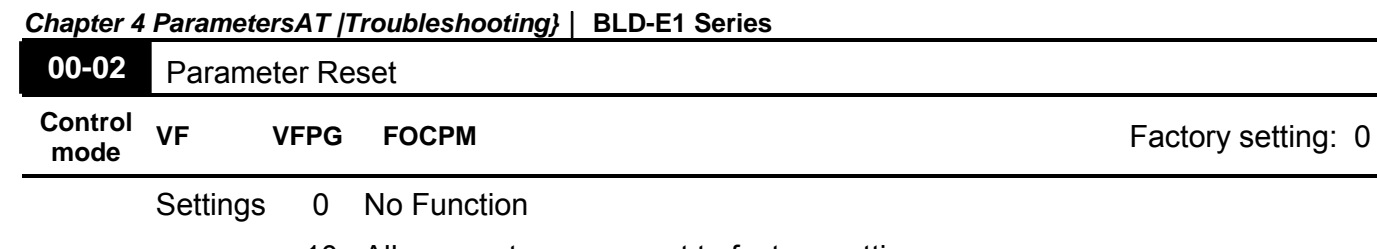

10 All parameters are reset to factory settings

When it is set to 10, all parameters will be reset to factory settings.

# $\Box$

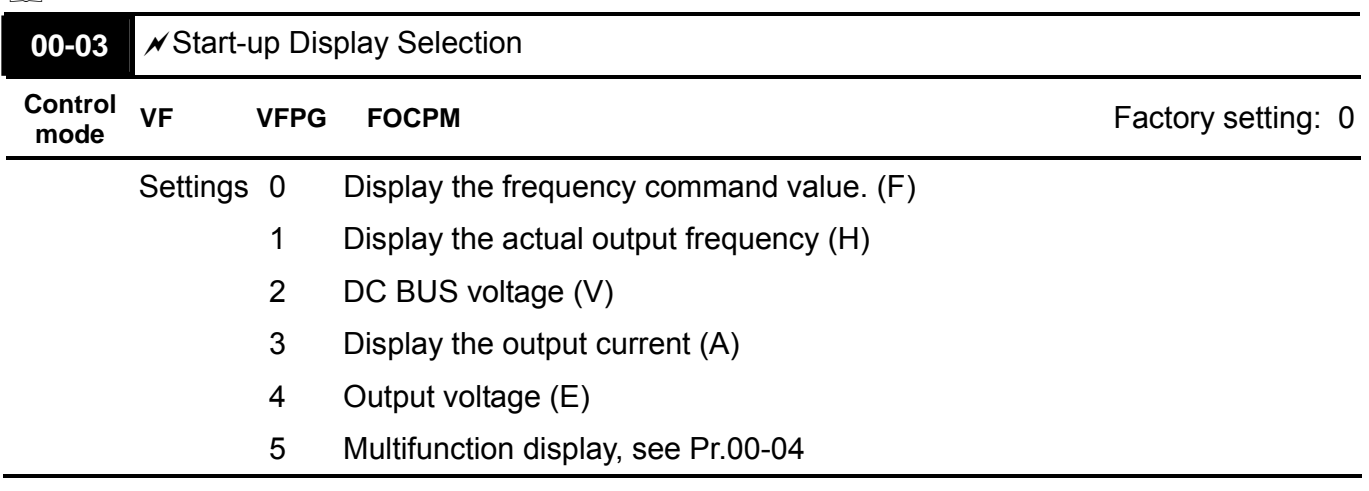

This parameter determines the start-up display page after power is applied to the drive. User defined options are displayed according to Pr.00-04.

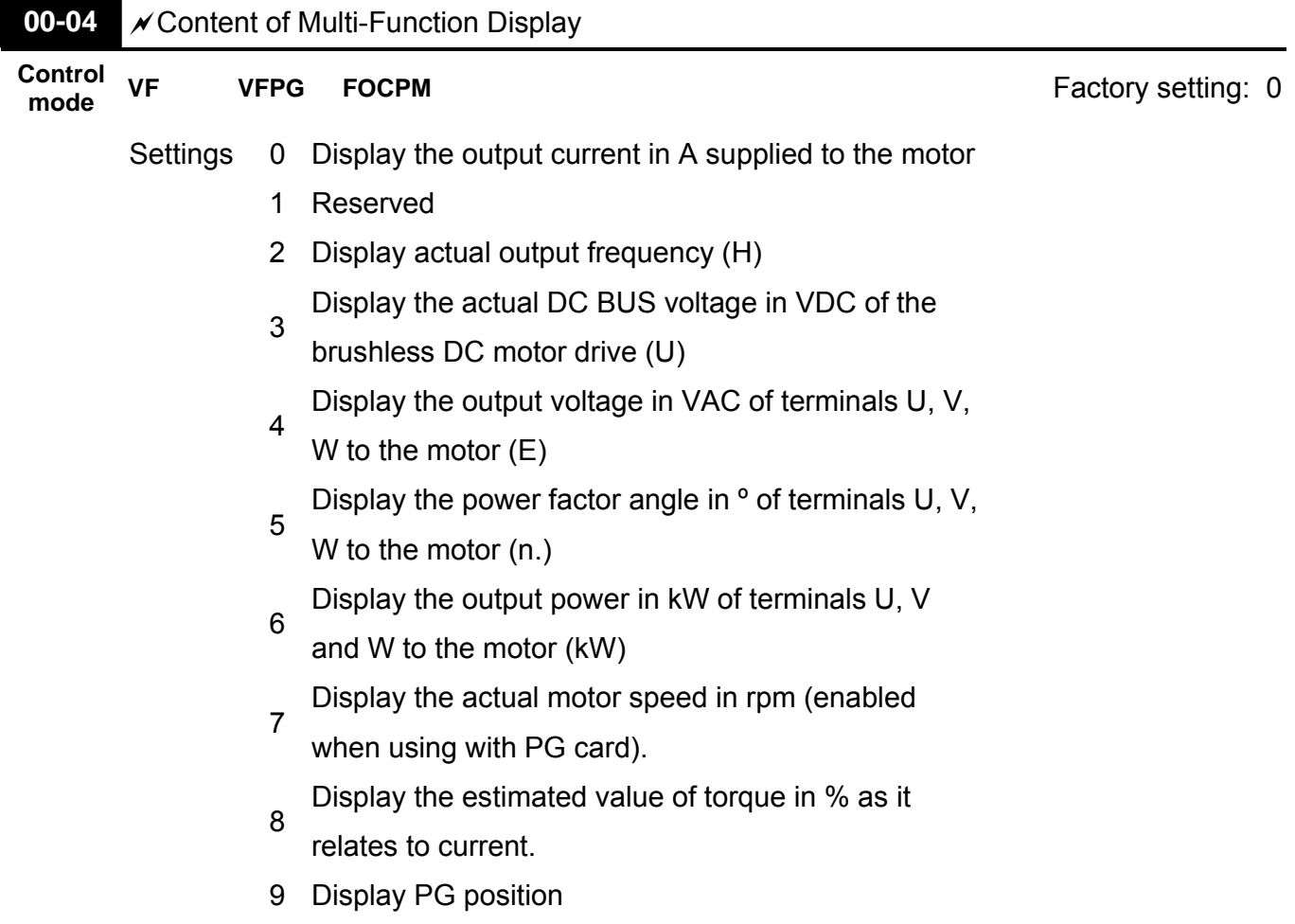

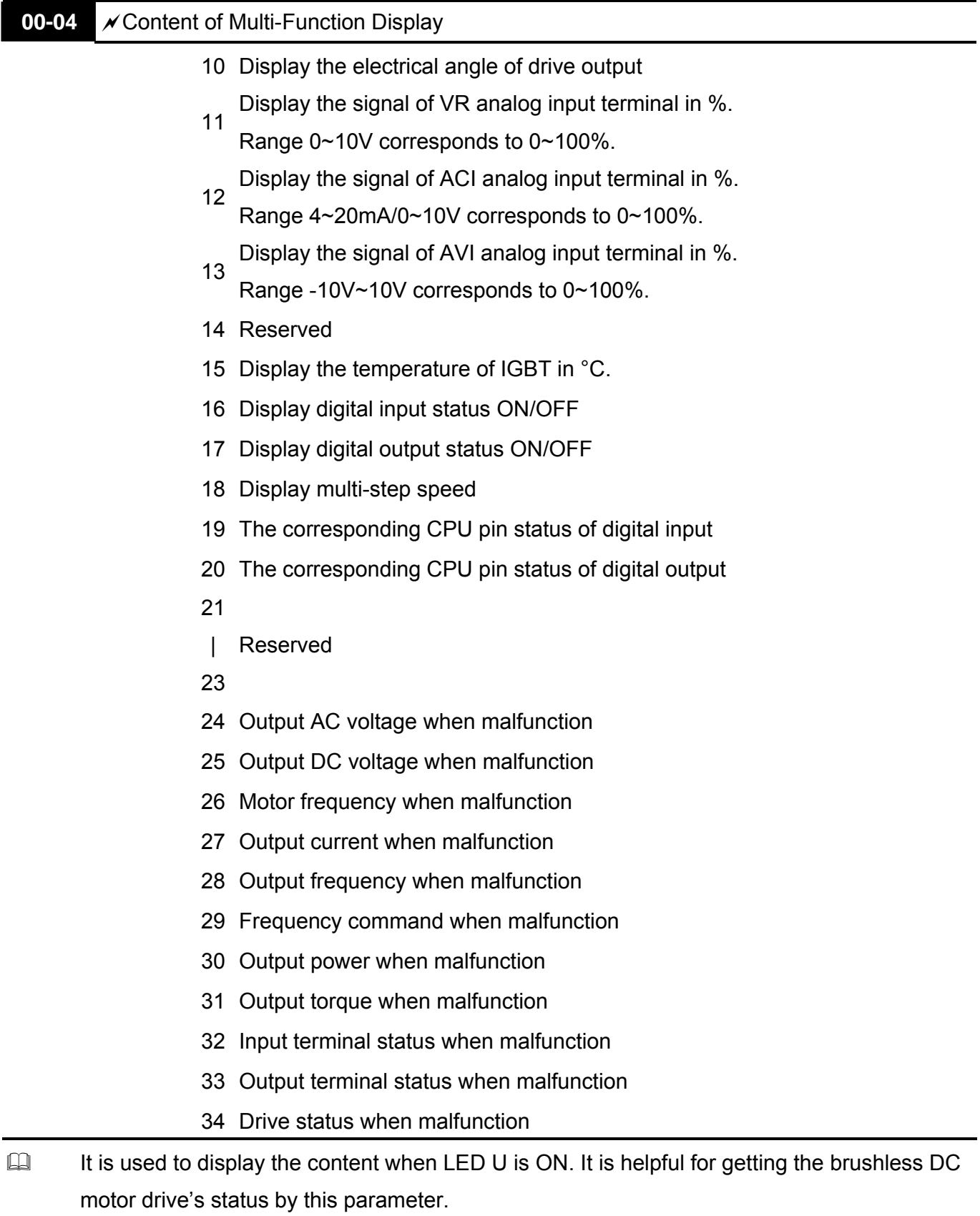

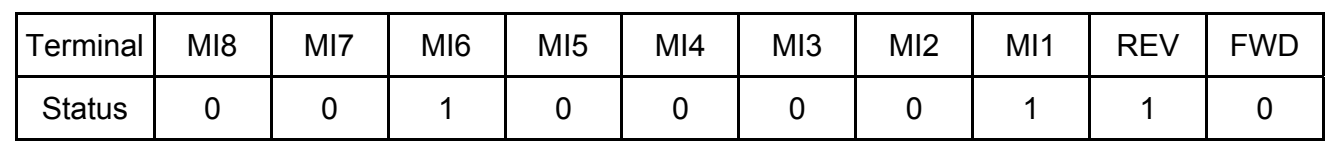

0: OFF, 1: ON

MI3: Pr.02-01 is set to 1 (multi-step speed command 1)

MI6: Pr.02-04 is set to 8 (the 1st, 2nd acceleration/deceleration time selection)

If REV, MI2, MI3 and MI6 are ON, the value is 0000 0000 0010 0110B in binary and 0026H in HEX. At the meanwhile, if Pr.00-04 is set to "16" or "19", it will display "0026" with LED U is ON on the keypad KPVL-CC01. The setting 16 is the status of digital input and the setting 19 is the corresponding CPU pin status of digital input. User can set to 16 to monitor digital input status and then set to 19 to check if the wire is normal.

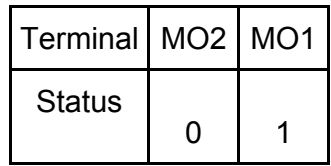

RA: Pr.02-13 is set to 9 (Drive ready).

After applying the power to the brushless DC motor drive, if there is no other abnormal status, the contact will be ON. At the meanwhile, if Pr.00-04 is set to 17 or 20, it will display 0001 with LED U is ON on the keypad. The setting 17 is the status of digital output and the setting 20 is the corresponding CPU pin status of digital output. User can set 17 to monitor the digital output status and then set to 20 to check if the wire if normal.

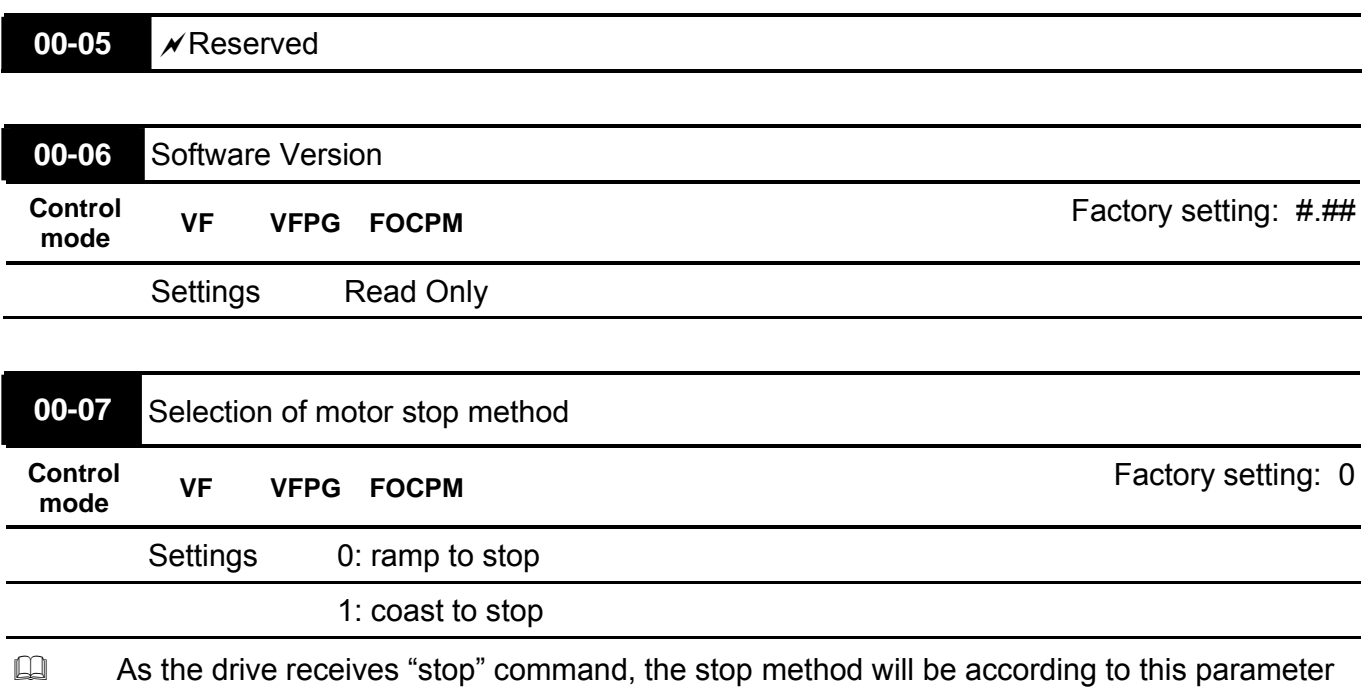

setting.

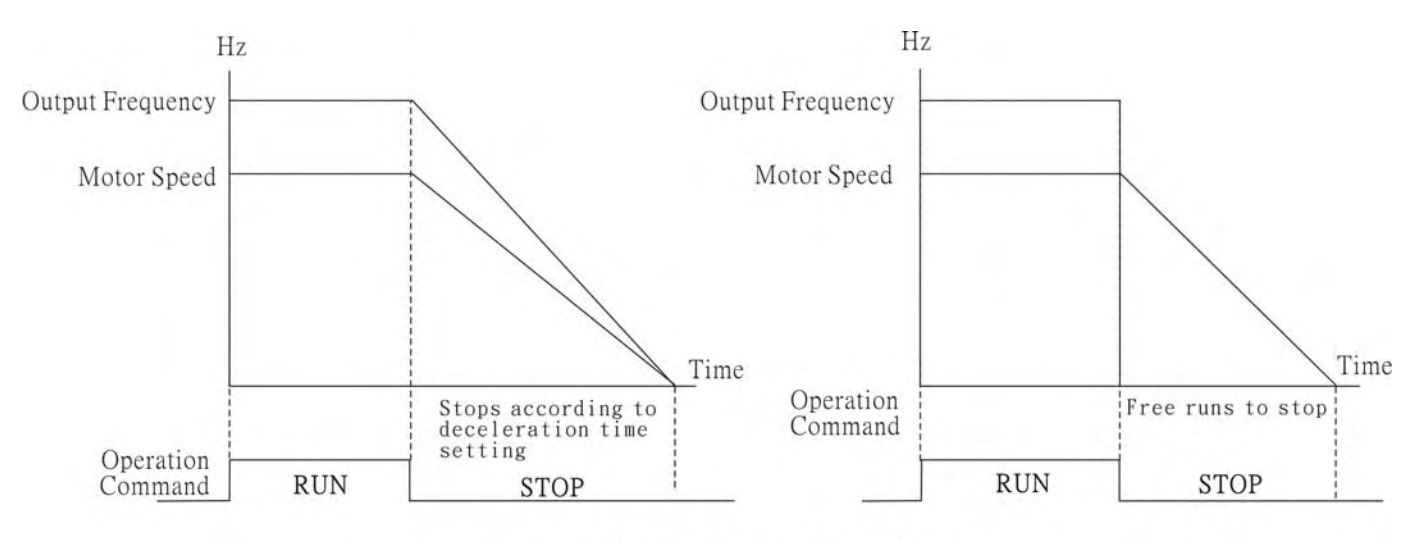

Ramp to Stop and Coast to Stop

- $\Box$  Ramp to stop: the brushless DC decelerates the motor to Minimum Output Frequency
- **Pr.01-09 and stops according to the deceleration time set in Pr.01-07.**
- $\square$  Coast to stop: the brushless DC drive stops output instantly upon command, and motor free run until it comes to a complete stop.
- $\Box$  If the machinery is turned off, the motor must also be stopped to avoid waste of power and for safety concern. It is suggested to set the brake ramp to stop with ramping duration matches machinery characteristics.
- $\Box$  As the machinery is turned off, if it is allowed for motor to spin freely or the inertia load is large, it is suggested to set the motor to coast to stop.

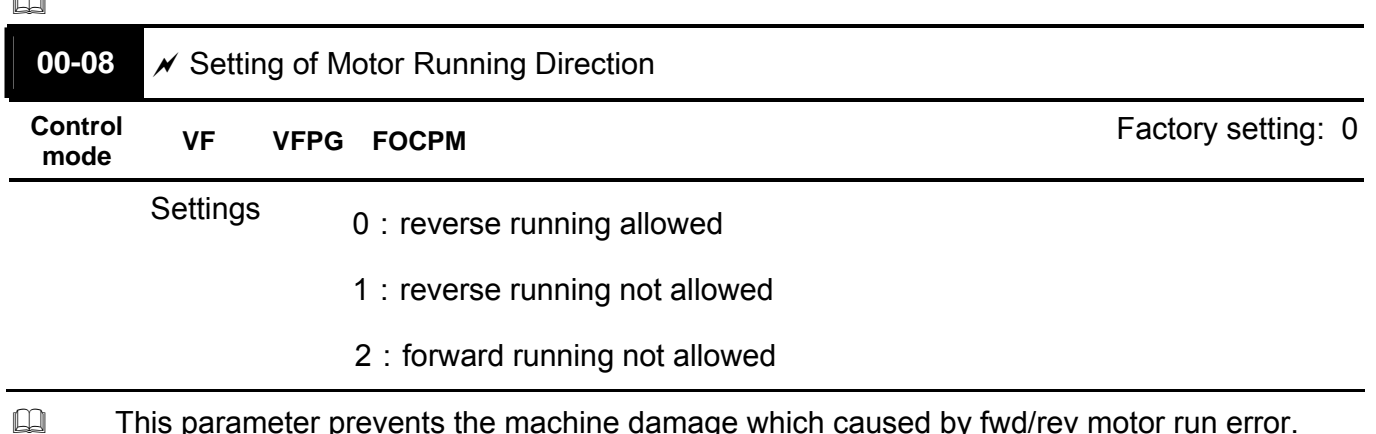

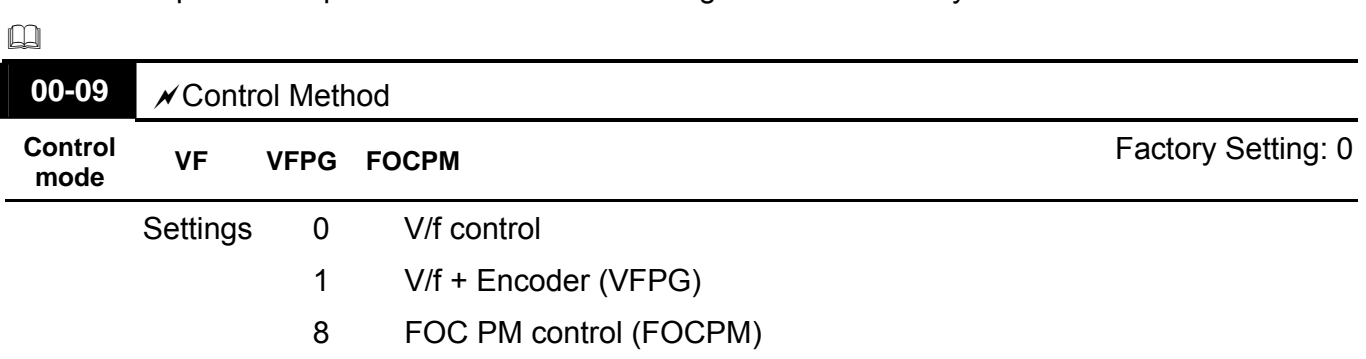

 $\cap$ 

 $\Box$  This parameter determines the control method of the brushless DC motor drive: Setting 0: user can design V/f ratio by requirement and control multiple motors simultaneously. Setting 1: User can use PG card with Encoder to do close-loop speed control. Setting 8: To increase torque and control speed precisely. (1:1000). This setting is only for using with permanent magnet motor and others are for induction motor.

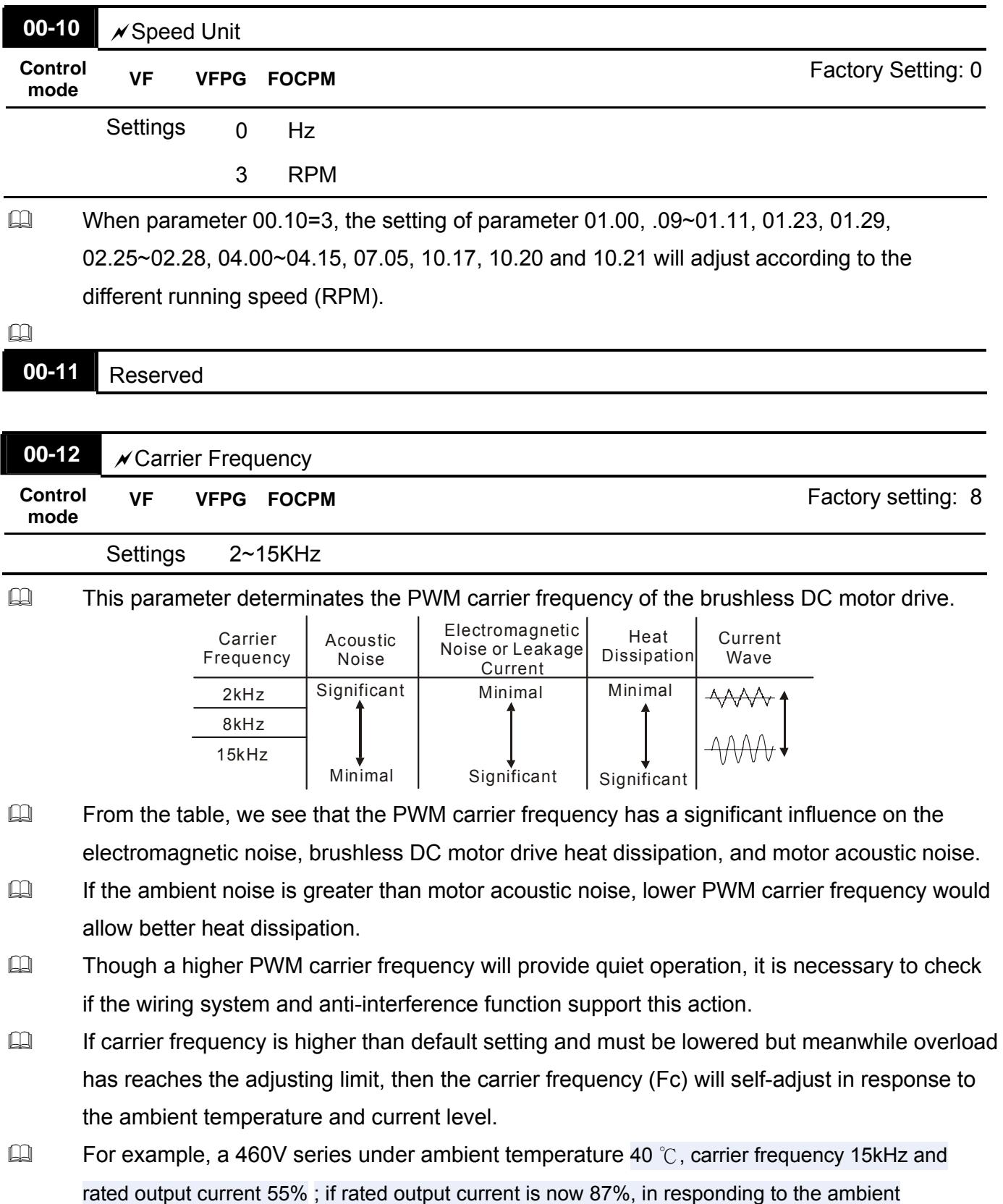

#### *Chapter 4 Parameters*| **BLD-E1 Series**

temperature, carrier frequency will be lowered to 10kHz, moreover, overload condition will be adjust, e.g. Fc= 15kHz, rated output current= 50% \* 55% = 82.5% and continues for 1 minute, the carrier frequency (Fc) will be reduced to the default setting.

**COVERGAN ADDED** Overload Adjusting Graph

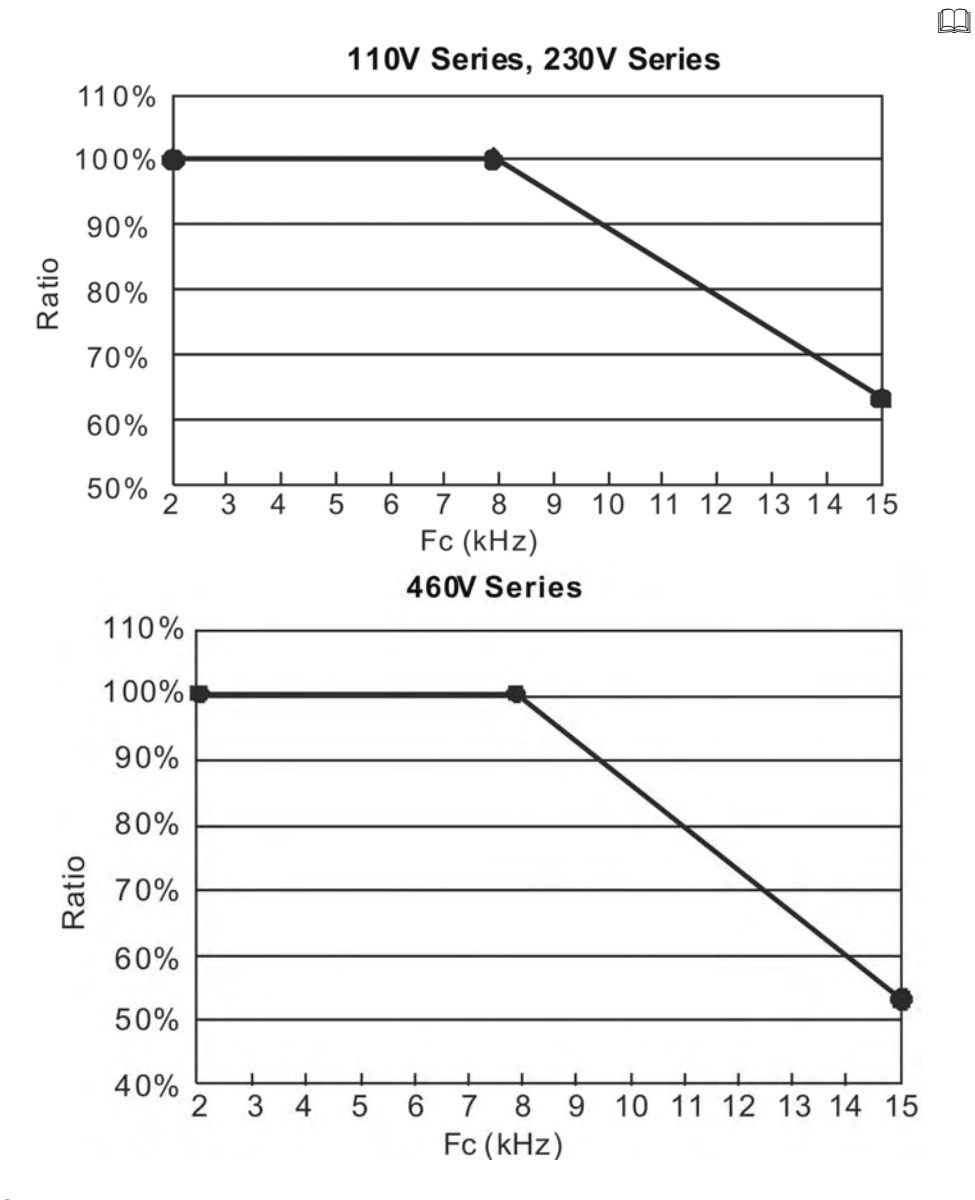

- The control of maximum running speed differ upon PWM setting, therefore, carrier frequency setting must be 27 times greater than the actual outputted frequency to attain best speed control response.
- $\Box$  For example, if Pr.00-12 setting is 2K, in order to attain best rotation speed control response, the max. output frequency must be less than 74.07Hz. When number of motor poles is 5, the rotation speed is controlled to around 888rpm; in this case, it is recommend to set carrier frequency to 2K and speed command to 900rpm. When carrier frequency (Pr. 00-12) setting is 6K or lower, please refer to the following chart for value of carrier frequency and rotation speed:

 $\Box$ 

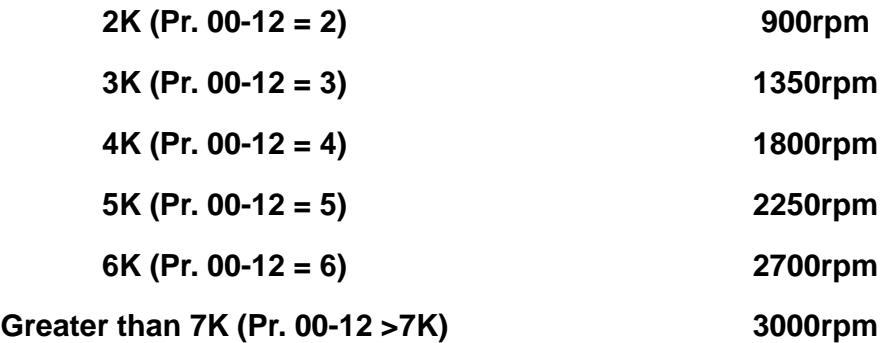

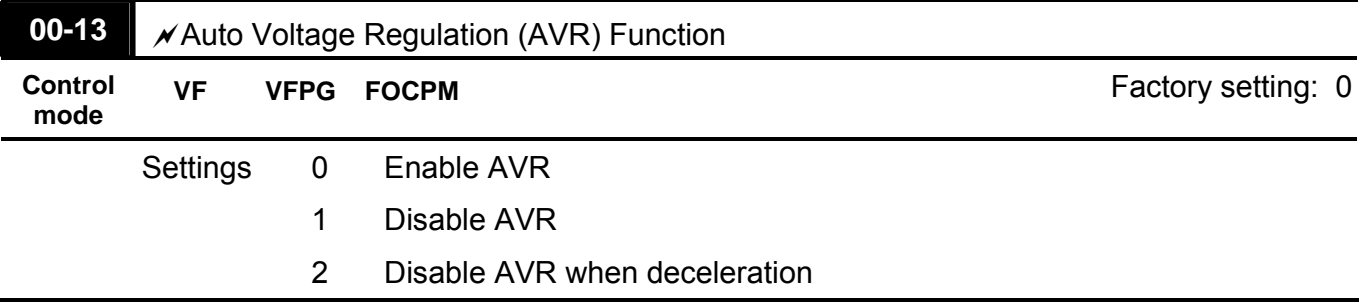

- It is used to select the AVR mode. AVR is used to regulate the output voltage to the motor. For example, if V/f curve is set to AC200V/50Hz and the input voltage is from 200 to 264VAC, the output voltage won't excess AC200V/50Hz. If the input voltage is from 180 to 200V, the output voltage to the motor and the input voltage will be in direct proportion.
- When setting Pr.00-13 to 1 during ramp to stop and used with auto accel./decel. function, the the deceleration will be smoother and faster.

#### $\Box$

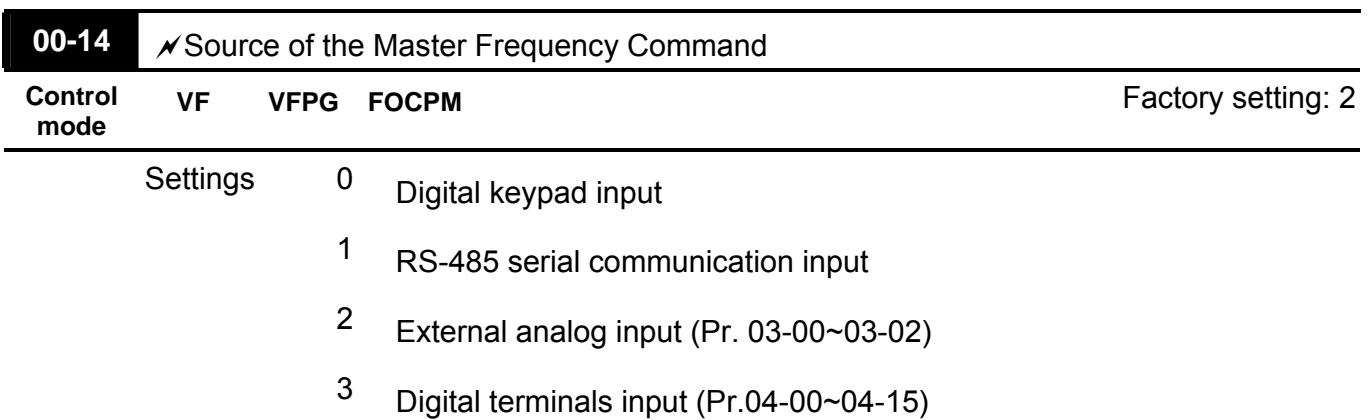

This parameter determines the drive's master frequency source.

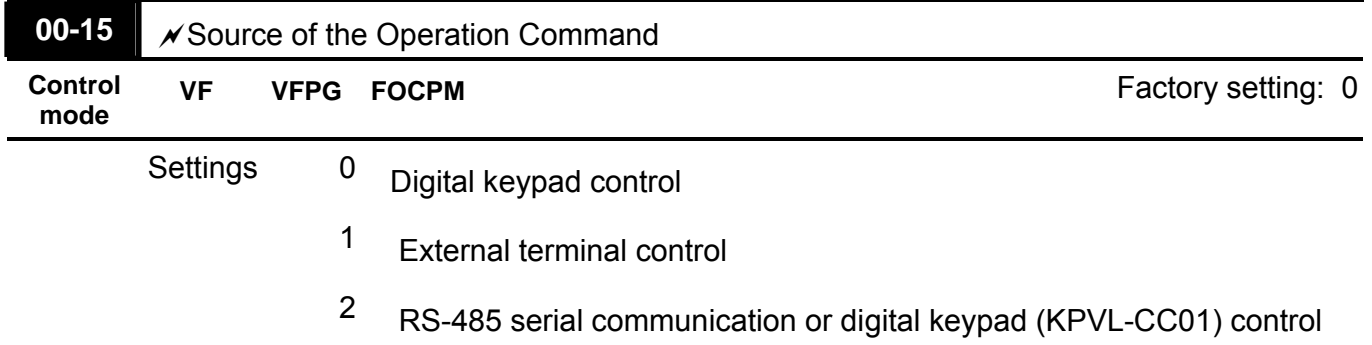

## *Chapter 4 Parameters*| **BLD-E1 Series**

- BLE-E1 series is shipped without digital keypad and users can use external terminals or RS-485 to control the operation command.
- When the LED PU is light, the operation command can be controlled by the optional digital keypad (KPC-CE01). Refer to appendix B for details.

## Group 01 Basic Parameters  $\sqrt{x}$ This parameter can be set during operation.

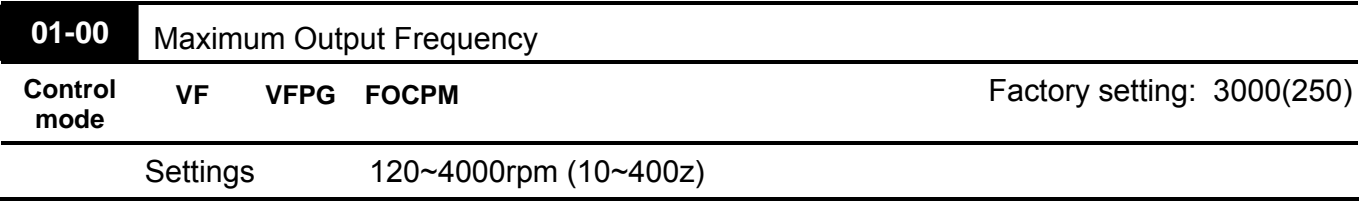

This parameter determines the brushless DC motor drive's Maximum Output Frequency. All the brushless DC motor drive frequency command sources (analog frequency inputs 0 to +10V and 4 to 20mA) are scaled to correspond to the output frequency range.

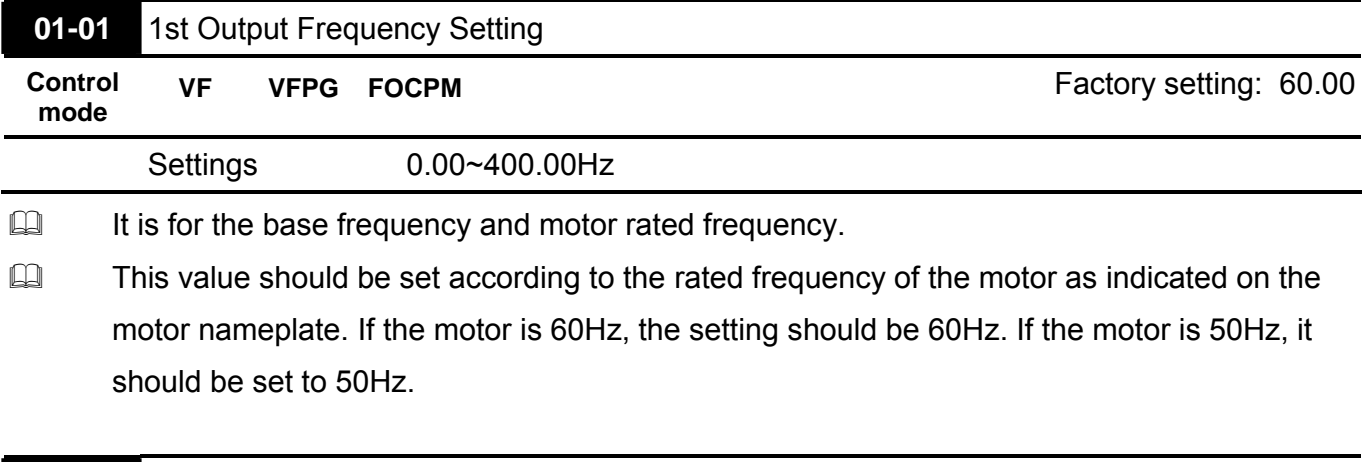

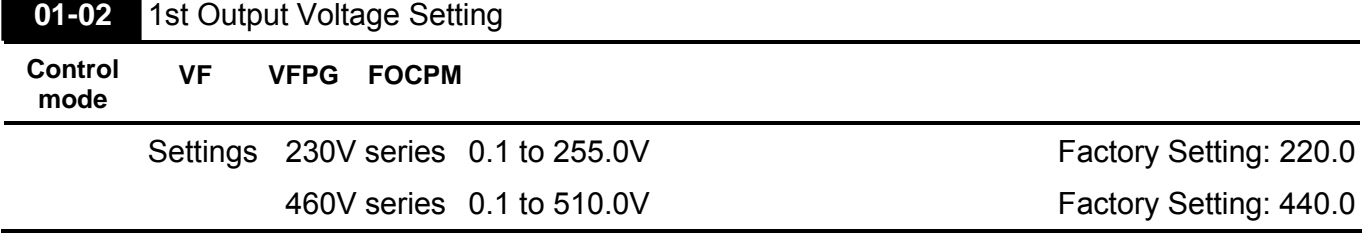

 $\Box$  It is for the base frequency and motor rated frequency.

 $\square$  This value should be set according to the rated voltage of the motor as indicated on the motor nameplate. If the motor is 220V, the setting should be 220.0. If the motor is 200V, it should be set to 200.0.

 $\Box$  There are many motor types in the market and the power system for each country is also difference. The economic and convenience method to solve this problem is to install the brushless DC motor drive. There is no problem to use with the different voltage and frequency and also can amplify the original characteristic and life of the motor.

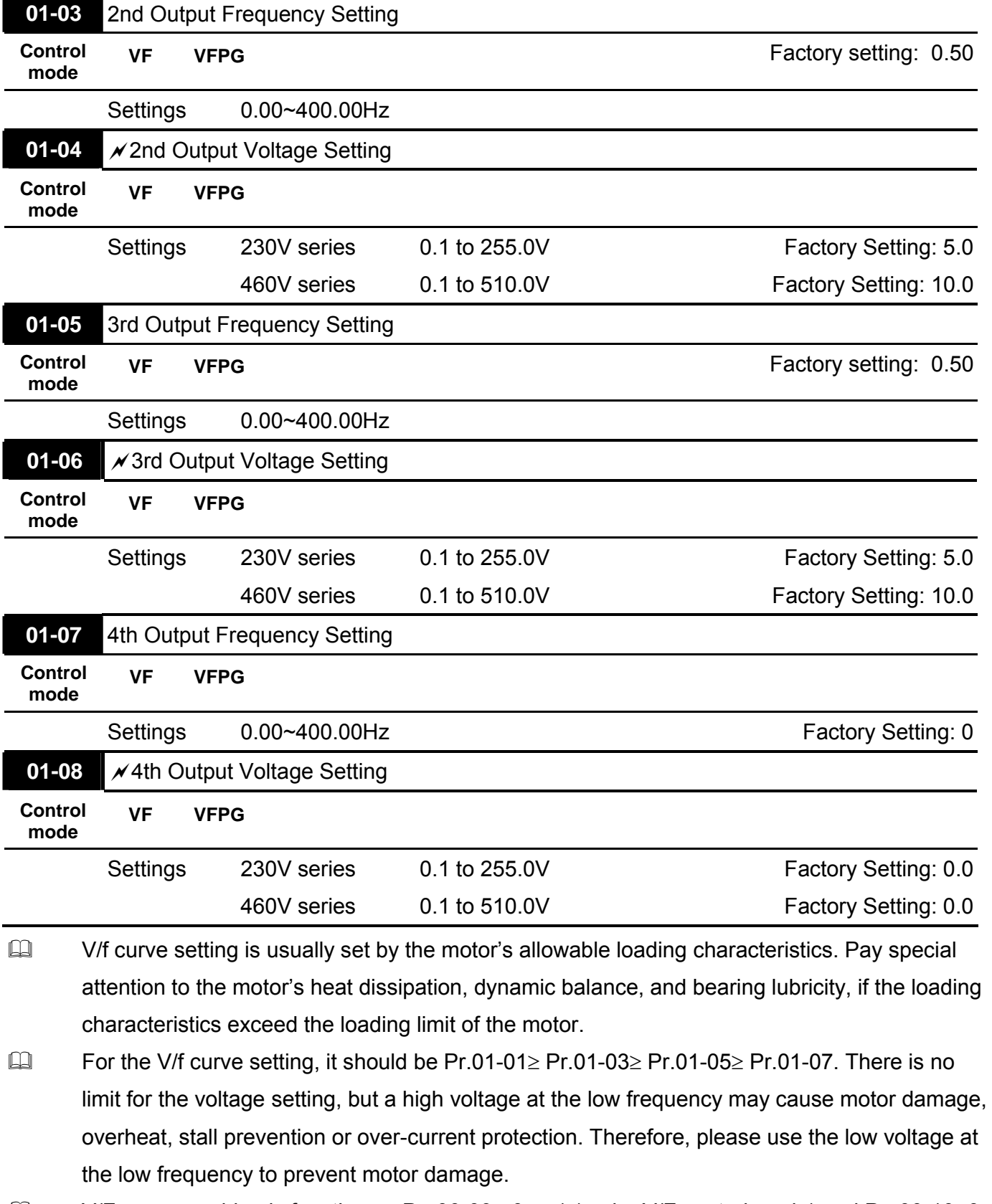

 V/F curve would only function as Pr. 00-09= 0 or 1 (under V/F control mode) and Pr. 00-10=0.

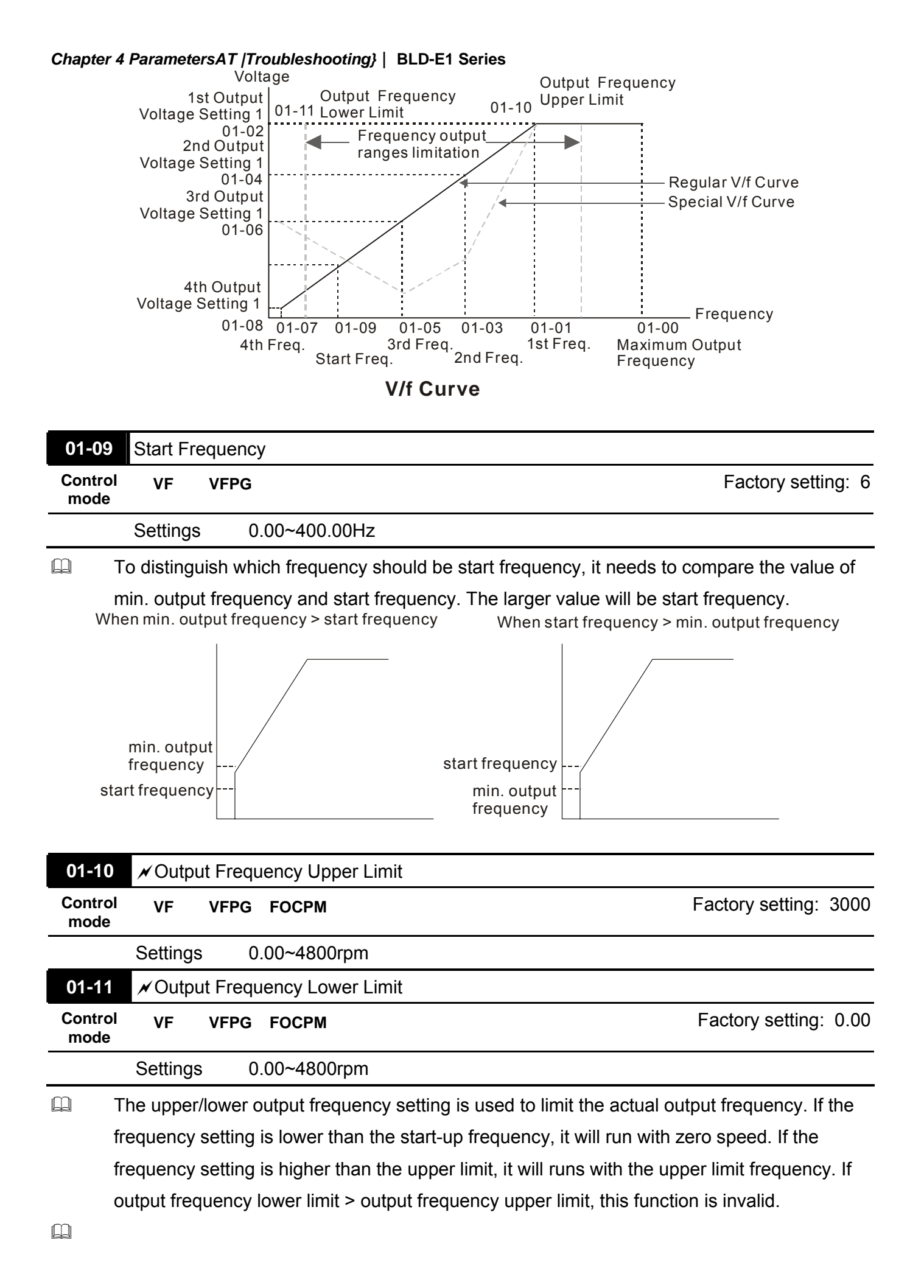

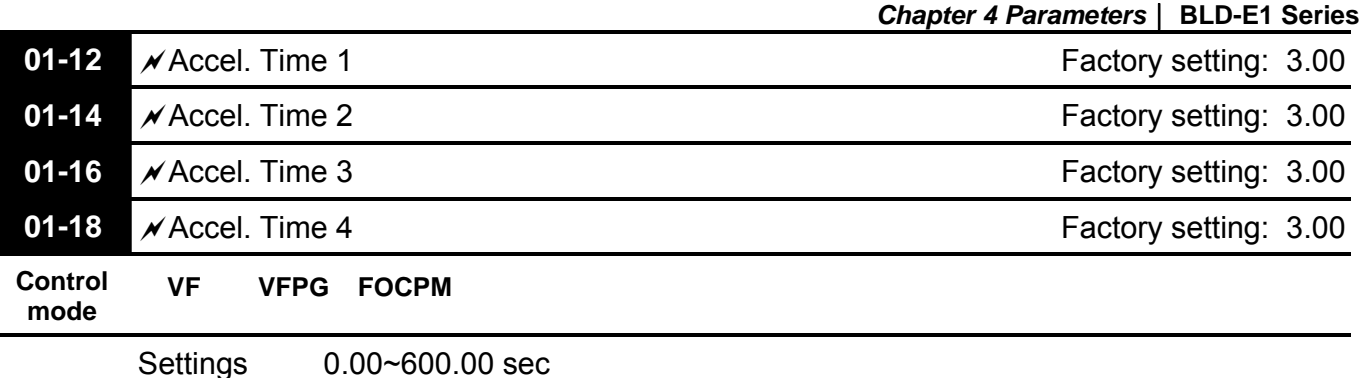

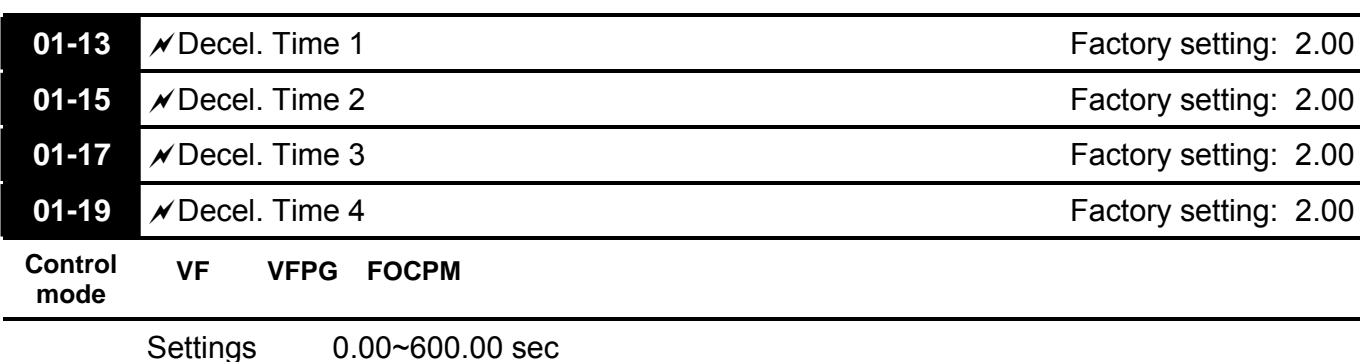

# $\square$  The Acceleration Time is used to determine the time required for the brushless DC motor drive to ramp from 0Hz to Maximum Output Frequency (Pr.01-00).

- The Deceleration Time is used to determine the time require for the brushless DC motor drive to decelerate from the Maximum Output Frequency (Pr.01-00) down to 0Hz.
- The Acceleration/Deceleration Time 1, 2, 3, 4 are selected according to the Multi-function Input Terminals settings. The factory settings are acceleration time 1 and deceleration time 1.
- $\square$  The larger against torque and inertia torque of the load and the accel./decel. time setting is less than the necessary value, it will enable torque limit and stall prevention function. When it happens, actual accel./decel. time will be longer than the action above.

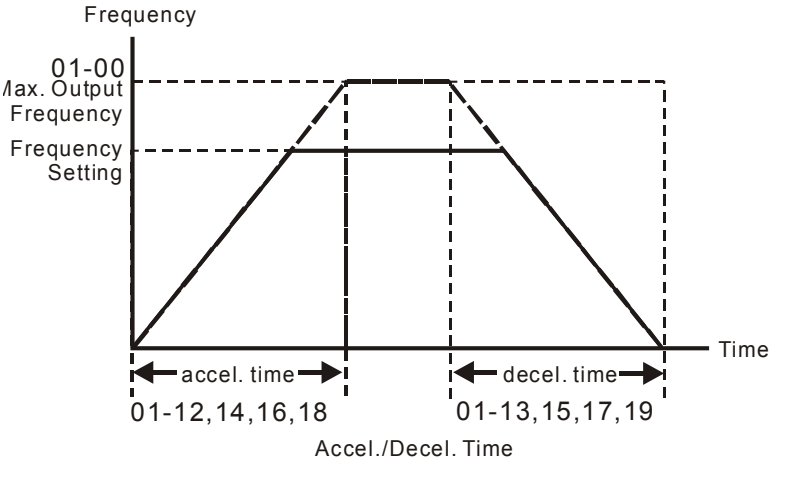

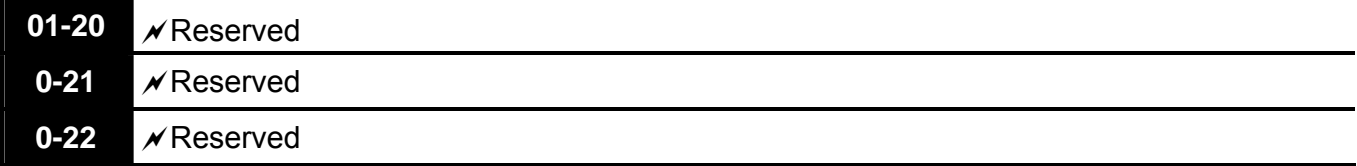

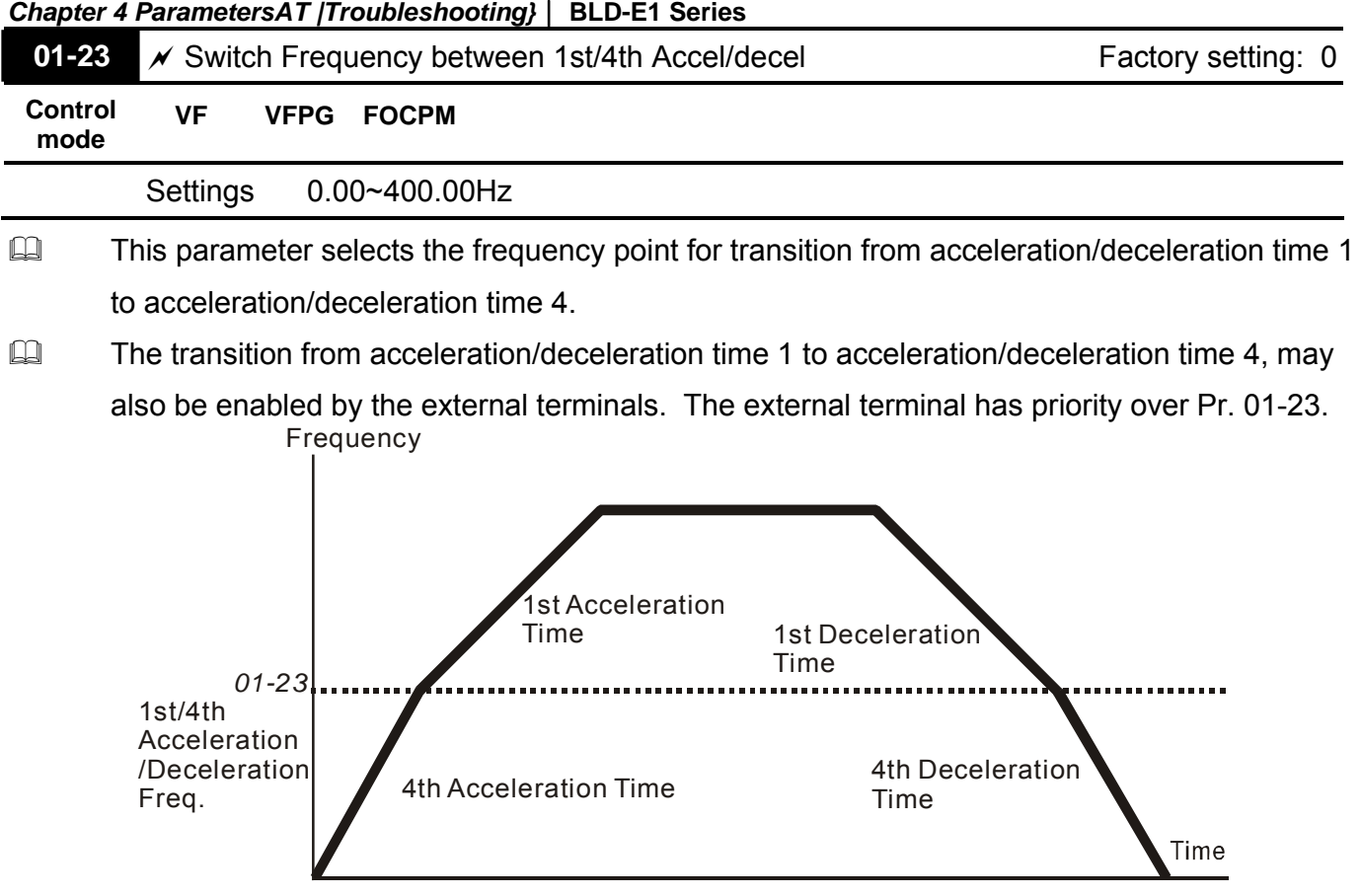

# 1st/4th Acceleration/Deceleration Switching

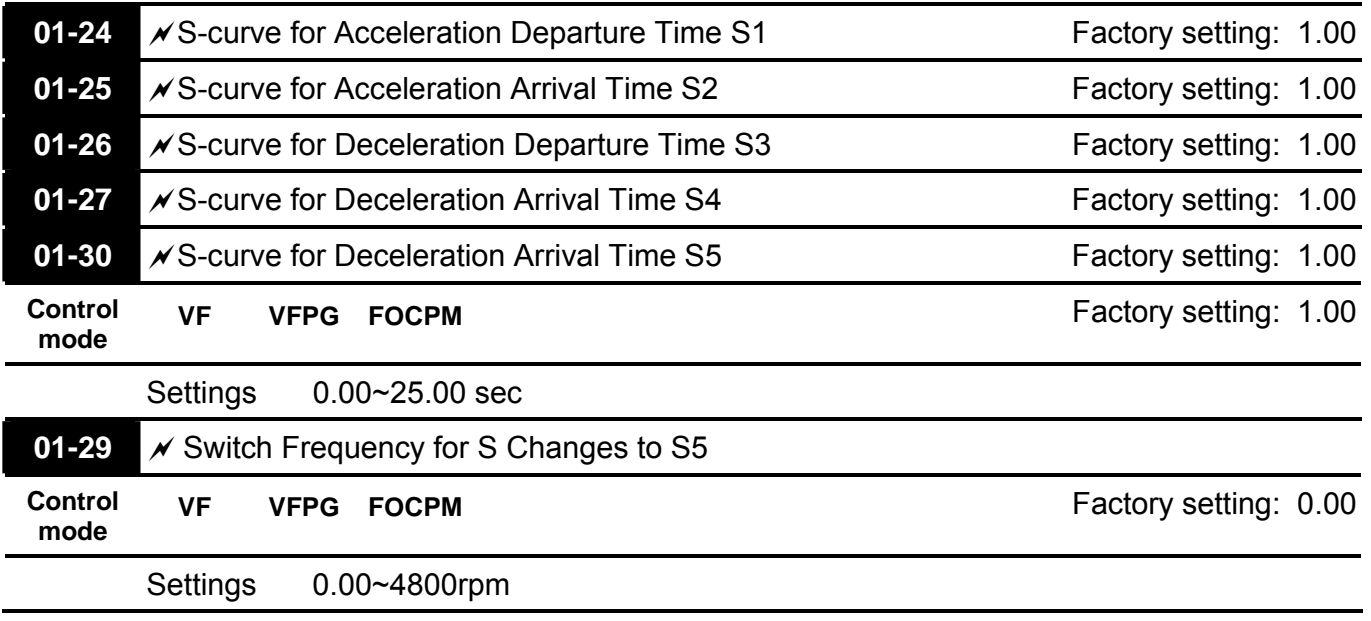

- It is used to give the smoothest transition between speed changes. The accel./decel. curve can adjust the S-curve of the accel./decel. When it is enabled, the drive will have different accel./decel. curve by the accel./decel. time.
- $\Box$  The Actual Accel. Time = selected accel. Time + (Pr.01-24 + Pr.01-25)/2 The Actual Decel. Time = selected decel. Time + (Pr.01-26 + Pr.01-27)/2
- **Example 129 Parameter 01-29 is used to set the switch frequency between S4 and S5 for smooth stop.**

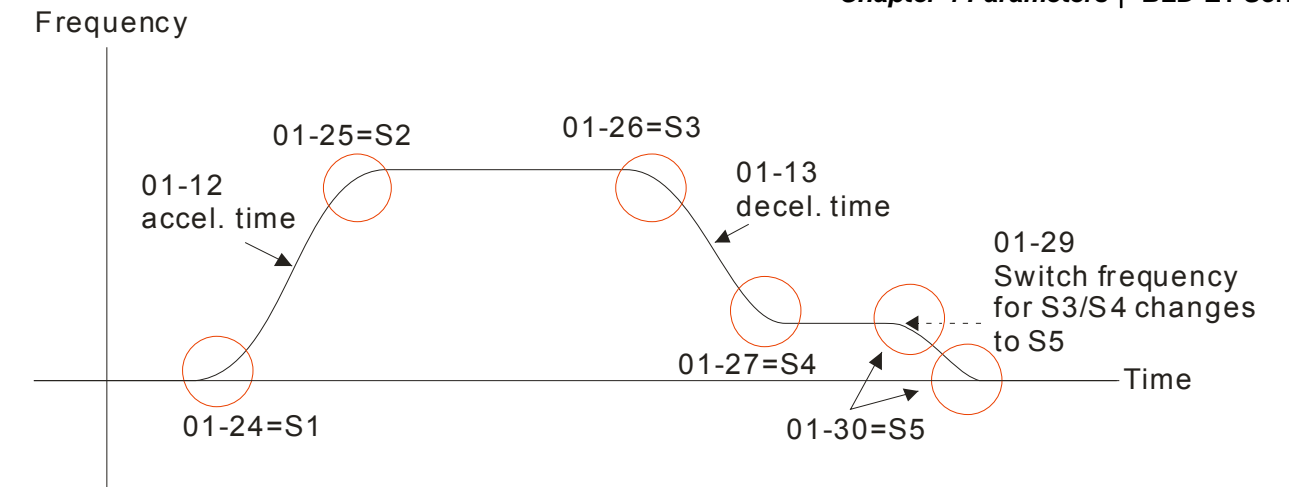

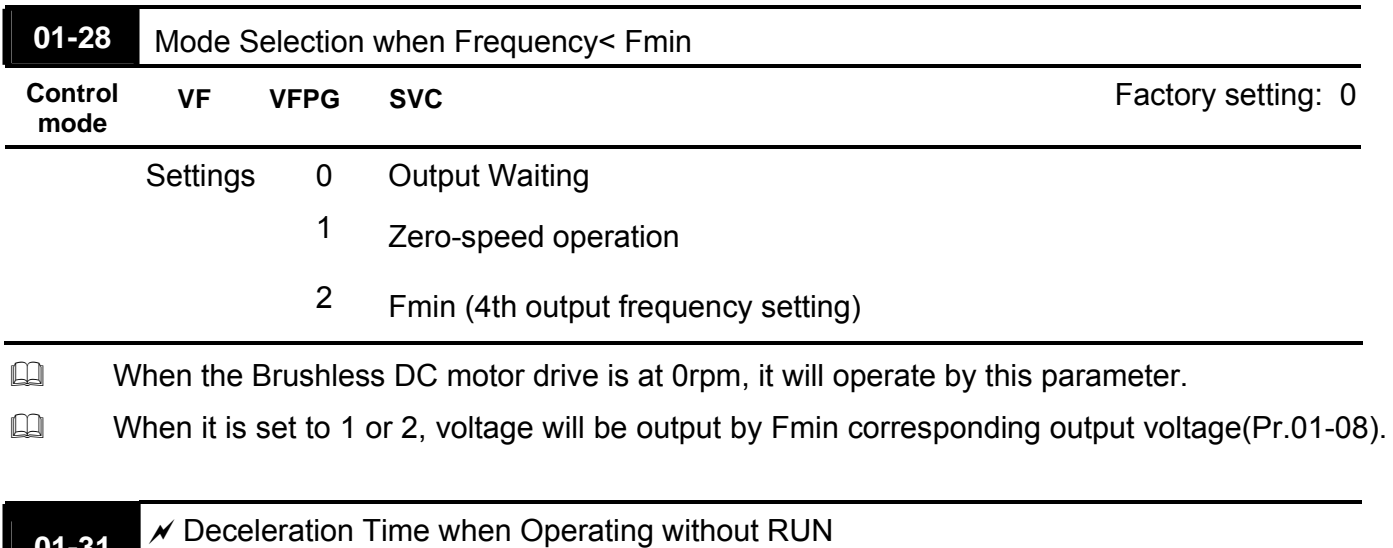

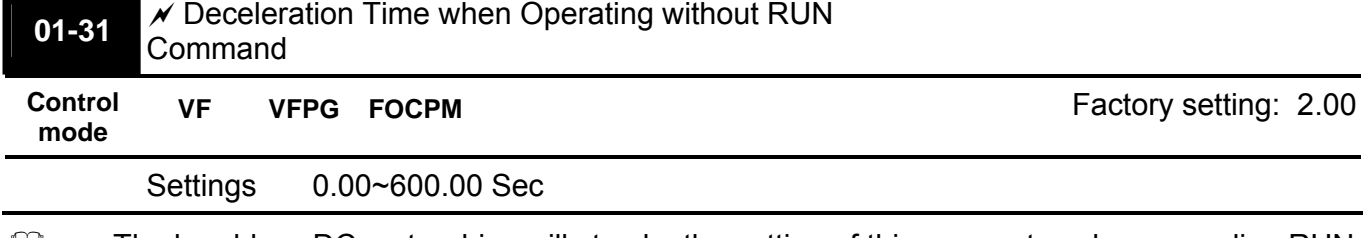

The brushless DC motor drive will stop by the setting of this parameter when canceling RUN command. Refer to the figure in Pr.01-29 for details.

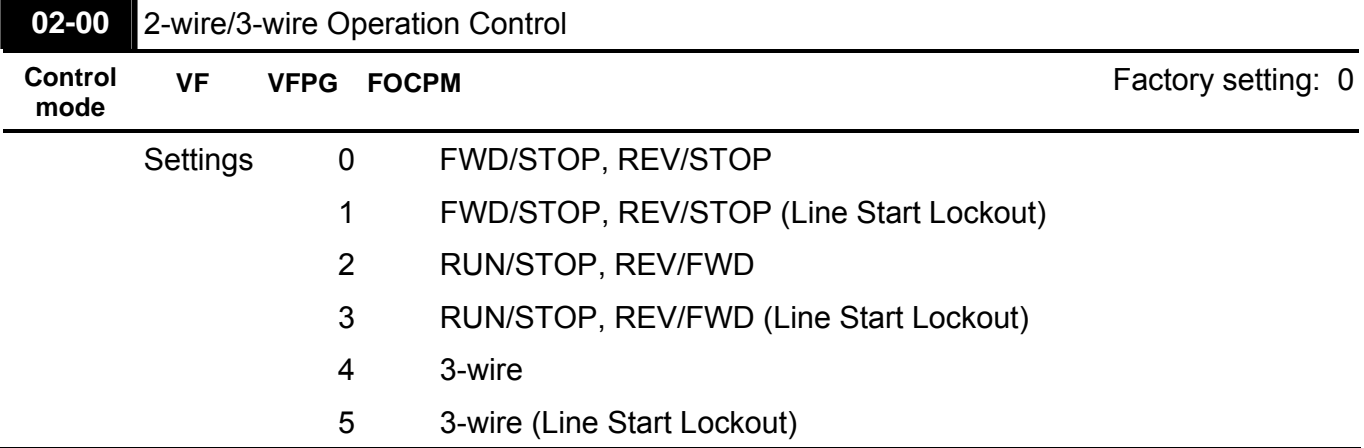

Group 2 Digital Input/Output Parameters  $\mathscr{N}$ This parameter can be set during operation.

- Three of the six methods include a "Line Start Lockout" feature. When line start lockout is enabled, the drive will not run once applying the power. The Line Start Lockout feature doesn't guarantee the motor will never start under this condition. It is possible the motor may be set in motion by a malfunctioning switch.
- This parameter is used to control operation from external terminals. There are three different control modes.

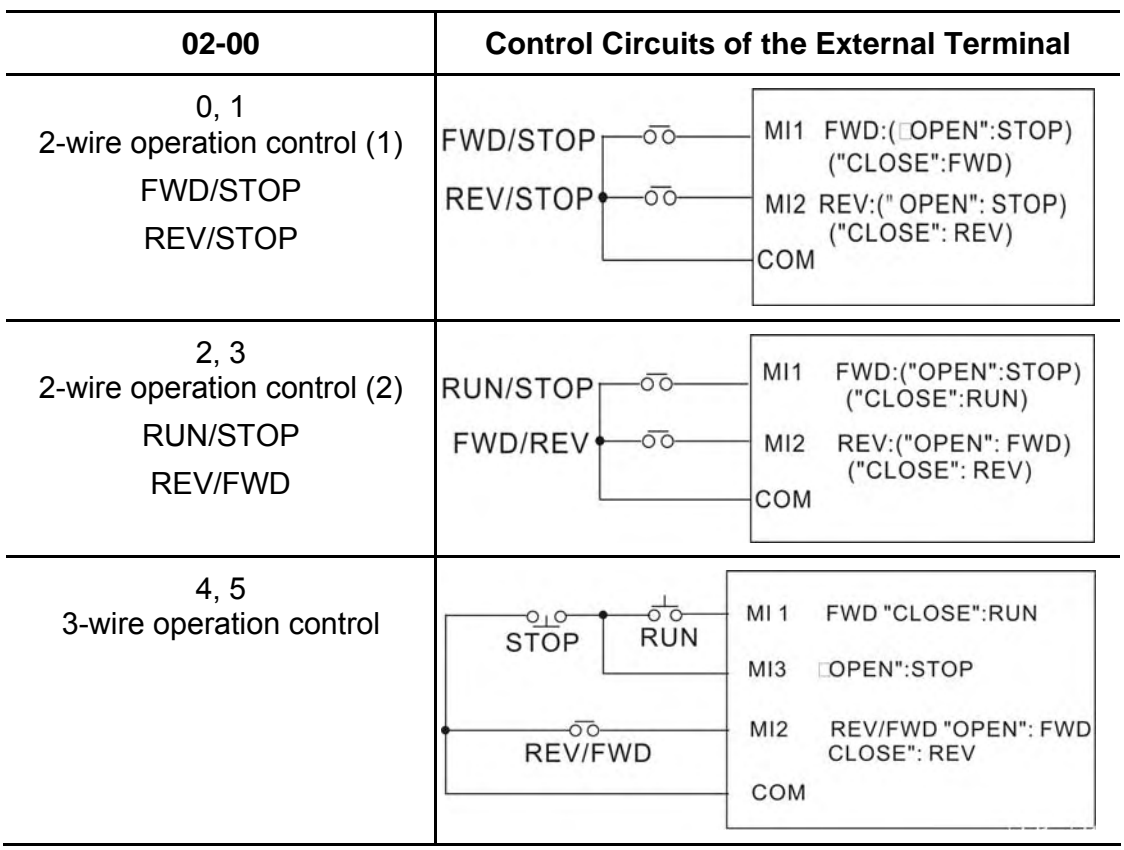

**02-01** Multi-Function Input Command 3 (MI3)

Factory Setting: 1

Factory Setting: 2

# **02-02** Multi-Function Input Command 4 (MI4)

**02-03** Multi-Function Input Command 5 (MI5)

Factory Setting: 3

**02-04** Multi-Function Input Command 6 (MI6)

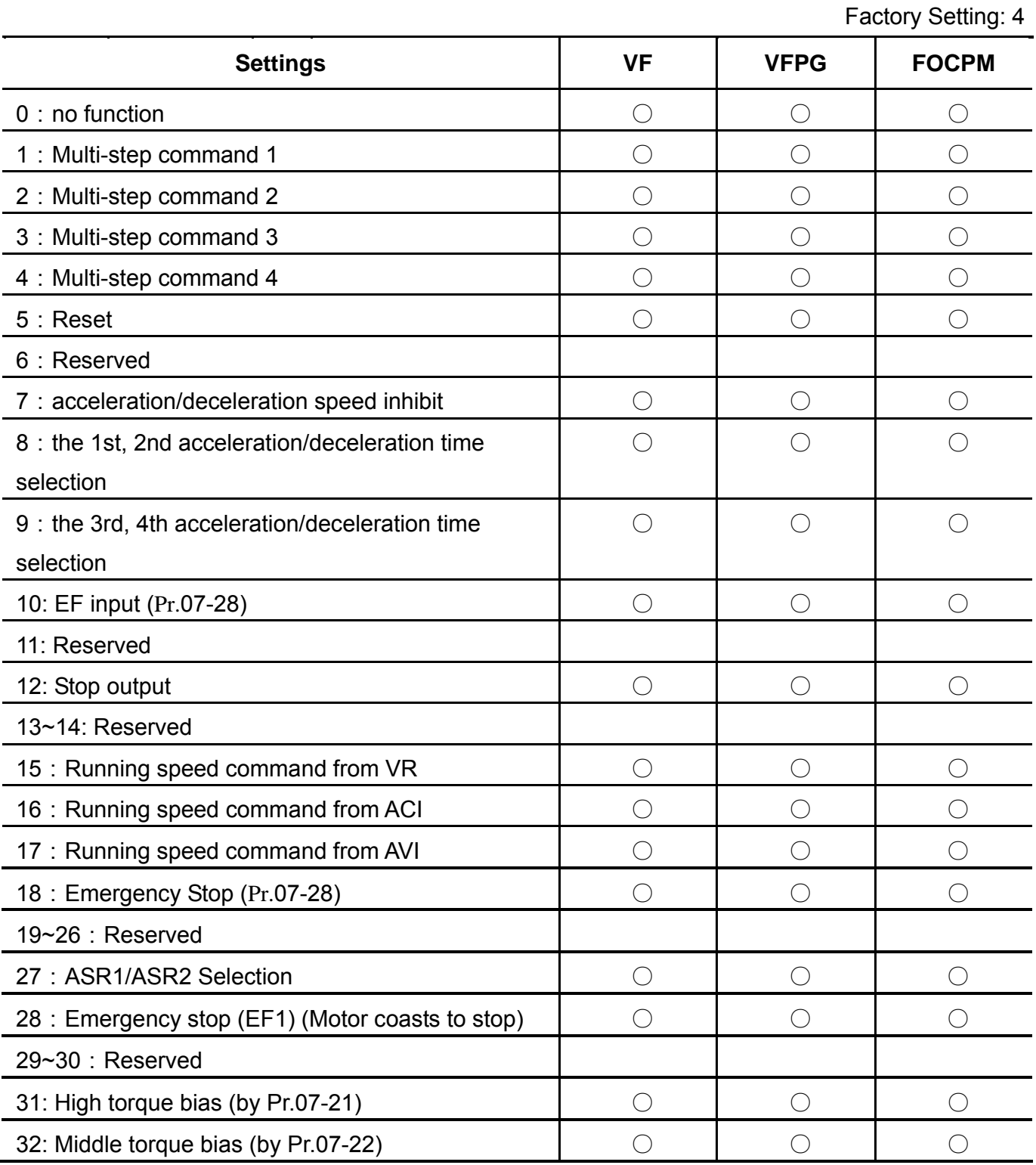

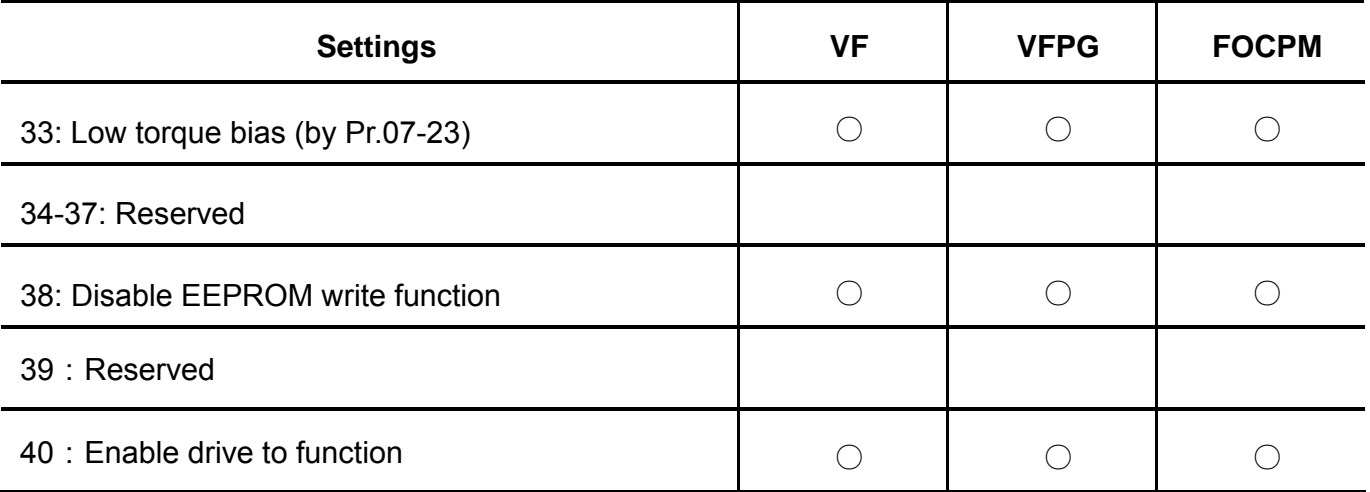

This parameter selects the functions for each multi-function terminal.

If Pr.02-00 is set to 3-wire operation control. Terminal MI1 is for STOP terminal. Therefore, MI1 is not allowed for any other operation.

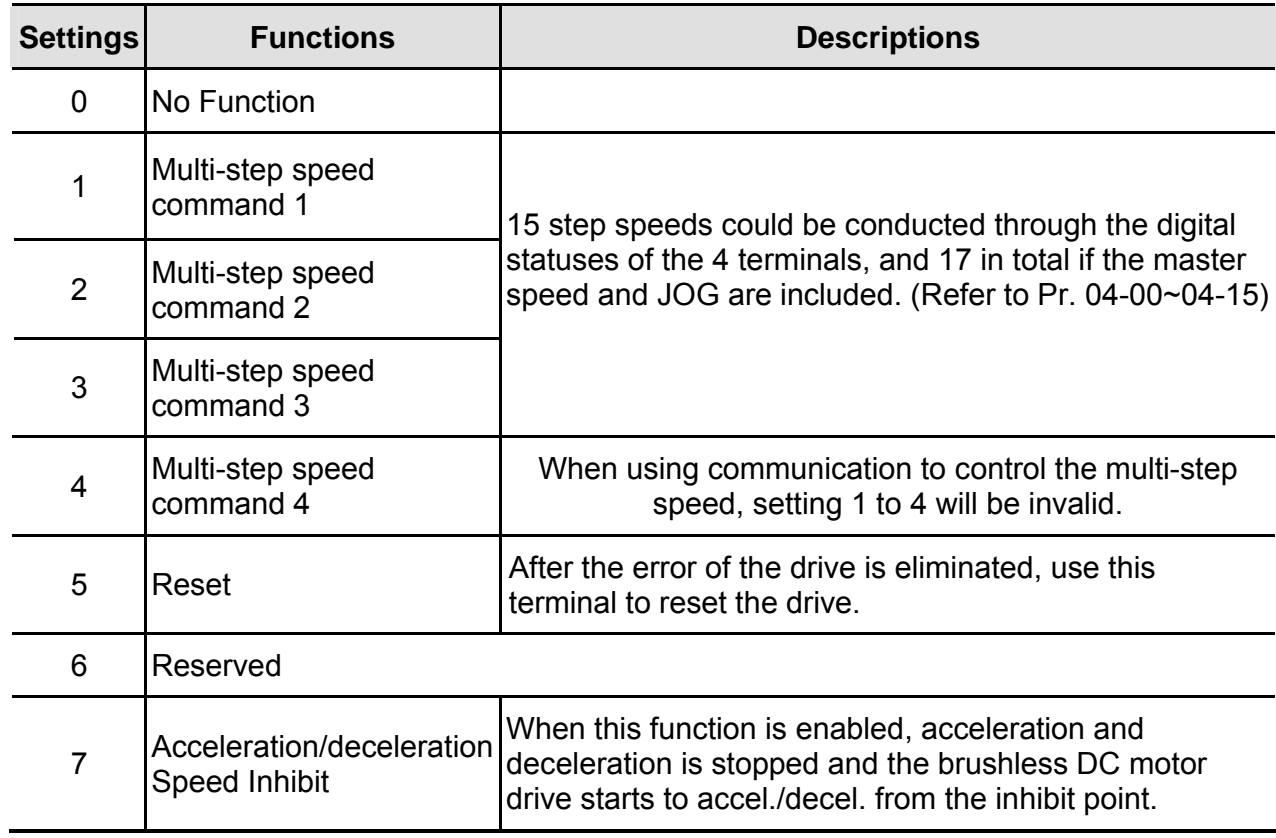

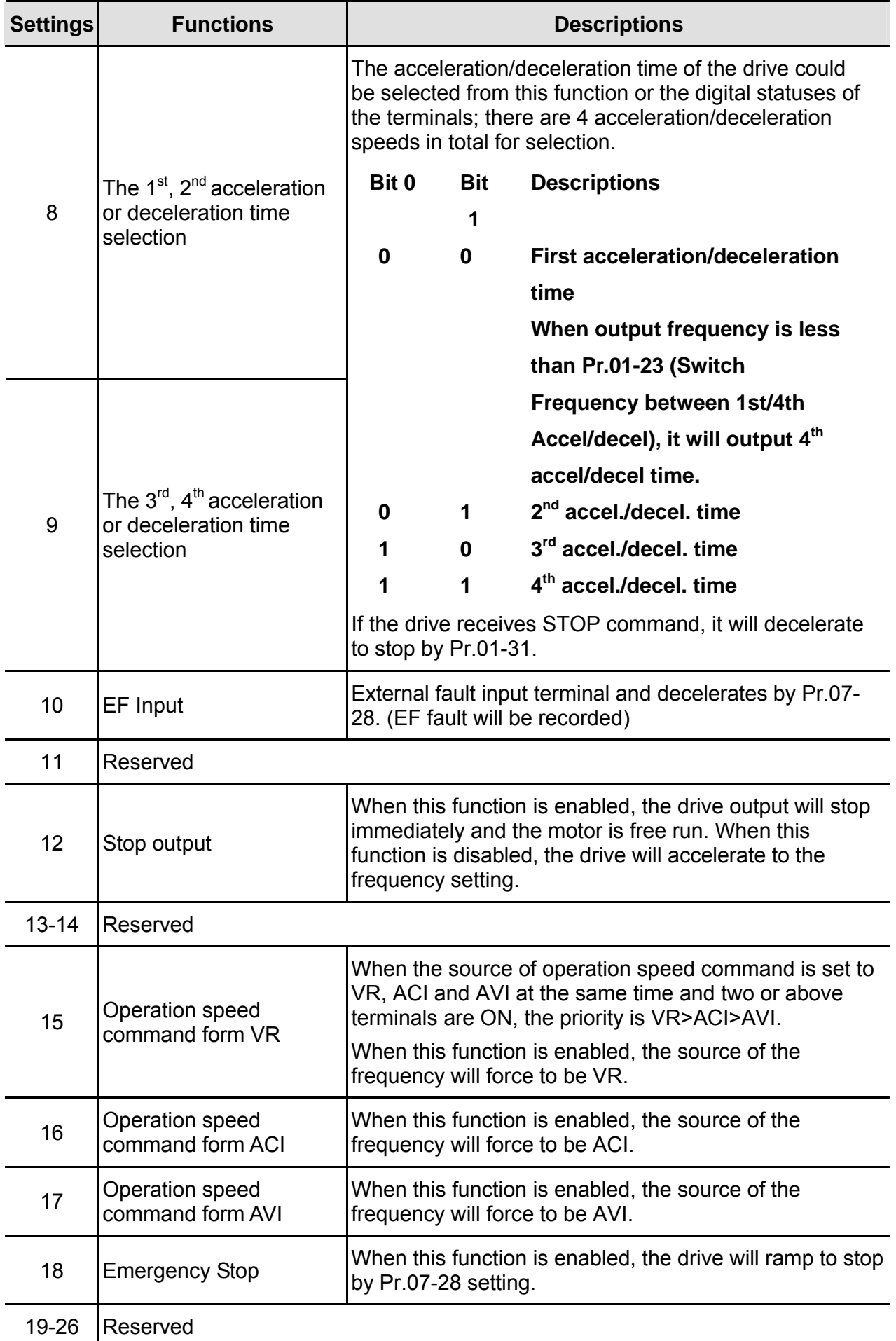

*Chapter 4 ParametersAT |Troubleshooting}*| **BLD-E1 Series**

| <b>Settings</b> | <b>Functions</b>                               | <b>Descriptions</b>                                                                                                    |            |            |                               |
|-----------------|------------------------------------------------|----------------------------------------------------------------------------------------------------|------------|------------|-------------------------------|
| 27              | ASR1/ASR2 selection                            | ON: speed will be adjusted by ASR 2 setting.<br>OFF: speed will be adjusted by ASR 1 setting.                                                                                                   |            |            |                               |
| 28              | Emergency stop (EF1)<br>(Motor coasts to stop) | When it is ON, the drive will execute emergency stop<br>with fault code 50 (EF1)                                                                                                    |            |            |                               |
| 29-30           | Reserved                                       |                                                                                                    |            |            |                               |
| 31              | High torque bias                               | When Pr.07-19 is set to 3:                                                                                                    |            |            |                               |
| 32              | Middle torque bias                             | 31: The high torque bias is according to the Pr.07-21                                                                                                    |            |            |                               |
| 33              | Low torque bias                                | setting.<br>32: The middle torque bias is according to the Pr.07-22<br>setting.<br>33: The low torque bias is according to the Pr.07-23<br>setting.                                             |            |            |                               |
|                 |                                                | 31                                                                                                    | 32         | 33         | <b>Torque Bias</b>            |
|                 |                                                | <b>OFF</b>                                                                                                    | <b>OFF</b> | <b>OFF</b> | No                            |
|                 |                                                | <b>OFF</b>                                                                                                    | <b>OFF</b> | ON         | $07 - 23$                     |
|                 |                                                | <b>OFF</b>                                                                                                    | ON         | <b>OFF</b> | $07 - 22$                     |
|                 |                                                | <b>OFF</b>                                                                                                    | ON         | ON         | $07 - 23 + 07 - 22$           |
|                 |                                                | ON                                                                                                    | <b>OFF</b> | <b>OFF</b> | $07 - 21$                     |
|                 |                                                | ON                                                                                                    | <b>OFF</b> | ON         | $07 - 21 + 07 - 23$           |
|                 |                                                | ON                                                                                                    | ON         | <b>OFF</b> | $07 - 21 + 07 - 22$           |
|                 |                                                | ON                                                                                                    | ON         | ON         | $07 - 21 + 07 - 22 + 07 - 23$ |
| 34-37           | Reserved                                       |                                                                                                    |            |            |                               |
| 38              | Disable write EEPROM<br>function               | When this function is enabled, you can't write into<br>EEPROM.                                                                                                    |            |            |                               |
| 39              | Reserved                                       |                                                                                                    |            |            |                               |
| 40              | Enable drive function                          | When this function is enabled, the drive function can be<br>executed. This function can be used with multi-function<br>output (setting Pr.02-11~Pr.02-14 to 15) and (Pr.02-31<br>and Pr.02-32). |            |            |                               |

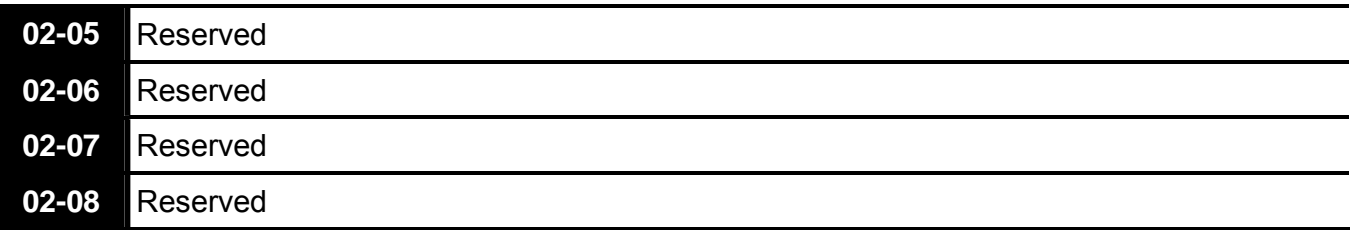

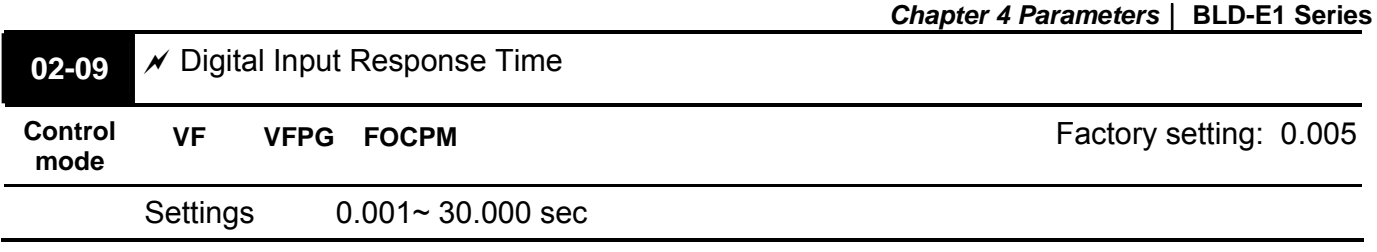

 This parameter is used for digital input terminal signal delay and confirmation. The delay time is confirmation time to prevent some uncertain interferences that would result in error (except for the counter input) in the input of the digital terminals (FWD, REV and MI1~6). Under this condition, confirmation for this parameter could be improved effectively, but the response time will be somewhat delayed.

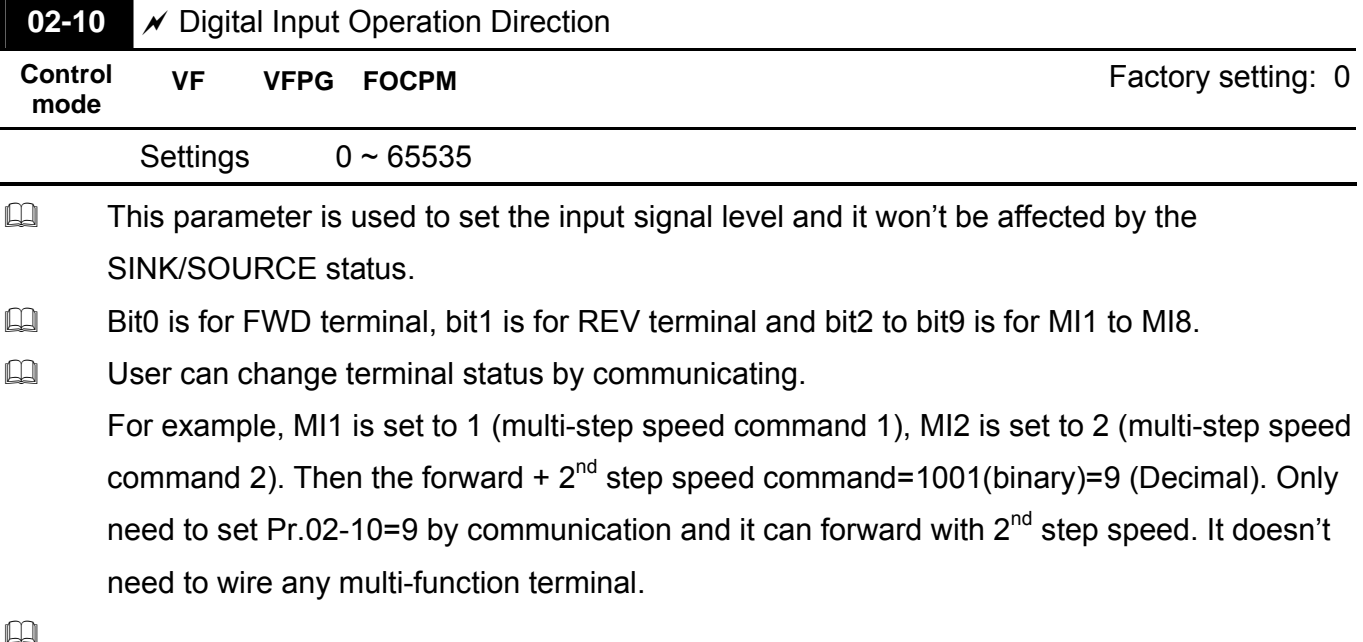

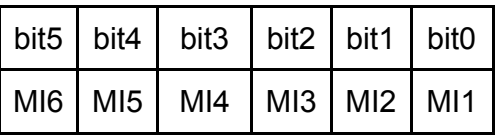

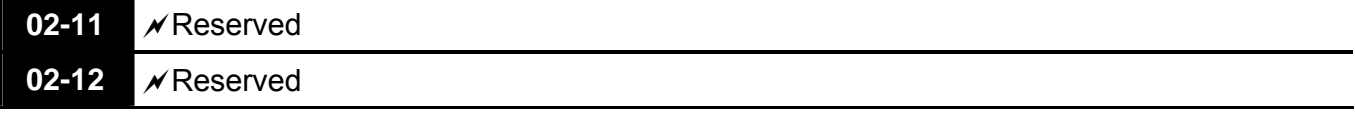

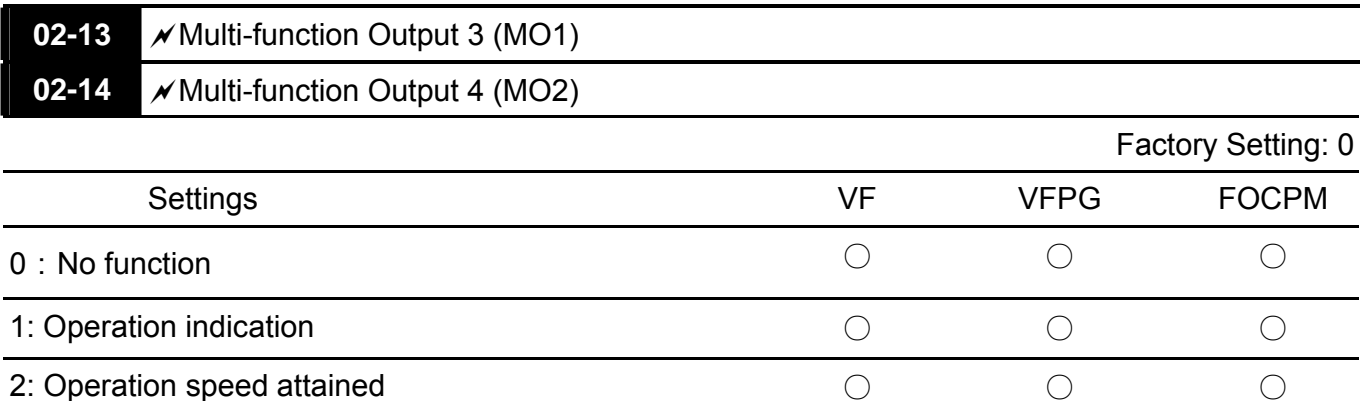

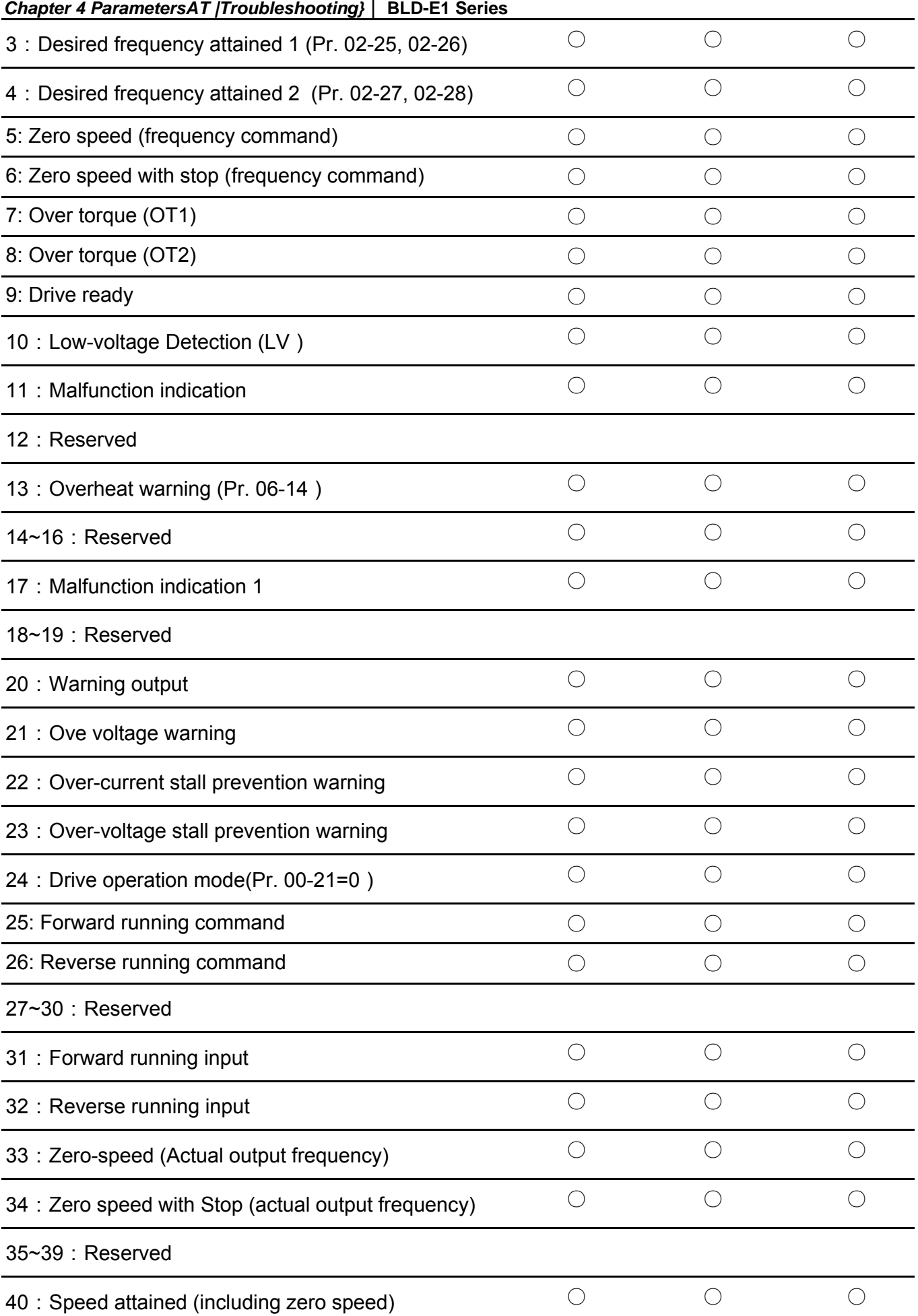

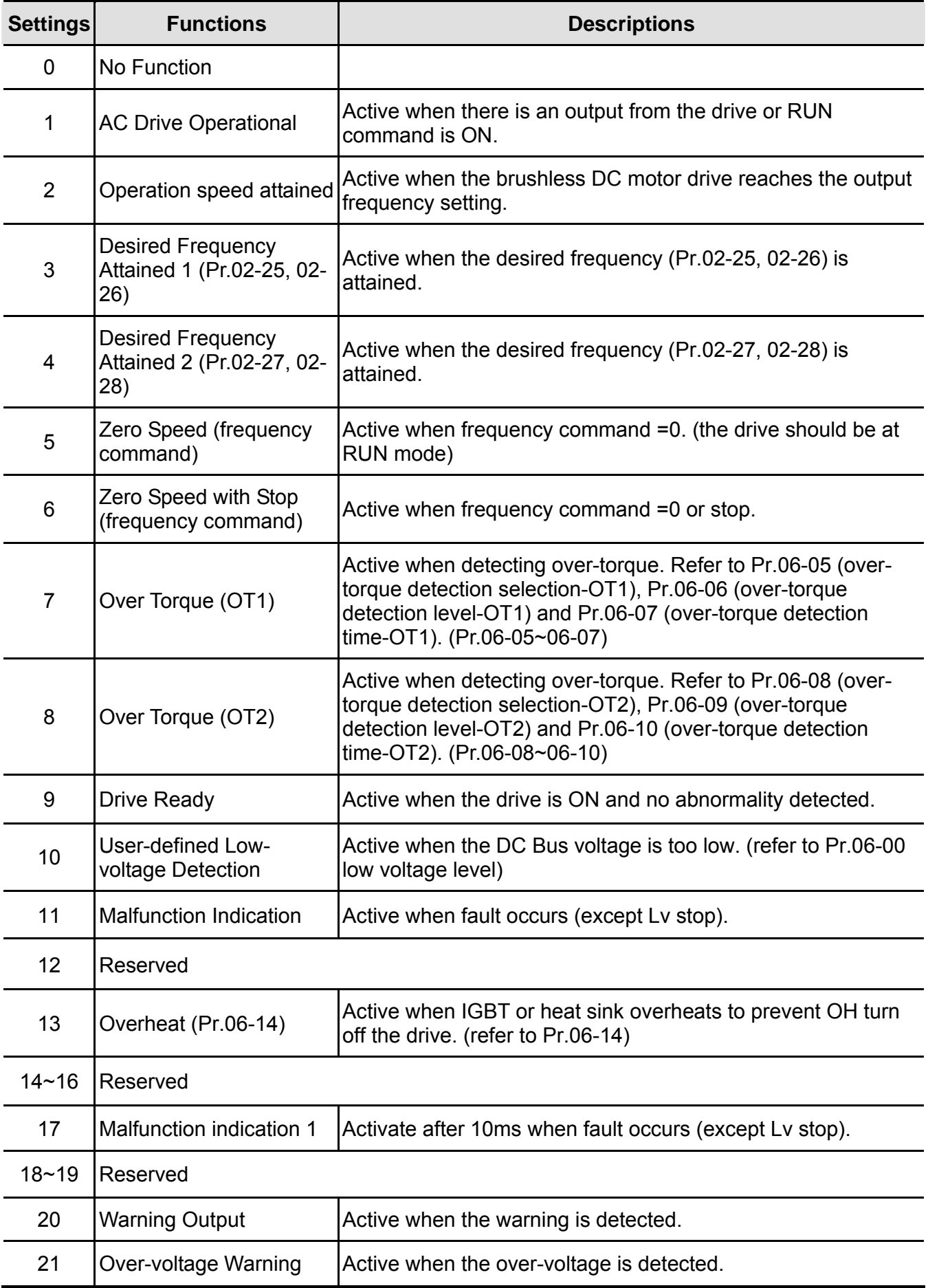

*Chapter 4 ParametersAT |Troubleshooting}*| **BLD-E1 Series**

| <b>Settings</b> | <b>Functions</b>                                       | <b>Descriptions</b>                                                                                                    |  |
|-----------------|--------------------------------------------------------|----------------------------------------------------------------------------------------------------|--|
| 22              | <b>Over-current Stall</b><br><b>Prevention Warning</b> | Active when the over-current stall prevention is detected.                                                                      |  |
| 23              | Over-voltage Stall<br>prevention Warning               | Active when the over-voltage stall prevention is detected.                                                                      |  |
| 24              | <b>Operation Mode</b><br>Indication                    | Active when the operation command is controlled by external<br>terminal. (Pr.00-15=1) and PU LED on keypad KPVL-CC01 is<br>OFF. |  |
| 25              | <b>Forward Command</b>                                 | Active when the operation direction is forward.                                                                                 |  |
| 26              | <b>Reverse Command</b>                                 | Active when the operation direction is reverse.                                                                                 |  |
| $27 - 30$       | Reserved                                               |                                                                                                    |  |
| 31              | Forward running input                                  | Motor forward run (FWD).                                                                                                    |  |
| 32              | Reverse running input                                  | Motor Reverse run (REV).                                                                                                    |  |
| 33              | Zero Speed (actual<br>output frequency)                | Active when the actual output frequency is 0. (the drive should<br>be at RUN mode)                                              |  |
| 34              | Zero Speed with Stop<br>(actual output frequency)      | Active when the actual output frequency is 0 or Stop. (the<br>drive should be at RUN mode)                                      |  |
| $35 - 39$       | Reserved                                               |                                                                                                    |  |
| 40              | <b>Speed Attained</b><br>(including zero speed)        | Active when the output frequency reaches frequency setting.                                                                     |  |

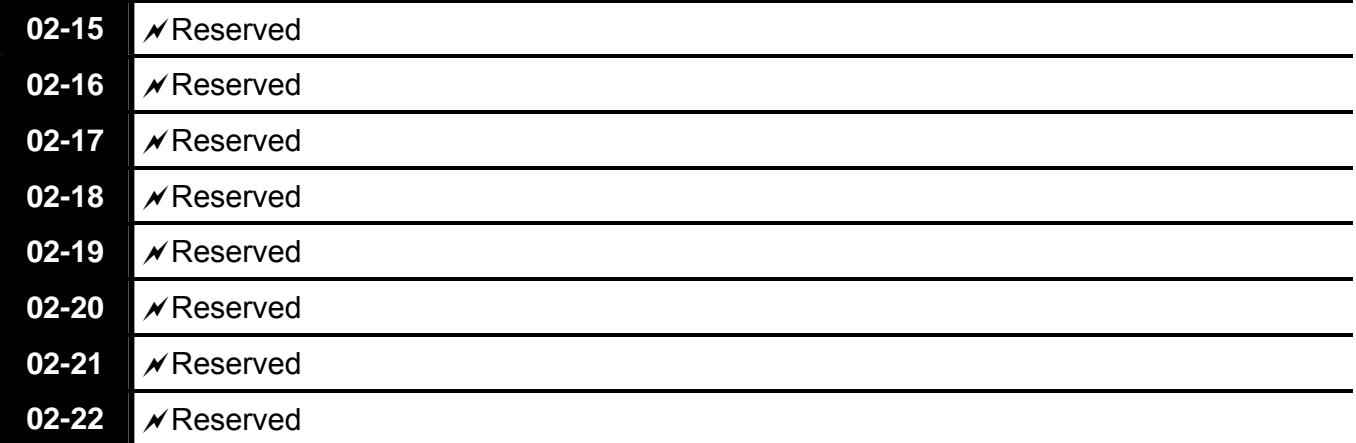

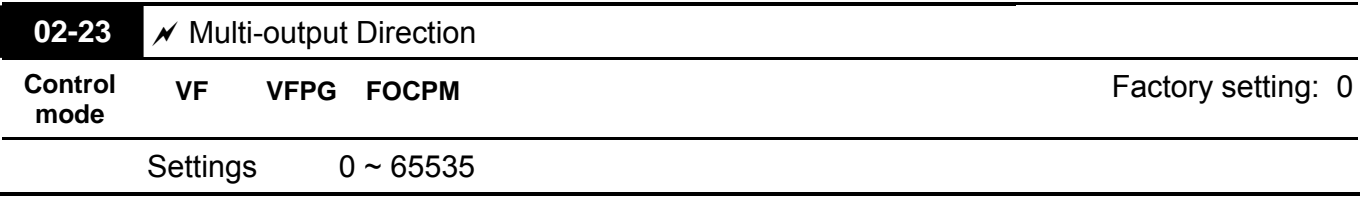

This parameter is bit setting. If the bit is 1, the multi-function output terminal will be act with opposite direction. For example, if Pr.02-13 is set to 1 and forward bit is 0, Relay 1 will be ON when the drive is running and OFF when the drive is stop; if multi-function output terminal is set to opposite direction, Relay will be OFF when the drive is running and ON when the drive is stop.

 $\Box$ 

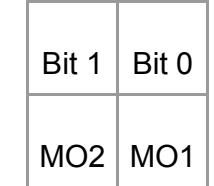

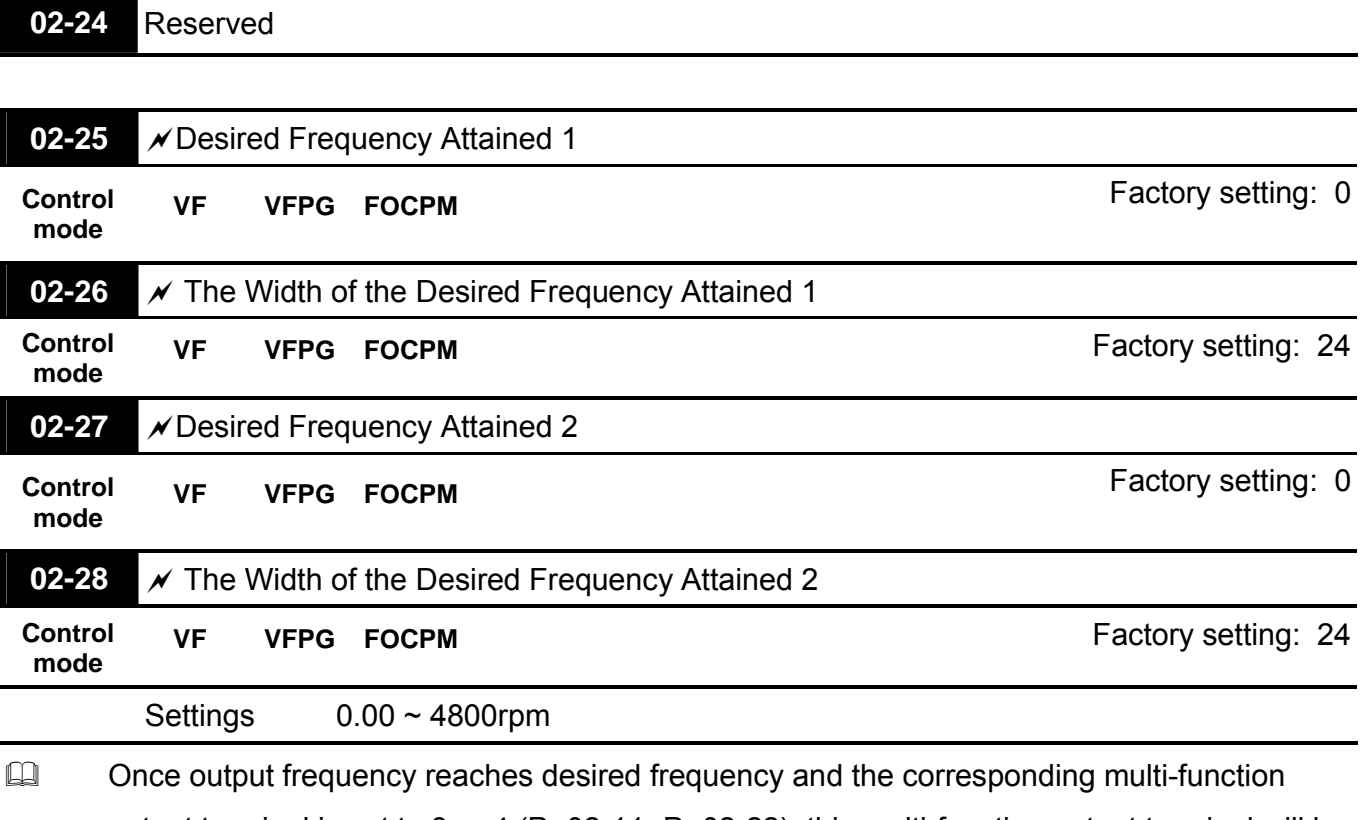

output terminal is set to 3 or 4 (Pr.02-11~Pr.02-22), this multi-function output terminal will be ON.

Group 3 Analog Input/Output Parameters  $\mathscr N$ This parameter can be set during operation.

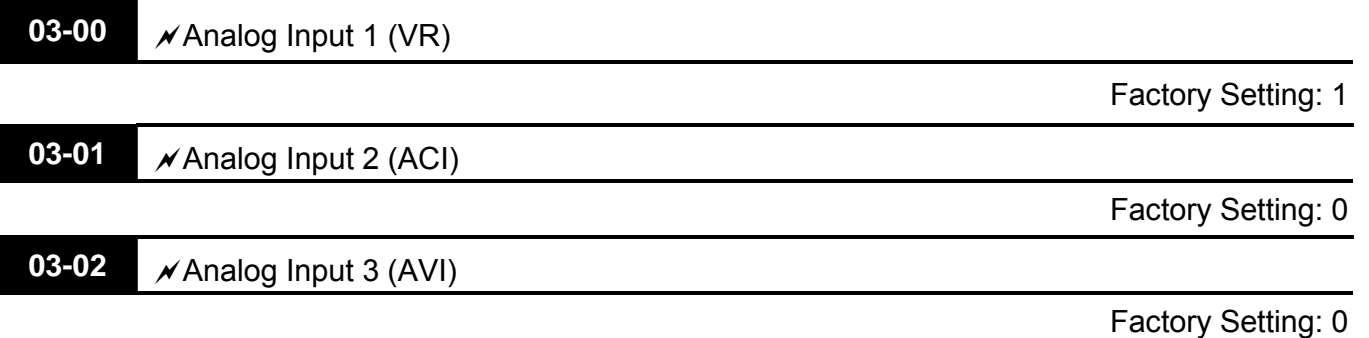

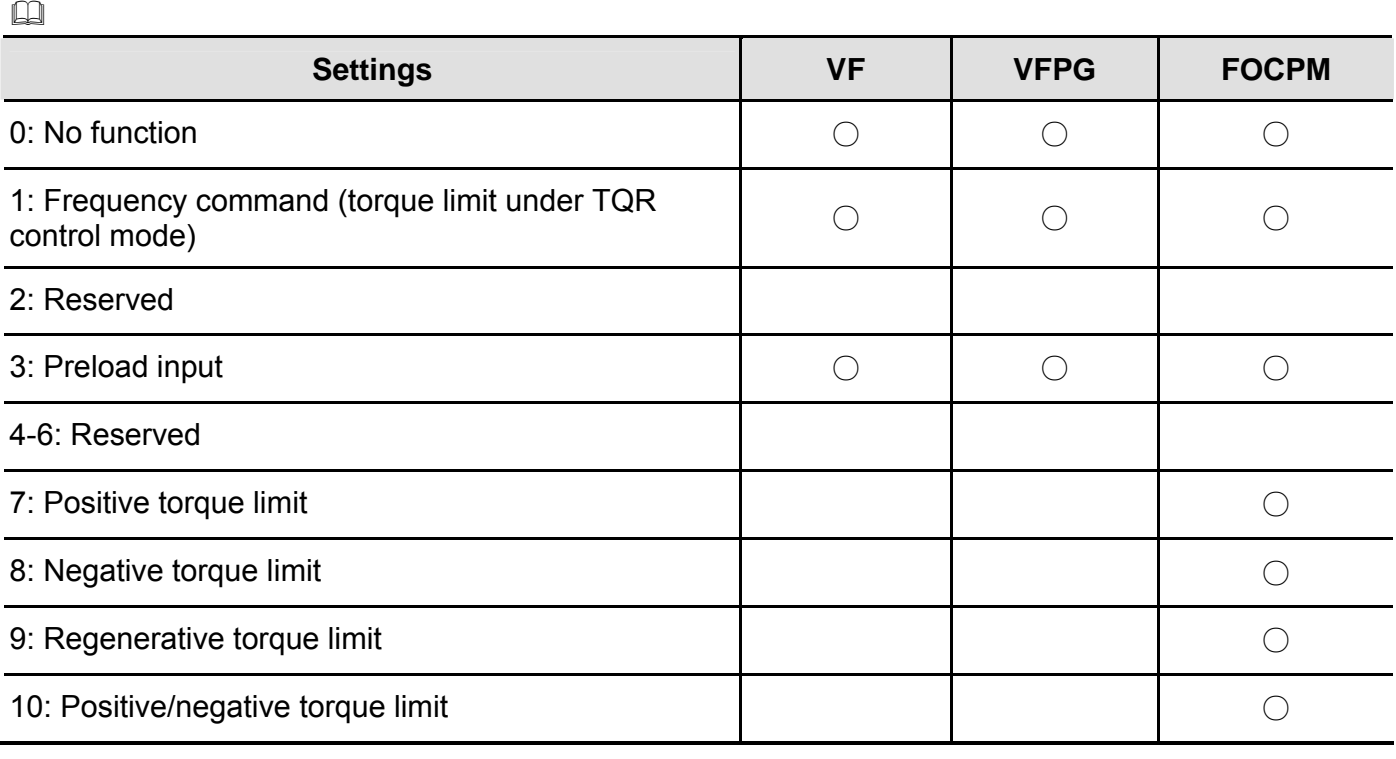

When it is frequency command or TQR speed limit, the corresponding value for  $0 \rightarrow \pm$ 10V/4~20mA is 0 – max. output frequency(Pr.01-00)

When it is torque command or torque limit, the corresponding value for  $0 \sim \pm 10V/4 \sim 20$  mA is 0 – max. output torque (Pr.07-14).

When it is torque compensation, the corresponding value for  $0 \rightarrow \pm 10V/4 \sim 20$  mA is  $0 -$  rated torque.

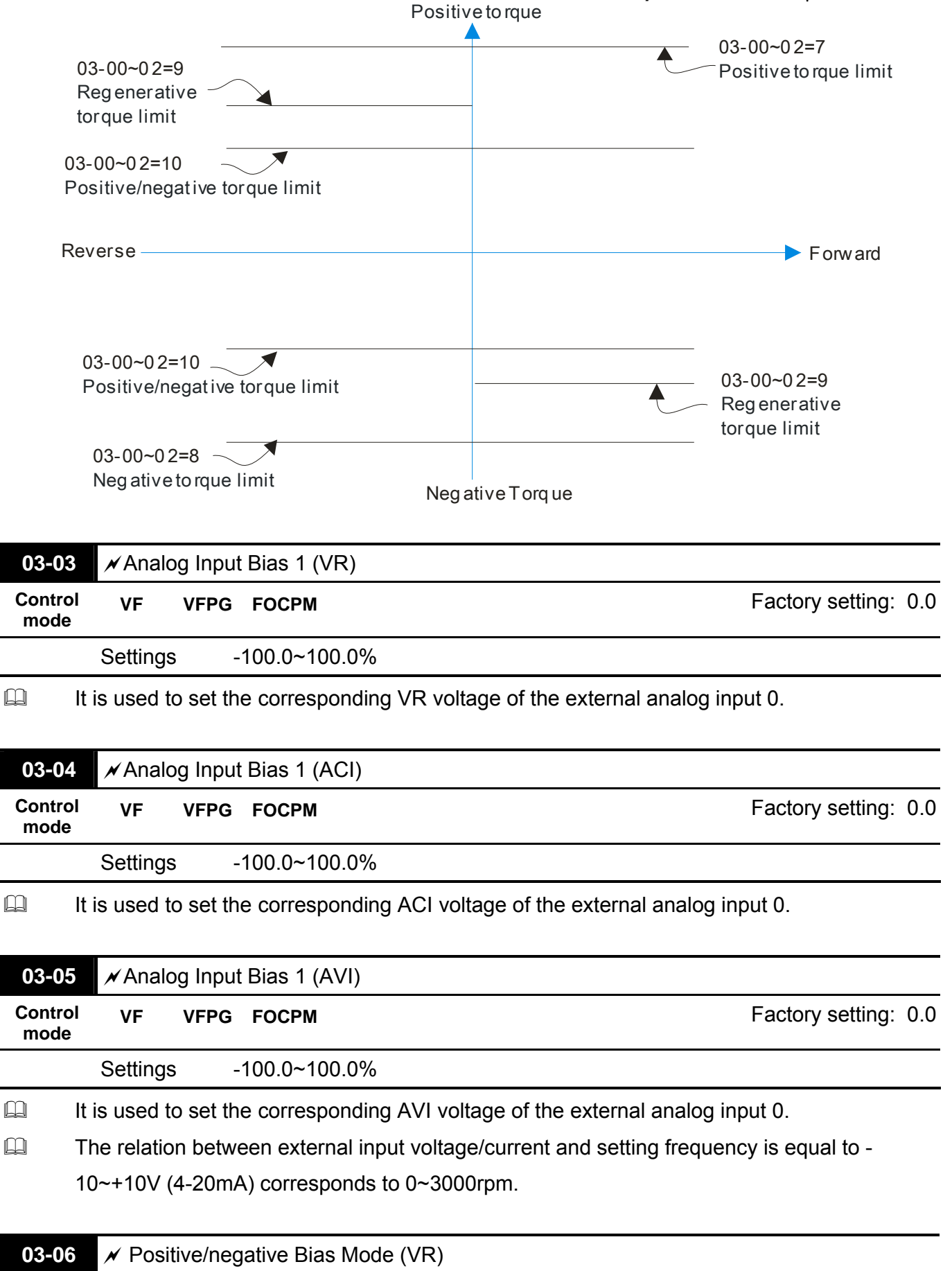

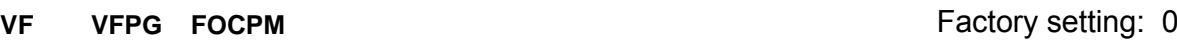

**Control mode**

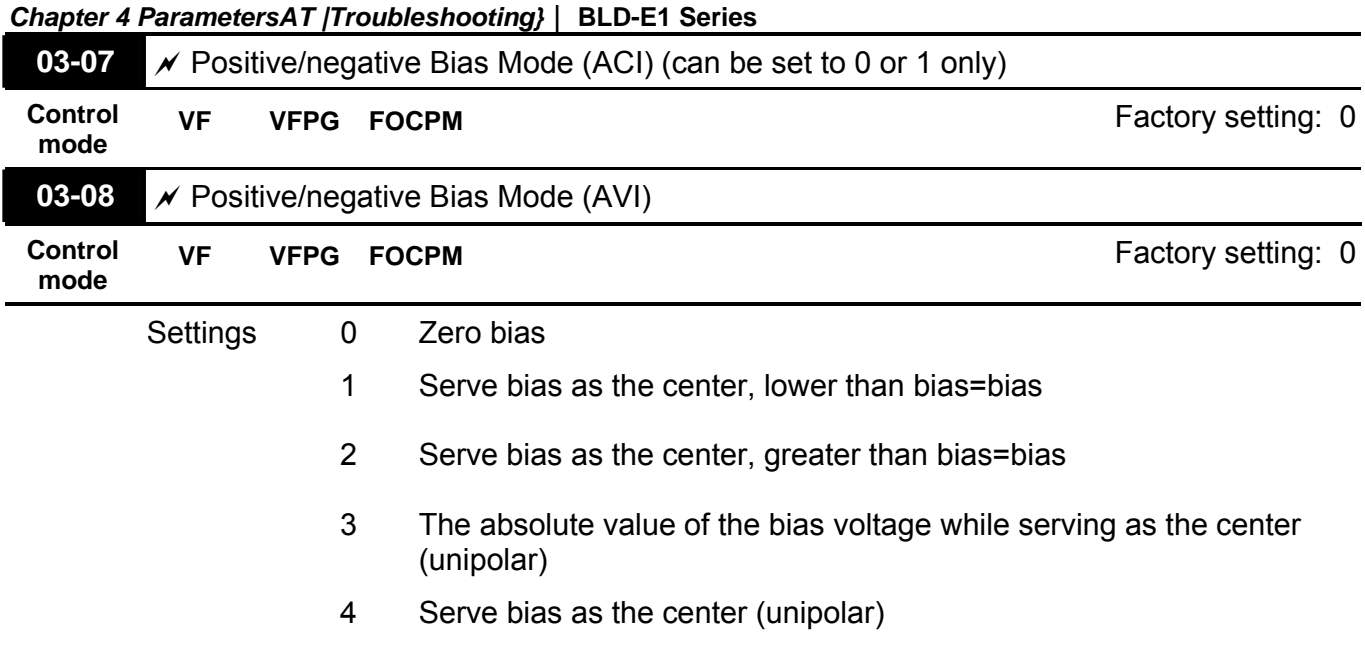

 $\Box$  In a noisy environment, it is advantageous to use negative bias to provide a noise margin. It is recommended NOT to use less than 1V to set the operating frequency.

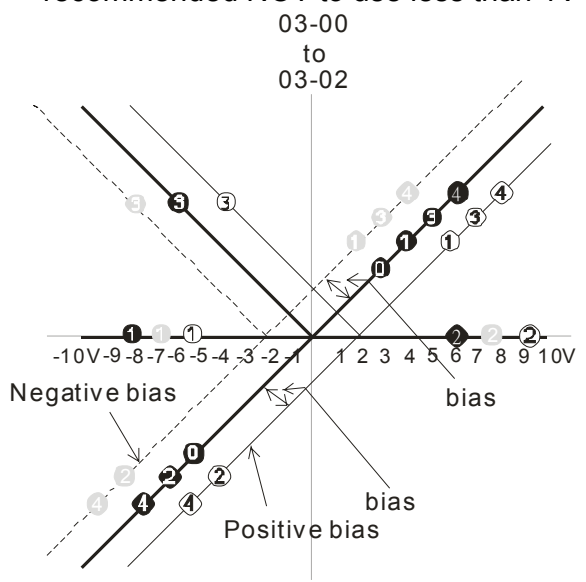

03-09~03-11 gain is positive

0 Zero bias

1 Serve bias as the center, lower than bias = bias

- 2 Serve bias as the center, greater than bias=bias The absolute value of the bias voltage
- 3 while serving as the center (unipolar)
- 4 Serve bias as the center(unipolar)

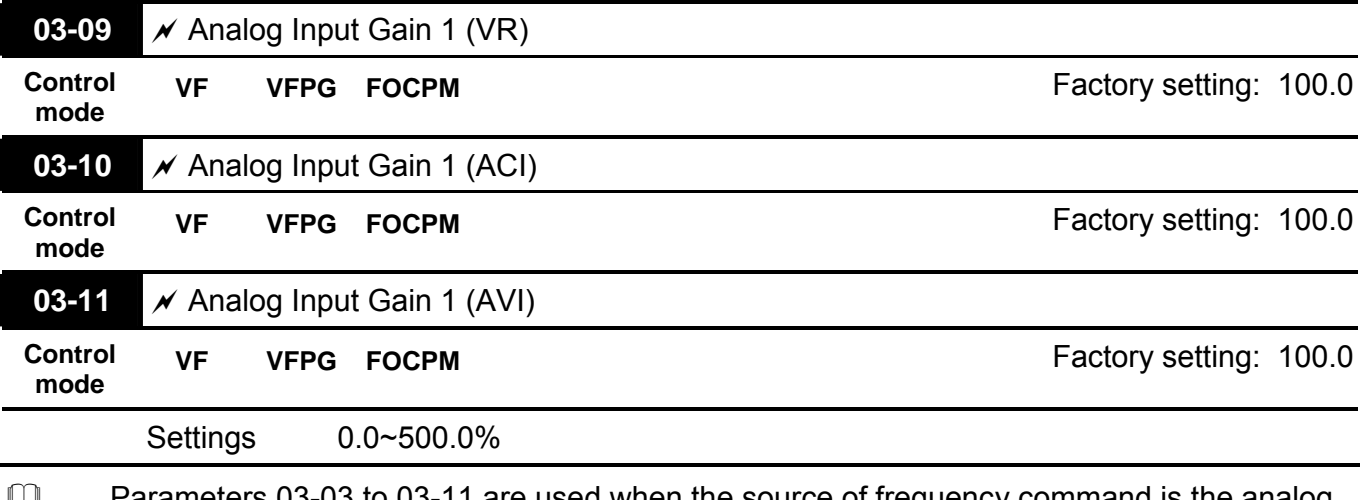

 Parameters 03-03 to 03-11 are used when the source of frequency command is the analog voltage/current signal.

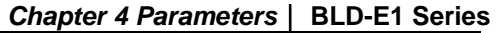

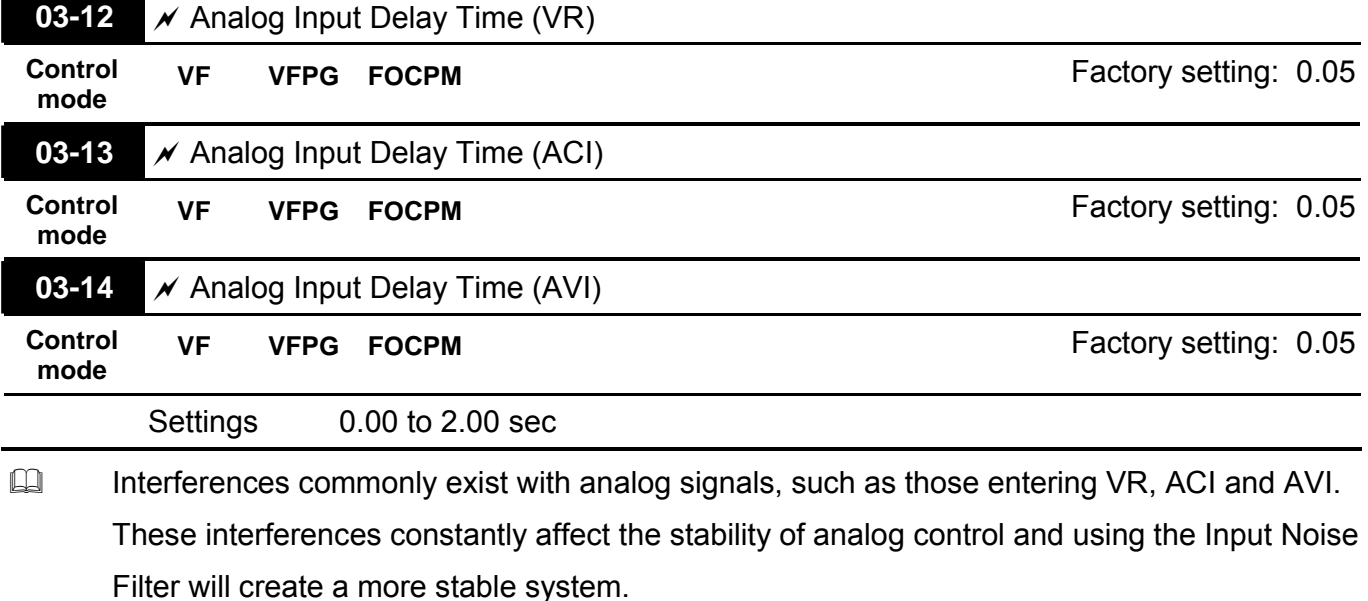

If time setting is large, the control will be stable, yet the response to the input will be slow. If time setting is small, the control may be unstable, yet the response to the input will fast.

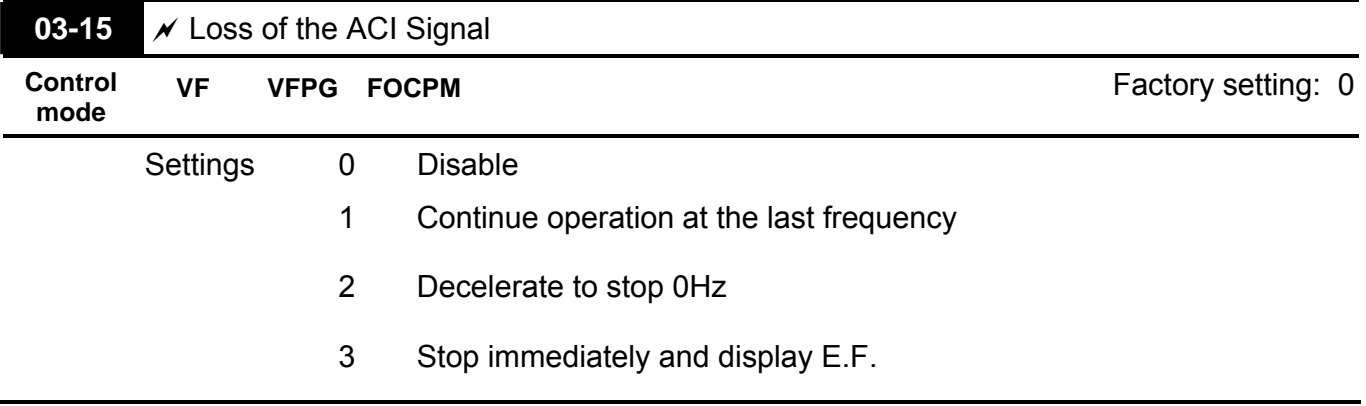

This parameter determines the behavior when ACI (4-20mA) is lost. This parameter determines the behavior when ACI (4-20mA) is lost. This parameter determines the behavior when ACI (4-20mA) is lost.

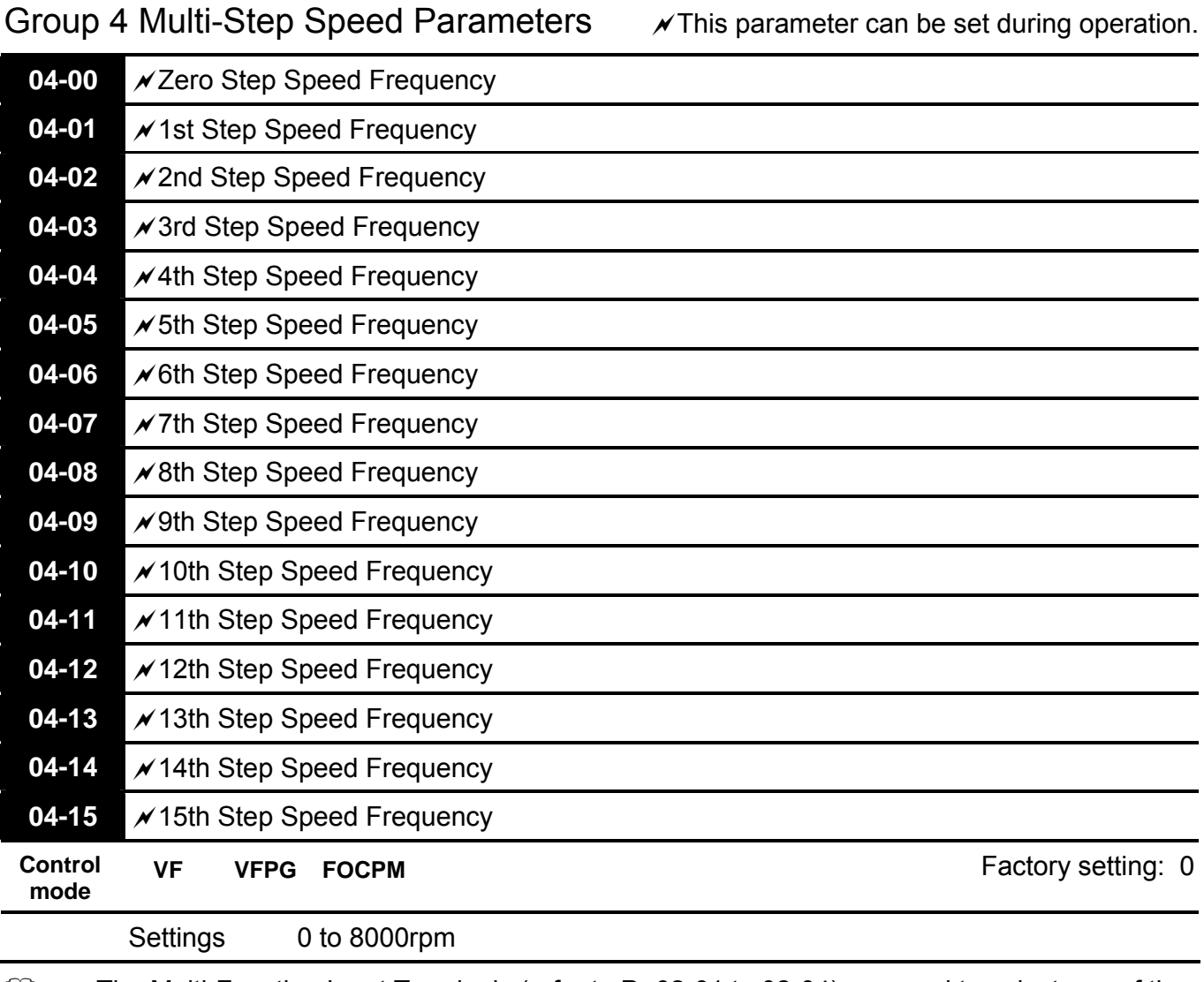

The Multi-Function Input Terminals (refer to Pr.02-01 to 02-04) are used to select one of the brushless DC motor drive Multi-step speeds. The speeds (frequencies) are determined by Pr.04-00 to Pr. 04-15 as shown above.

## *Chapter 4 Parameters*| **BLD-E1 Series**

Group 5 IM Parameters **ATHIS ATHIS PARAMETER ATTIS parameter can be set during operation.** 

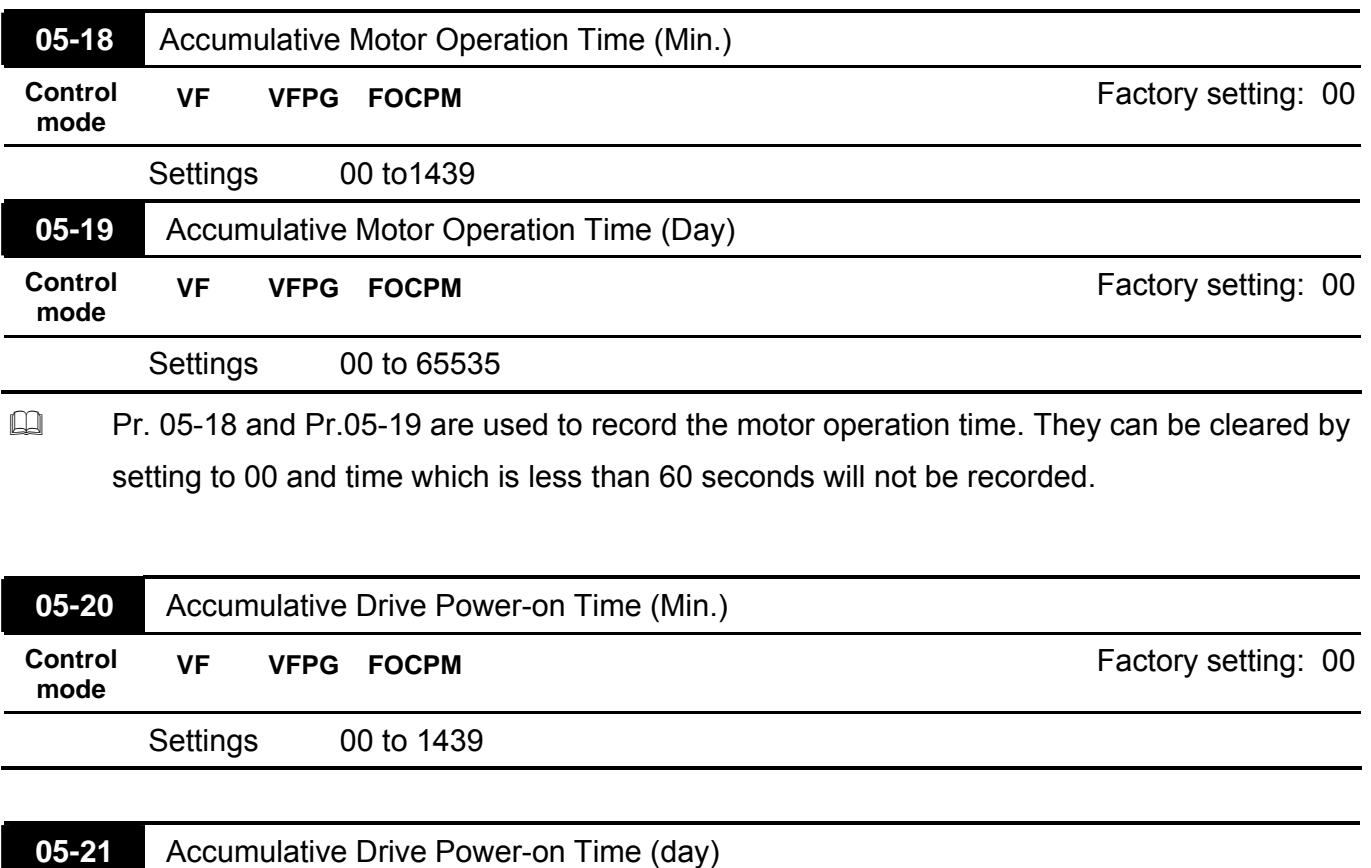

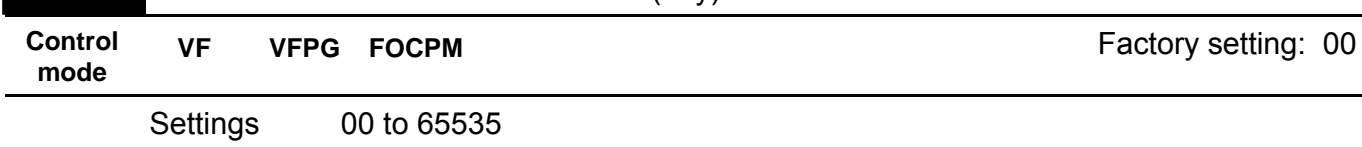

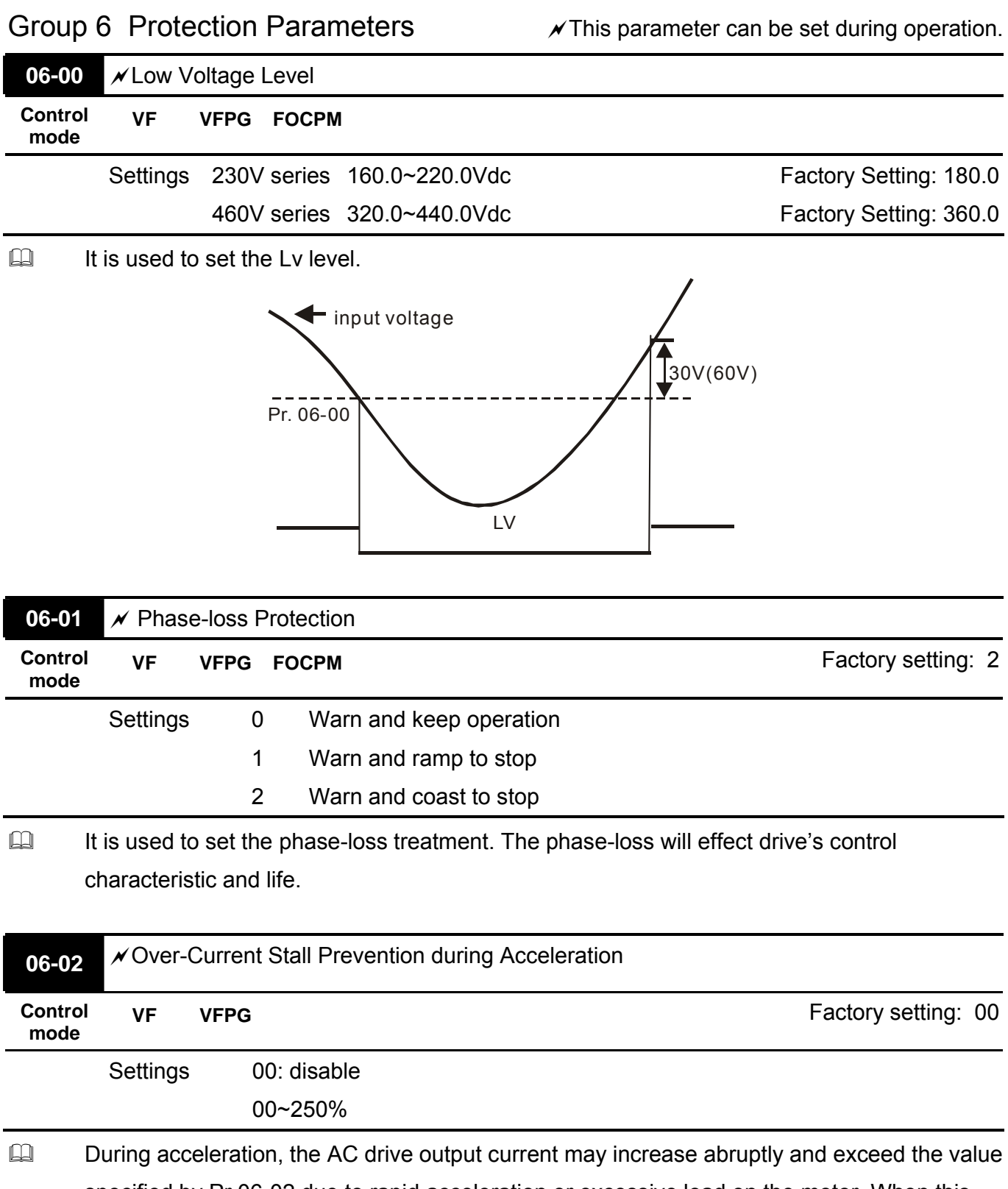

specified by Pr.06-02 due to rapid acceleration or excessive load on the motor. When this function is enabled, the AC drive will stop accelerating and keep the output frequency constant until the current drops below the maximum value.

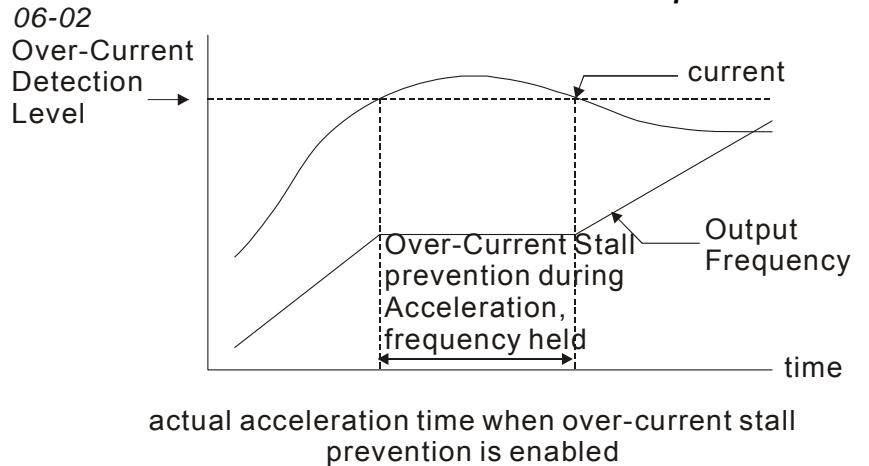

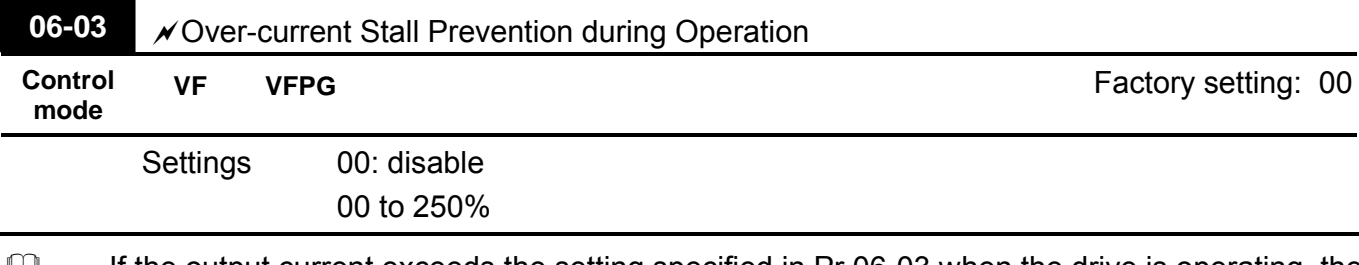

 $\Box$  If the output current exceeds the setting specified in Pr.06-03 when the drive is operating, the drive will decrease its output frequency by Pr.06-04 setting to prevent the motor stall. If the output current is lower than the setting specified in Pr.06-03, the drive will accelerate (by

Pr.06-04) again to catch up with the set frequency command value.

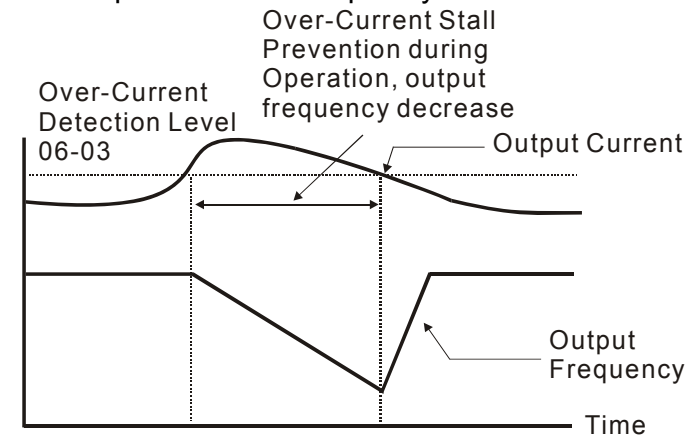

**over-current stall prevention during operation**

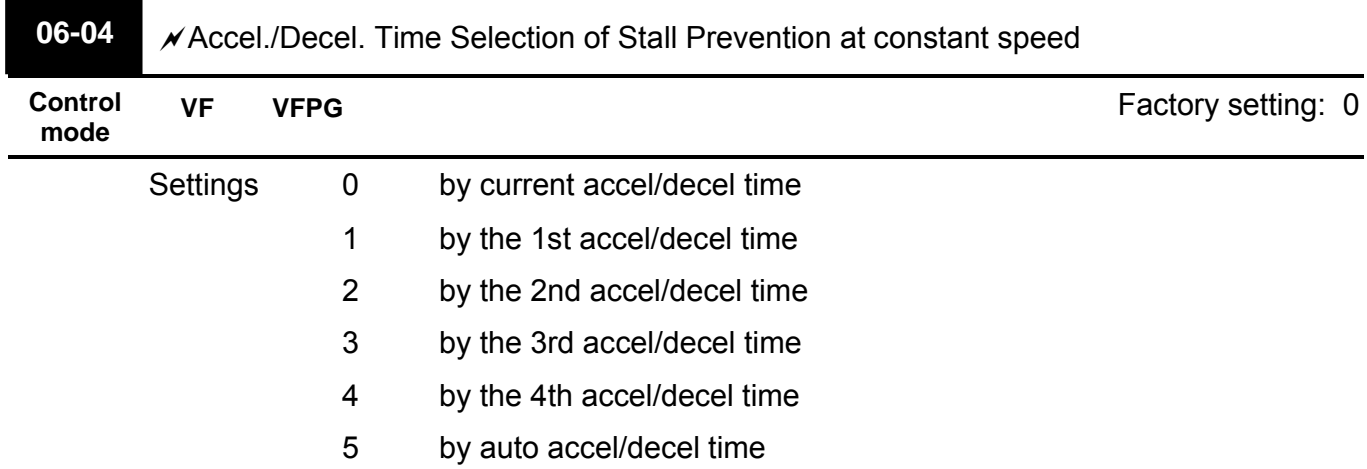

It is used to set the accel./decel. time selection when stall prevention occurs at constant speed.

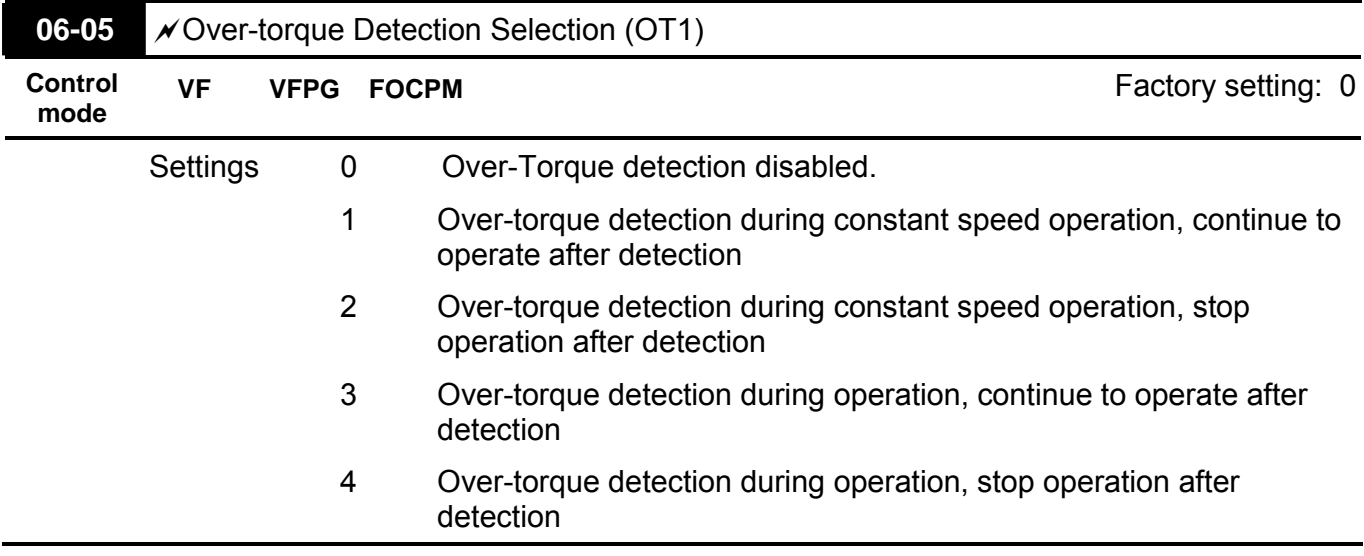

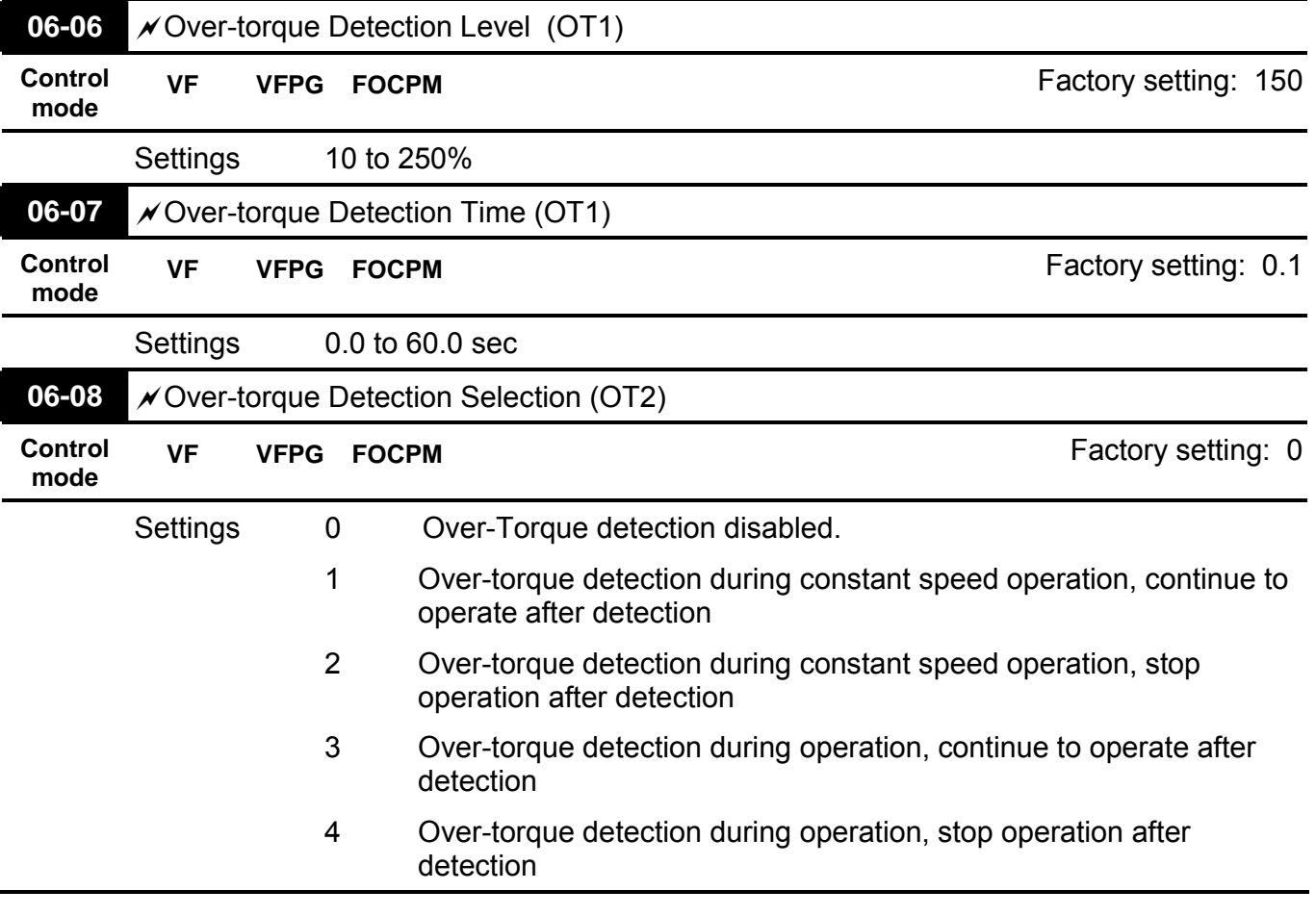

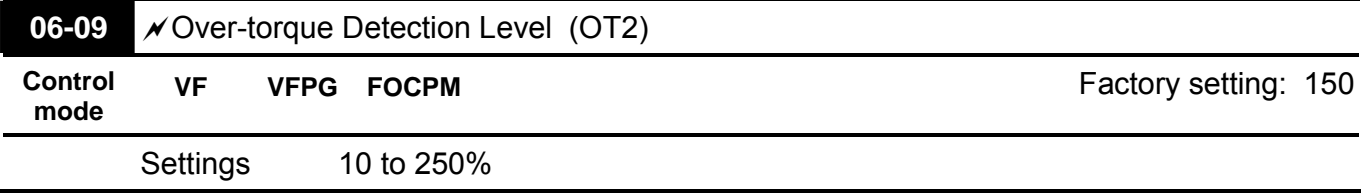

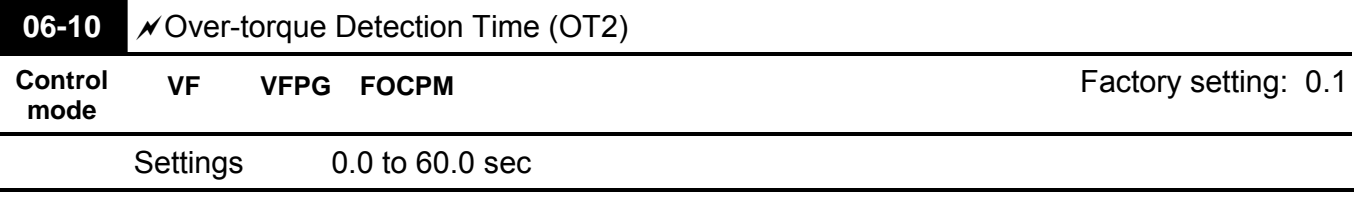

**EQUEER:** Pr.06-05 and Pr.06-08 determine the operation mode of the drive after the over-torque is detected via the following method: if the output current exceeds the over-torque detection level (Pr.06-06) and also exceeds the Pr.06-07 Over-Torque Detection Time, the fault code "OT1/OT2" is displayed. If a Multi-Functional Output Terminal is to over-torque detection, the output is on. Please refer to Pr.02-11~02-22 for details.

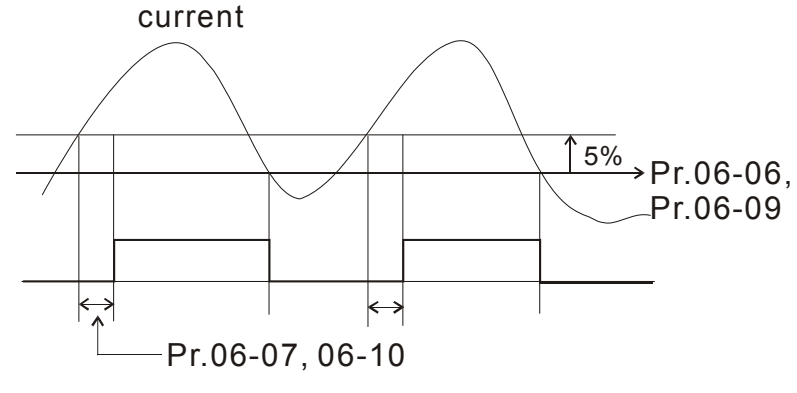

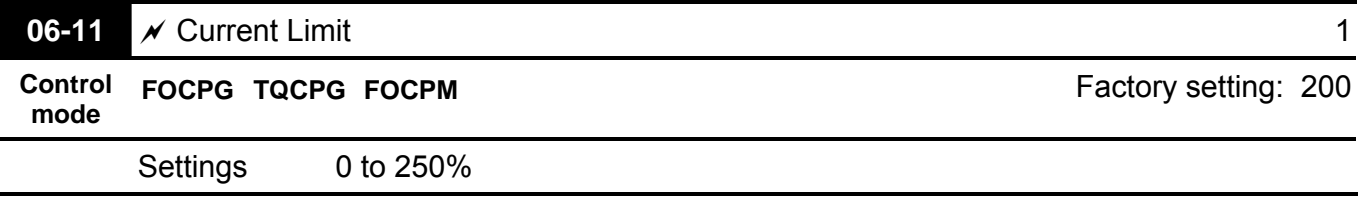

This parameter is used to set the current limit.

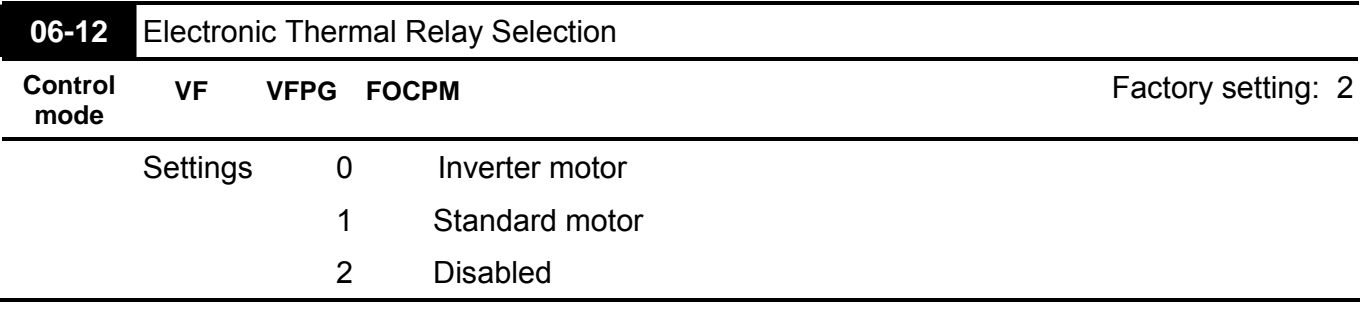

It is used to prevent self-cooled motor overheats under low speed. User can use electrical thermal relay to limit driver's output power.

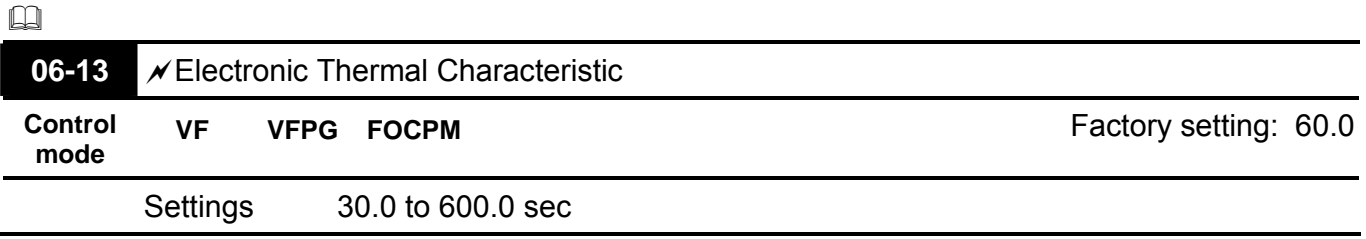
- $\Box$  The parameter is set by the output frequency, current and operation time of the drive for activating the  $I<sup>2</sup>$ t electronic thermal protection function. The function will be activated for the 150% \* setting current for the setting of Pr.06-13
- $\Box$

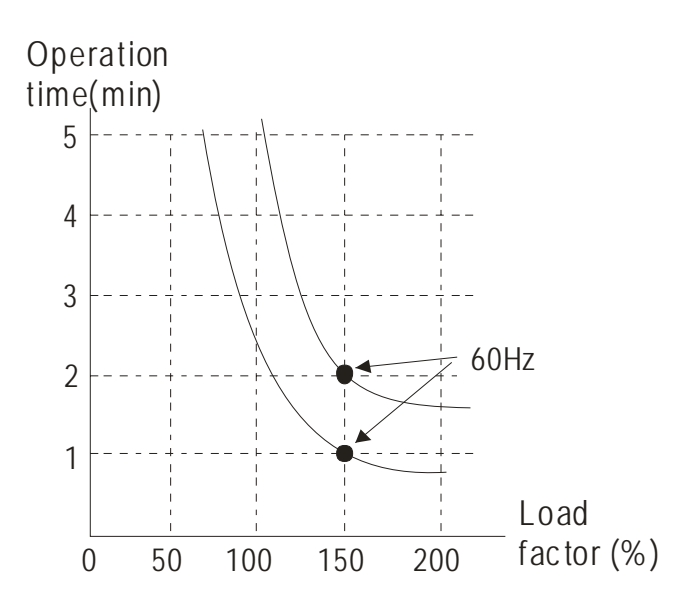

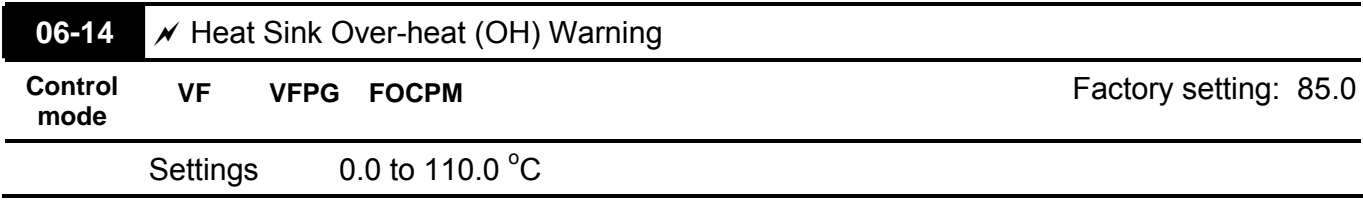

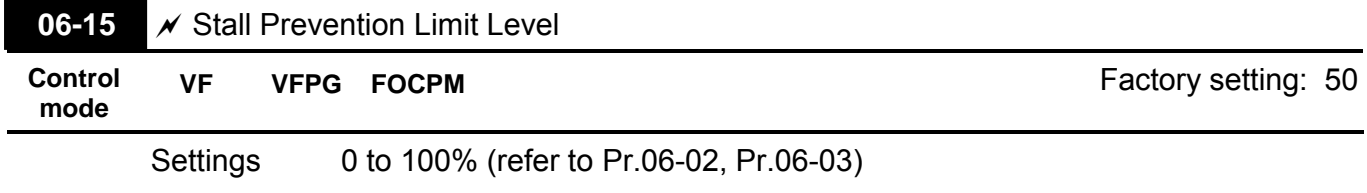

 $\Box$  When the operating frequency is larger than Pr.01-01, Pr06-02=150%, Pr. 06-03=100% and Pr. 06-15=80%:

Stall Prevention Level during acceleration = 06-02x06-15=150x80%=120%.

Stall Prevention Level at constant speed= 06-03x06-15=100x80%=80%.

 $\Box$ 

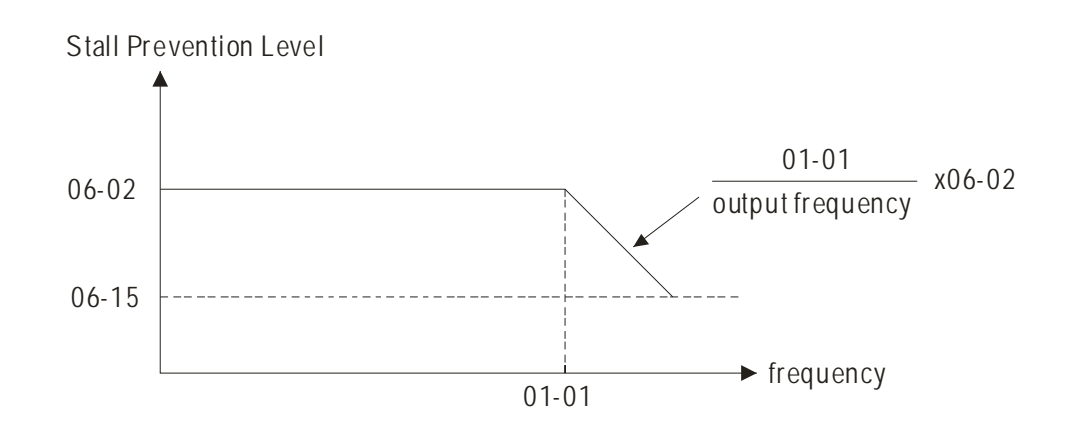

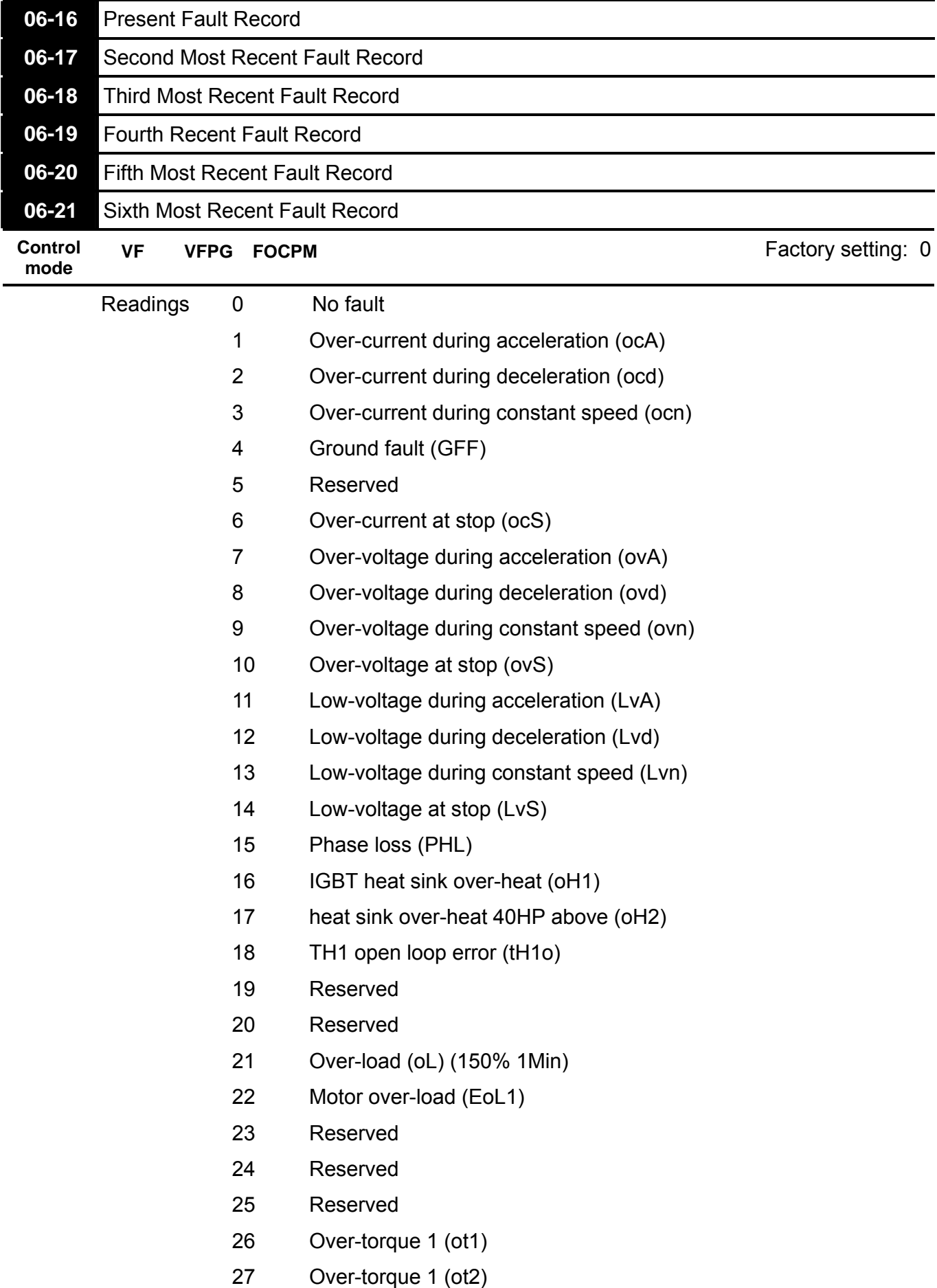

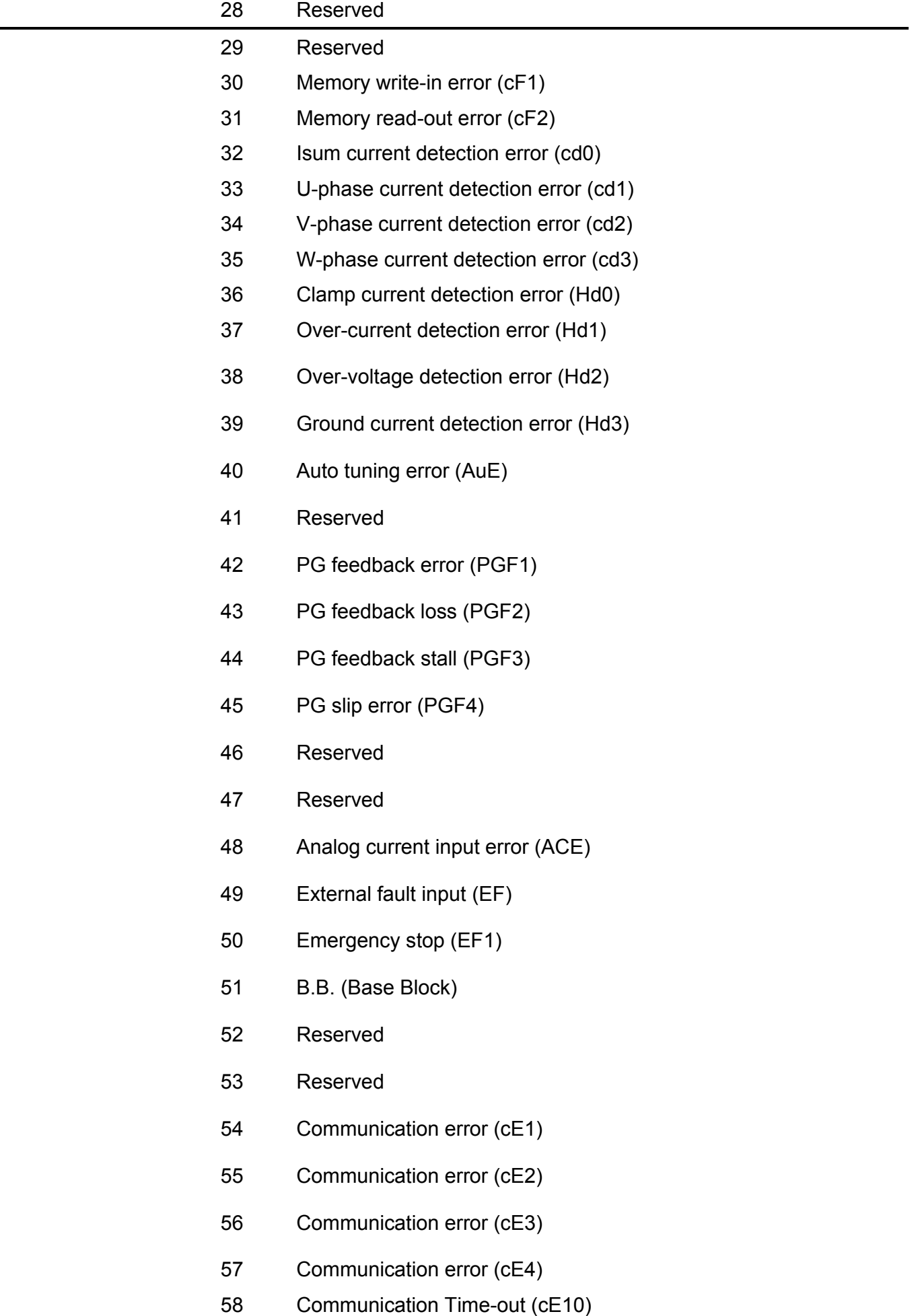

# 59 PU time-out (cP10)

It will record when the fault occurs and force stopping. For the Lv, it will record when it is operation, or it will warn without record.

# Group 7 Special Parameters  $\sqrt{x}$ This parameter can be set during operation.

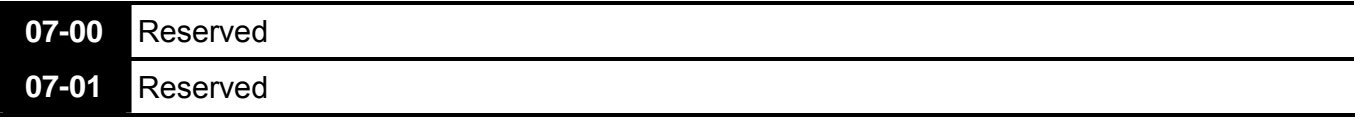

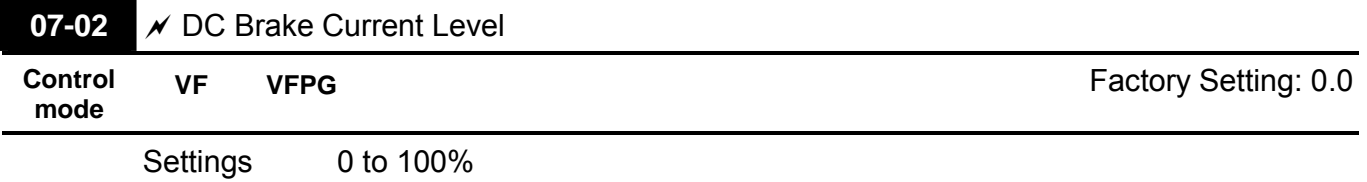

This parameter sets the level of DC Brake Current output to the motor during start-up and stopping. When setting DC Brake Current, the Rated Current (Pr.00-01) is regarded as 100%. It is recommended to start with a low DC Brake Current Level and then increase until proper holding torque has been attained.

 $\mathbb{Q}$  When it is FOCPM mode, it can enable DC brake function by setting to any value.

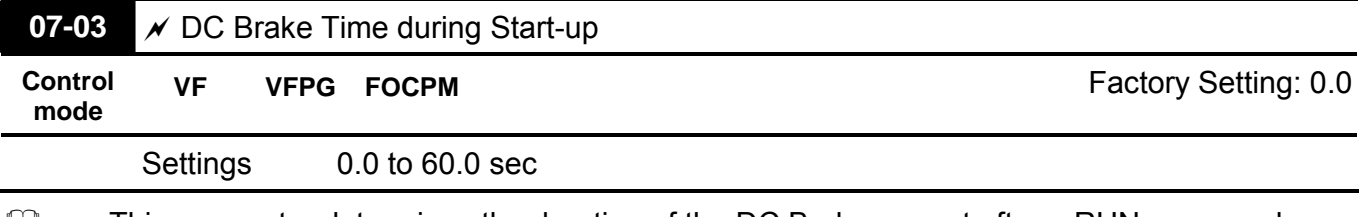

 $\mathbb{Q}$  This parameter determines the duration of the DC Brake current after a RUN command.

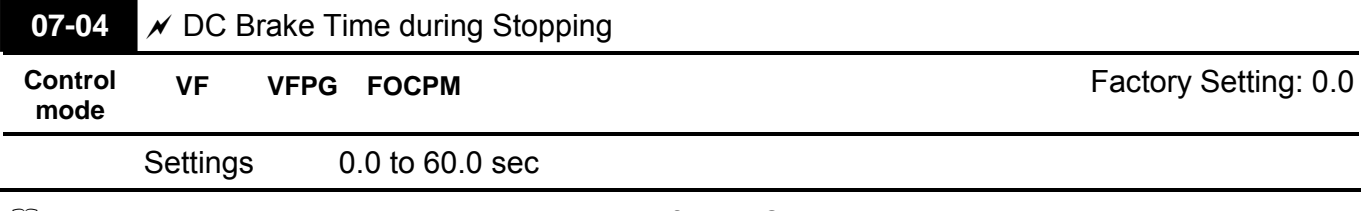

This parameter determines the duration of the DC Brake current during stopping.

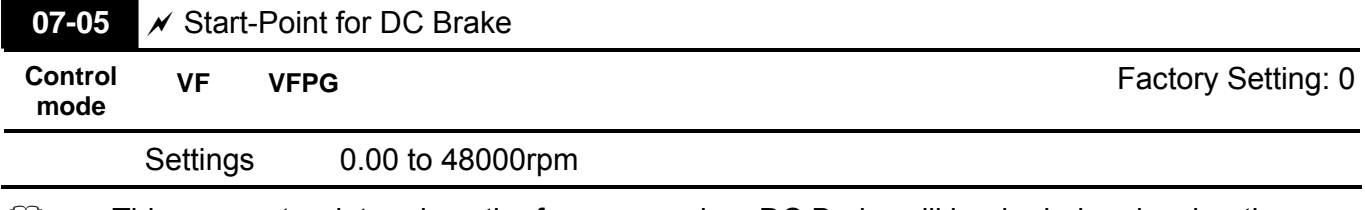

**Example 20** This parameter determines the frequency when DC Brake will begin during deceleration. When the setting is less than start frequency (Pr.01-09), start-point for DC brake will begin from the min. frequency.

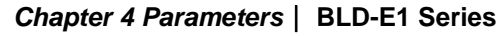

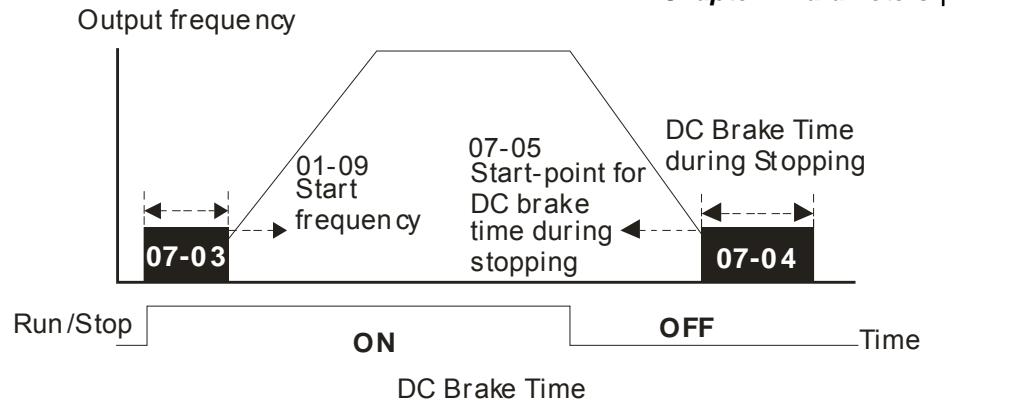

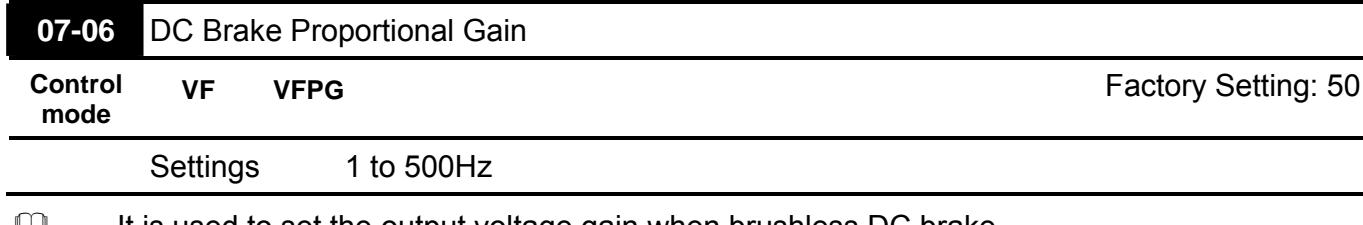

 $\mathbb{H}$  It is used to set the output voltage gain when brushless DC brake.

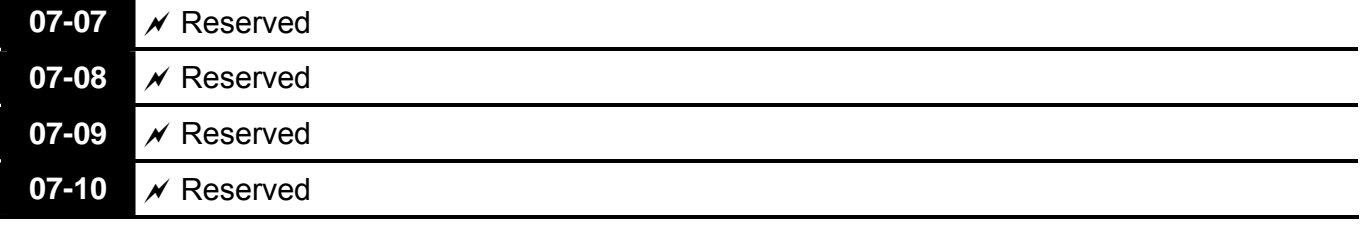

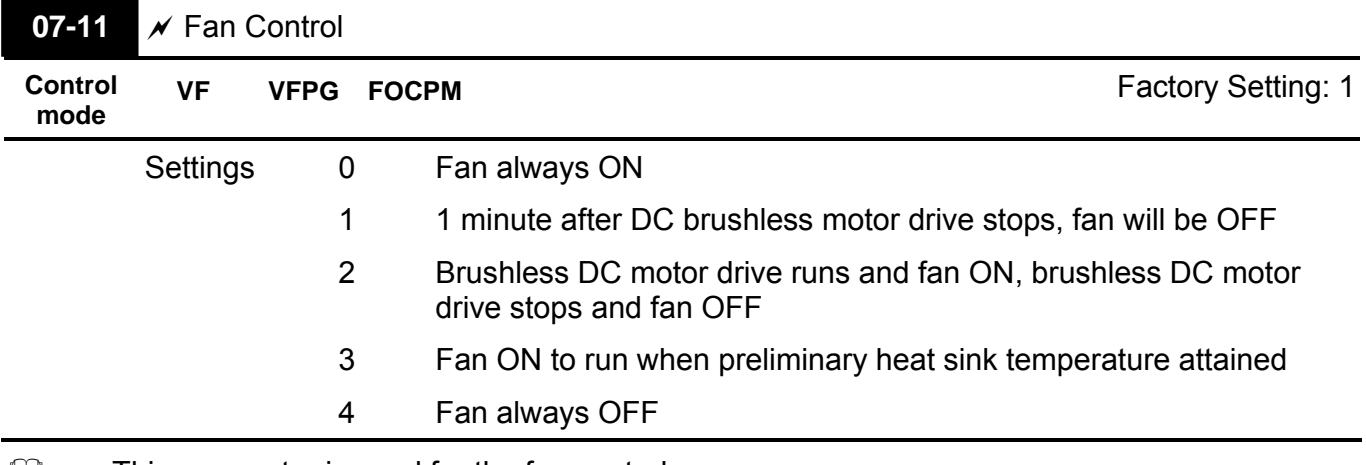

- $\Box$  This parameter is used for the fan control.
- $\Box$  When setting to 3, fan will start to run until temperature is less than 40°C if temperature exceeds 40°C.

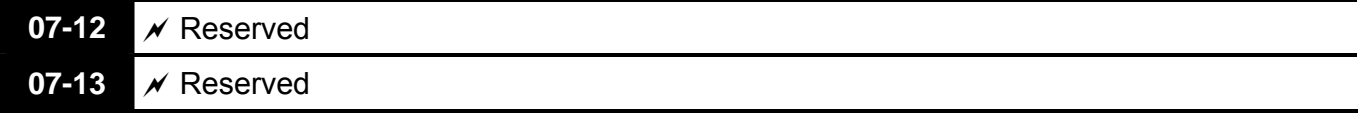

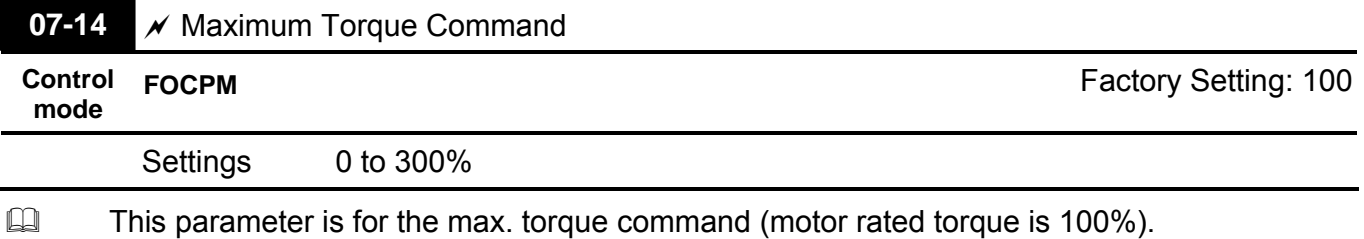

 $07-15$   $\times$  Reserved  $07-16$   $\times$  Reserved  $07-17$   $\times$  Reserved  $07-18$   $\times$  Reserved

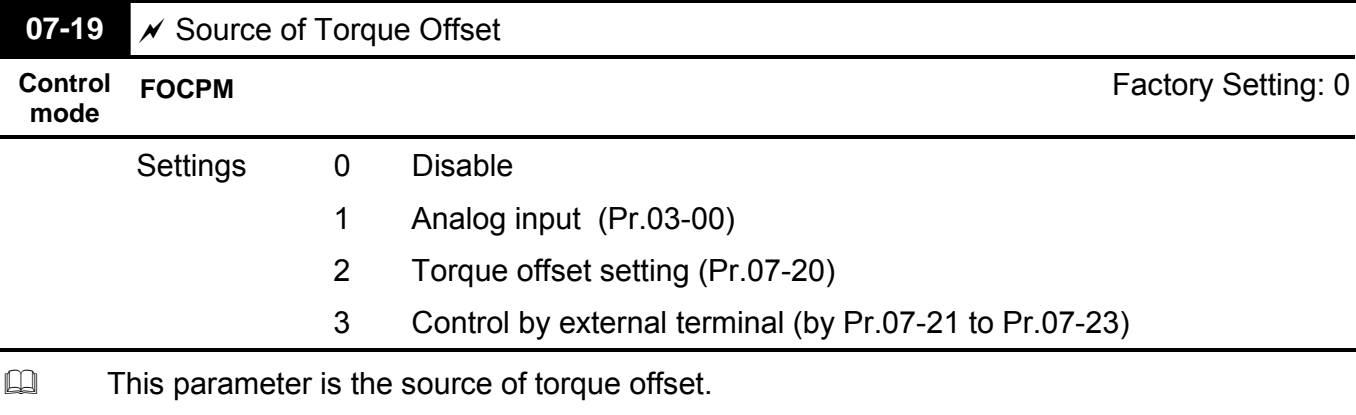

When it is set to 3, the source of torque offset will decide to Pr.07-21, Pr.07-22 and Pr.07-23

by the multi-function input terminals setting (31, 32 or 33).

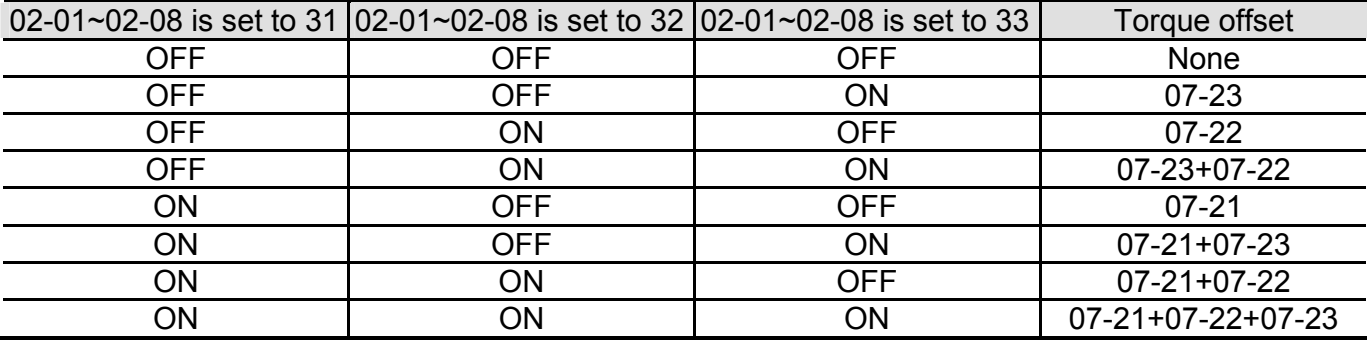

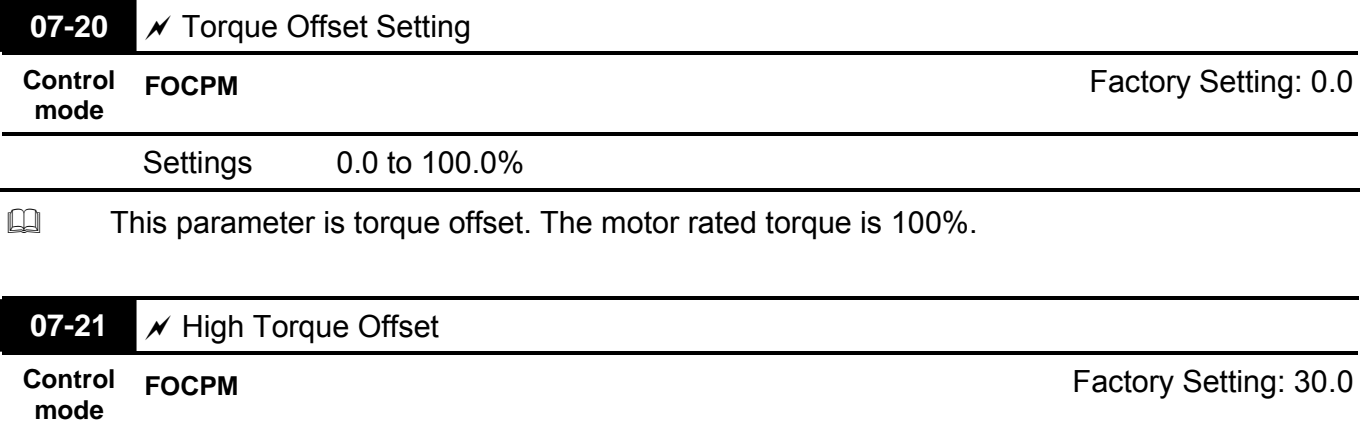

Settings 0.0 to 100.0%

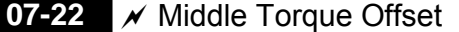

**Control mode FOCPM FOCPM FOCPM** 

Settings 0.0 to 100.0%

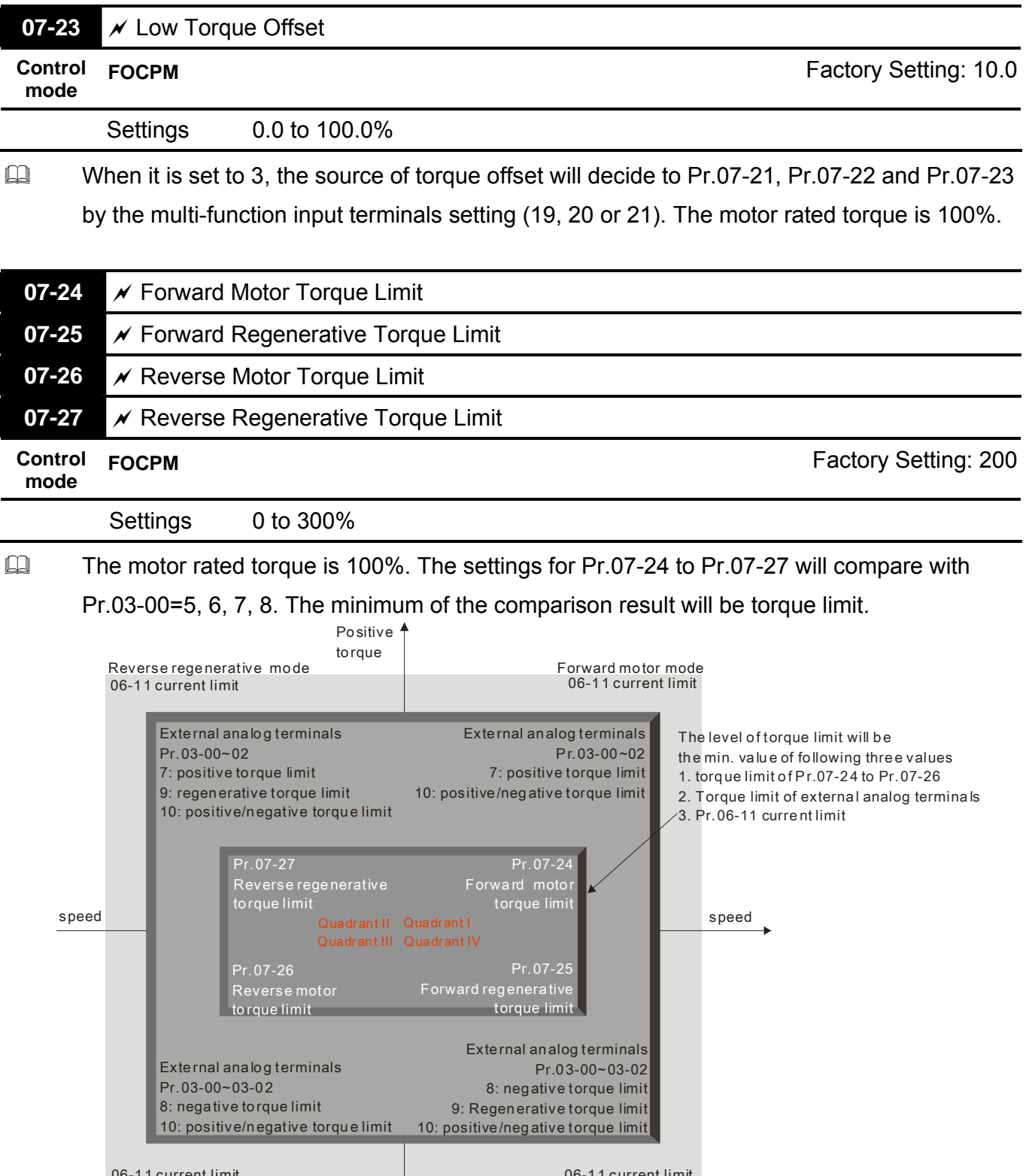

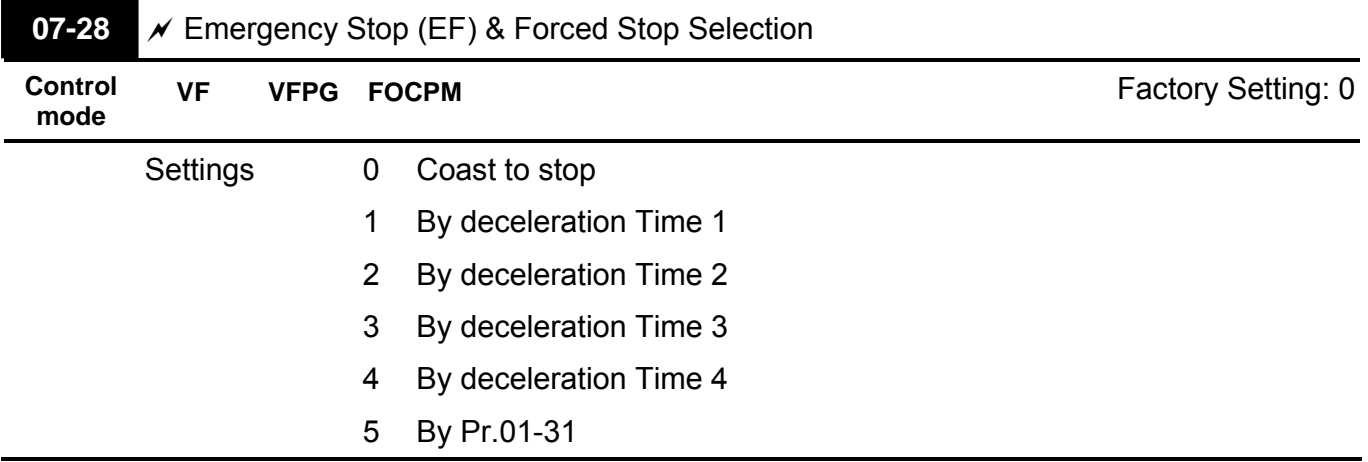

When the multi-function input terminal is set to 10 or 14 and it is ON, the brushless DC motor drive will be operated by Pr.07-28.

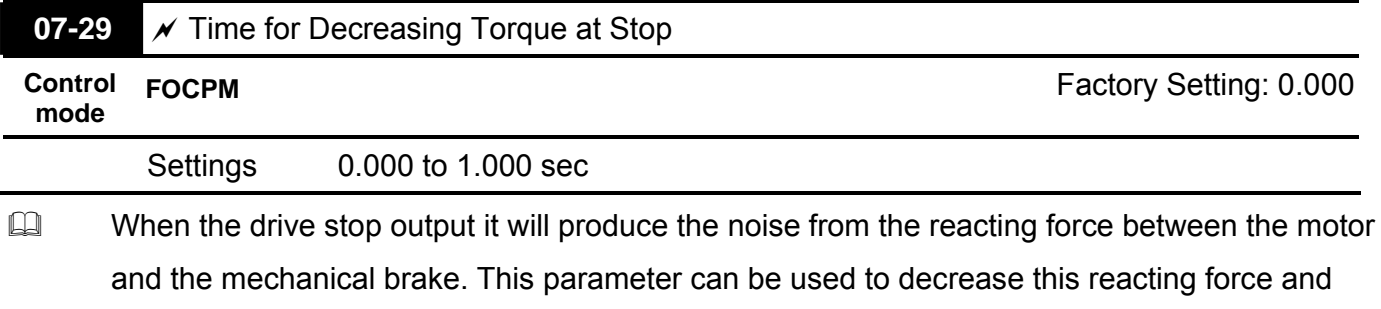

lower the noise.

 $\Box$  It is used to set the time for decreasing torque to 0%. RUN/STOP

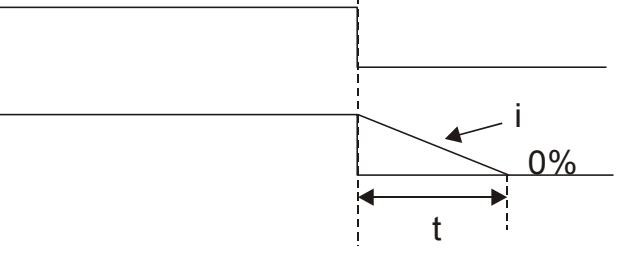

i 00-01 <sup>x</sup> 100% 300% <sup>x</sup> (07-29)=t

Group 8 PM Parameters **ATHIS ATHIS PARAMETER ATTIS PARAMETER OF ATTIS PARAMETER OF ATTIS PARAMETER OF ATTIS PARAMETER** 

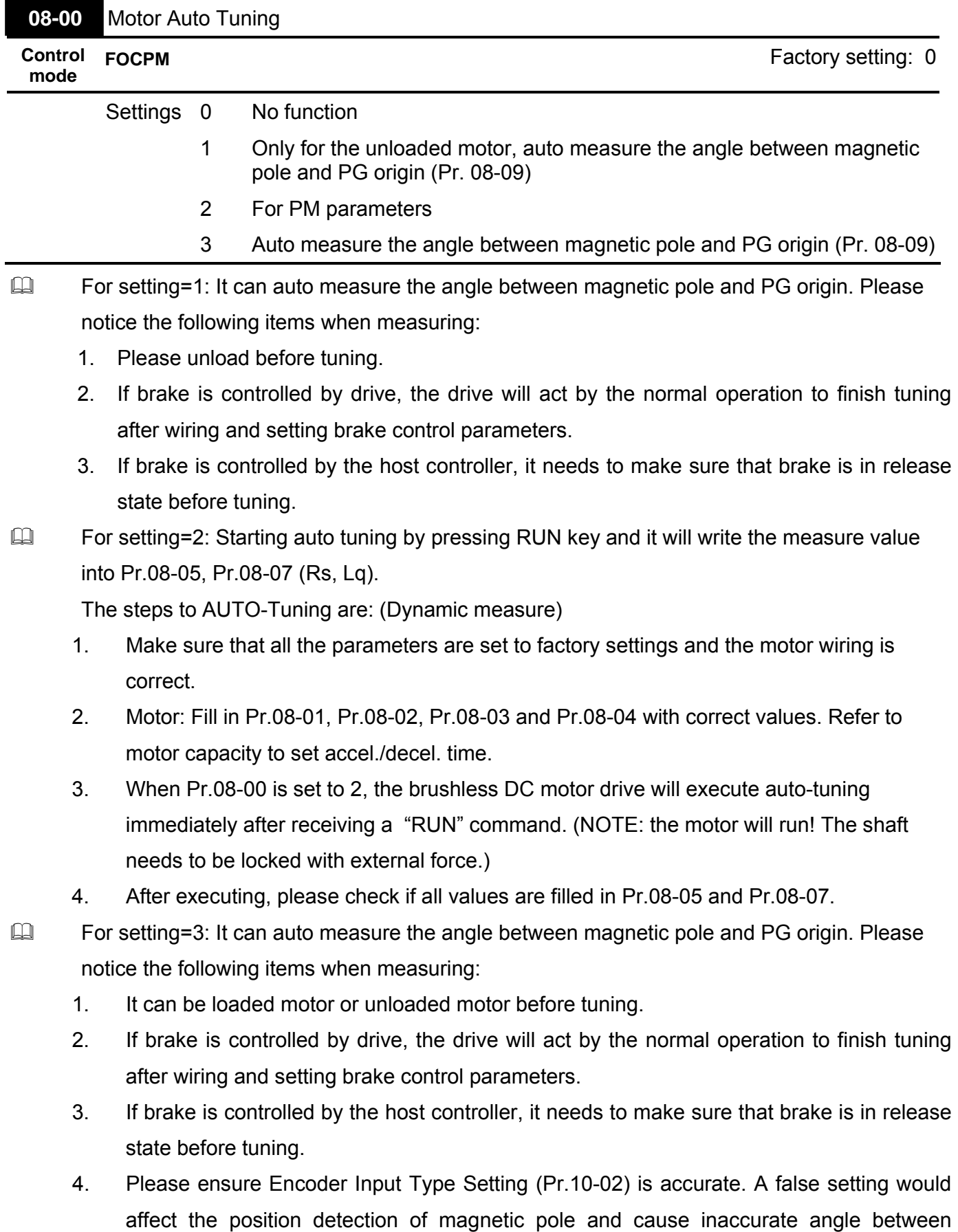

Magnetic Pole and PG Origin (Pr.08-09).

- The rated speed can't be larger or equal to 120f/p.
- Please notice that if the electromagnetic valve and brake is not controlled by the brushless DC motor drive, please release it by manual.
- It is recommended to set Pr.08-00 to 1 (unloaded motor) for the accurate calculation. If it needs to execute this function with loaded motor, please balance the carriage before execution.
- if it doesn't allow balancing the carriage in the measured environment, it can set Pr.08-00=3 for executing this function. It can execute this function with loaded motor by setting Pr.08-00=3. It will have a difference of  $15~30^{\circ}$  by the different encoder type.
- It will display the warning message "Auto tuning" on the digital keypad during measuring until the measure is finished. Then, the result will be saved into Pr.08-09.
- It will display "Auto Tuning Err" on the keypad when stopping by the fault of the brushless DC motor drive or human factor to show the failed detection. At this moment, please check the connections of the wirings of the brushless DC motor drives. If it displays "PG Fbk Error" on the digital keypad, please change the setting of Pr.10-02 (if it is set to 1, please change it to 2). If it displays "PG Fbk Loss" on the digital keypad, please check the feedback of Z-phase pulse.

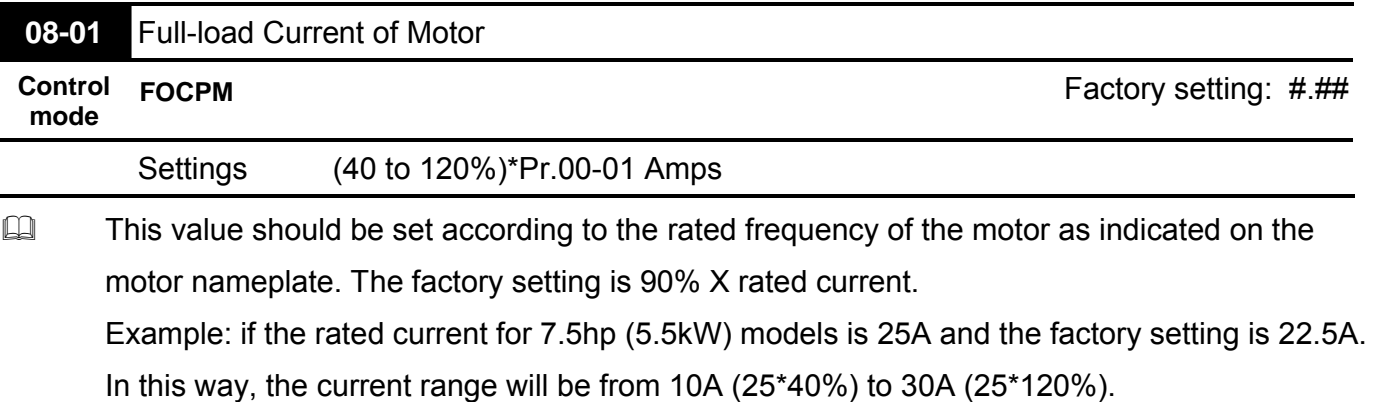

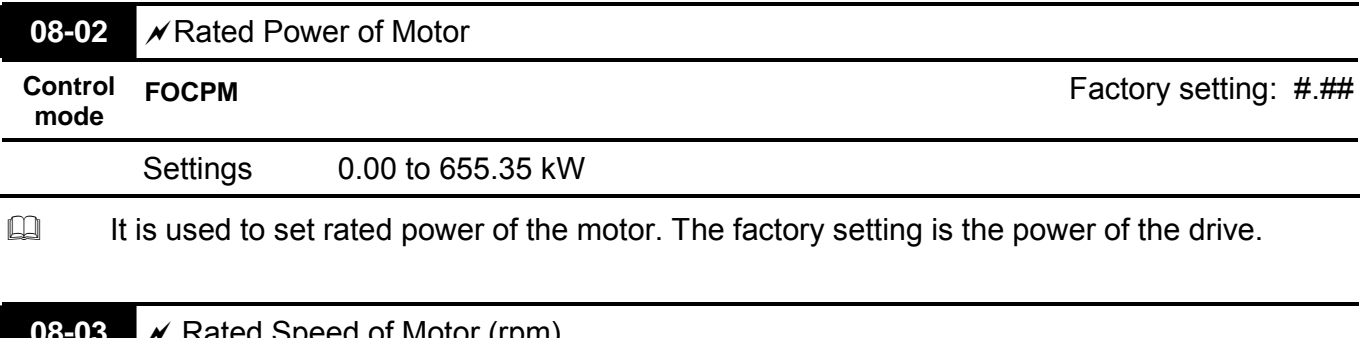

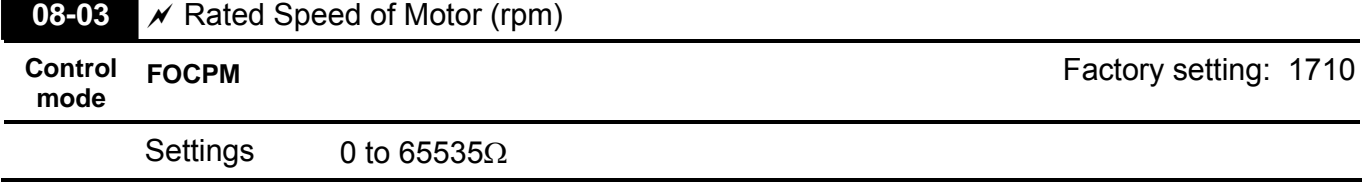

## *Chapter 4 Parameters*| **BLD-E1 Series**

 $\Box$  It is used to set the rated speed of the motor and need to set according to the value indicated on the motor nameplate.

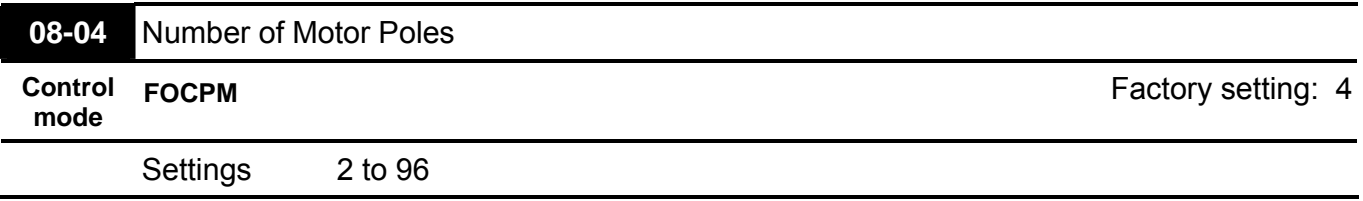

 $\Box$  It is used to set the number of motor poles (must be an even number).

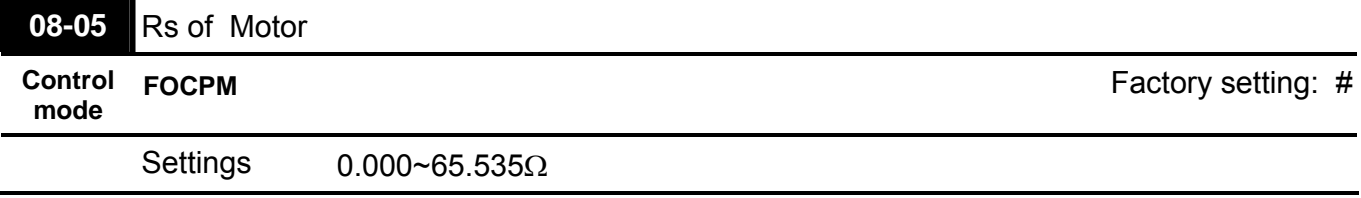

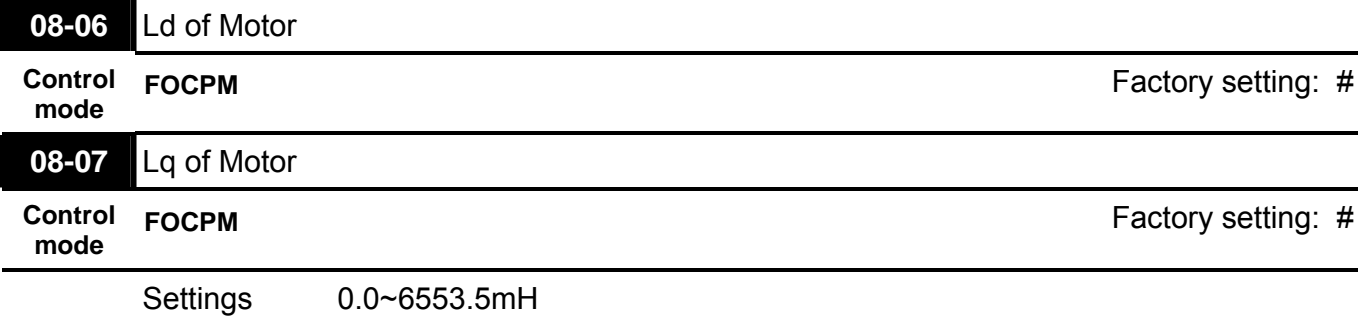

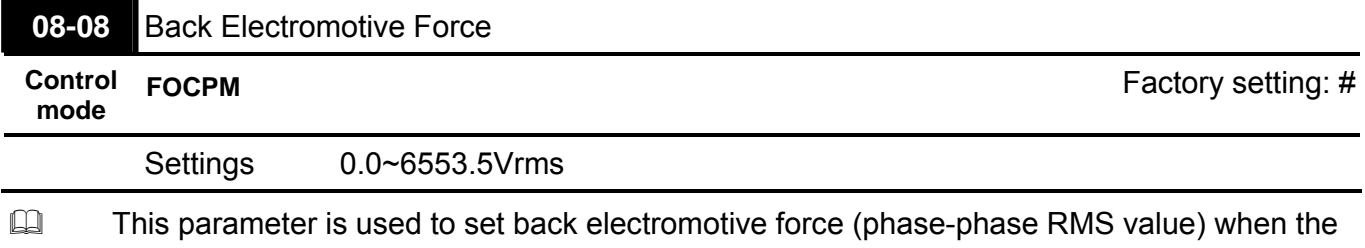

motor is operated in the rated speed.

It can get RMS value by Pr.08-00=2 (Motor Auto Tuning).

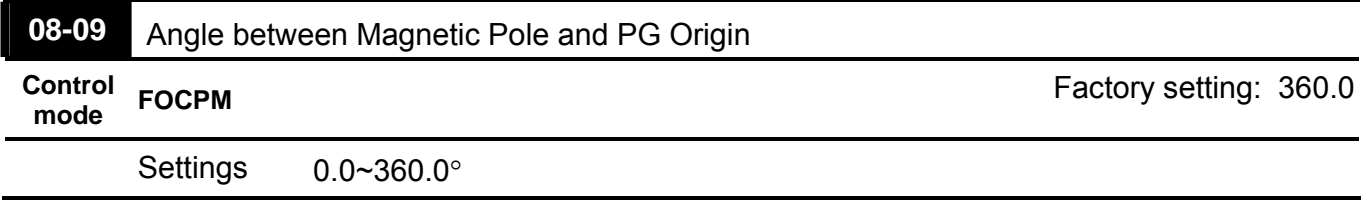

This function is used to measure the angle between magnetic pole and PG origin.

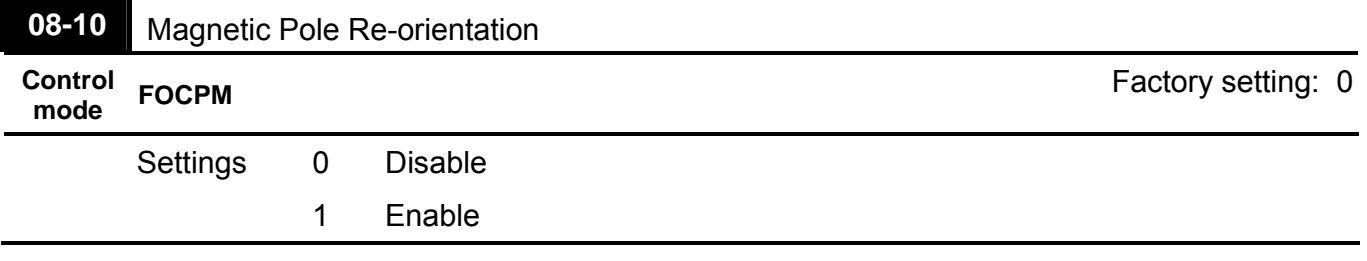

 $\Box$  Please use with Pr.11-00 bit15=1.

This function is used for searching magnetic pole position and only for permanent magnet motor.

When it doesn't have origin-adjustment for encoder (Pr.08-09 is 360.0), it can only ensure that the motor operation efficiency can be up to 86% of the best efficiency. In this situation, when the operation efficiency needs to be improved, user can re-power on or set Pr.08-10 to 1 to get the magnetic pole orientation.

# Group 9: Communication Parameters  $\mathscr{A}$ This parameter can be set during operation.

When the brushless DC motor drive is controlled by RS-485 serial communication, a converter, VFD-USB01 or IFD8500, should be connected between the brushless DC motor drive and PC.

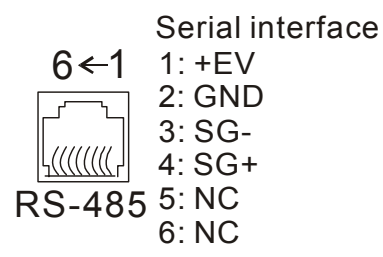

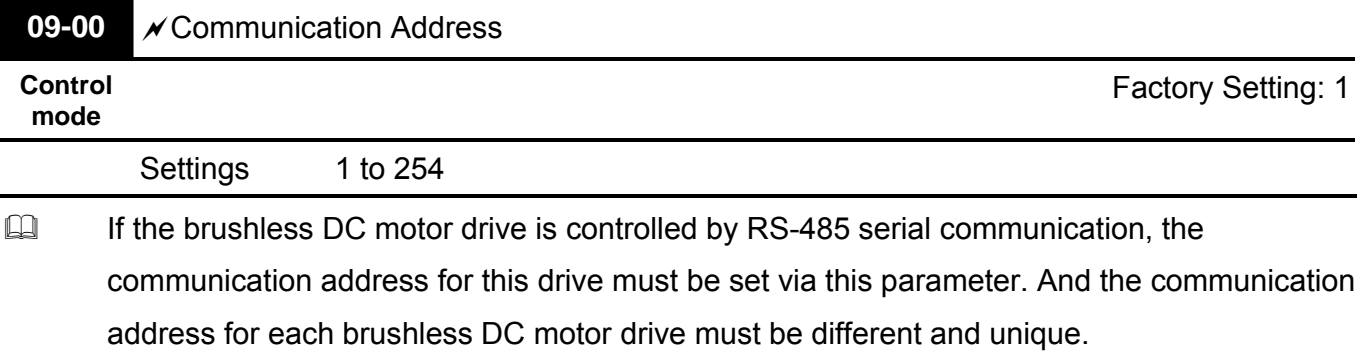

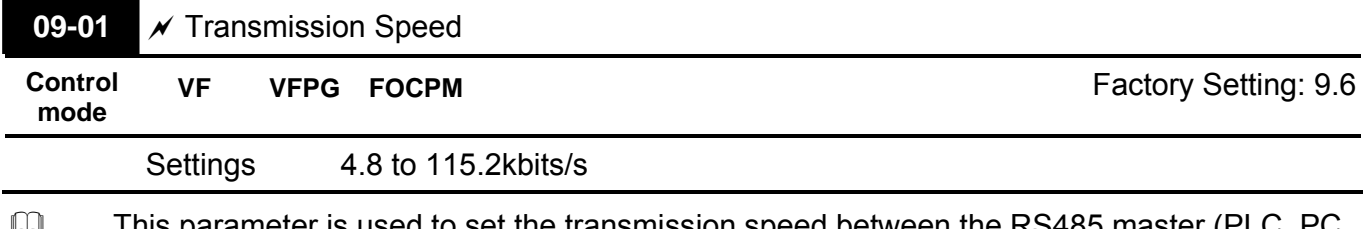

 This parameter is used to set the transmission speed between the RS485 master (PLC, PC, etc.) and brushless DC motor drive.

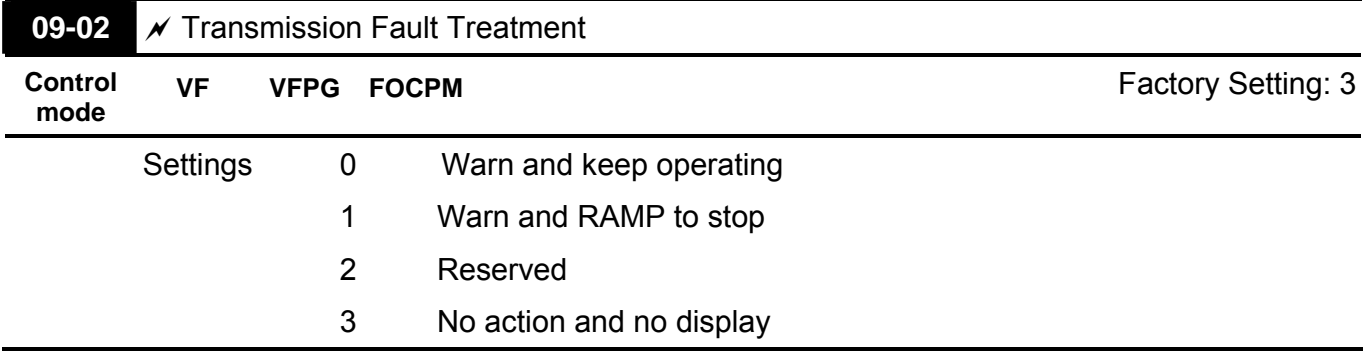

This parameter is set to how to react if transmission errors occur.

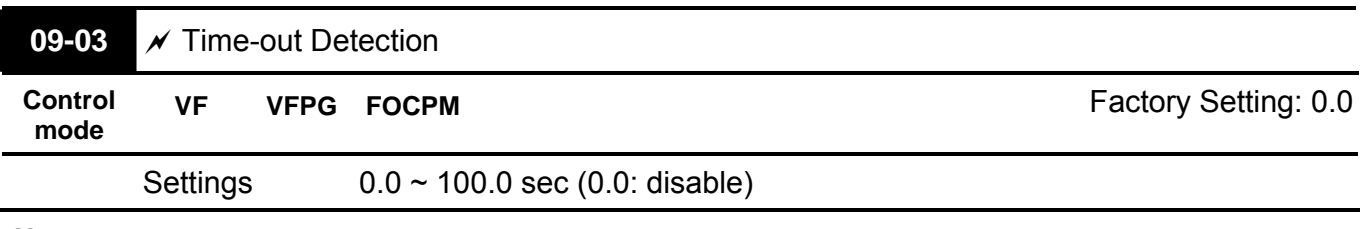

 $\Box$  It is used to set the communication time-out time for the protocol and the keypad.

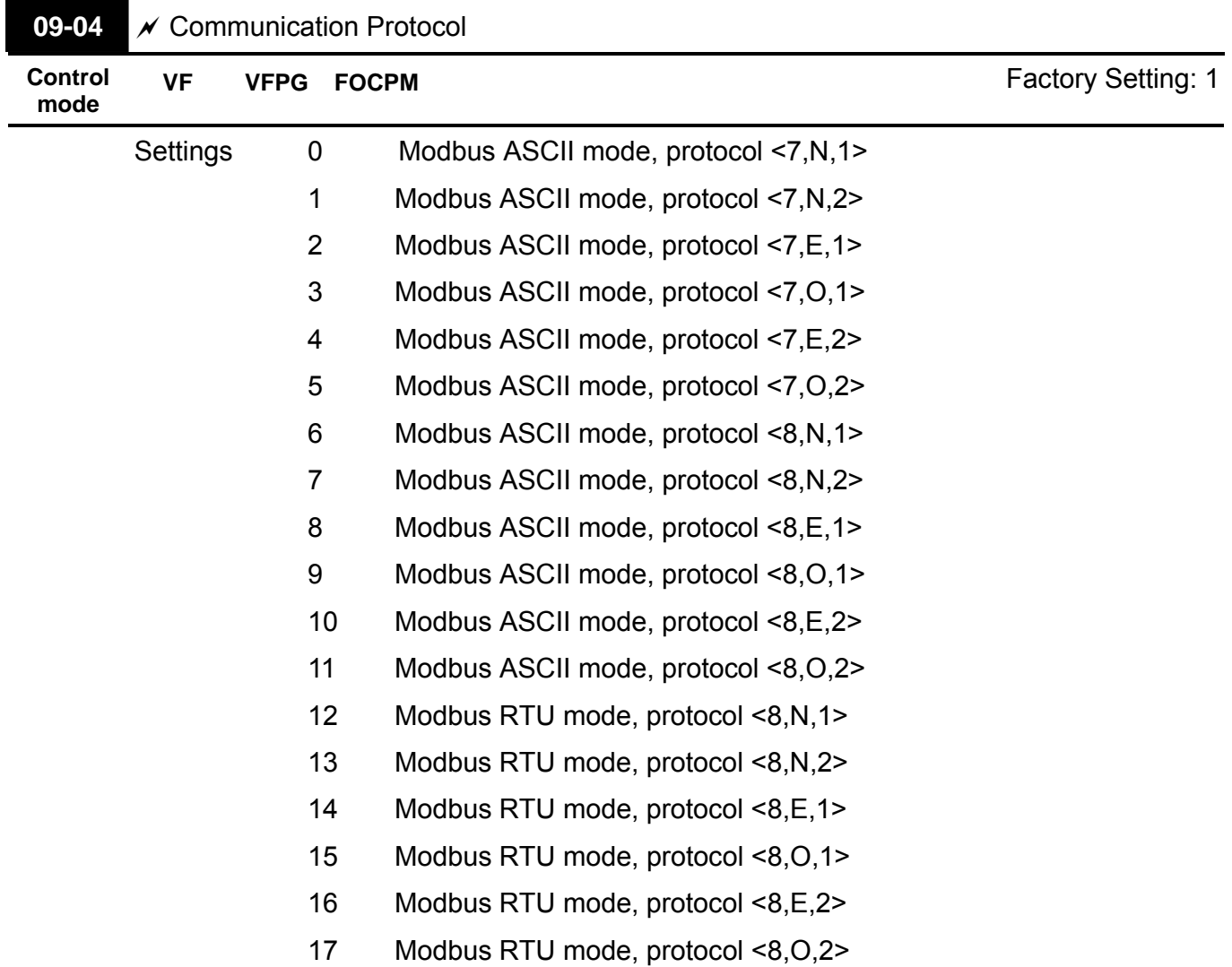

- Computer Control /Computer Link
- EQ Before using RS-485 Serial Interface, each drive needs to pre-assign a communication address specified by Pr.9-00. The computer then controls each brushless DC drive according to its communication address
- **EQUELART A BLD-E1 can be set up to communicate in MODBUS networking using ASCII** mode(American Standard Code for Information Interchange), each 8-bit data is a combination of 2 ASCII character. For example, a 1-byte data: 64Hex, shown as '64' in ASCII, consists of '6' (36Hex) and '4' (34Hex).
	- 1. Code Description:

## **ASCII mode:**

Each 8-bit data is the combination of two ASCII character. For example, a 1-byte data:

64 Hex, shown as '64' in ASCII, consists of '6' (36Hex) and '4' (34Hex).

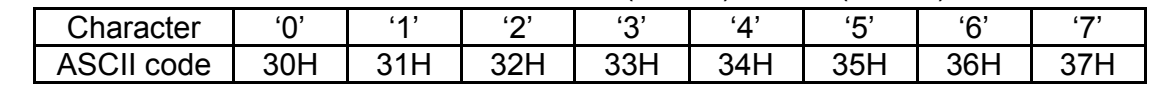

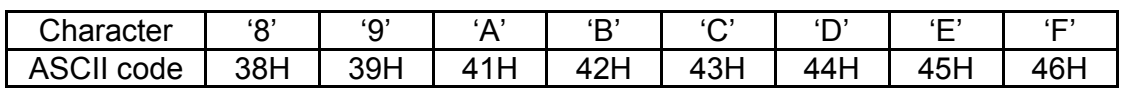

# **44 2. Data Format**

10-bit character frame (For ASCII):

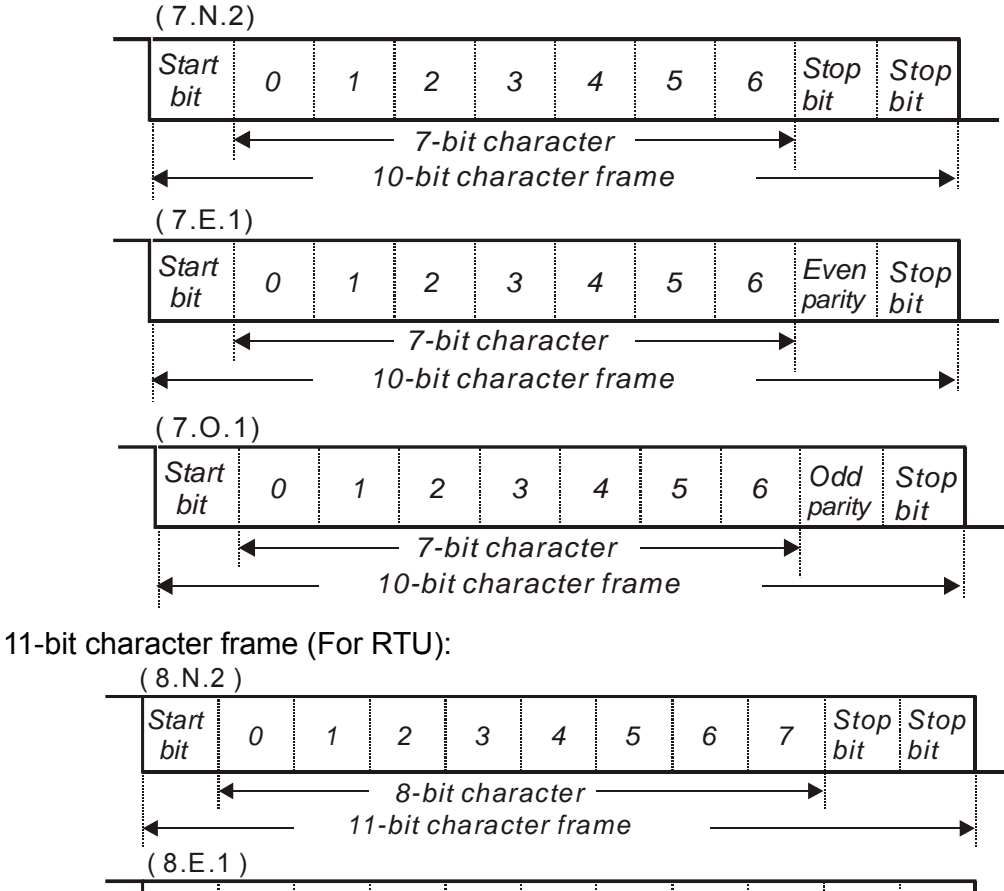

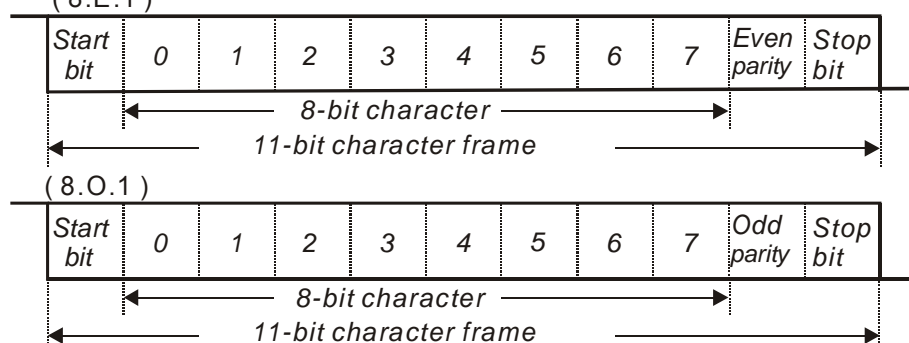

# **44 Communication Protocol**

3.1 Communication Data Frame:

## **ASCII mode:**

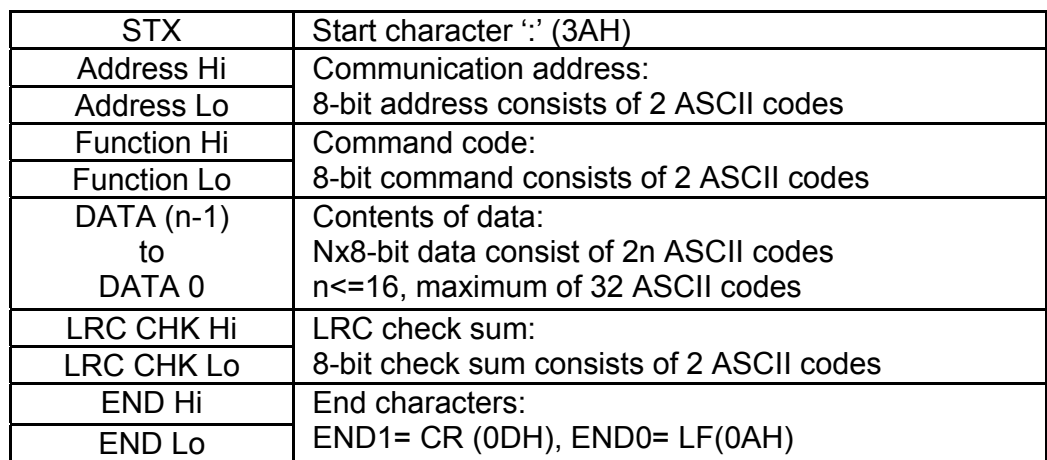

# **RTU mode:**

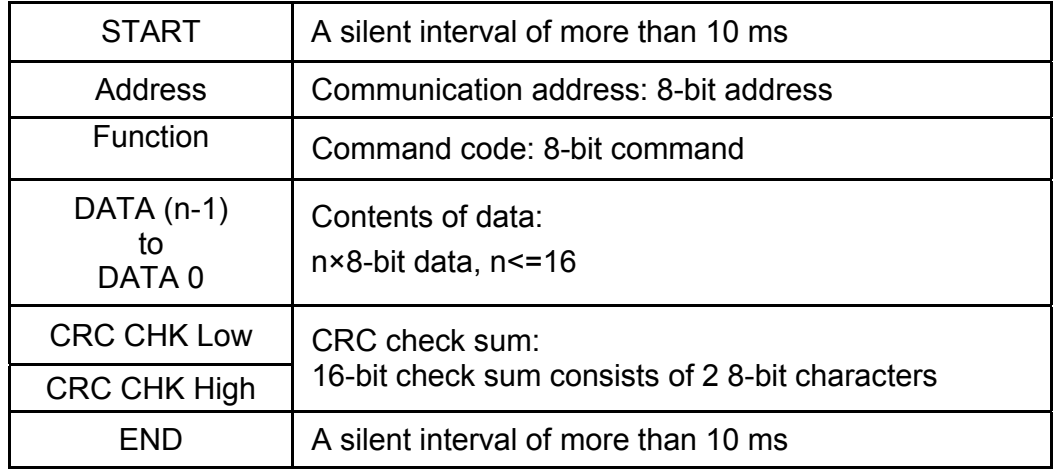

3.2 Address (Communication Address)

00H: broadcast to all brushless DC drives

01H: brushless DC drive of address 01

0FH: brushless DC drive of address 15

10H: brushless DC drive of address 16

3.3 Function (Function code) and DATA (data characters)

The format of data characters depends on the function code.

03H: read data from register

06H: write single register

:

Example: reading continuous 2 data from register address 2102H, register address is 01H. ASCII mode:

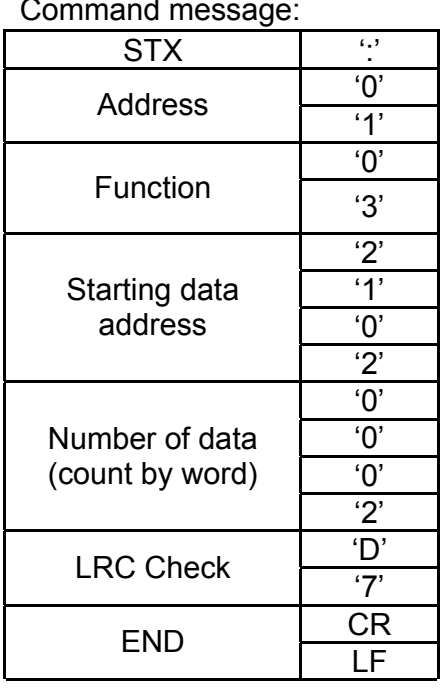

# Command message: Response message:

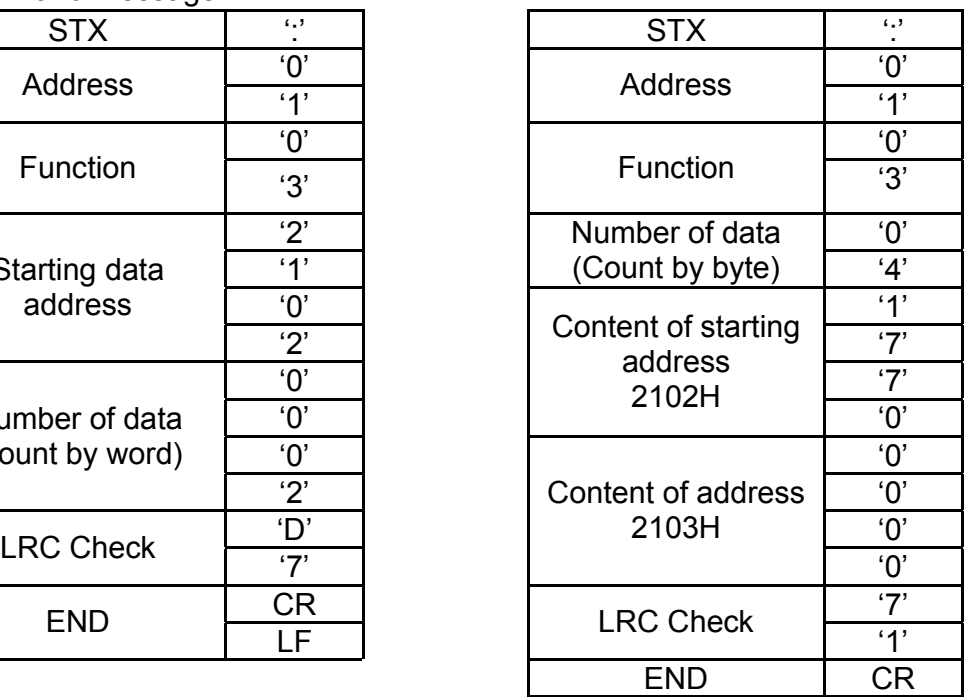

RTU mode:

Command message: Response message:

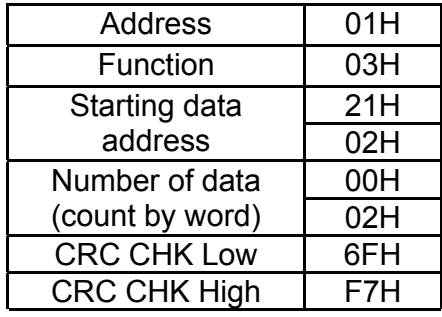

*Chapter 4 Parameters*| **BLD-E1 Series** Command message: Response message:

LF

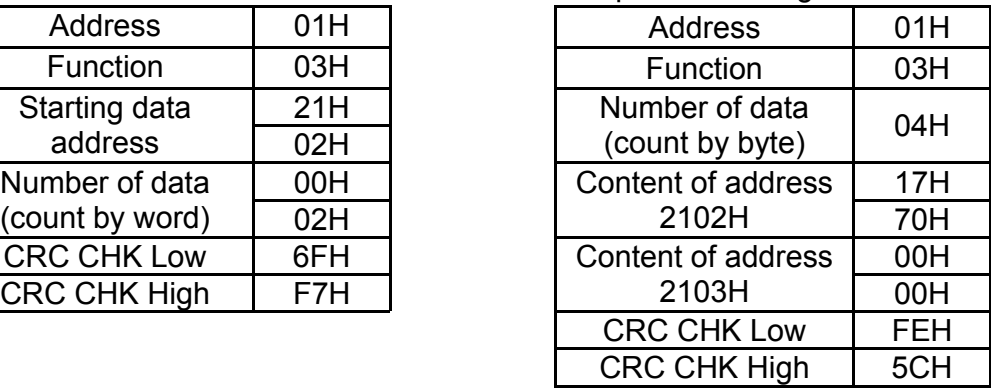

(2) 06H: single write, write single data to register.

Example: writing data 6000(1770H) to register 0100H. AMD address is 01H.

ASCII mode:

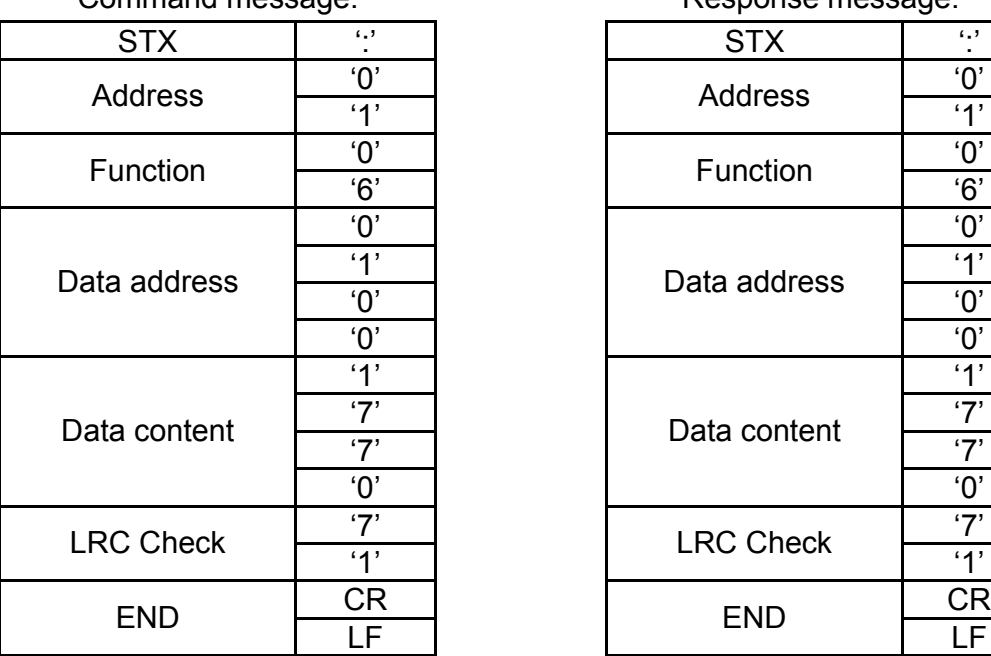

Command message: Response message:

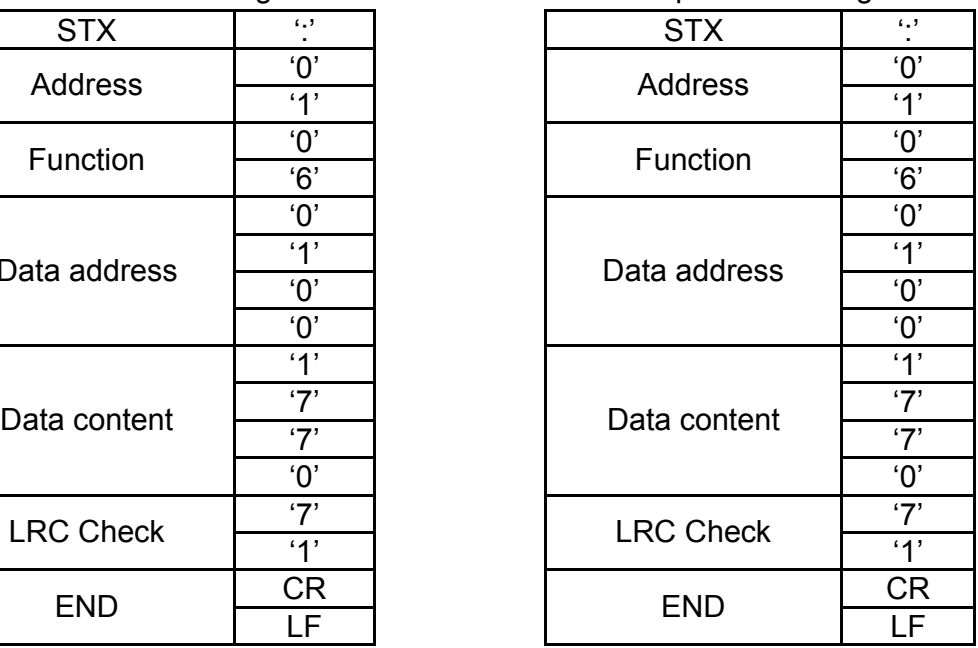

RTU mode:

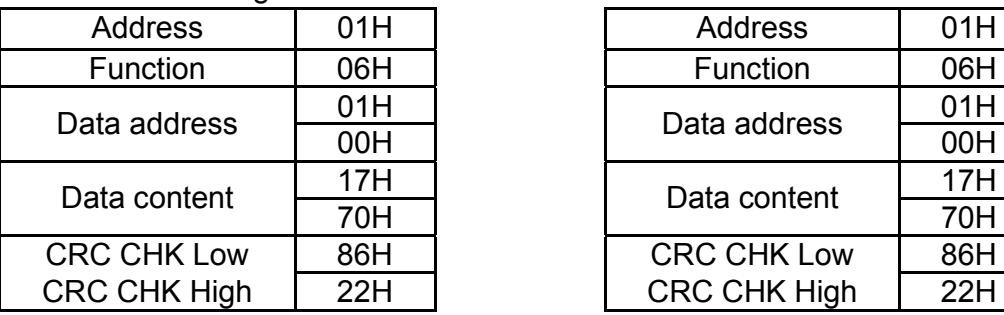

# Command message: Response message:

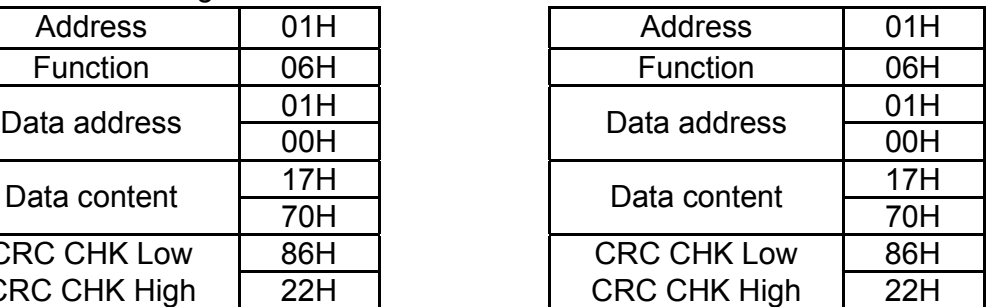

(3) 10H: write multiple registers (write multiple data to registers)

Example: Set the multi-step speed,

Pr.04-00=50.00 (1388H), Pr.04-01=40.00 (0FA0H). AC drive address is 01H.

# ASCII Mode:

# Command message: Response message:

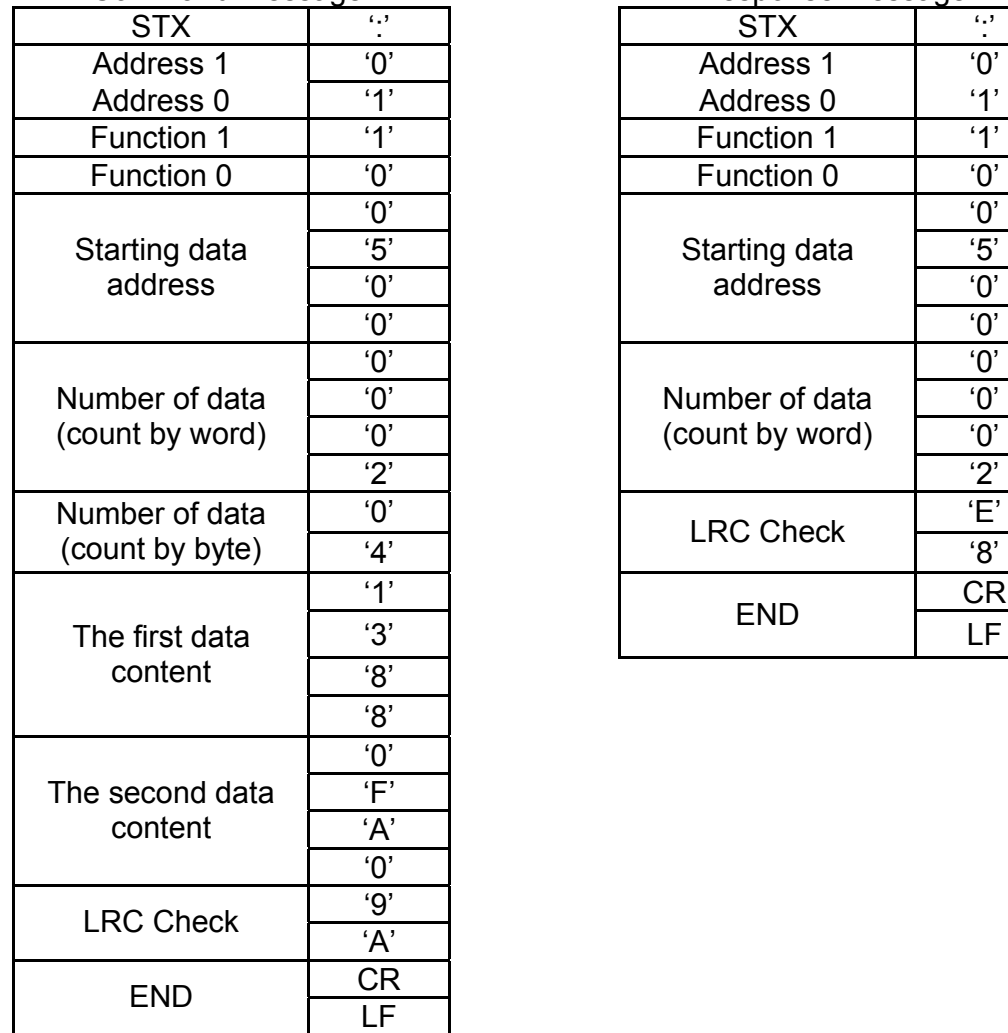

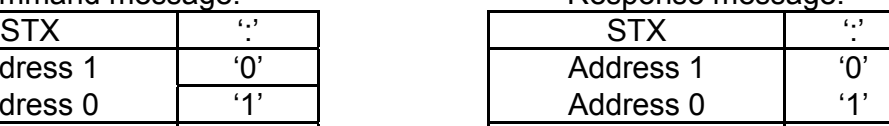

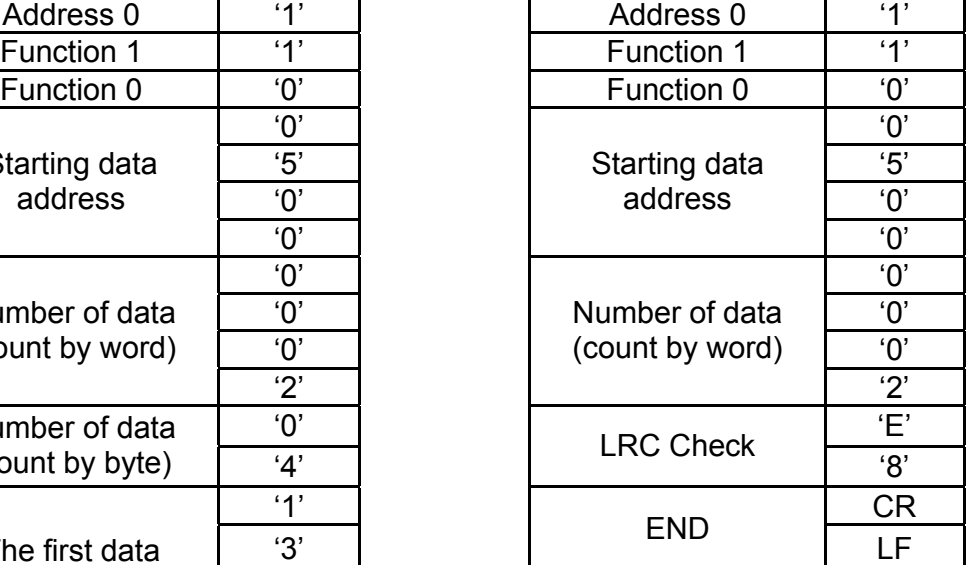

## RTU mode:

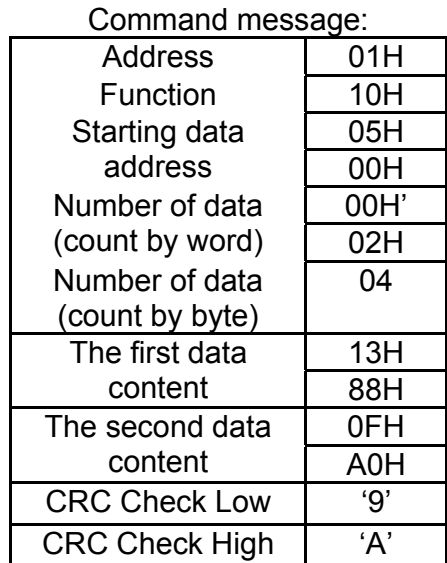

#### Response message:

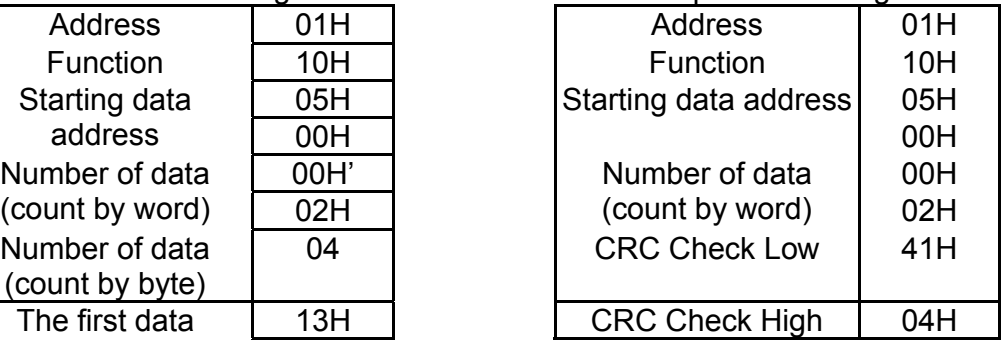

3.4 Check sum

ASCII mode:

LRC (Longitudinal Redundancy Check) is calculated by summing up, module 256, the values of the bytes from ADR1 to last data character then calculating the hexadecimal representation of the 2's-complement negation of the sum.

For example, reading 1 word from address 0401H of the AC drive with address 01H.

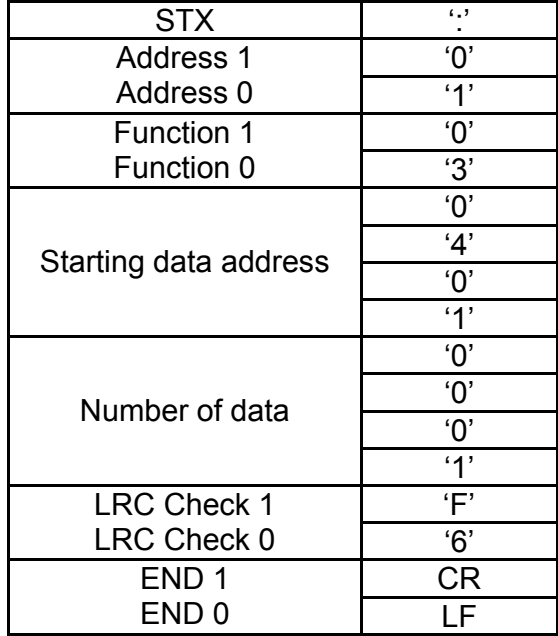

01H+03H+04H+01H+00H+01H=0AH, the 2's-complement negation of 0AH is **F6**H. RTU mode:

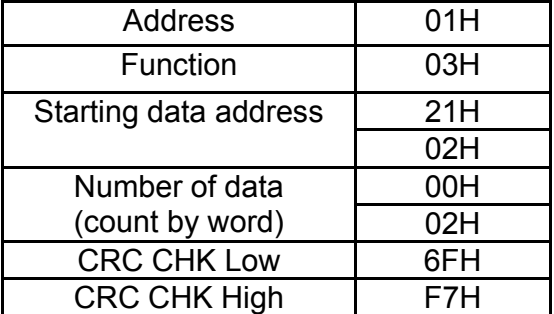

CRC (Cyclical Redundancy Check) is calculated by the following steps:

**Step 1:** Load a 16-bit register (called CRC register) with FFFFH.

**Step 2:** Exclusive OR the first 8-bit byte of the command message with the low order byte of the 16-bit CRC register, putting the result in the CRC register.

**Step 3:** Examine the LSB of CRC register.

**Step 4:** If the LSB of CRC register is 0, shift the CRC register one bit to the right with MSB zero filling, then repeat step 3. If the LSB of CRC register is 1, shift the CRC register one bit to the right with MSB zero filling, Exclusive OR the CRC register with the polynomial value A001H, then repeat step 3.

**Step 5:** Repeat step 3 and 4 until eight shifts have been performed. When this is done, a complete 8-bit byte will have been processed.

**Step 6:** Repeat step 2 to 5 for the next 8-bit byte of the command message. Continue doing this until all bytes have been processed. The final contents of the CRC register are the CRC value. When transmitting the CRC value in the message, the upper and lower bytes of the CRC value must be swapped, i.e. the lower order byte will be transmitted first.

The following is an example of CRC generation using C language. The function takes two arguments:

Unsigned char\* data  $\leftarrow$  a pointer to the message buffer

Unsigned char length  $\leftarrow$  the quantity of bytes in the message buffer

The function returns the CRC value as a type of unsigned integer.

Unsigned int crc\_chk(unsigned char\* data, unsigned char length){

```
 int j; 
  unsigned int reg_crc=0xFFFF; 
  while(length--){ 
   reg_crc \wedge = \star data++;
  for(j=0;j<8;j++){
    if(reg_crc & 0x01){ /* LSB(b0)=1 */
     reg_crc=(reg_crc>>1) \land 0xA001;
     }else{ 
     reg_crc=reg_crc >>1;
     } 
   } 
  } 
 return reg_crc; 
}
```
3.5 Address list

The contents of available addresses are shown as below:

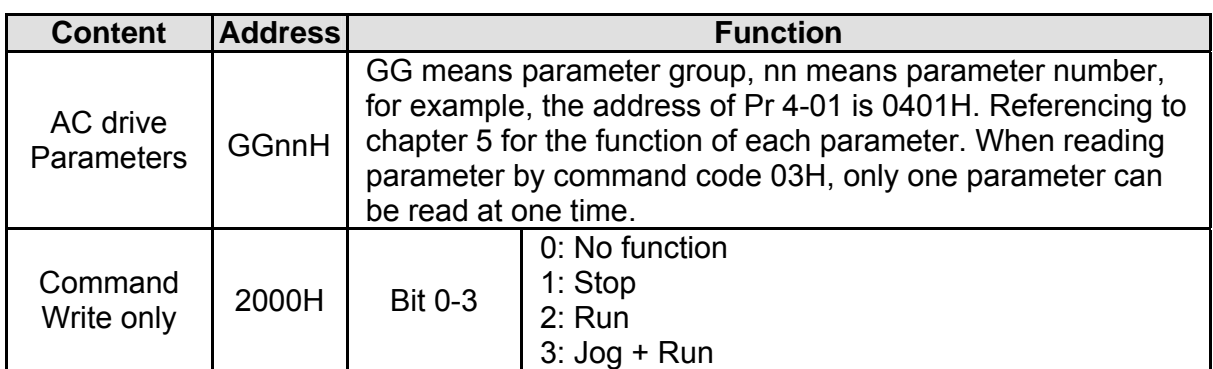

*Chapter 4 Parameters*| **BLD-E1 Series**

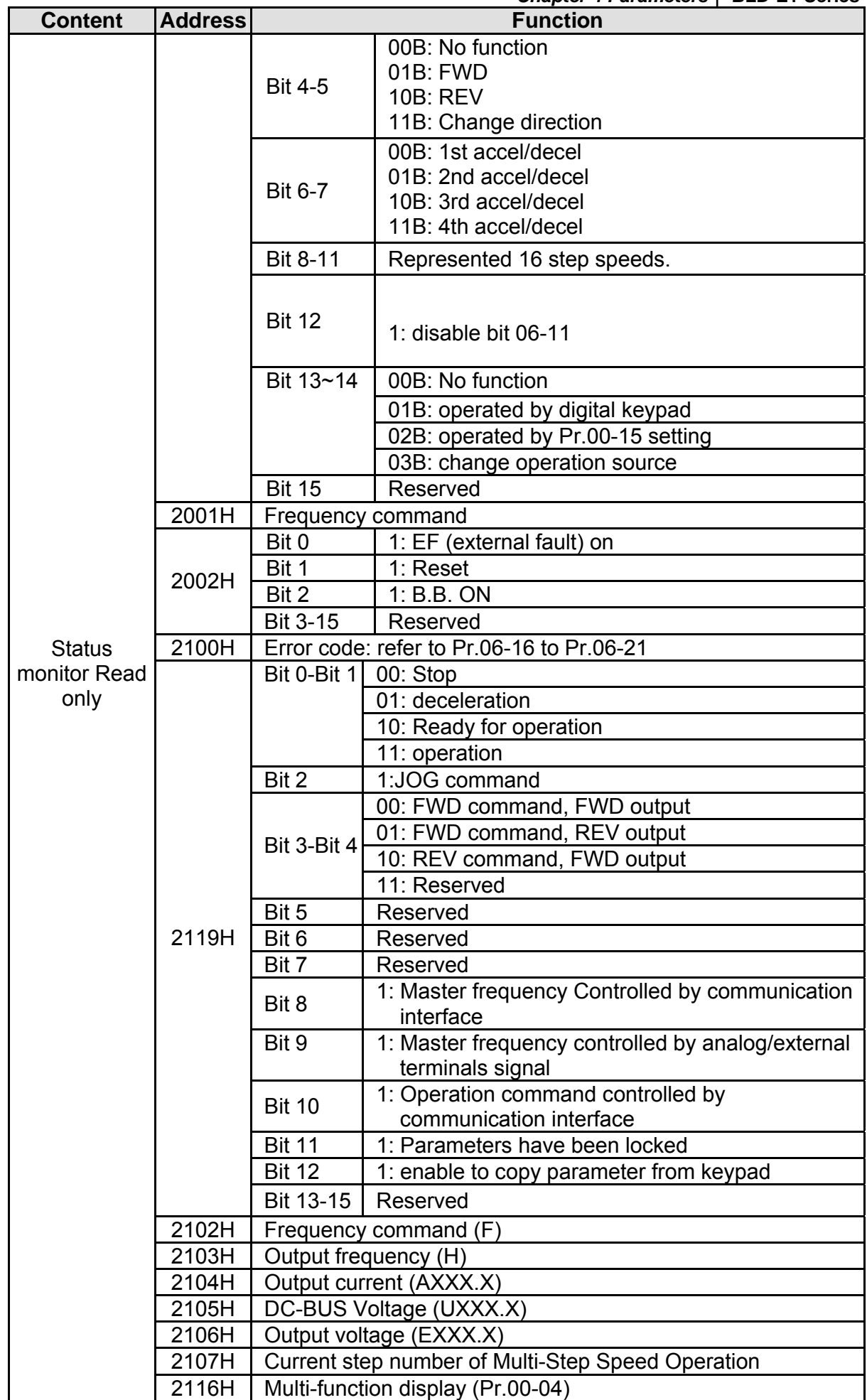

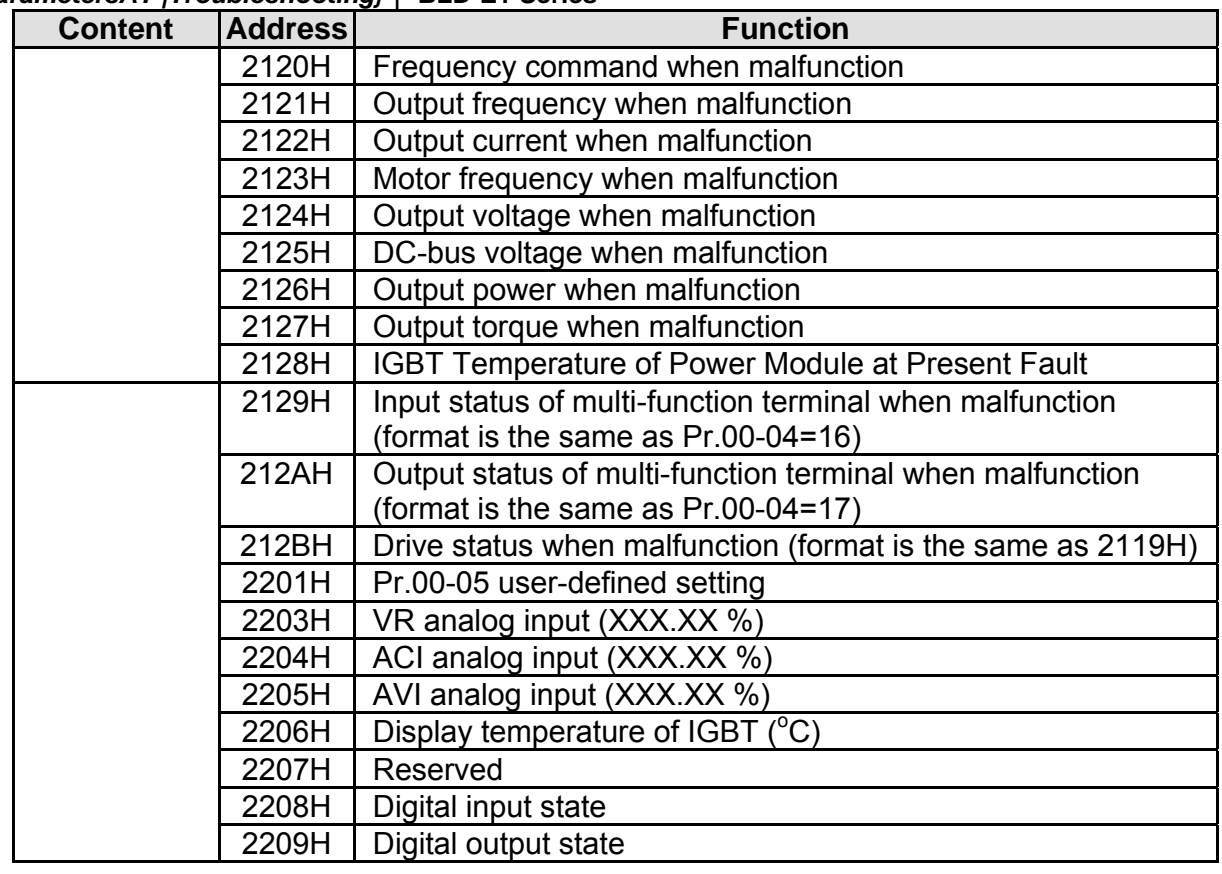

# 3.6 Exception response:

The brushless DC motor drive is expected to return a normal response after receiving command messages from the master device. The following depicts the conditions when no normal response is replied to the master device.

The brushless DC motor drive does not receive the messages due to a communication error; thus, the brushless DC motor drive has no response. The master device will eventually process a timeout condition.

The brushless DC motor drive receives the messages without a communication error, but cannot handle them. An exception response will be returned to the master device and an error message "CExx" will be displayed on the keypad of brushless DC motor drive. The xx of "CExx" is a decimal code equal to the exception code that is described below. In the exception response, the most significant bit of the original command code is set to 1, and an exception code which explains the condition that caused the exception is returned.

Example of an exception response of command code 06H and exception code 02H:

**ASCII mode: RTU mode:**

| STX                  | $\mathbf{G}$ |
|----------------------|--------------|
| <b>Address Low</b>   | 'በ'          |
| <b>Address High</b>  | '1'          |
| <b>Function Low</b>  | 'Զ'          |
| <b>Function High</b> | 'ና'          |

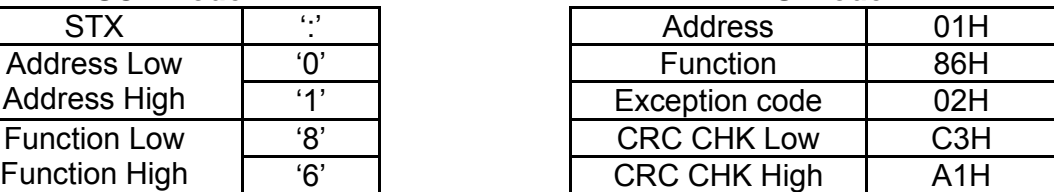

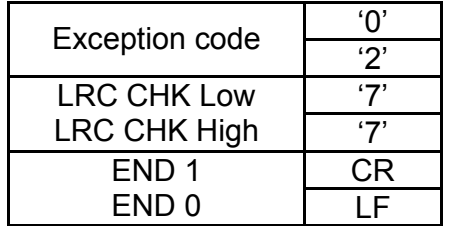

The explanation of exception codes:

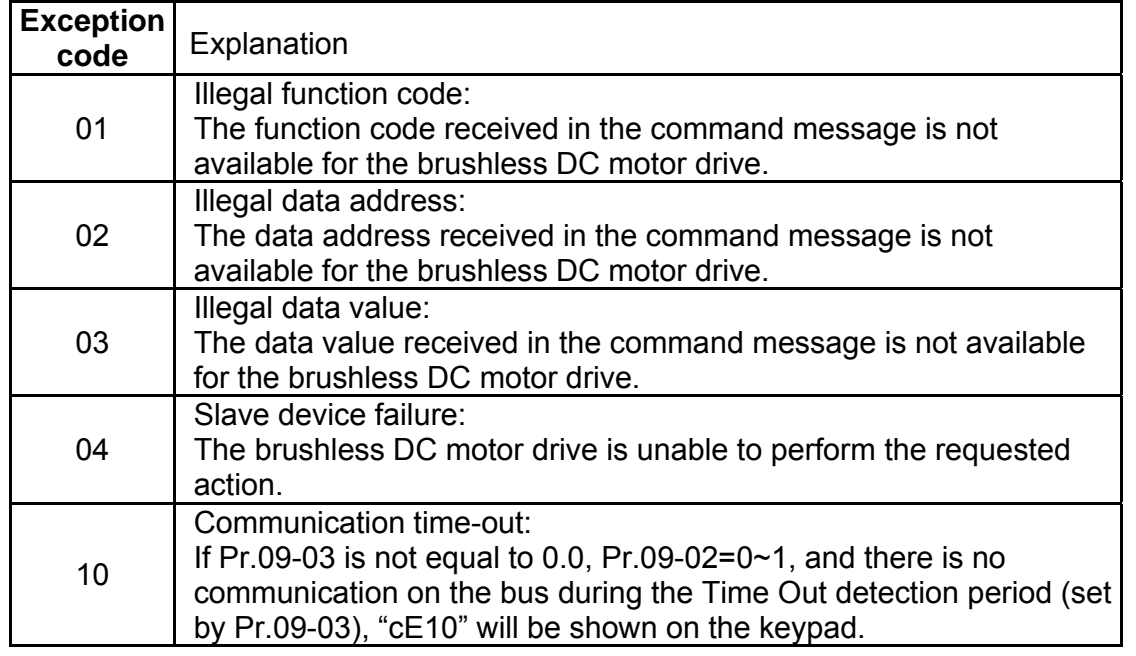

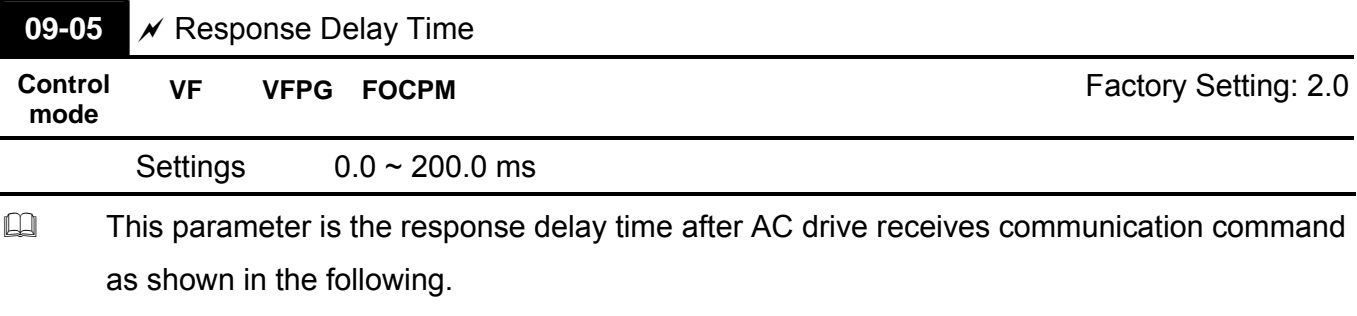

 $\Box$ 

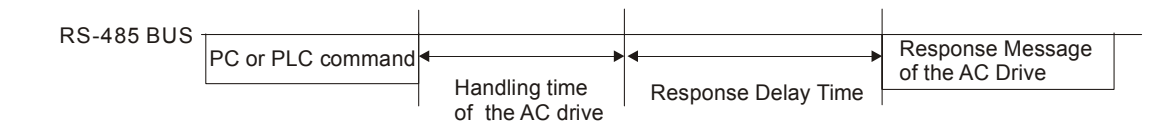

# *Chapter 4 ParametersAT |Troubleshooting}*| **BLD-E1 Series** Group 10 Speed Feedback Control Parameters

 $\sqrt{\pi}$ This parameter can be set during operation.

In this section, Adjust Speed Regulator is abbreviated as ASR and Pulse Generator as PG.

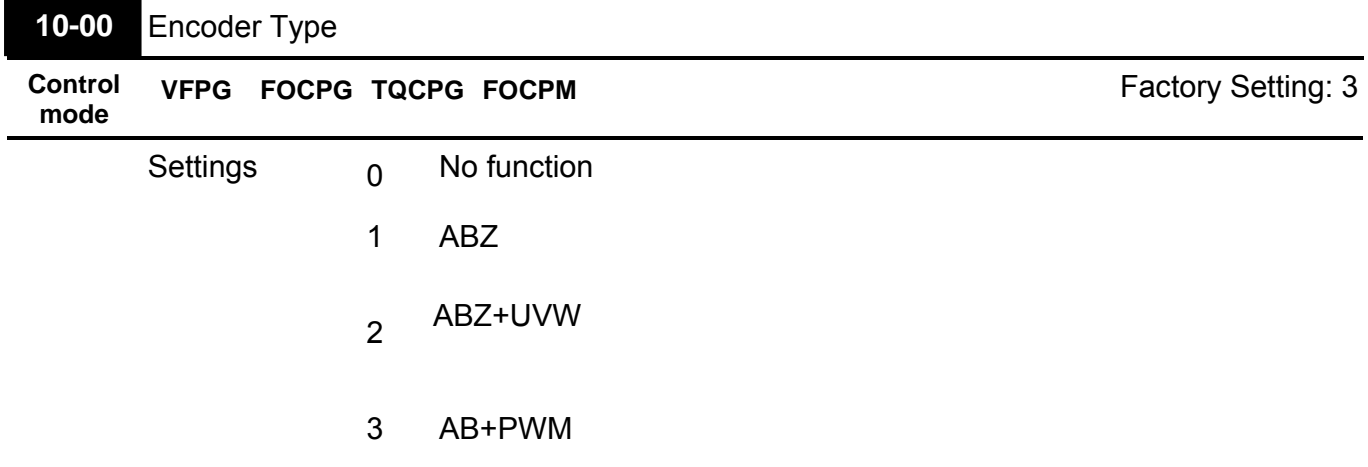

Detection of the magnetic pole:

Setting 1: The brushless DC motor drive will output short circuit to detect the position of the magnetic pole. At this moment, the motor will generate a little noise.

Setting 2: The brushless DC motor drive will detect the position of the magnetic pole by the UVW signal of encoder.

Setting 3: The brushless DC motor drive will detect the position of the magnetic pole by the sine signal of encoder.

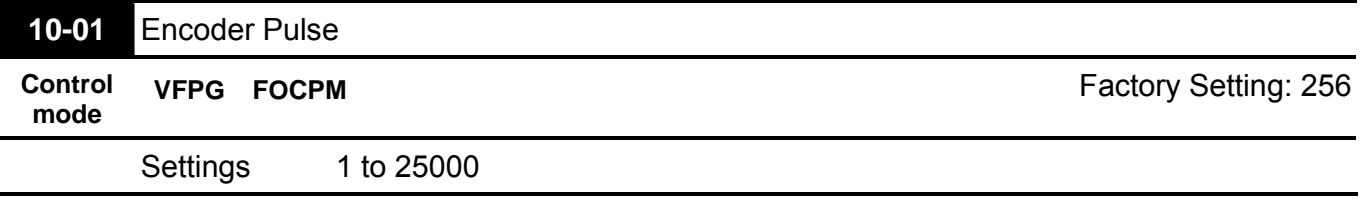

A Pulse Generator (PG) or encoder is used as a sensor that provides a feedback signal of the motor speed. This parameter defines the number of pulses for each cycle of the PG control.

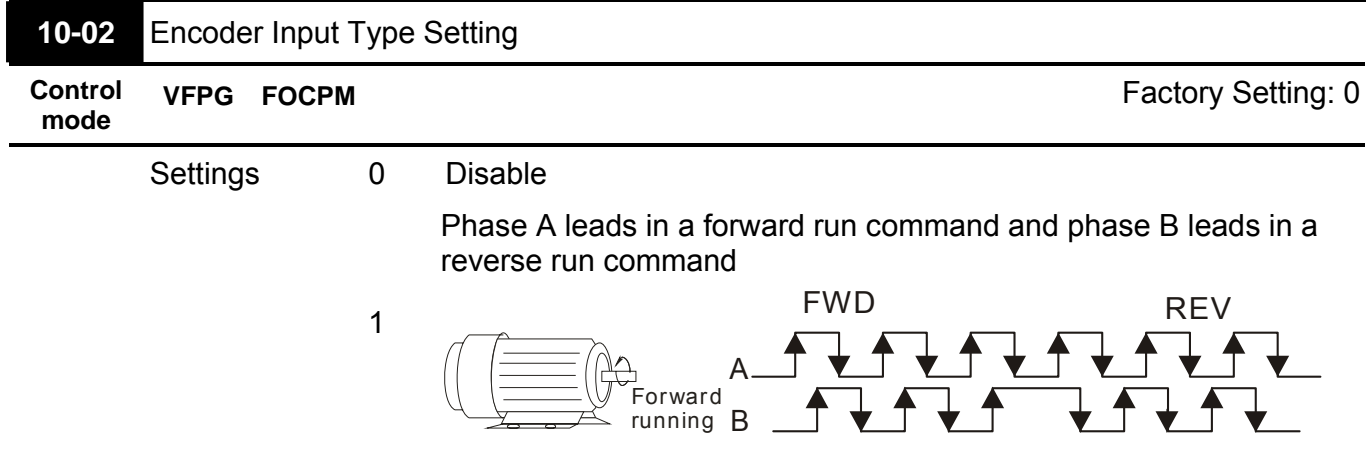

#### *Chapter 4 Parameters*| **BLD-E1 Series**

Phase B leads in a forward run command and phase A leads in a reverse run command

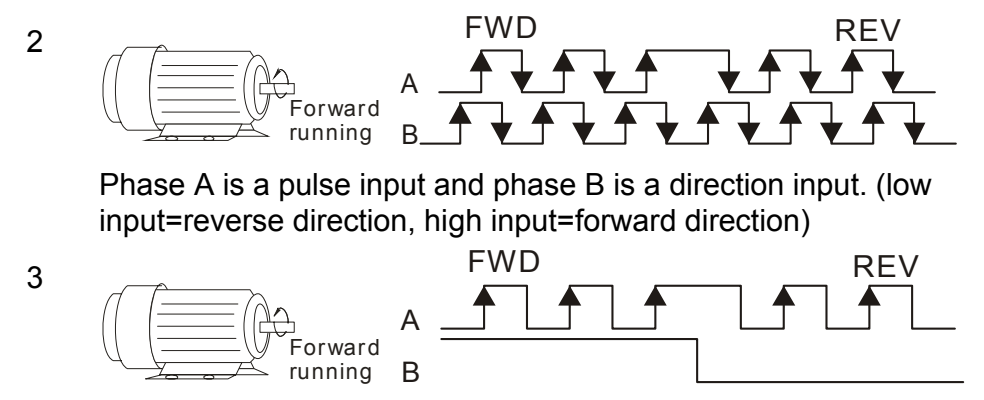

 $\Box$  It is helpful for the stable control by inputting correct pulse type.

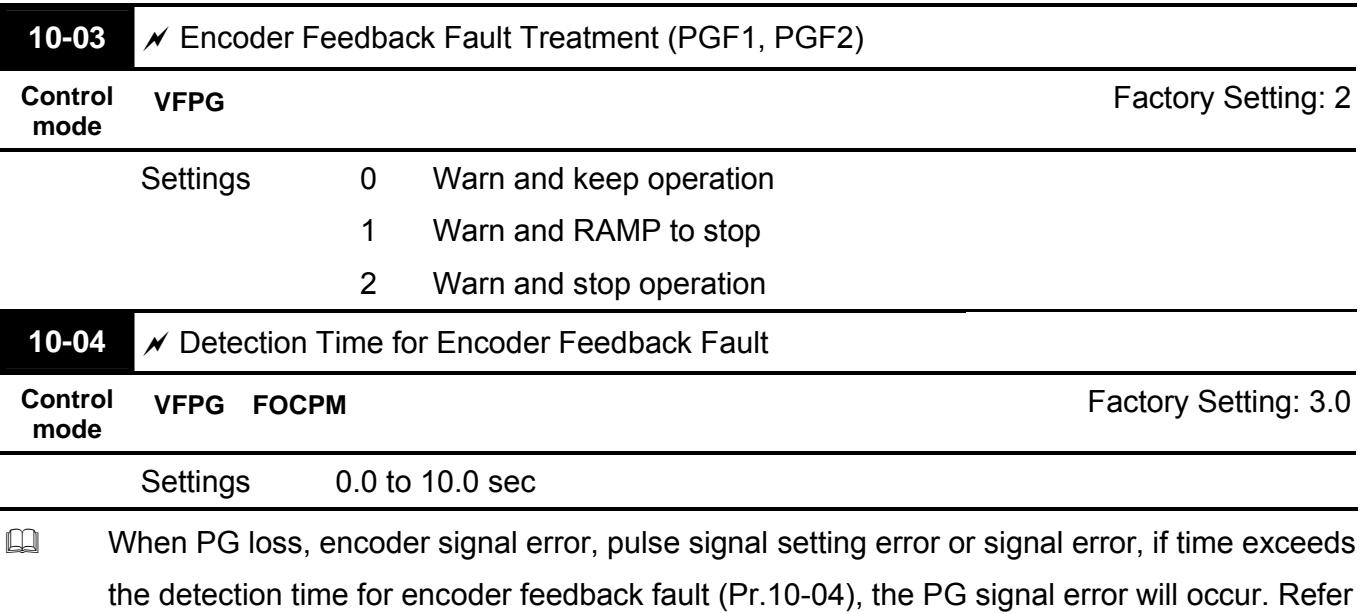

to the Pr.10-03 for encoder feedback fault treatment.

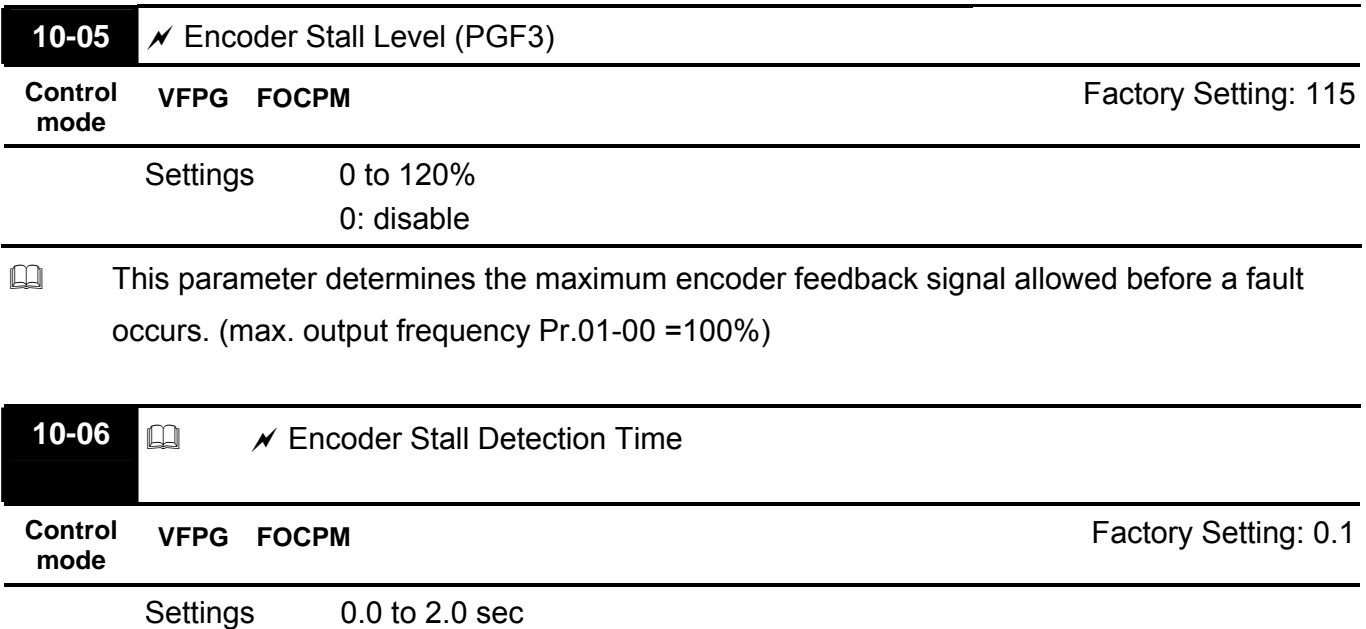

This parameter determines the maximum encoder feedback signal allowed before a fault occurs. (max. output frequency Pr.01-00 =100%)

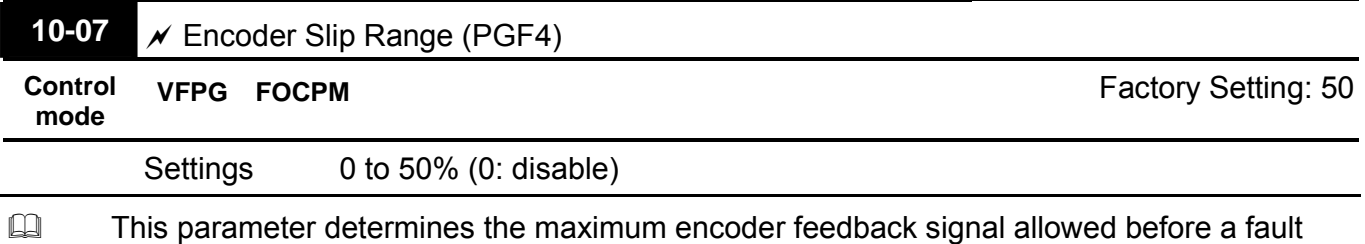

occurs. (max. output frequency Pr.01-00 =100%)

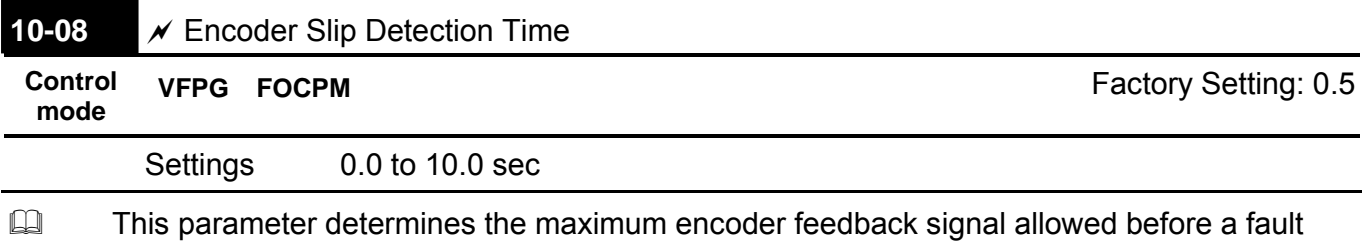

occurs. (max. output frequency Pr.01-00 =100%)

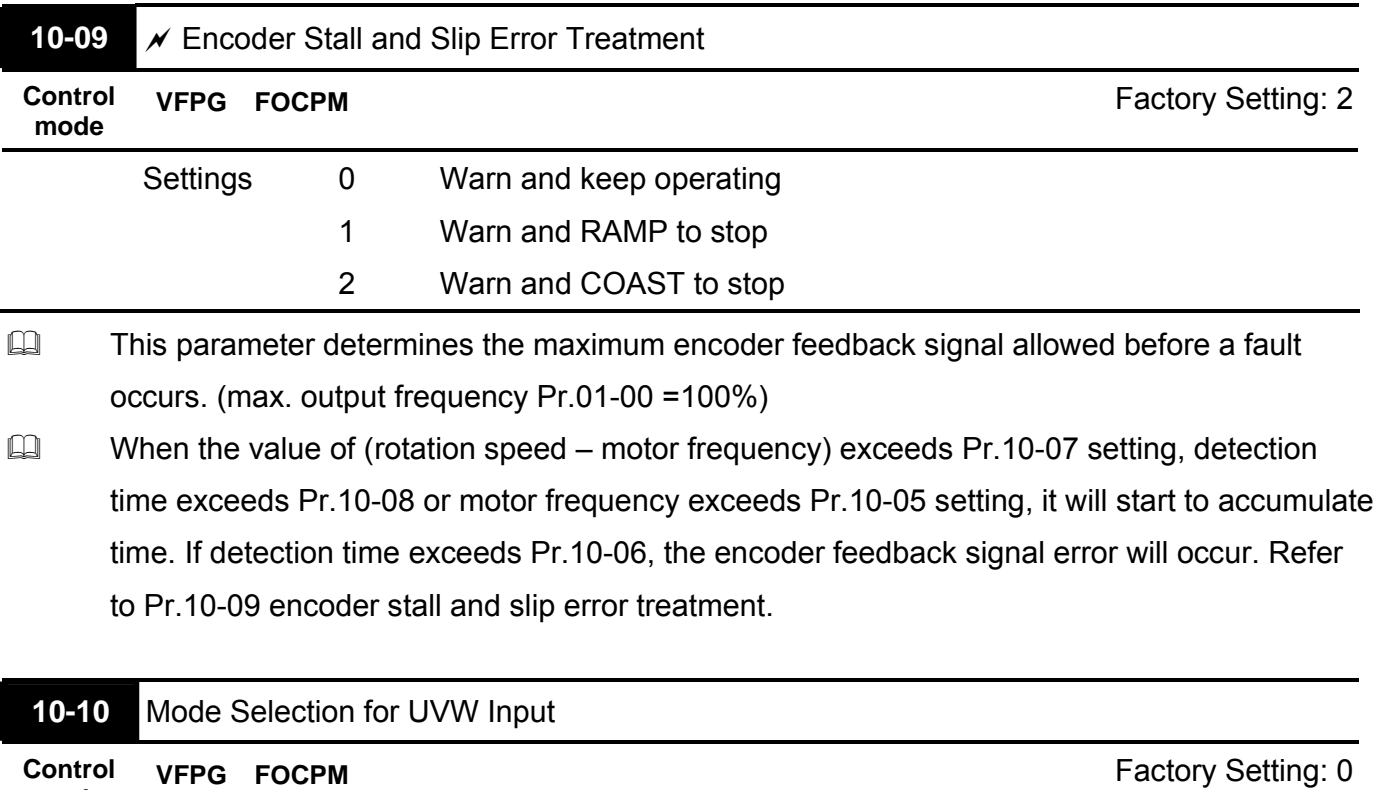

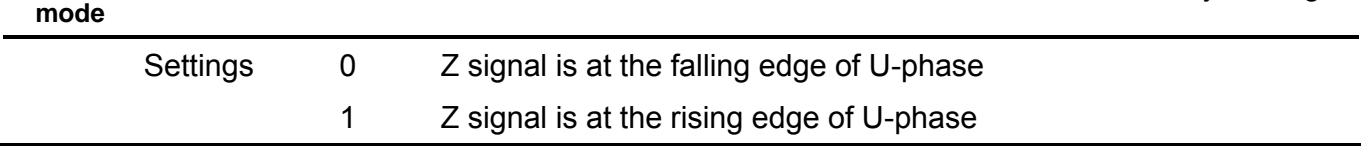

 $\Box$  Setting 0: when the operation is U->V->W, Z signal is at the falling edge of U-phase. Setting 1: when the operation is U->V->W, Z signal is at the rising edge of U-phase.

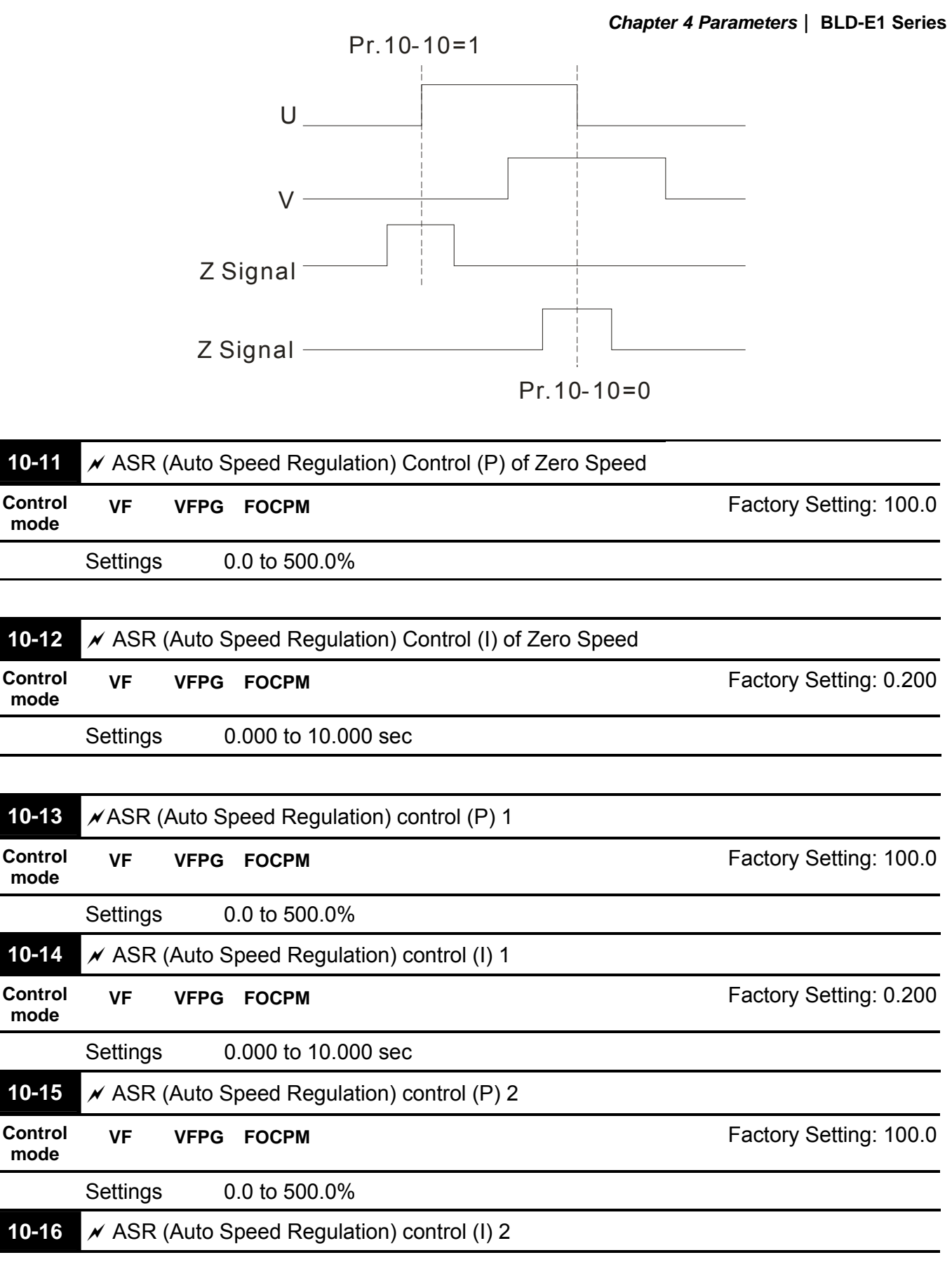

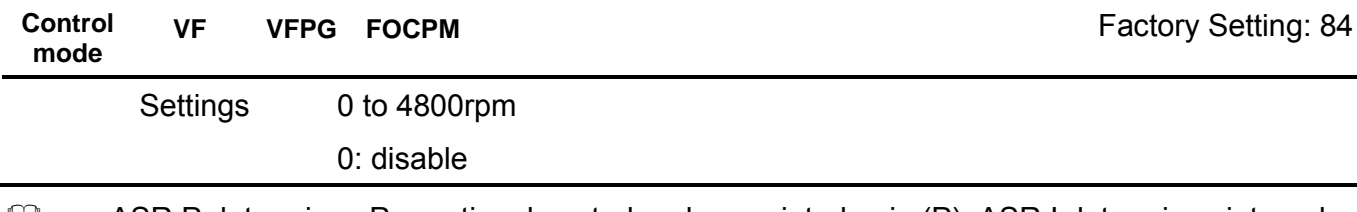

- **ASR P determines Proportional control and associated gain (P). ASR I determines integral** control and associated gain (I).
- When integral time is set to 0, it is disabled. Pr.10-17 defines the switch frequency for the ASR1 (Pr.10-13, Pr.10-14) and ASR2 (Pr.10-15, Pr.10-16).

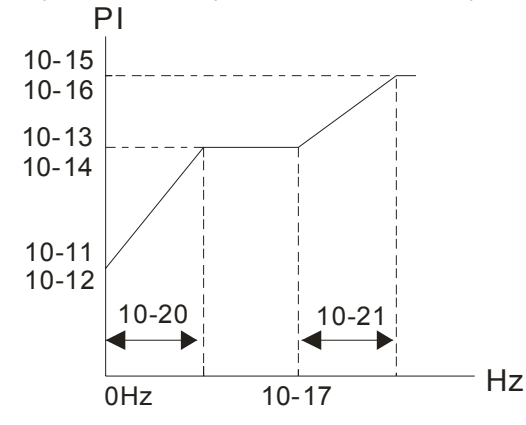

When using multi-function input terminals to switch ASR1/ASR2, the diagram will be shown as follows.

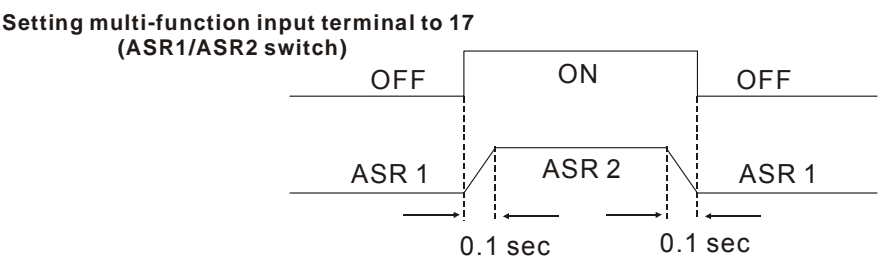

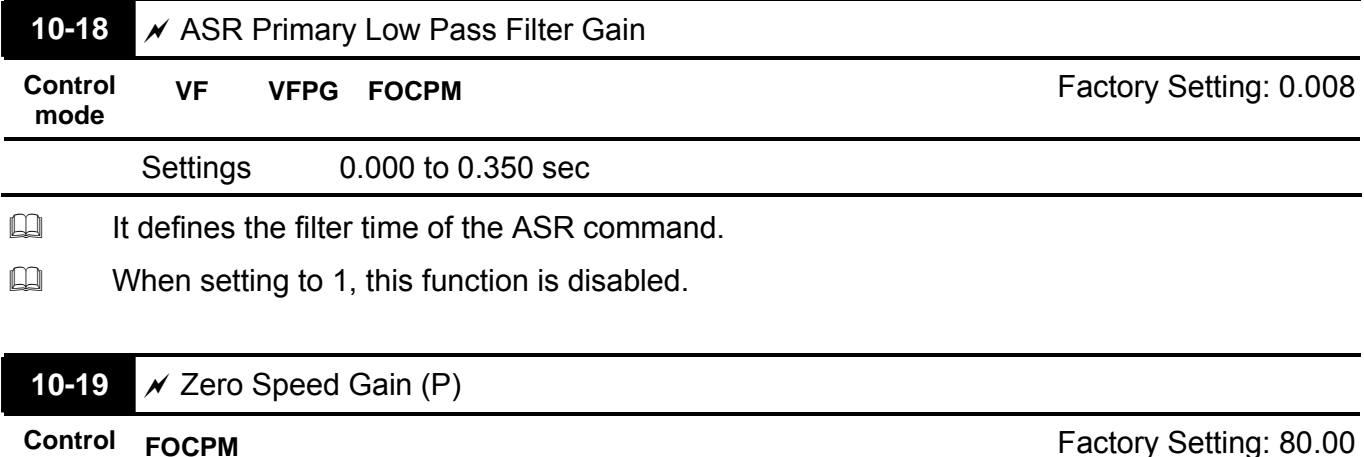

**Control mode**

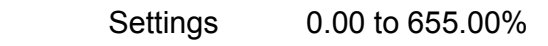

 $\Box$  When Pr.11-00 is set to Bit 7=1, Pr.10-19 is valid.

10-20  $\sqrt{ }$  Zero Speed/ASR1 Width Adjustment

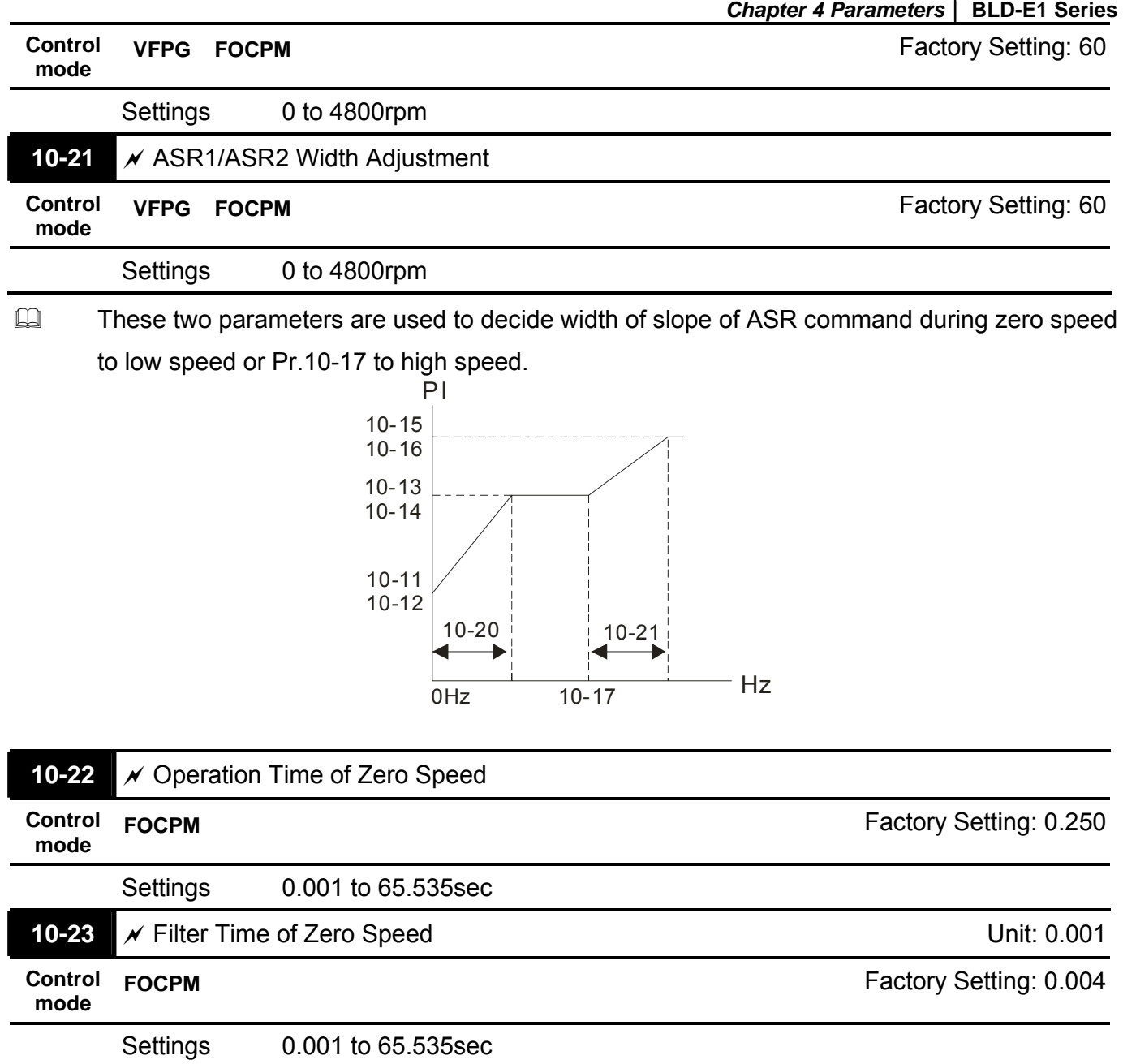

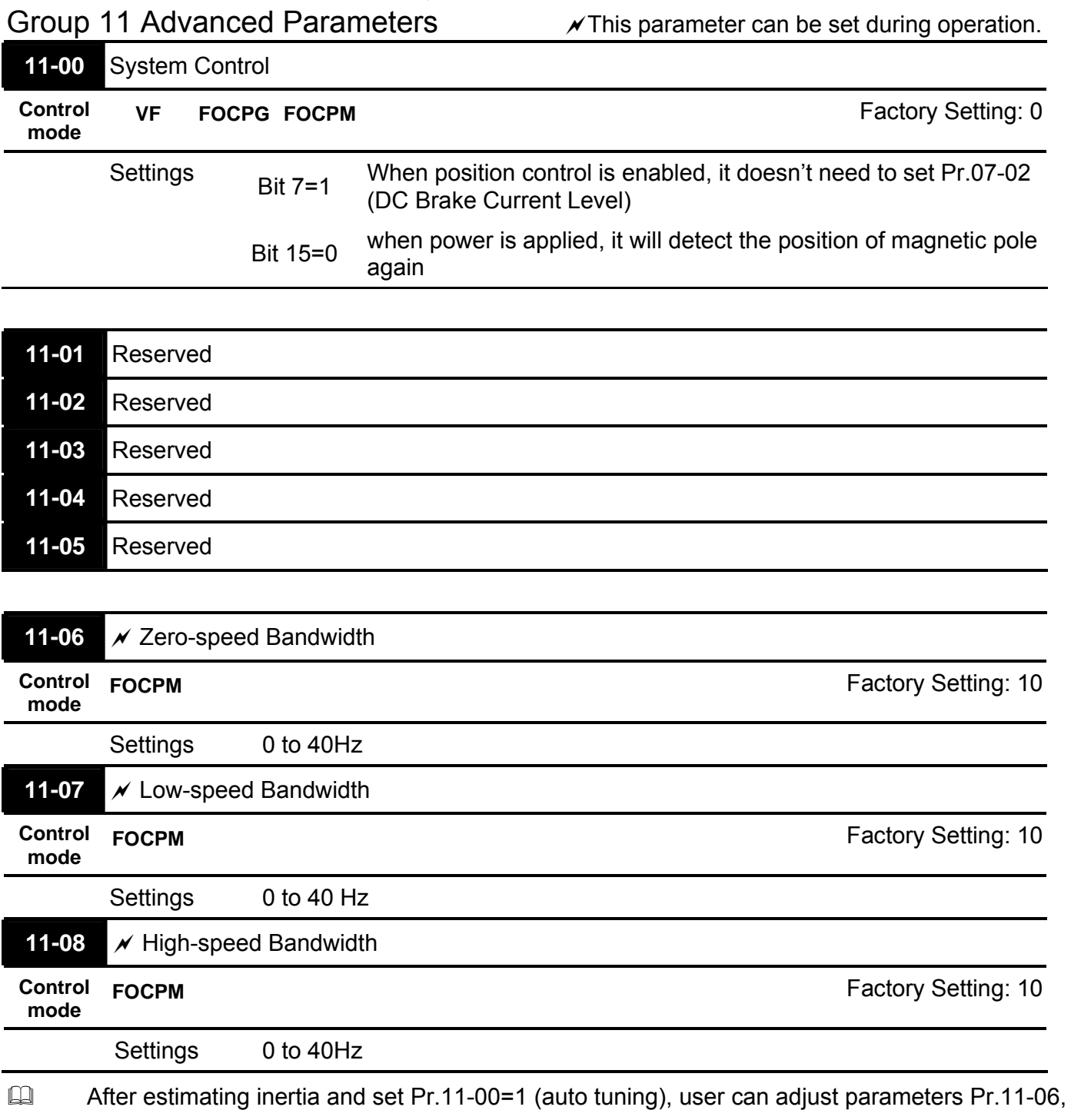

11-07 and 11-08 separately by speed response. The larger number you set, the faster response you will get. Pr.10-08 is the switch frequency for low-speed/high-speed bandwidth.

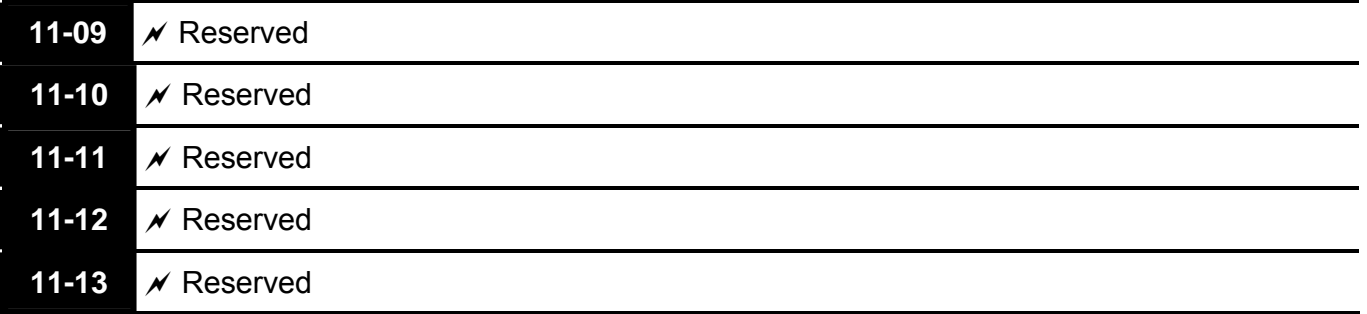

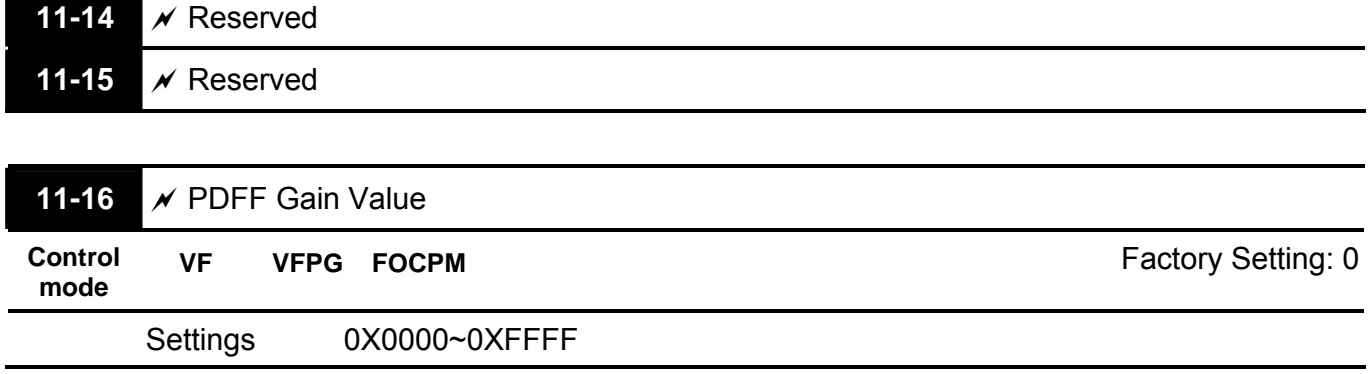

Group 12 User-defined Parameters  $\overline{a}$  This parameter can be set during operation.

In the following, it shows the factory setting of Pr.12-00 to Pr.12-29. You can change the setting as required.

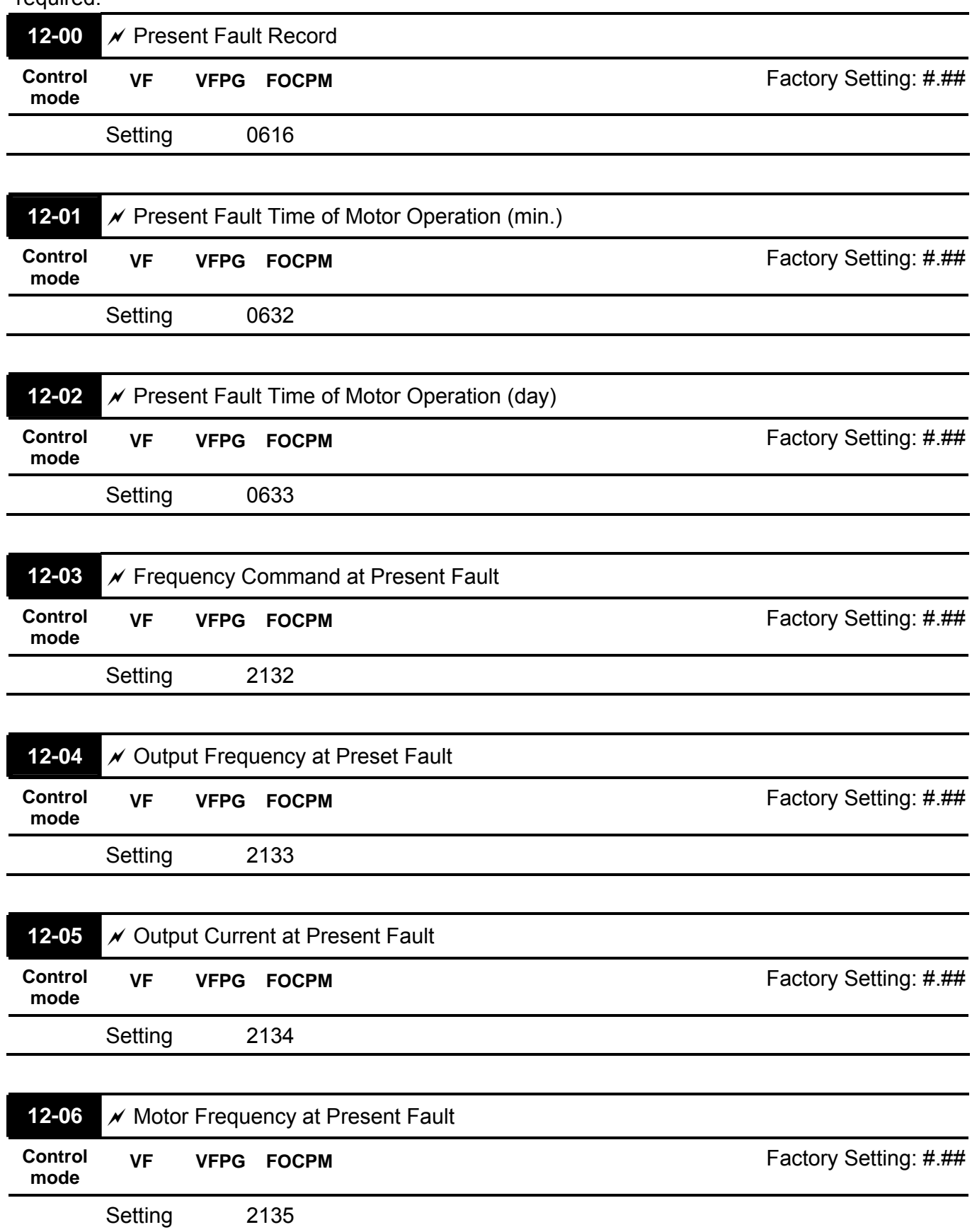

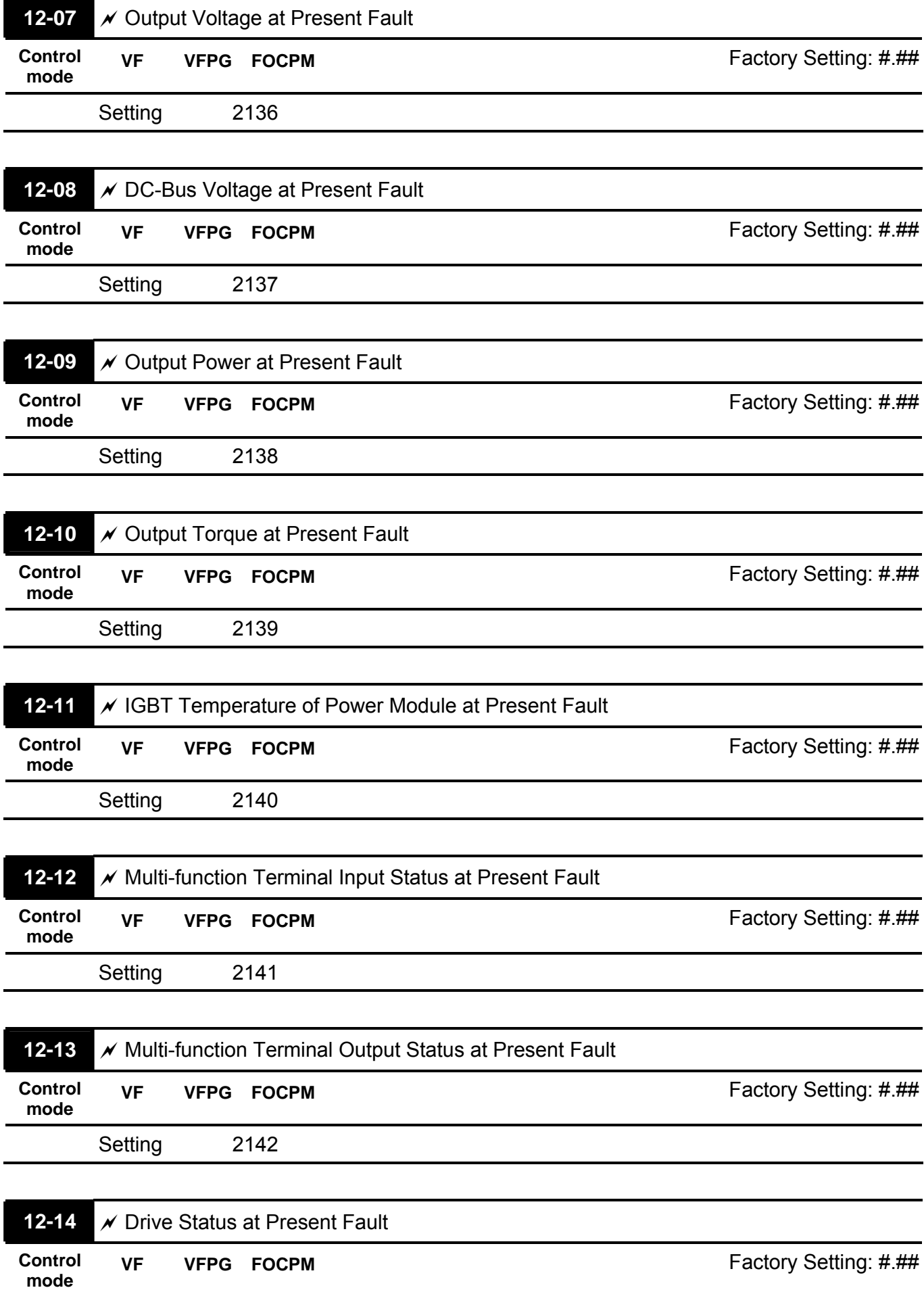

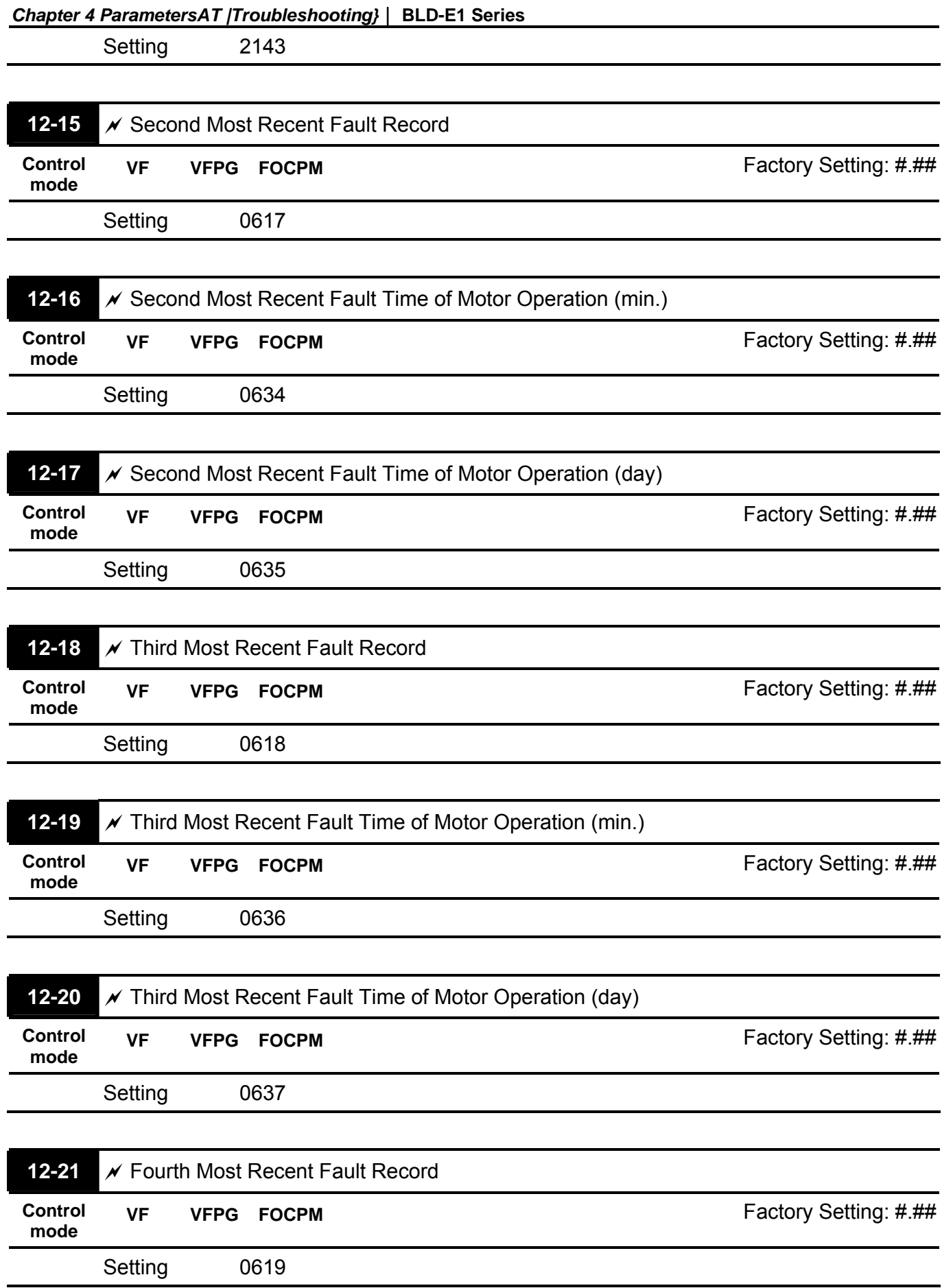

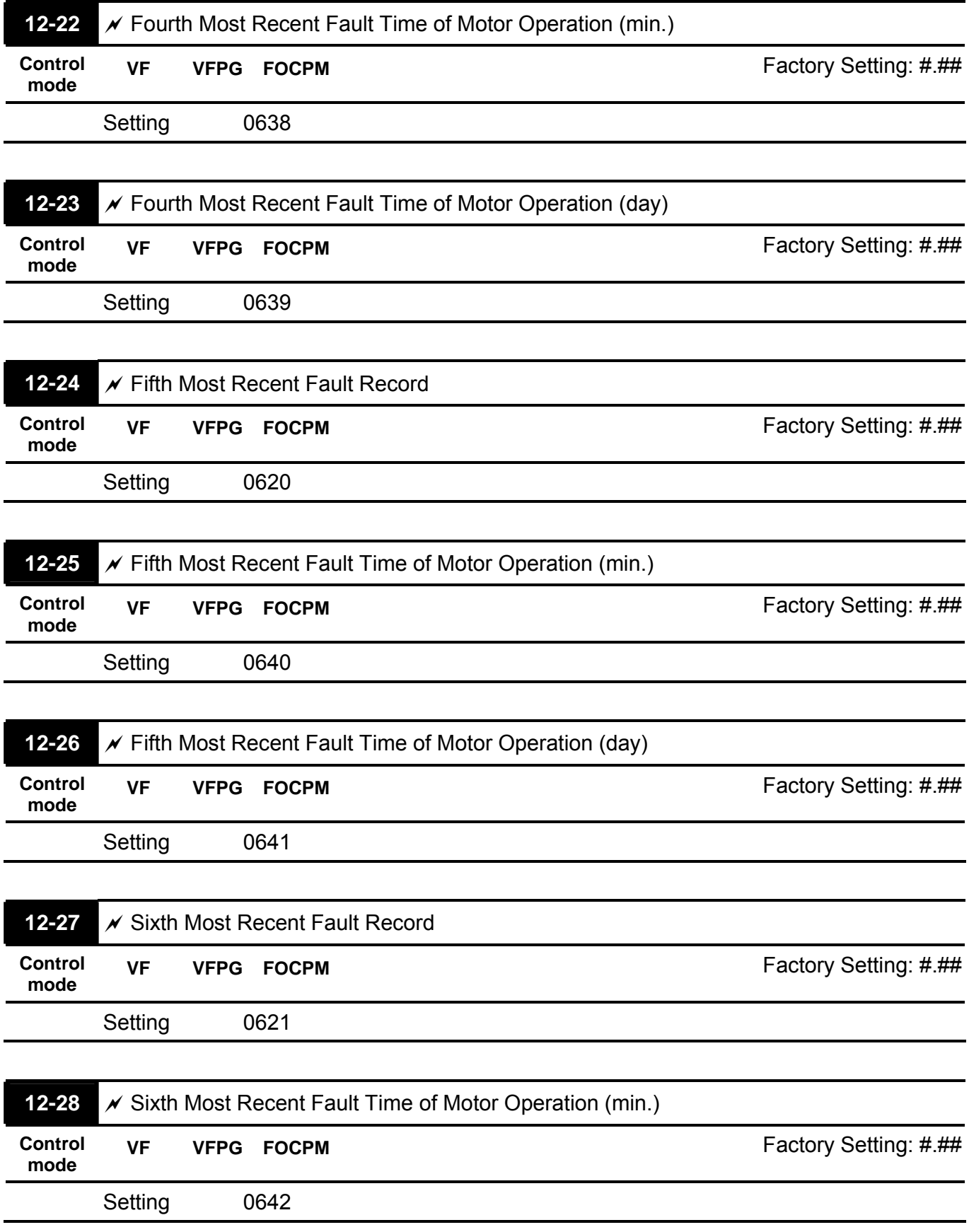
#### *Chapter 4 ParametersAT |Troubleshooting}*| **BLD-E1 Series**

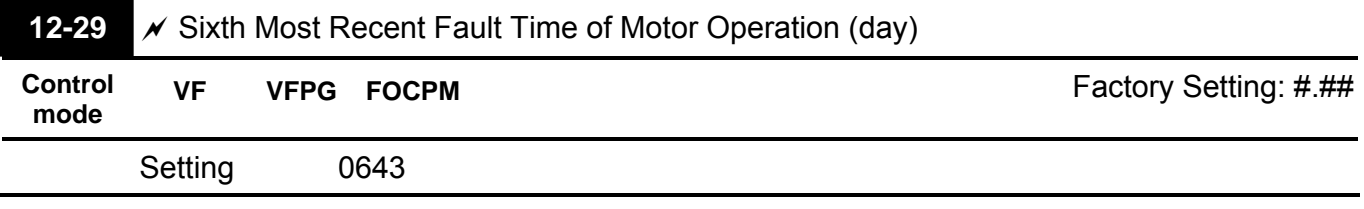

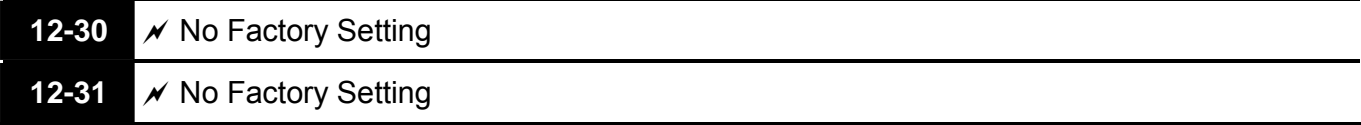

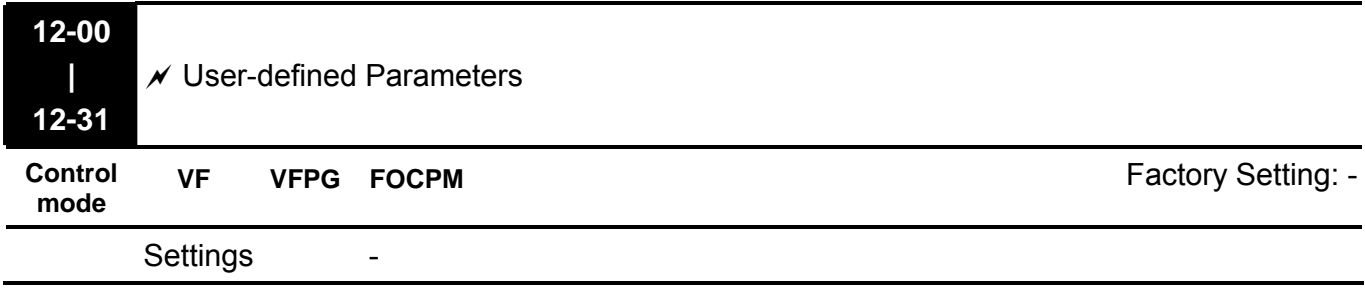

Users can enter the parameters from group 0 to group 11 into group 12 (it can save 32 parameters). The saved value can also be the parameter addresses (but the hexadecimal value needs to be converted to decimal value).

- The setting method of 211BH
- Convert 211BH (hexadecimal) to decimal value:

$$
211B
$$
  
1x16<sup>1</sup>+11x16<sup>0</sup>=16+11=27 input 2127

# Group 13 View User-defined Parameters

 $\chi$ This parameter can be set during operation.

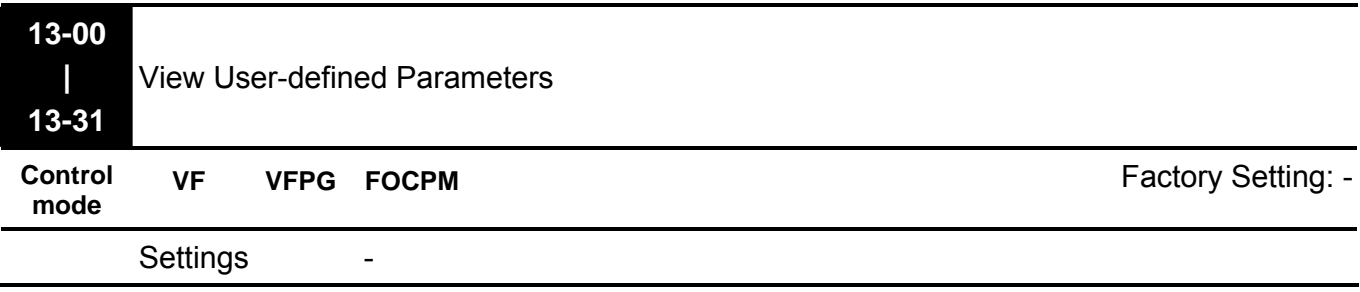

Refer to group 12 for details.

# *Chapter 5 Troubleshooting*

### **5.1 Over Current (OC)**

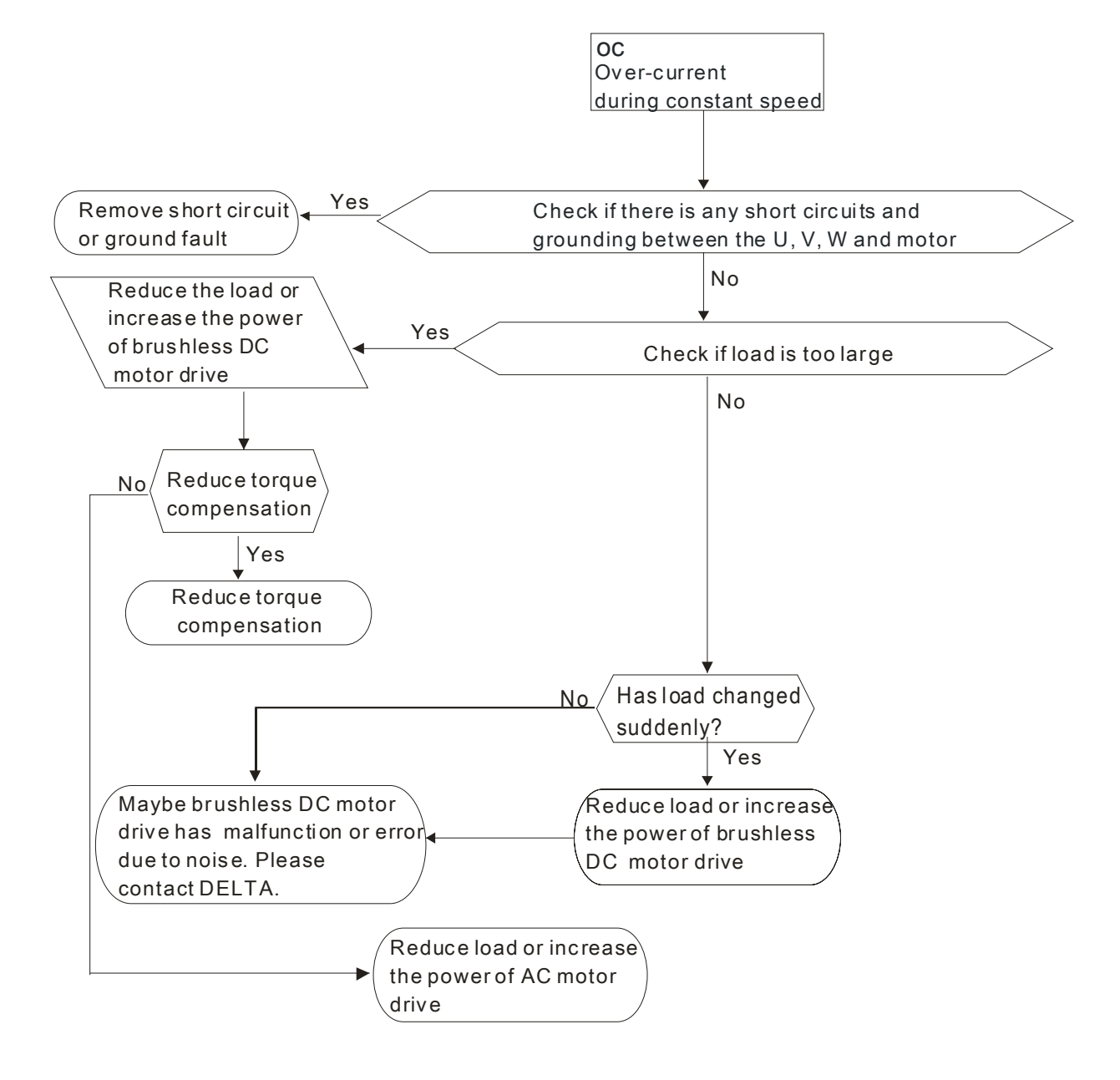

# **5.2 Ground Fault**

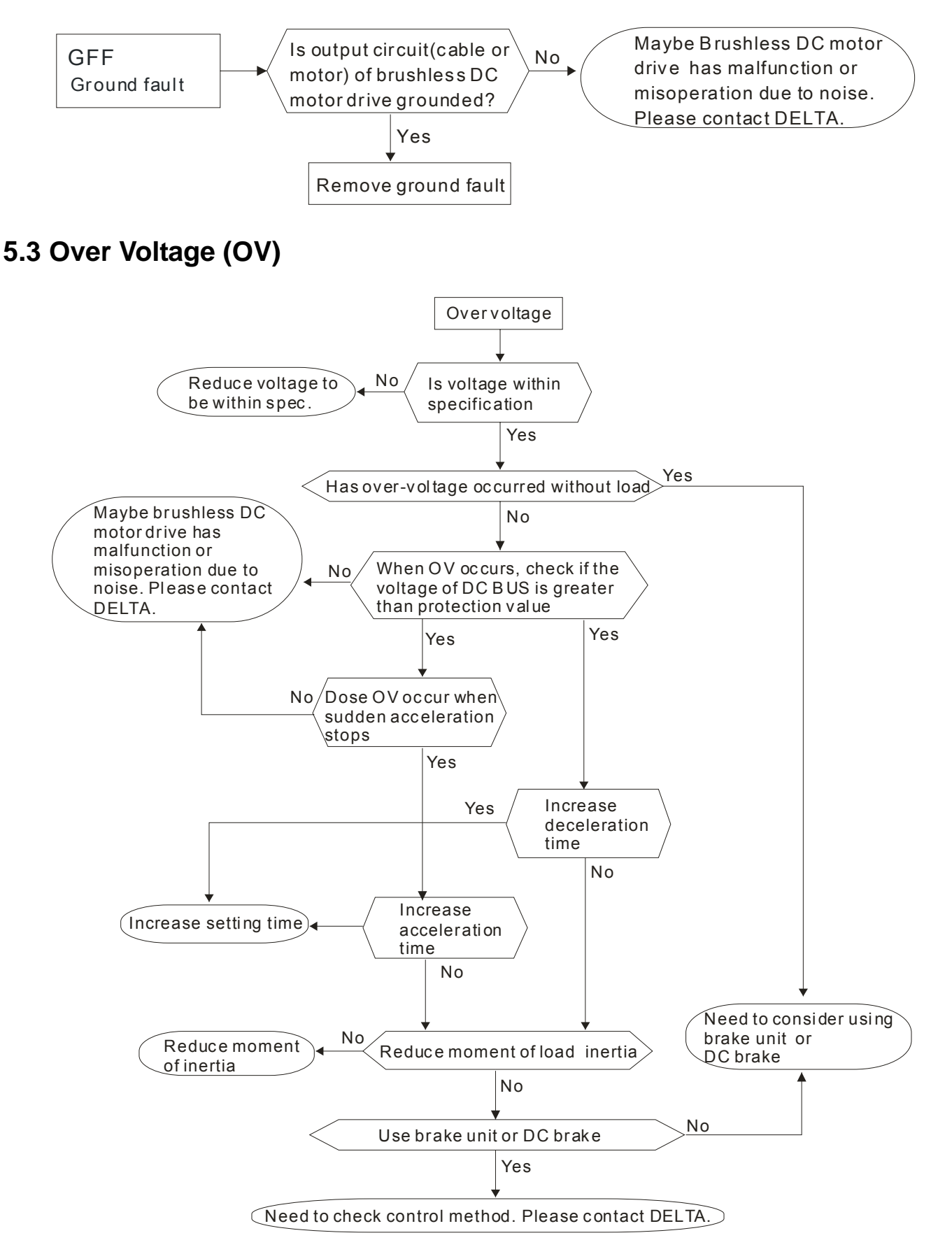

# **5.4 Low Voltage (Lv)**

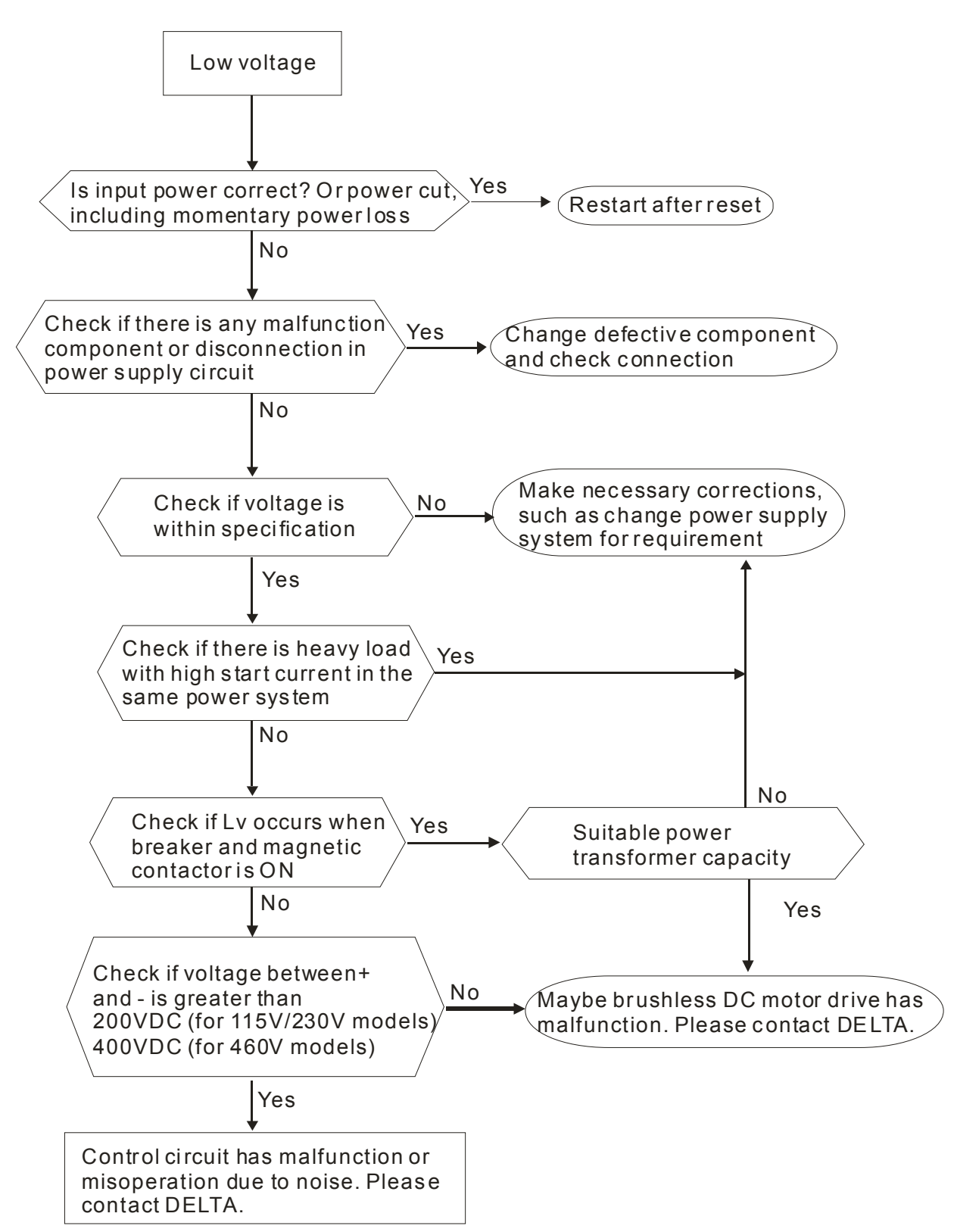

# **5.5 Over Heat (oH1)**

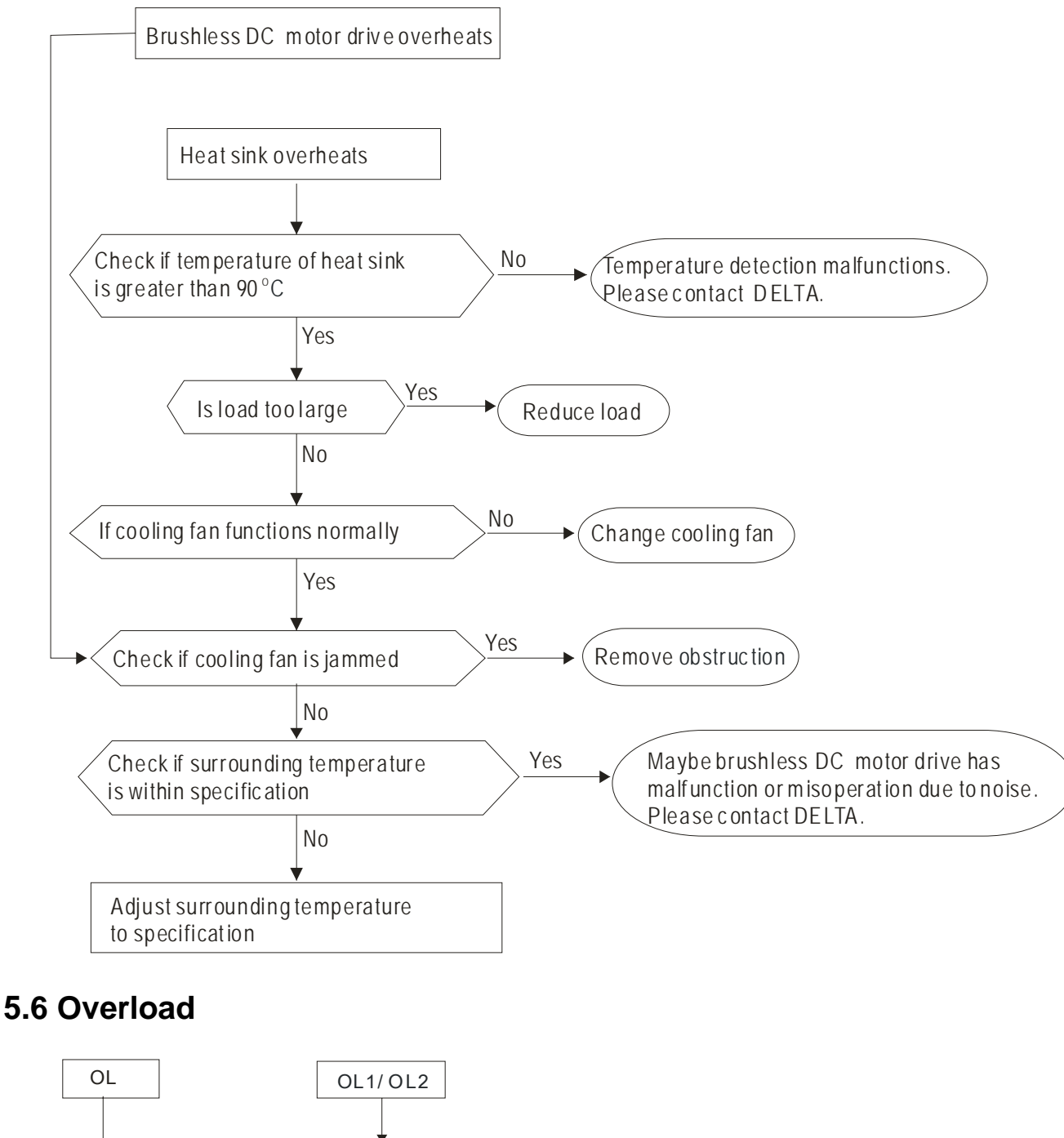

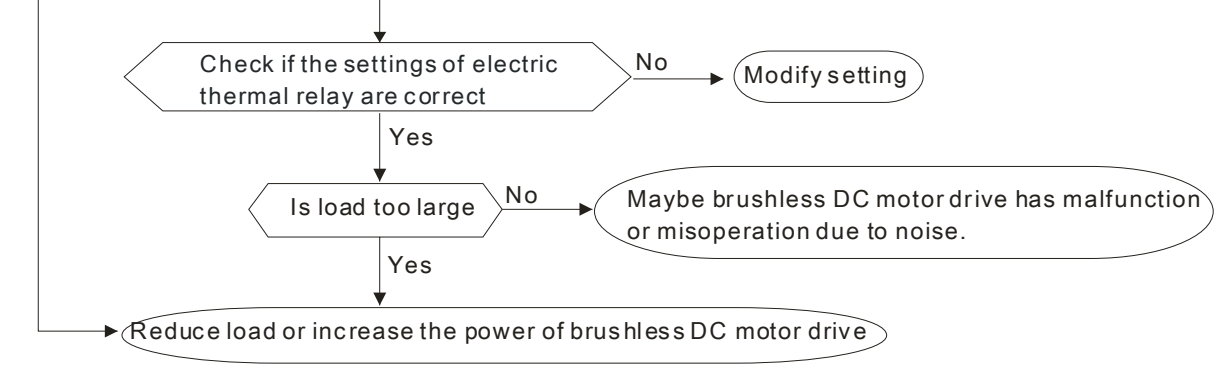

# **5.7 Keypad Display is Abnormal**

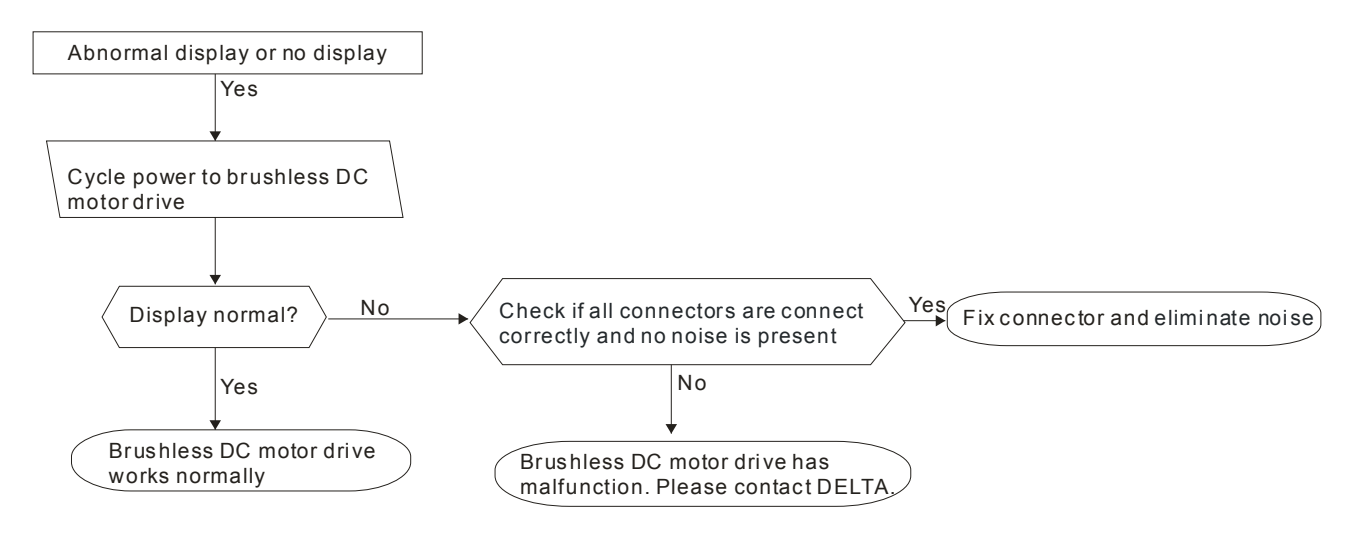

# **5.8 Phase Loss (PHL)**

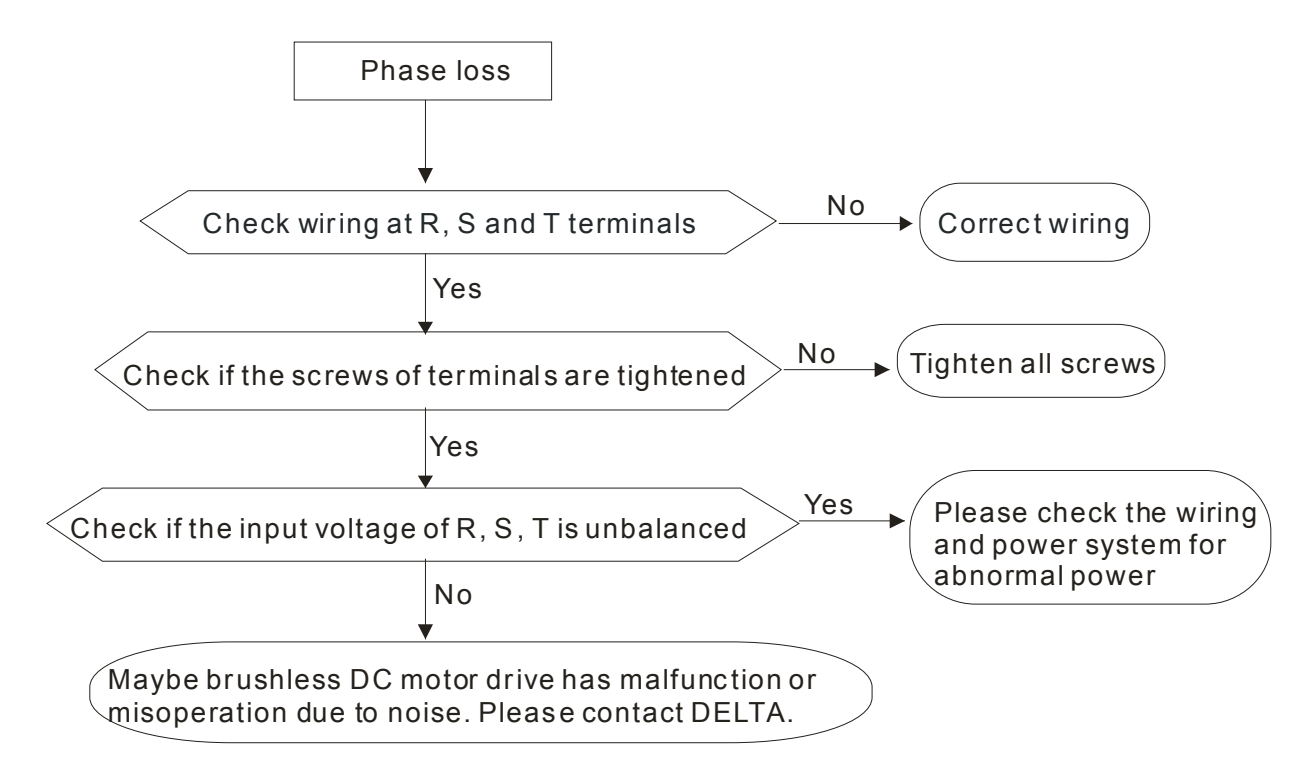

# **5.9 Motor cannot Run**

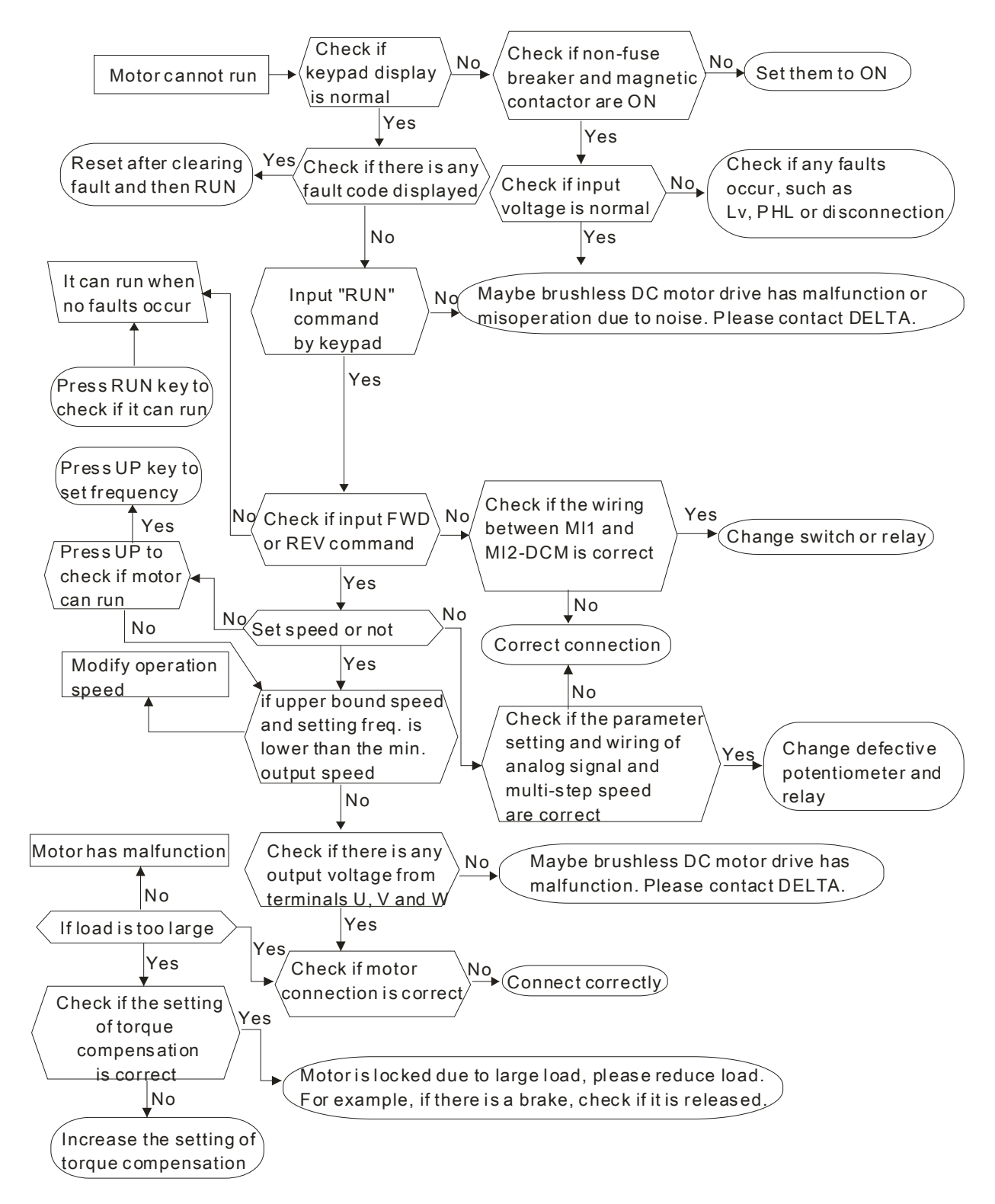

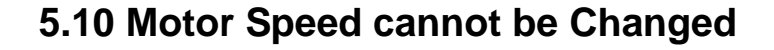

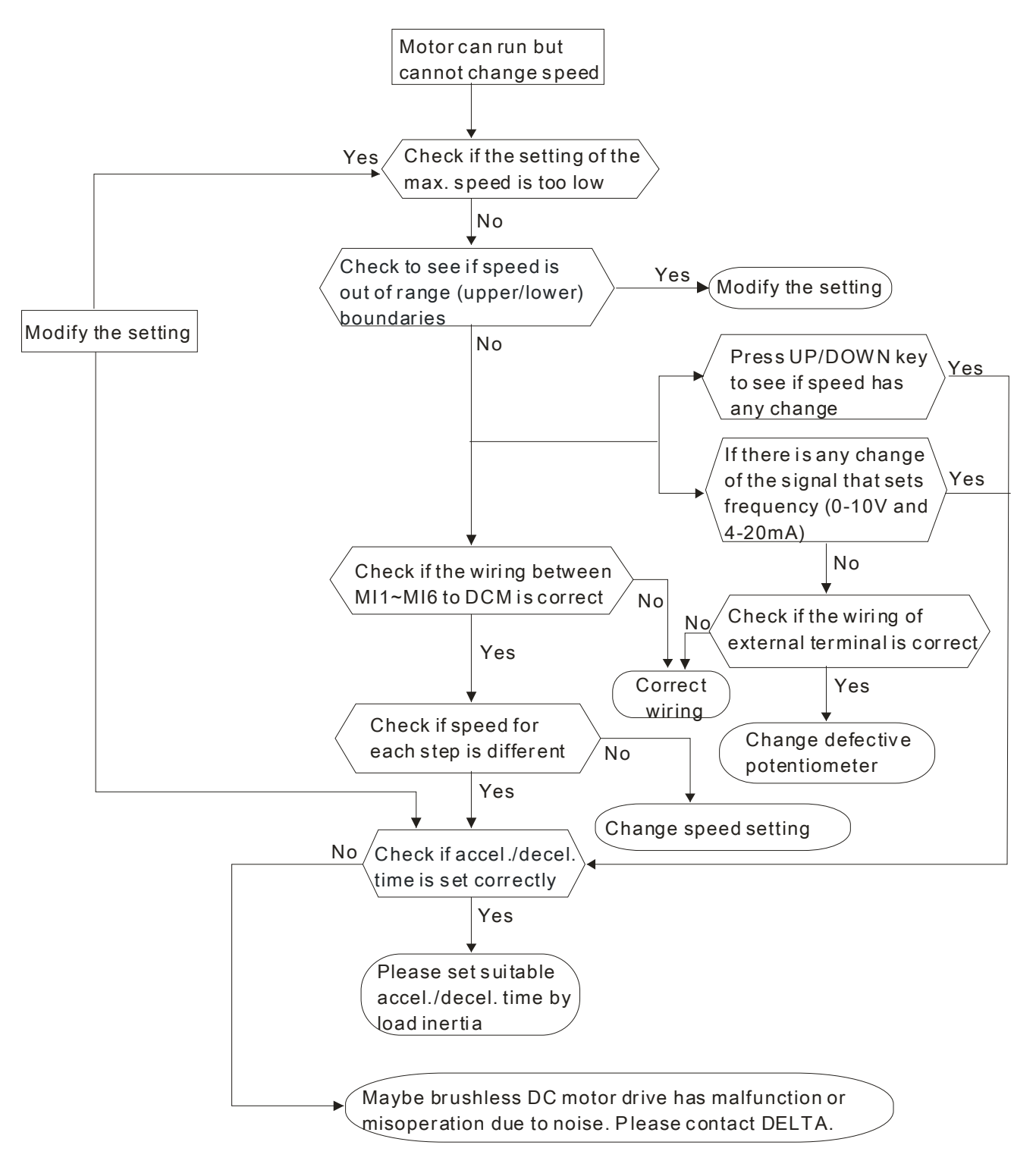

# **5.11 Motor Stalls during Acceleration**

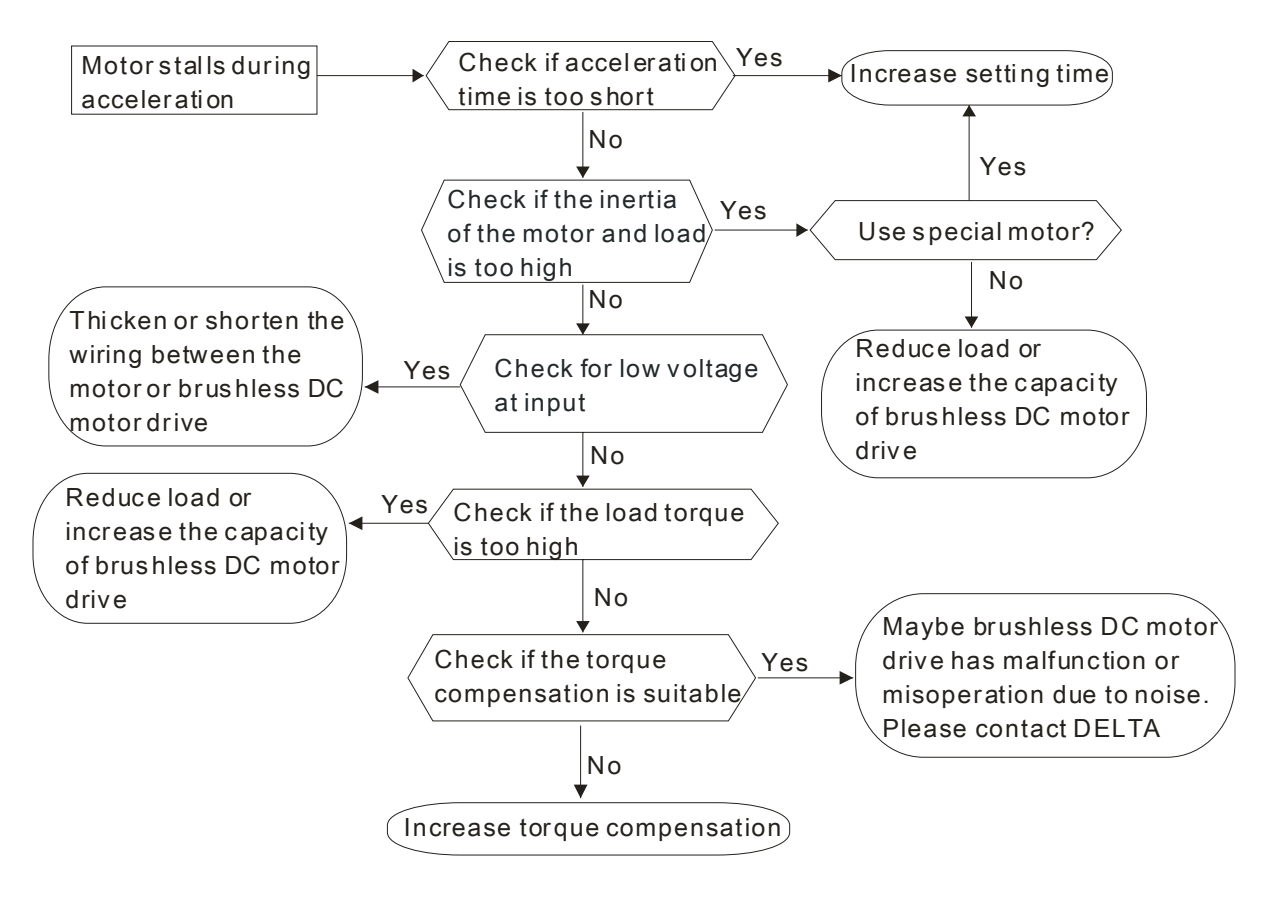

# **5.12 Electromagnetic/Induction Noise**

Many sources of noise surround brushless DC motor drives and penetrate it by radiation or conduction. It may cause malfunction of the control circuits and even damage the brushless DC motor drive. Of course, there are solutions to increase the noise tolerance of a brushless DC motor drive. But this has its limits. Therefore, solving it from the outside as follows will be the best.

- 1. Add surge suppressor on the relays and contacts to suppress switching surges.
- 2. Shorten the wiring length of the control circuit or serial communication and keep them separated from the power circuit wiring.
- 3. Comply with the wiring regulations by using shielded wires and isolation amplifiers for long length.
- 4. The grounding terminal should comply with the local regulations and be grounded independently, i.e. not to have common ground with electric welding machines and other power equipment.
- 5. Connect a noise filter at the mains input terminal of the brushless DC motor drive to filter noise from the power circuit.

In short, solutions for electromagnetic noise exist of "no product" (disconnect disturbing equipment), "no spread"(limit emission for disturbing equipment) and "no receive"(enhance immunity).

# **5.13 Environmental Condition**

Since the brushless DC motor drive is an electronic device, you should comply with the environmental conditions. Here are some remedial measures if necessary.

- 1. To prevent vibration, the use of anti-vibration dampers is the last choice. Vibrations must be within the specification. Vibration causes mechanical stress and it should not occur frequently, continuously or repeatedly to prevent damage to the brushless DC motor drive.
- 2. Store the brushless DC motor drive in a clean and dry location, free from corrosive fumes/dust to prevent corrosion and poor contacts. Poor insulation in a humid location can cause short-circuits. If necessary, install the brushless DC motor drive in a dust-proof and painted enclosure and in particular situations, use a completely sealed enclosure.
- 3. The ambient temperature should be within the specification. Too high or too low temperature will affect the lifetime and reliability. For semiconductor components, damage will occur once any specification is out of range. Therefore, it is necessary to periodically check air quality and the cooling fan and provide extra cooling of necessary. In addition, the microcomputer may not work in extremely low temperatures, making cabinet heating necessary.

#### *Chapter 4 ParametersAT |Troubleshooting}*| **BLD-E1 Series**

4. Store within a relative humidity range of 0% to 90% and non-condensing environment. Please use an air conditioner and/or exsiccator when the brushless DC motor drive will not be used for a long time.

### **5.14 Affecting Other Machines**

A brushless DC motor drive may affect the operation of other machines due to many reasons. Some solutions are:

- **High Harmonics at Power Side** High harmonics at power side during running can be improved by:
- 1. Separate the power system: use a transformer for the brushless DC motor drive.
- 2. Use a reactor at the power input terminal of the brushless DC motor drive.
- 3. If phase lead capacitors are used (never on the brushless DC motor drive output!!), use serial reactors to prevent damage to the capacitors damage from high harmonics.

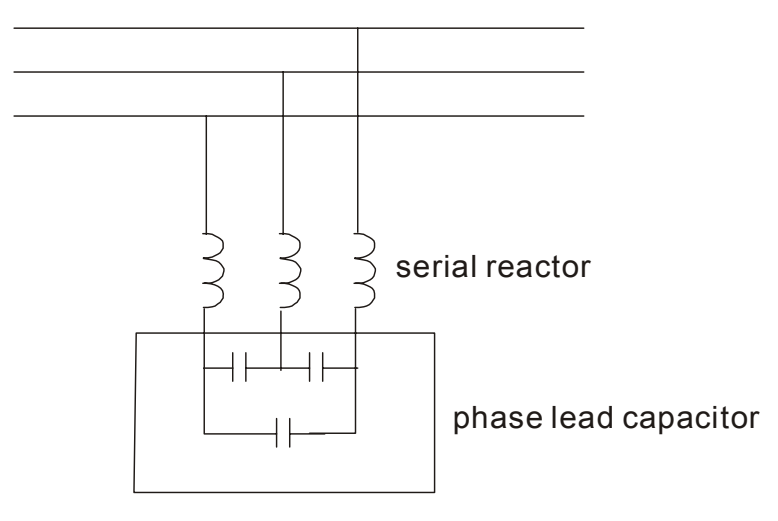

# **6.1 Fault Code Information**

The brushless DC motor drive has a comprehensive fault diagnostic system that includes several different alarms and fault messages. Once a fault is detected, the corresponding protective functions will be activated. The following faults are displayed as shown on the brushless DC motor drive digital keypad display. The five most recent faults can be read from the digital keypad or communication.

The brushless DC motor drive is made up of multiple components, including electric components (IC, resistor, capacitor and resistor), cooling fan and relay. These components have the life time and may cause malfunction when exceeding the life time. Therefore, it is necessary to have periodic inspection to find out antiquated components in time to keep the brushless DC motor drive in its optimal condition.

Please always perform a visual inspection and a check-up regularly for the brushless DC motor drive according to the following items to make sure that the brushless DC motor drive runs normally.

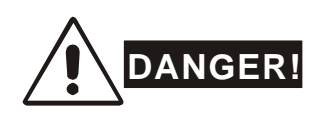

- 1. Wait 5 seconds after a fault has been cleared before performing reset via keypad of input terminal.
- 2. Before the check-up, always turn off the power and remove the cover. Wait at least 10 minutes for  $\geq$  30kW models (5 minutes for  $\leq$  22kW) after all display lamps have gone out, and then confirm that the capacitors have fully discharged by measuring the voltage between  $\bigoplus$  ~  $\ominus$ . It should be less than 25VDC.
- 3. Only qualified personnel can install, wire and maintain brushless DC motor drives. Please take off any metal objects, such as watches and rings, before operation. And only insulated tools are allowed.
- 4. Never reassemble internal components or wiring.
- 5. The operation characteristics and surrounding environment should comply with the specifications, such as no abnormal noise, vibration and smell.
- 6. Make sure that the keypad display is normal without overheat or color change.
- 7. Prevent static electricity.

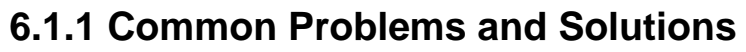

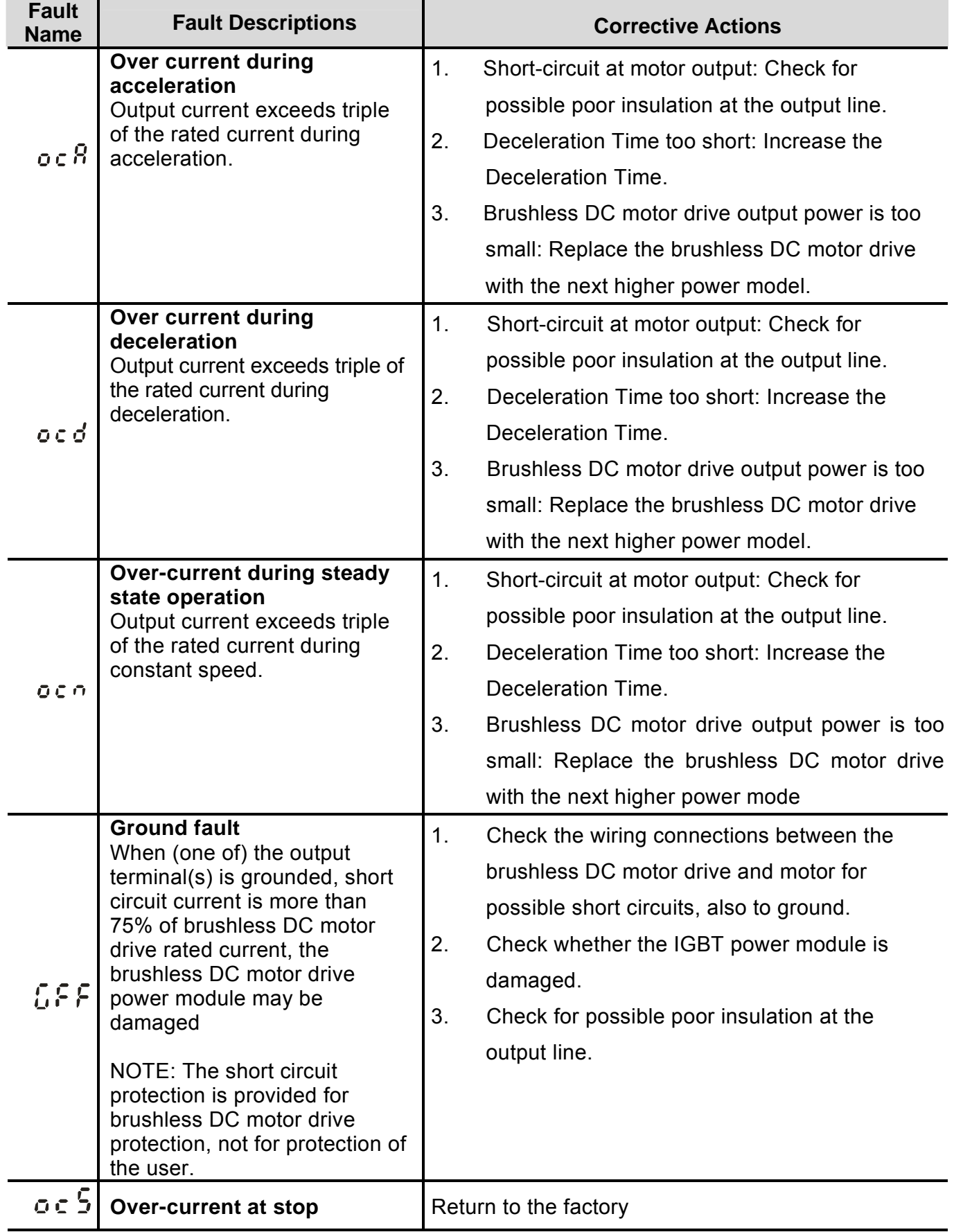

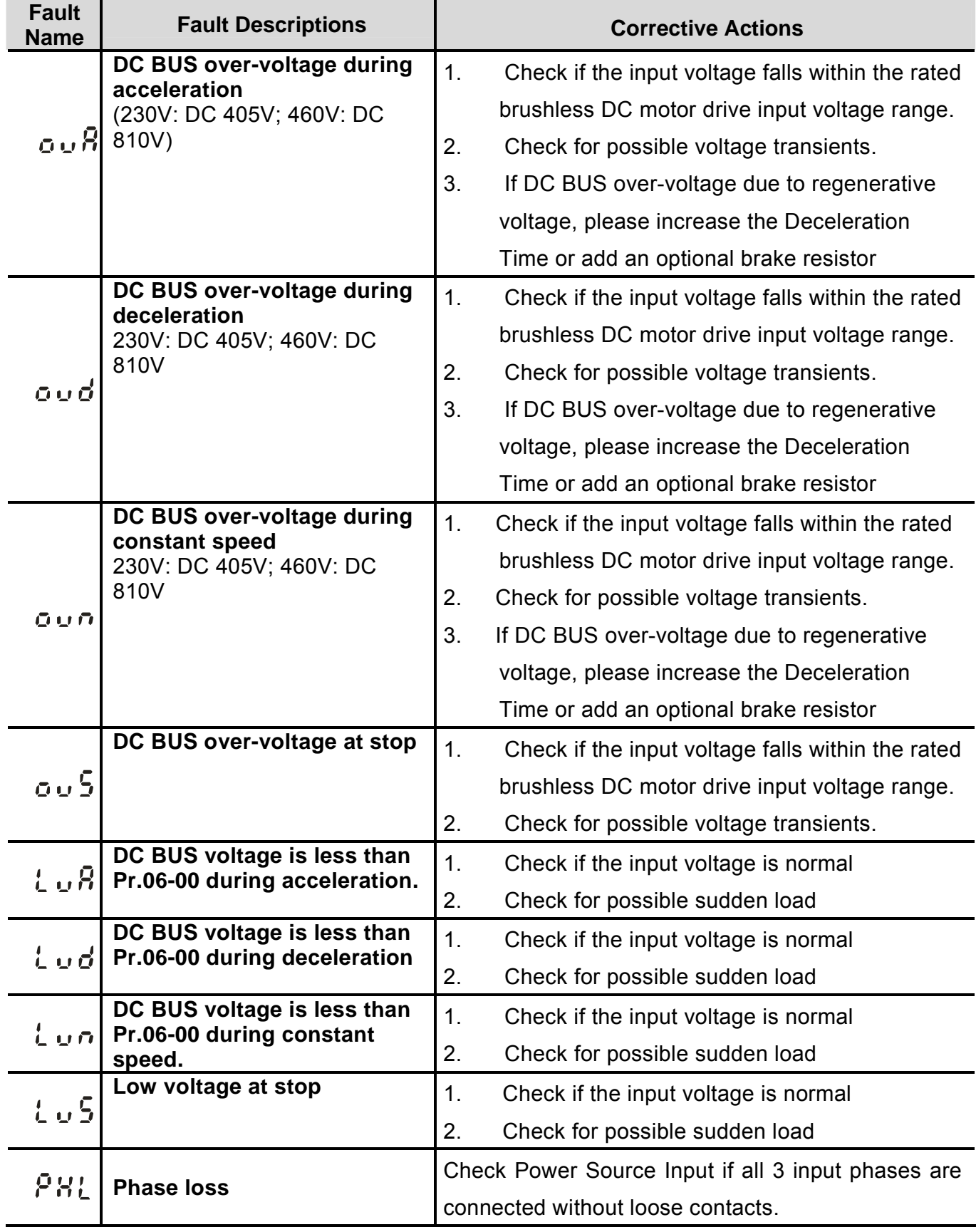

#### *Chapter 6 Fault Code Information and Maintenance*| **BLD-E1 Series**

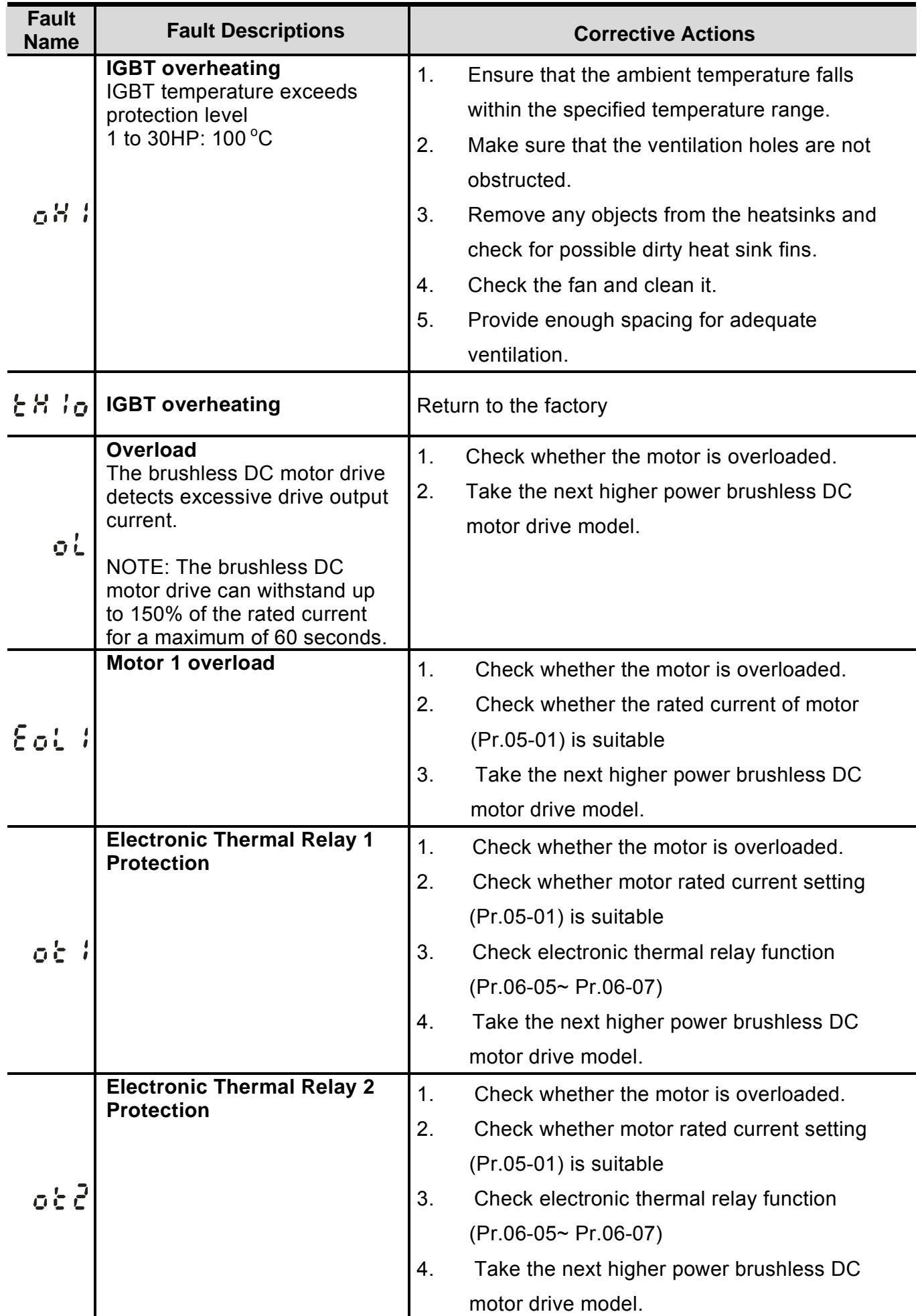

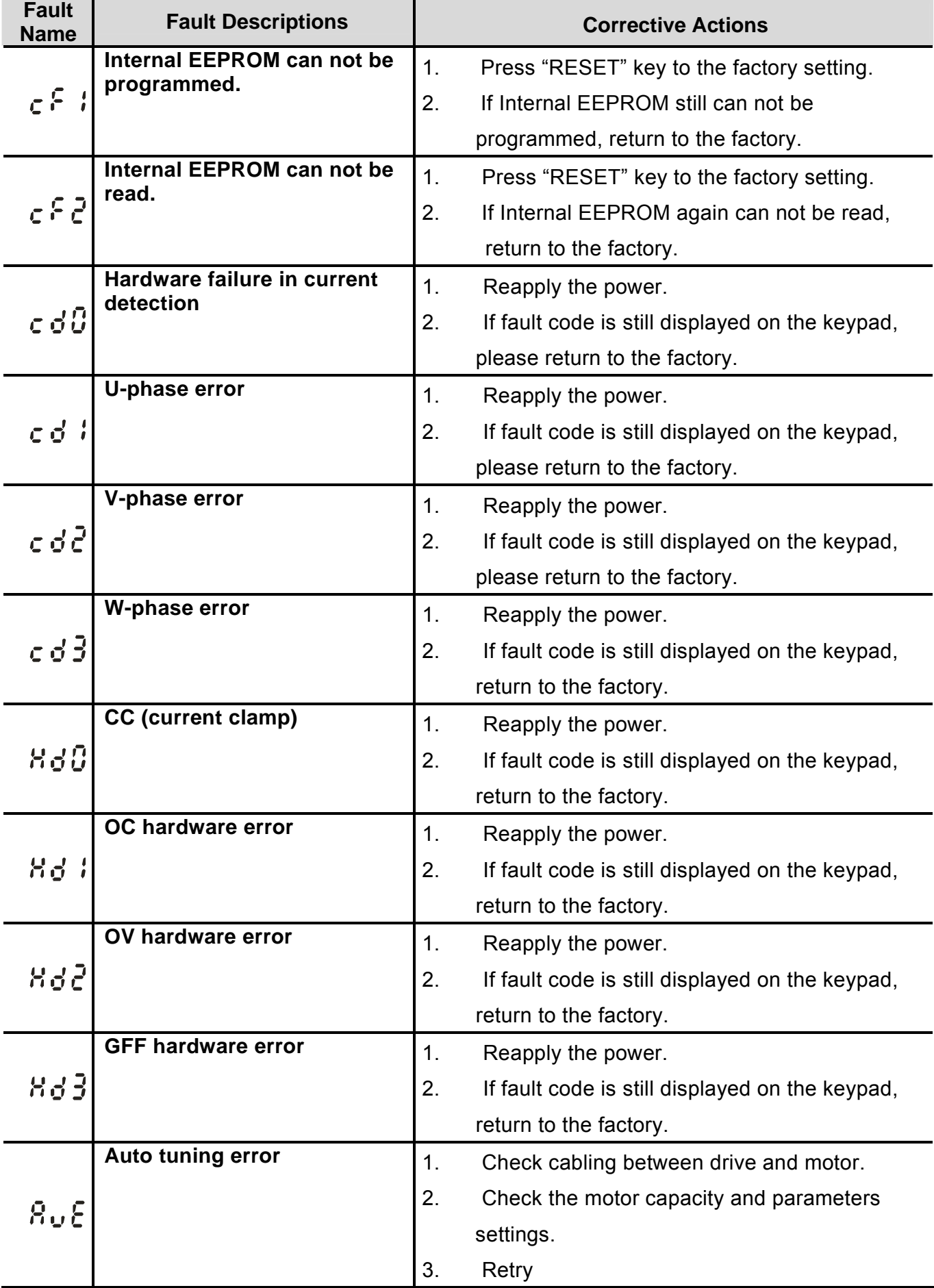

### *Chapter 6 Fault Code Information and Maintenance*| **BLD-E1 Series**

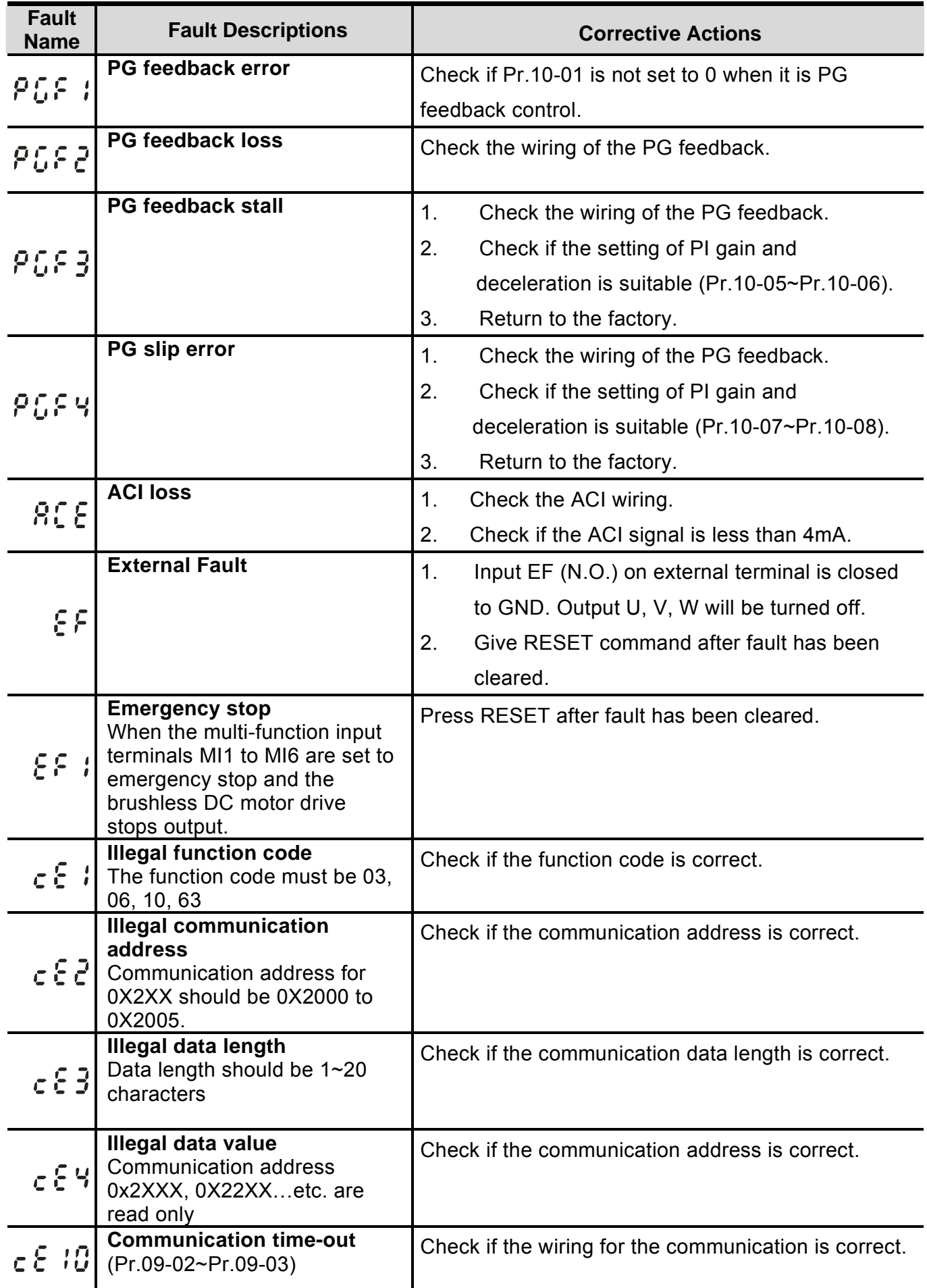

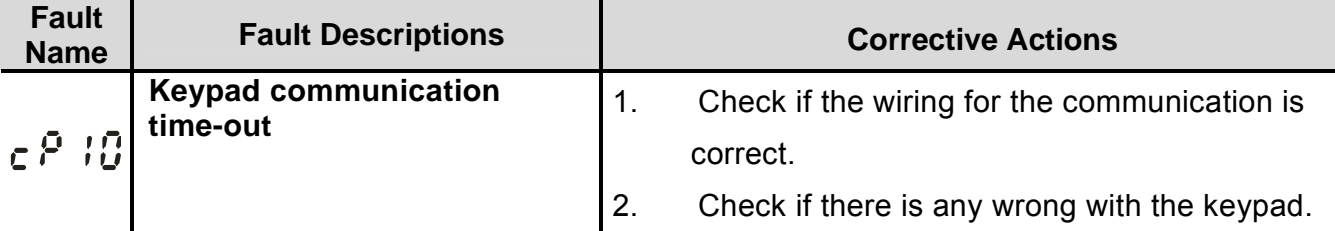

### **6.1.2 Reset**

There are three methods to reset the brushless DC motor drive after solving the fault:

- 1. Press STOP/RESET key on keypad.
- 2. Set external terminal to "RESET" and then set to be ON.
- 3. Send "RESET" command by communication.

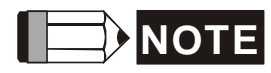

Make sure that RUN command or signal is OFF before executing RESET to prevent damage or personal injury due to immediate operation.

### **6.2 Maintenance and Inspections**

Before the check-up, always turn off the power and remove the cover. Wait at least 10 minutes after all display lamps have gone out, and then confirm that the capacitors have fully discharged by measuring the voltage between  $\bigoplus$   $\sim \bigodot$ . It should be less than 25VDC.

#### **Ambient environment**

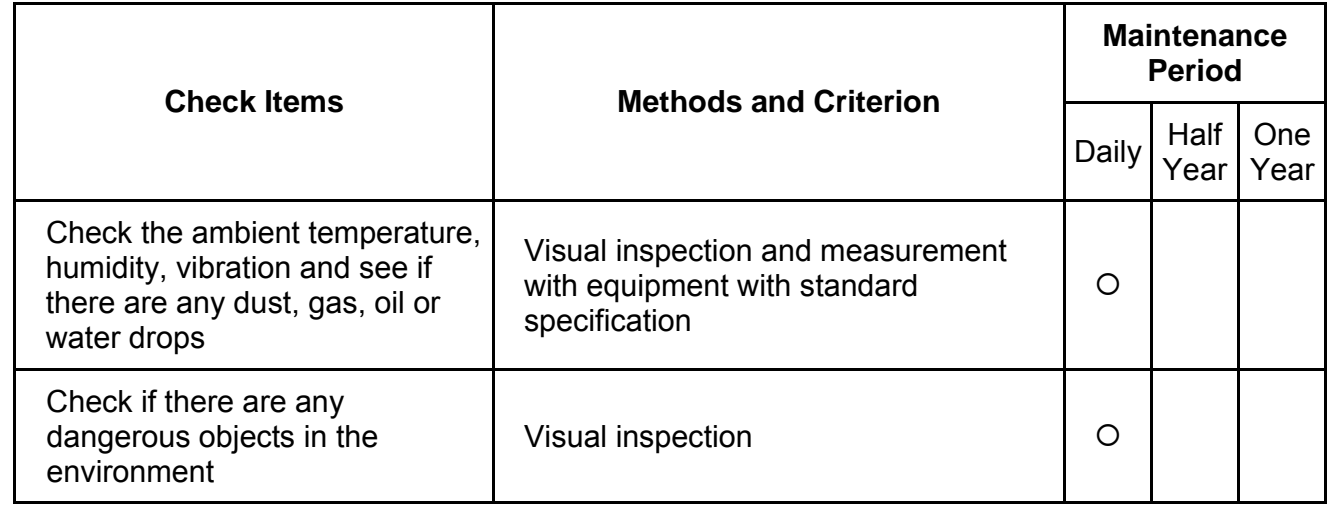

**Voltage** 

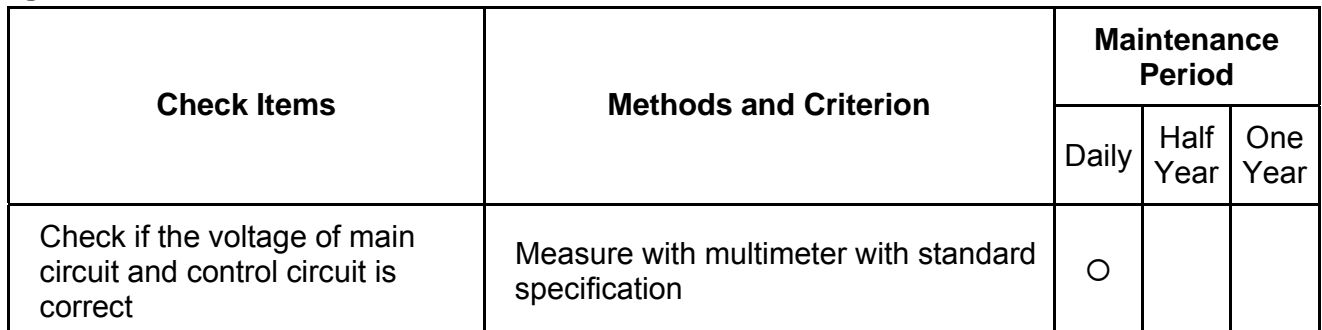

**Keypad**

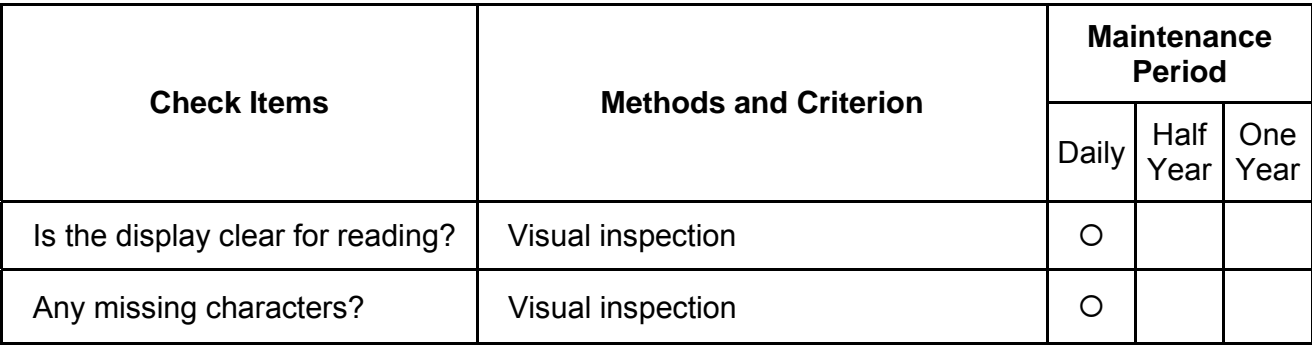

### **Mechanical parts**

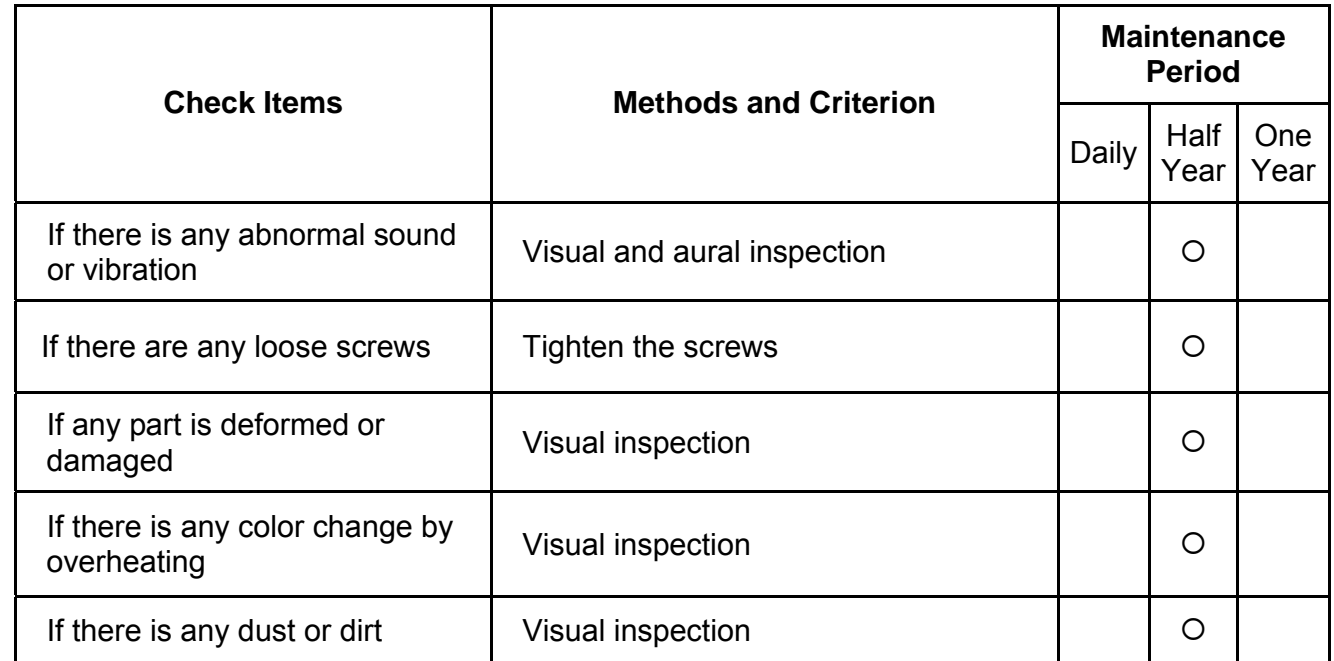

#### **Main circuit**

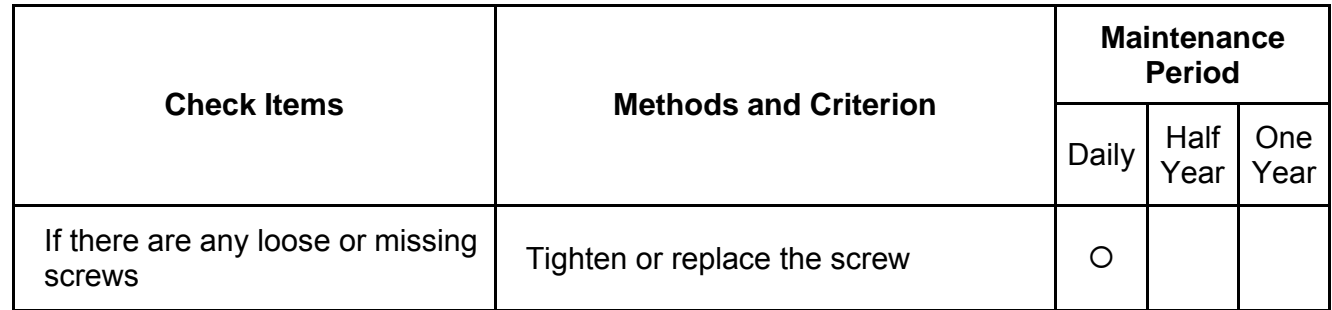

*Chapter 6 Fault Code Information and Maintenance*| **BLD-E1 Series**

| If machine or insulator is<br>deformed, cracked, damaged or<br>with color change due to<br>overheating or ageing | Visual inspection<br>NOTE: Please ignore the color<br>change of copper plate |  |  |
|----------------------------------------------------------------------------------------------------|------------------------------------------------------------------------------|--|--|
| If there is any dust or dirt                                                                                     | Visual inspection                                                            |  |  |

#### **Terminals and wiring of main circuit**

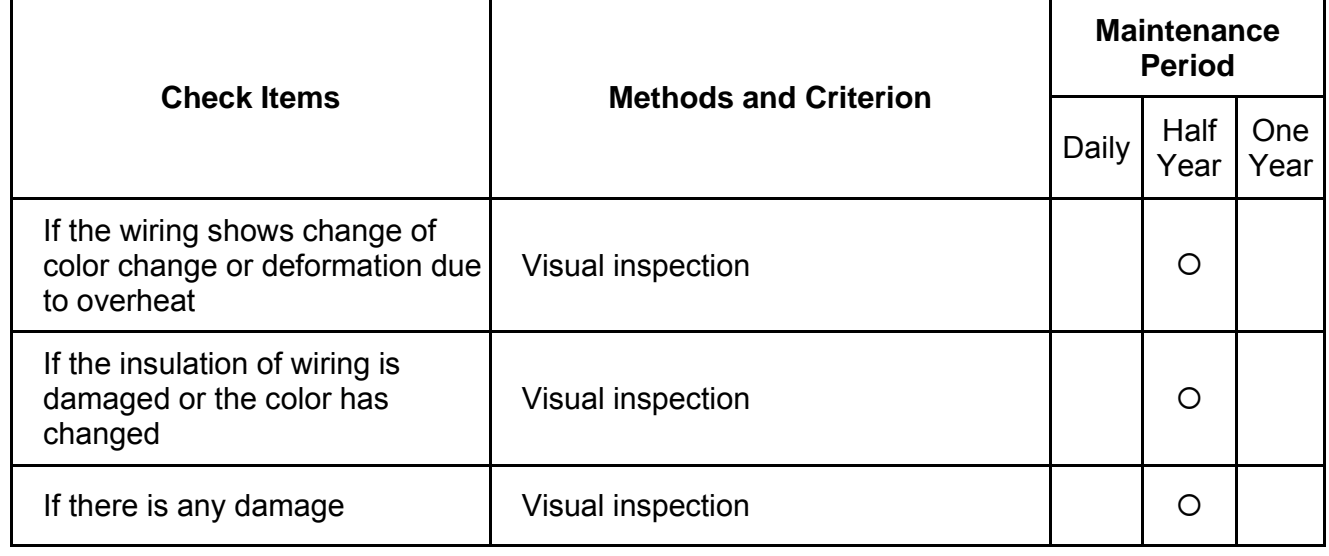

### **DC capacity of main circuit**

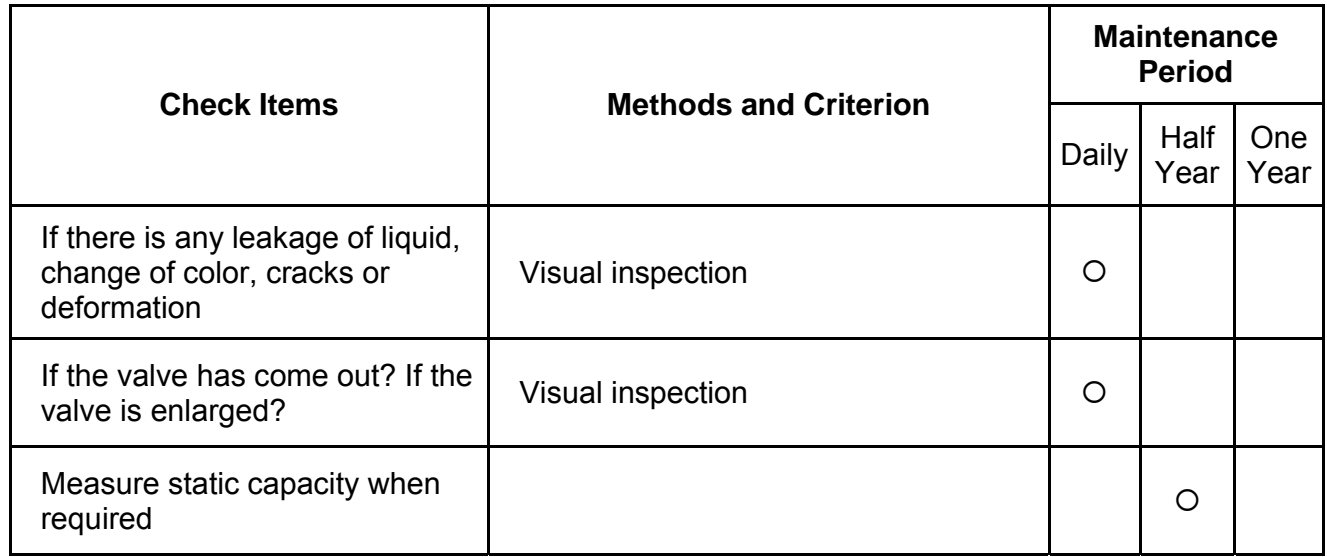

#### **Resistor of main circuit**

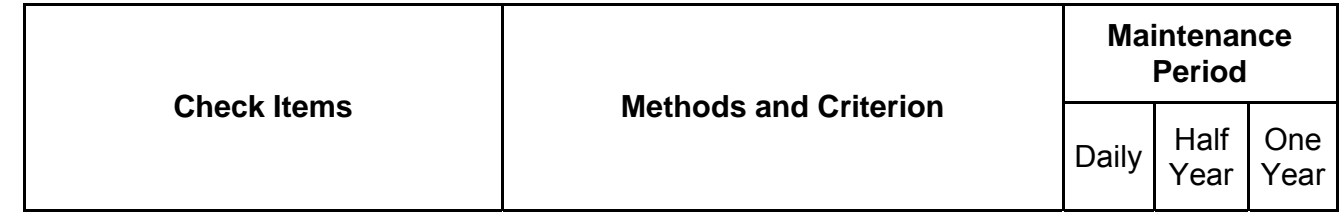

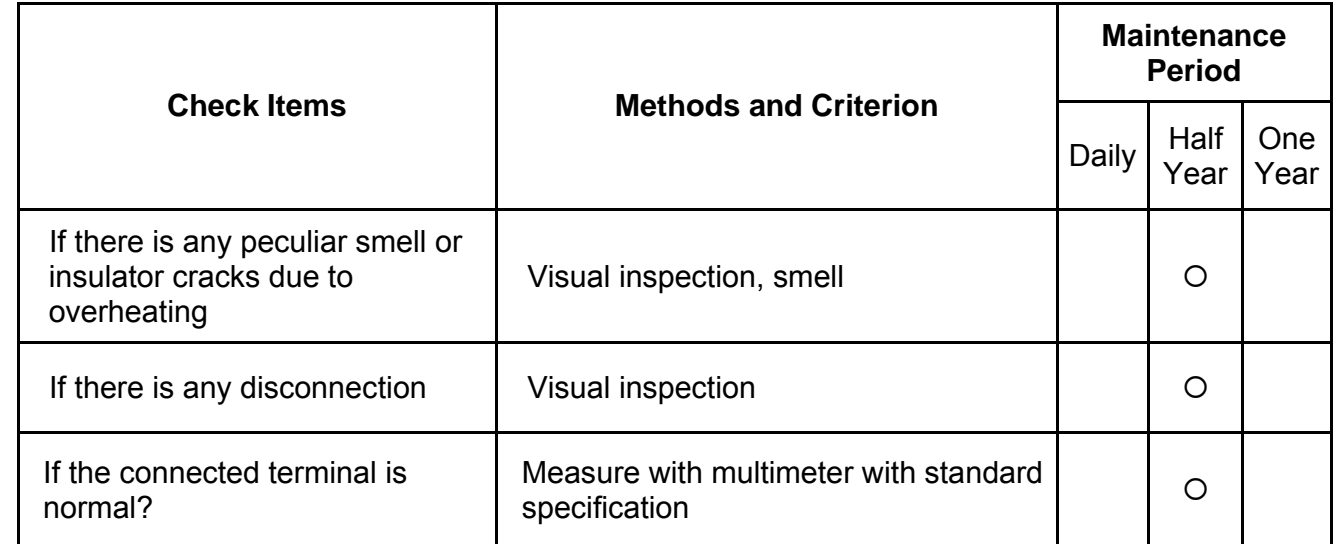

#### **Transformer and reactor of main circuit**

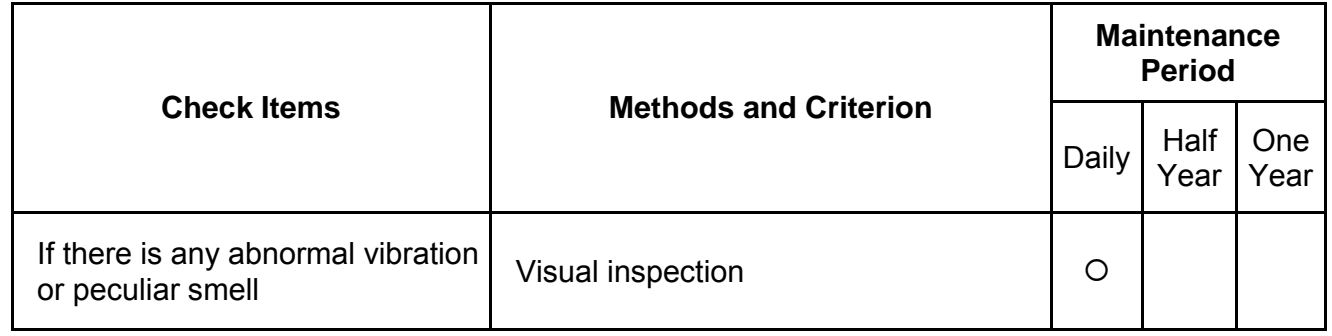

#### **Magnetic contactor and relay of main circuit**

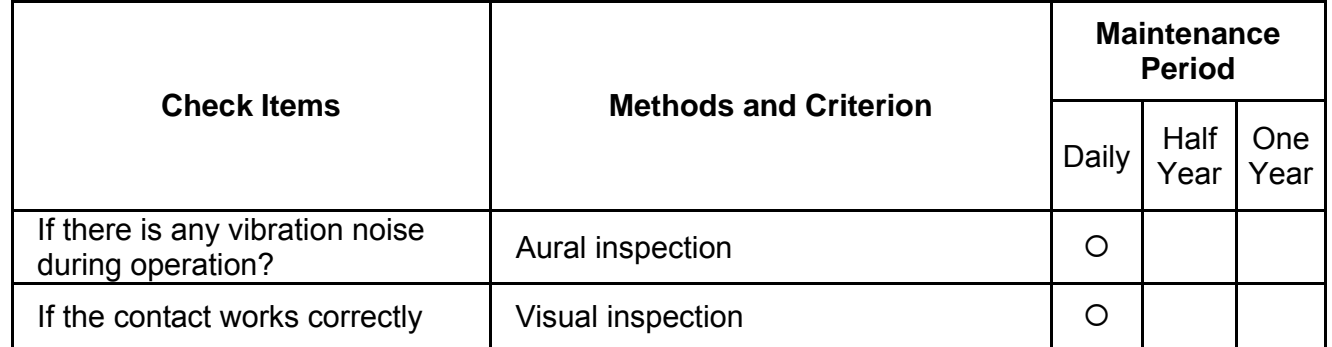

#### **Printed circuit board and connector of main circuit**

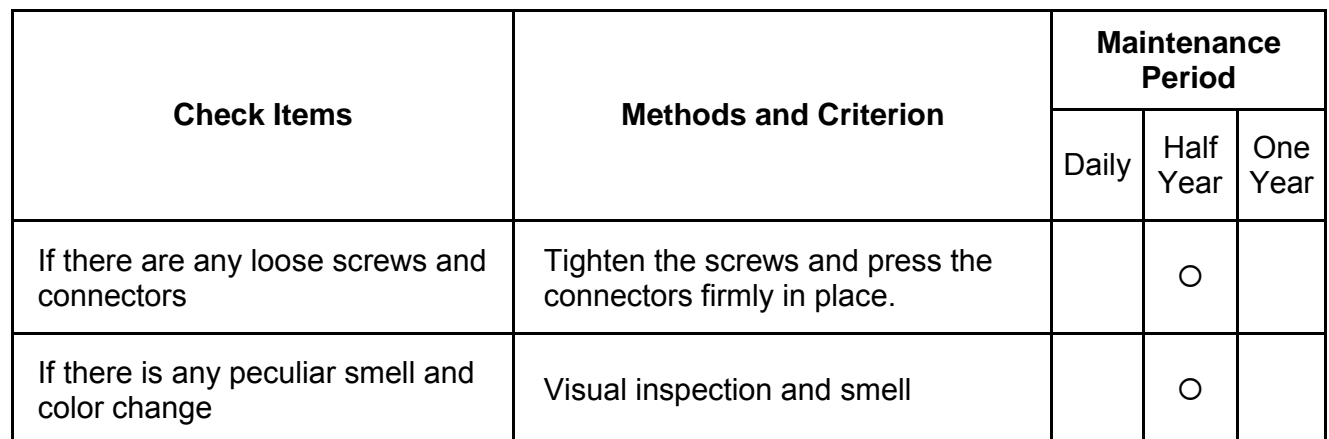

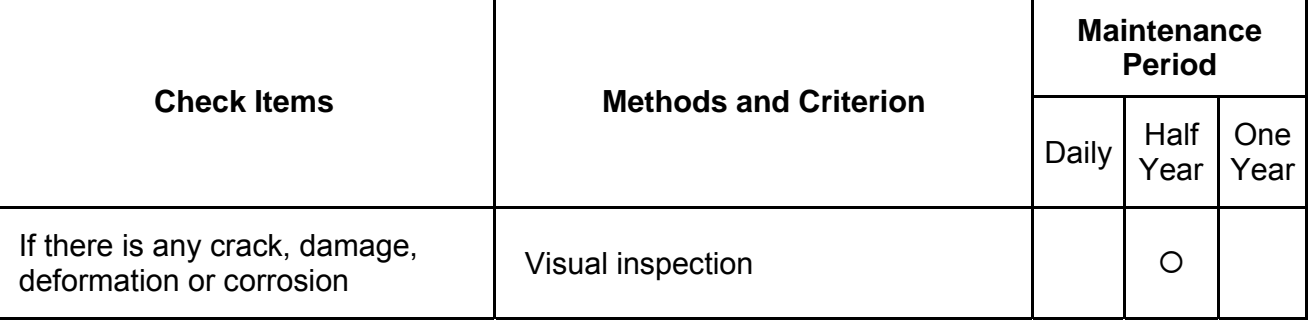

#### **Cooling fan of cooling system**

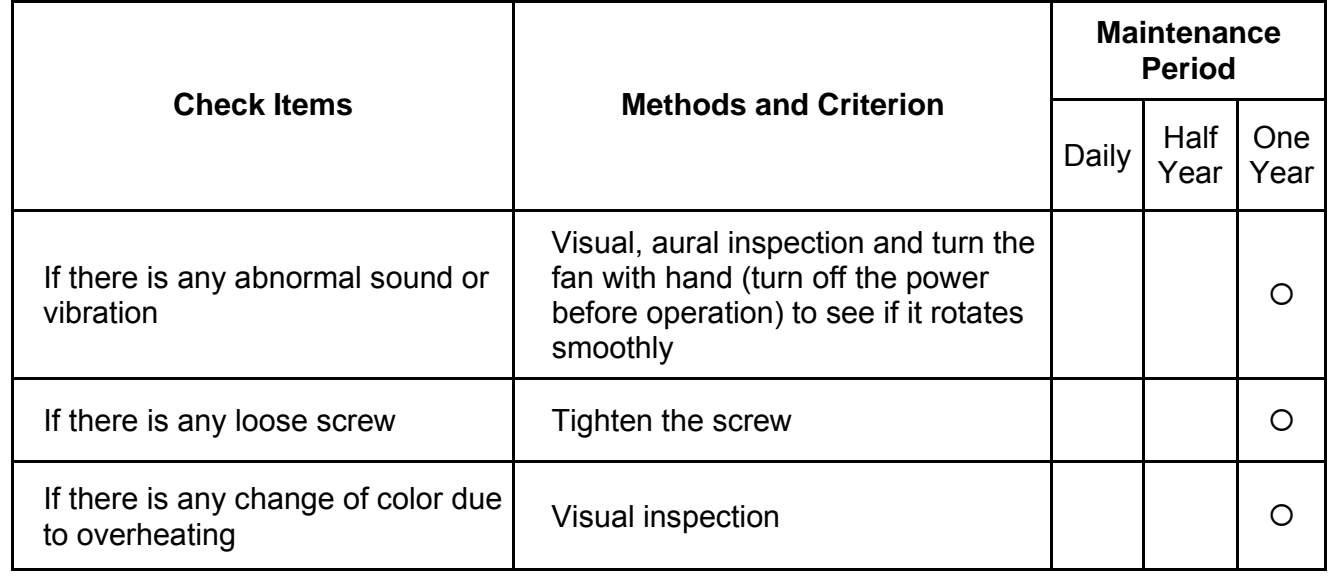

### **Ventilation channel of cooling system**

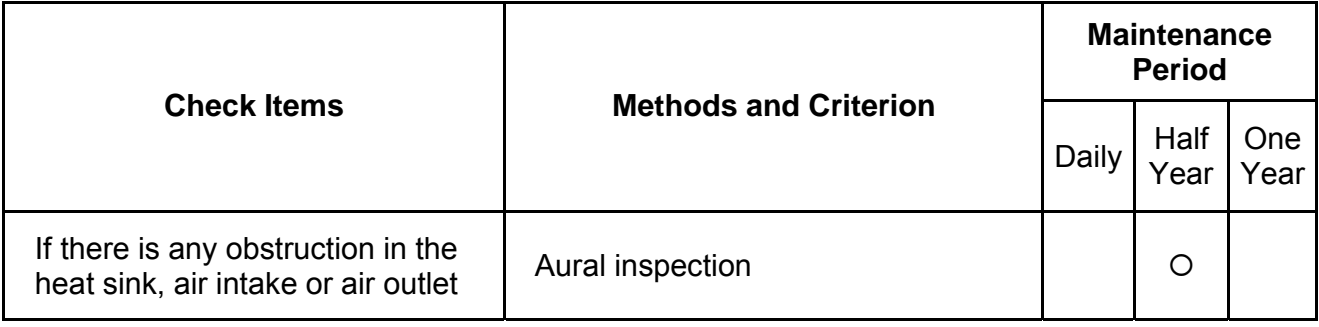

# *Appendix A Specifications*

There are 115V, 230V and 460V models in the BLD-E1 series. For 115V models, it is 1-phase models. For 0.25 to 3HP of the 230V models, there are 1-phase/3-phase models. Refer to following specifications for details.

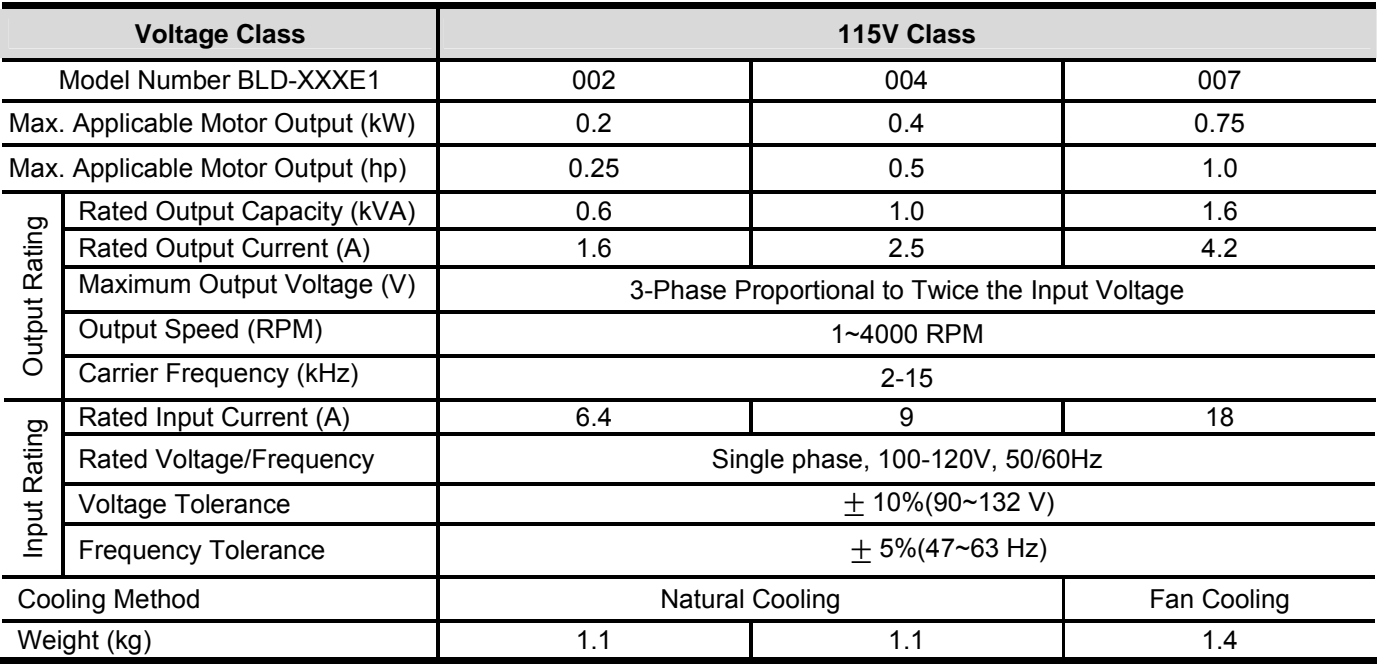

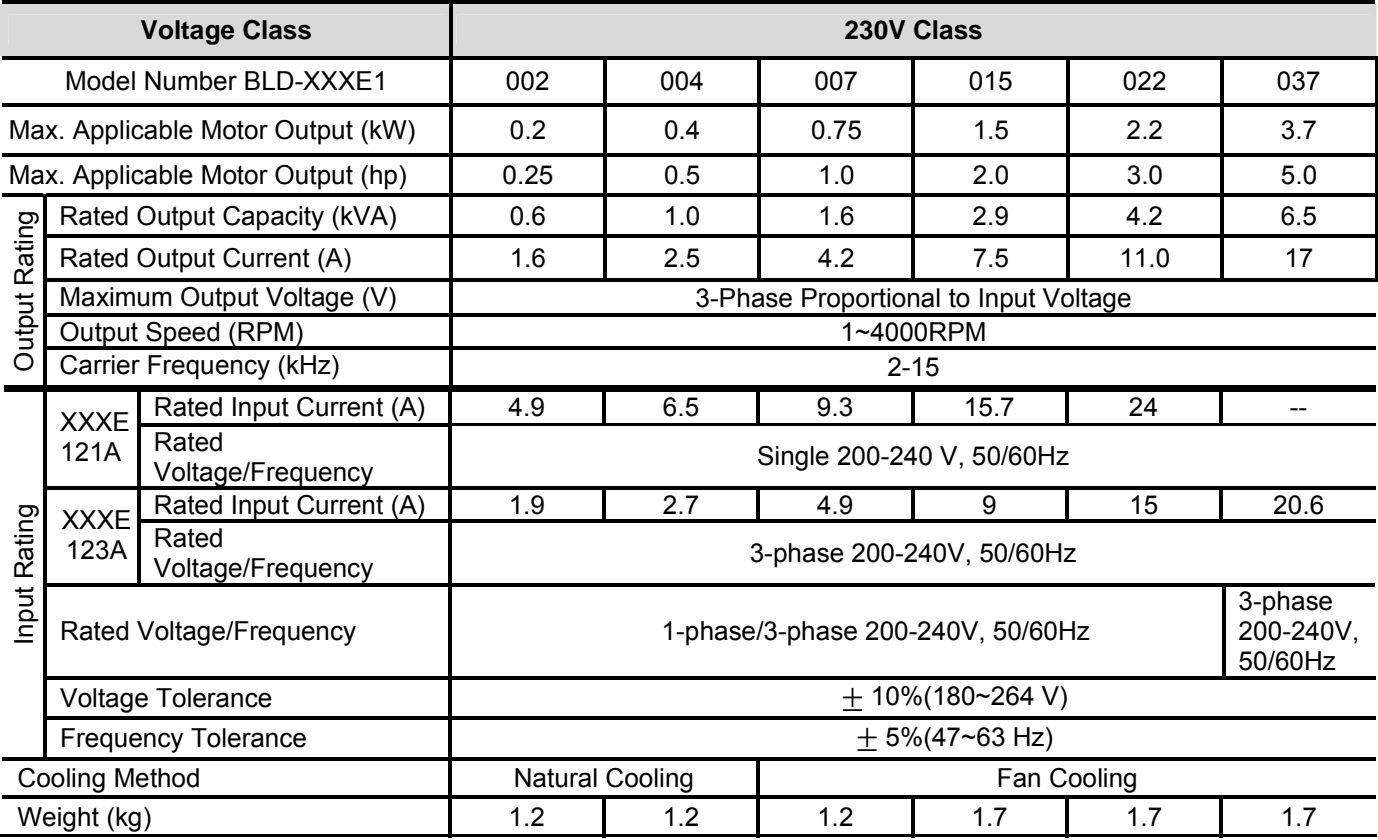

#### *Appendix A Specifications*| **BLD-E1 Series**

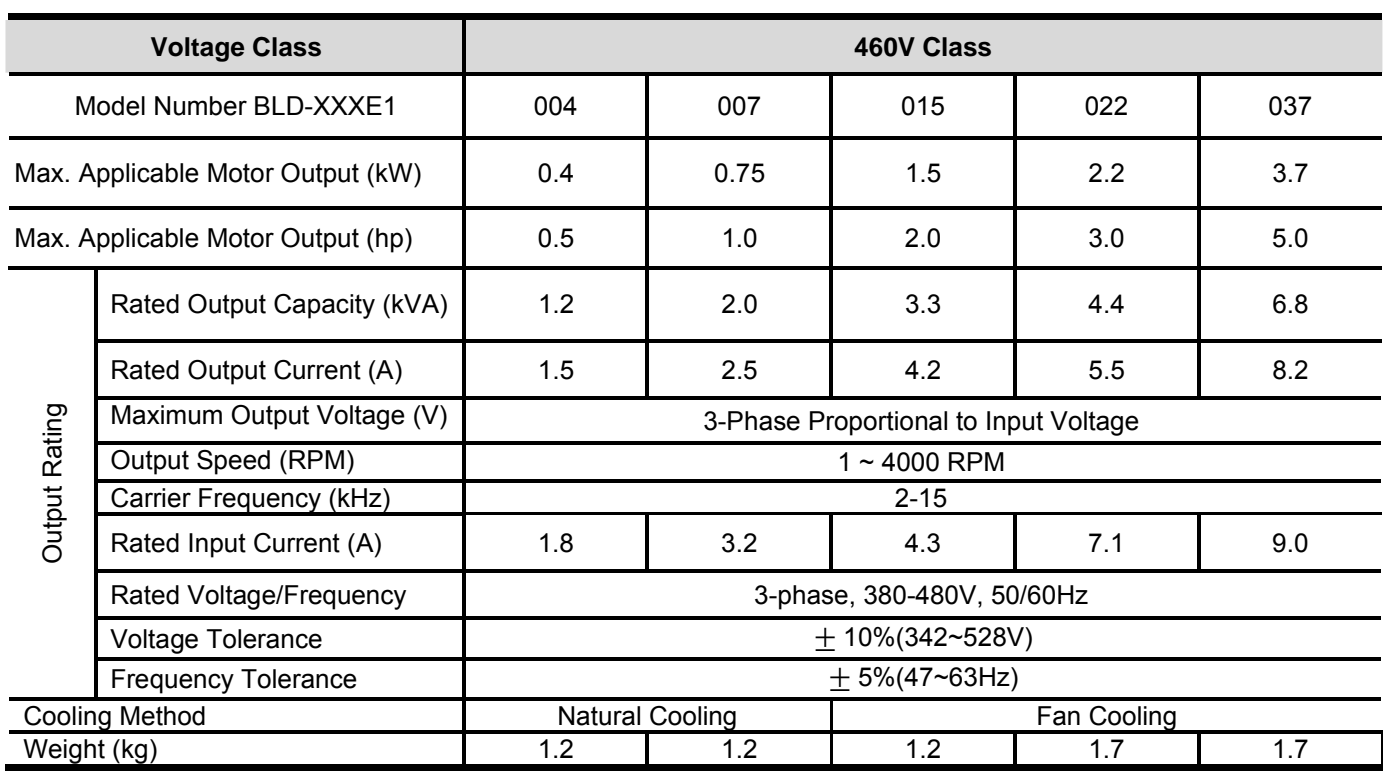

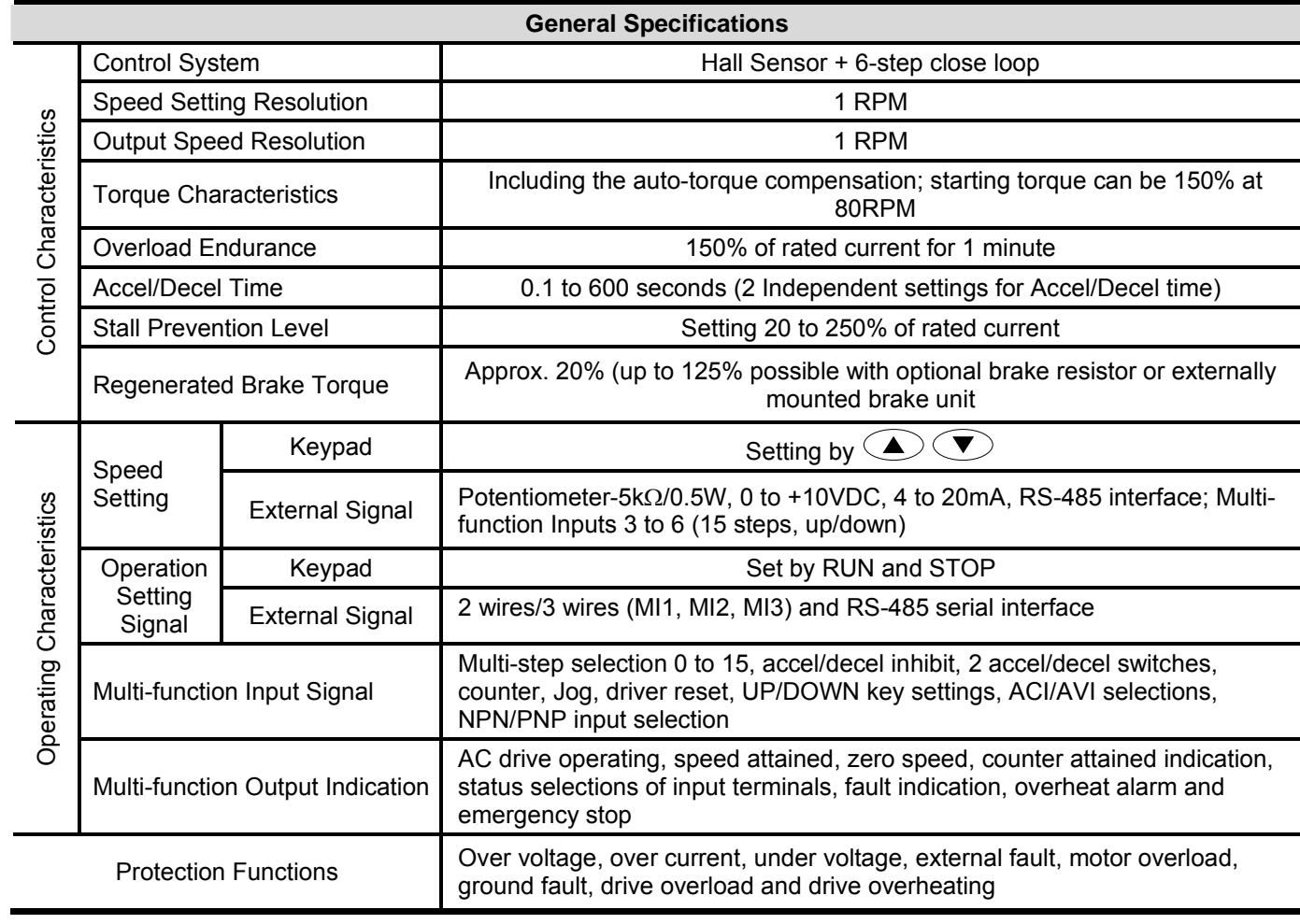

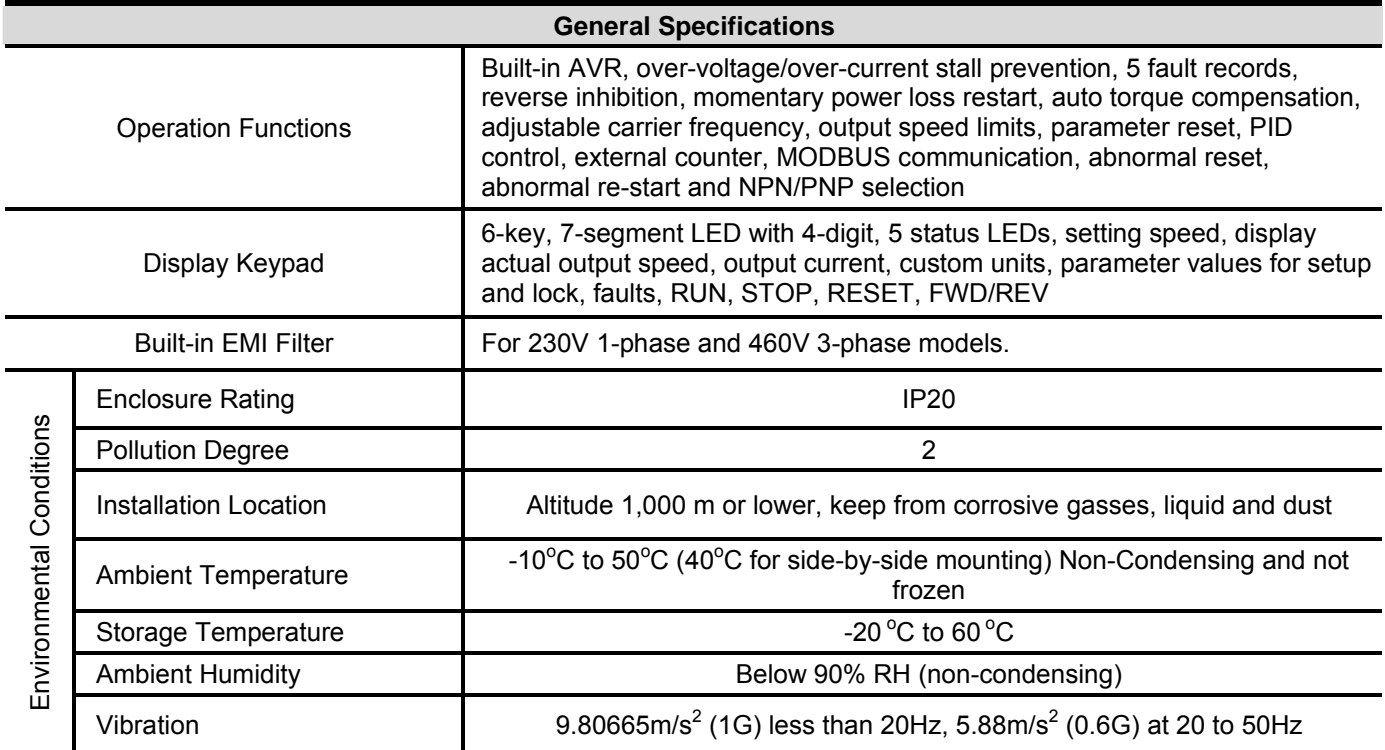

#### *Appendix A Specifications*| **BLD-E1 Series**

This page intentionally left blank

# **B.1 All Brake Resistors & Brake Units Used in the Brushless DC Motor**

## **Drive**

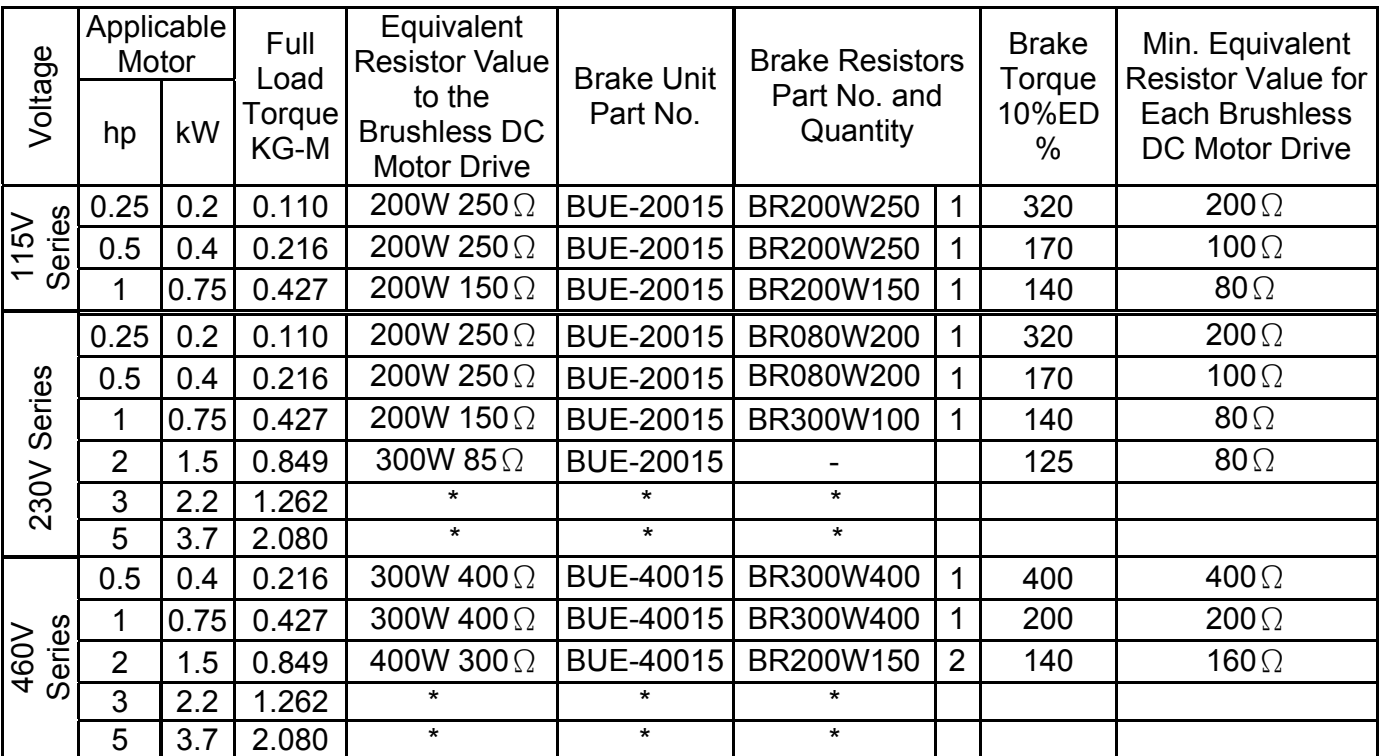

NOTE: "\*" under development

# **NOTE**

- 1. If damage to the drive or other equipment is due to the fact that the brake resistors and the brake modules in use are not provided by Delta, the warranty will be void.
- 2. Take into consideration the safety of the environment when installing the brake resistors.
- 3. Definition for Brake Usage ED% Explanation: The definition of the barking usage ED(%) is for assurance of enough time for the brake unit and brake resistor to dissipate away heat generated by braking. When the brake resistor heats up, the resistance would increase with temperature, and brake torque would decrease accordingly. Suggested cycle time is one minute

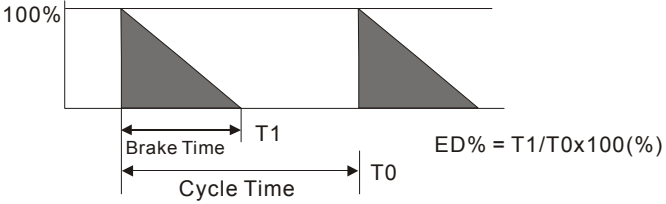

- 4. Please select the brake unit and/or brake resistor according to the table. "-" means no Delta product. Please use the brake unit according to the Equivalent Resistor Value.
- 5. For safety reasons, install a thermal overload relay between brake unit and brake resistor. Together with the magnetic contactor (MC) in the mains supply circuit to the drive it offers protection in case of any malfunctioning. The purpose of installing the thermal overload relay is to protect the brake resistor against damage due to frequent brake or in case the brake unit is continuously on due to unusual high input voltage. Under these circumstances the thermal overload relay switches off the power to the drive. Never let the thermal overload relay switch off only the brake resistor as this will cause serious damage to the brushless DC motor drive.

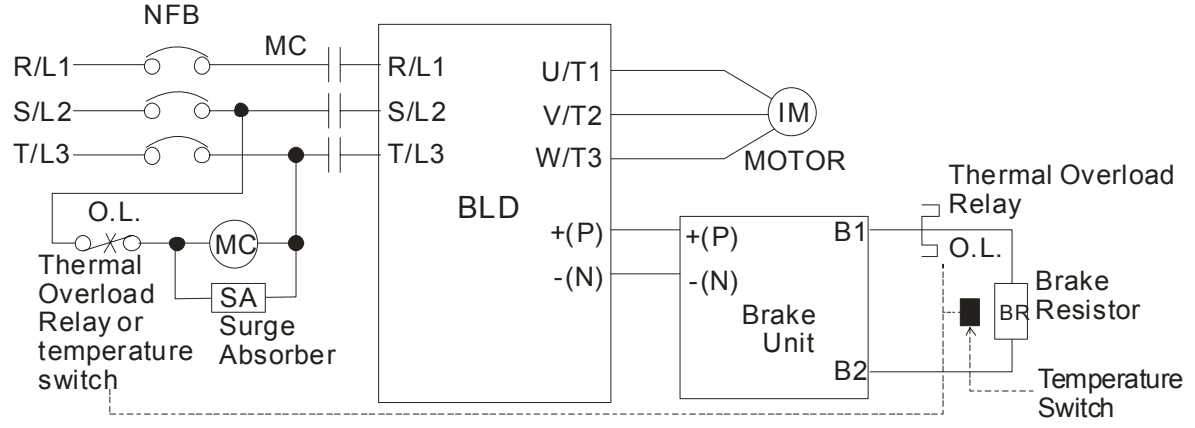

Note1: When using the drive with DC reactor, please refer to wiring diagram in the drive user manual for the wiring of terminal  $+(P)$  of Brake unit.

Note2: **Do NOT** wire terminal -(N) to the neutral point of power system.

# **B.1.1 Dimensions and Weights for Brake Resistors**

(Dimensions are in millimeter)

**Order P/N: BR080W200, BR080W750, BR300W070, BR300W100, BR300W250, BR300W400, BR400W150, BR400W040** 

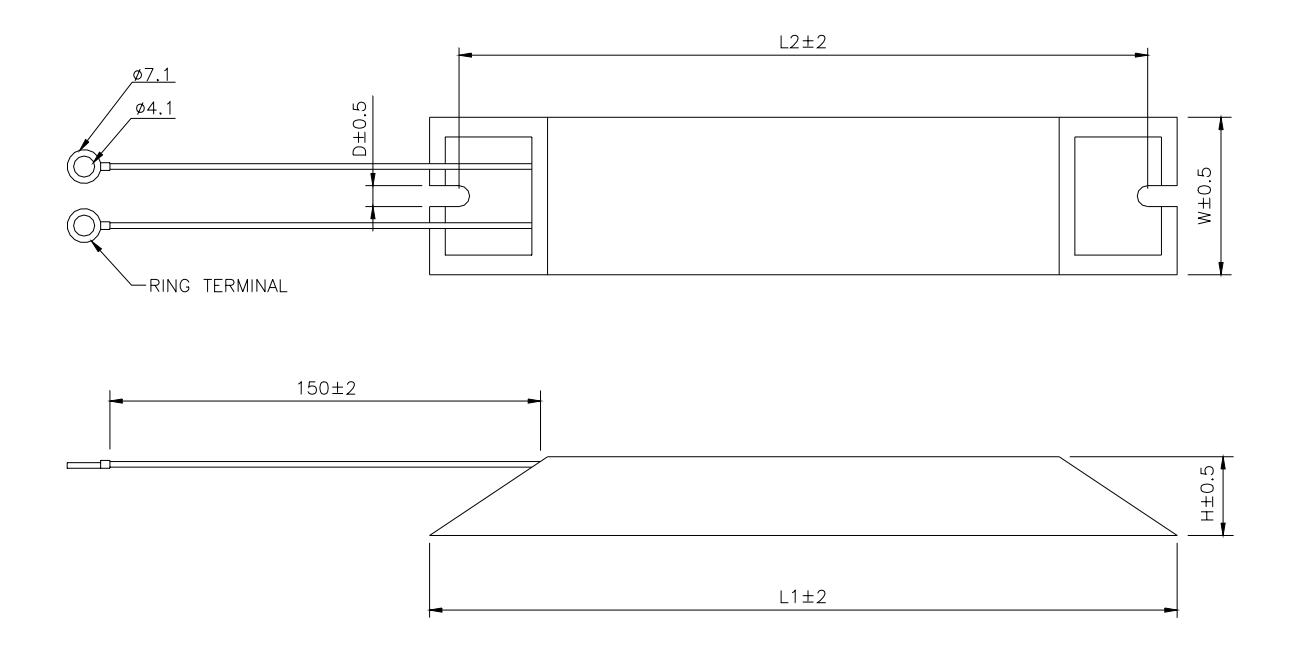

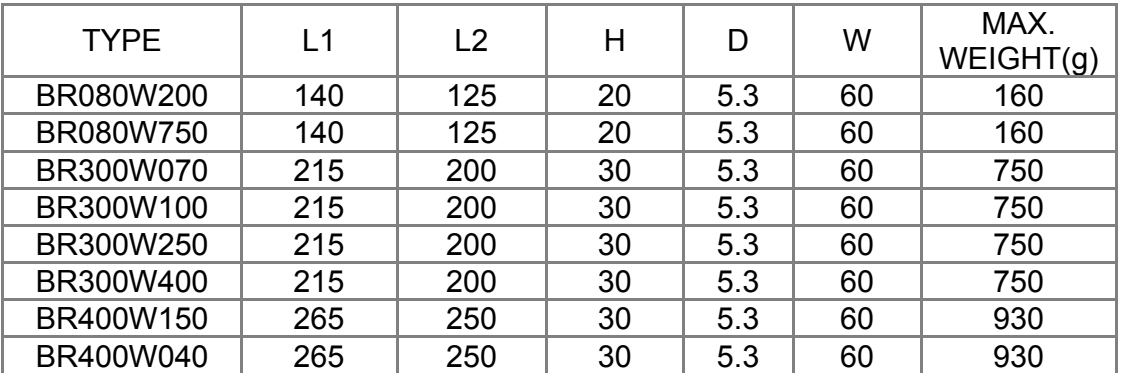

### **Order P/N: BR500W030, BR500W100, BR1KW020, BR1KW075**

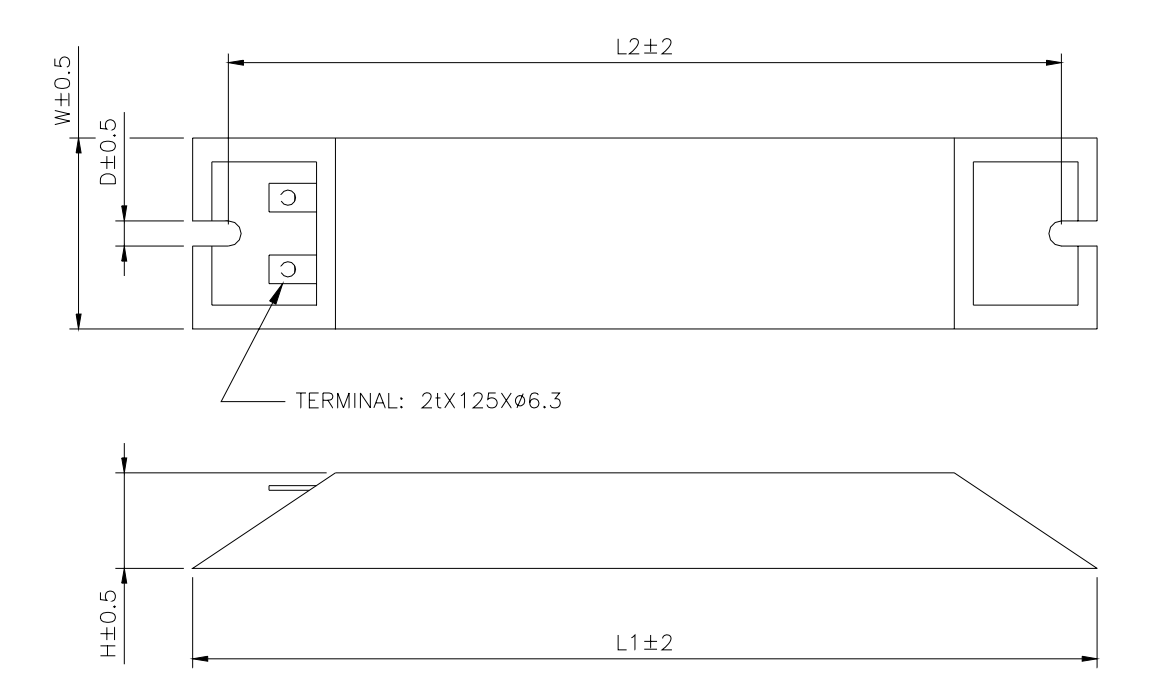

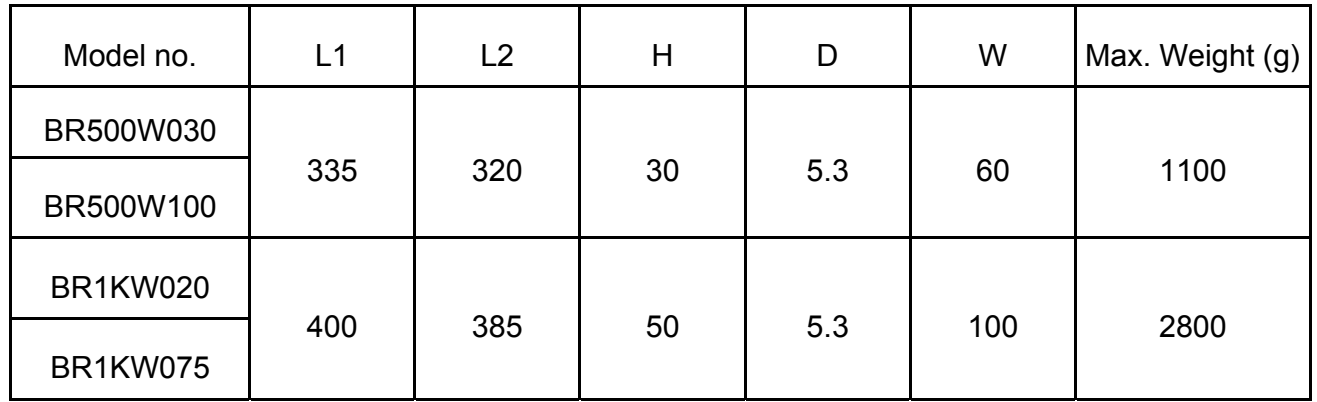

 **Order P/N: BR1K0W050, BR1K2W008, BR1K2W6P8, BR1K5W005, BR1K5W040** 

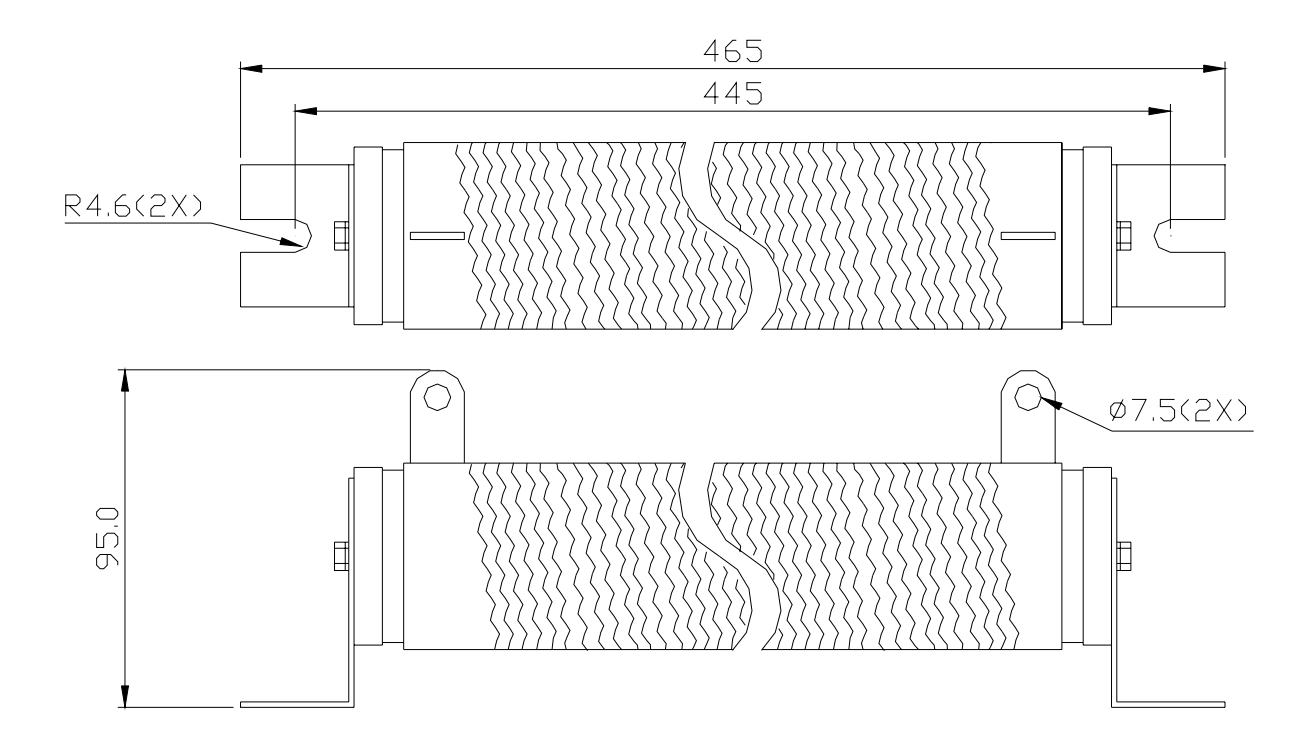

# **B.2 No-fuse Circuit Breaker Chart**

For 1-phase/3-phase drives, the current rating of the breaker shall be within 2-4 times rated input current.

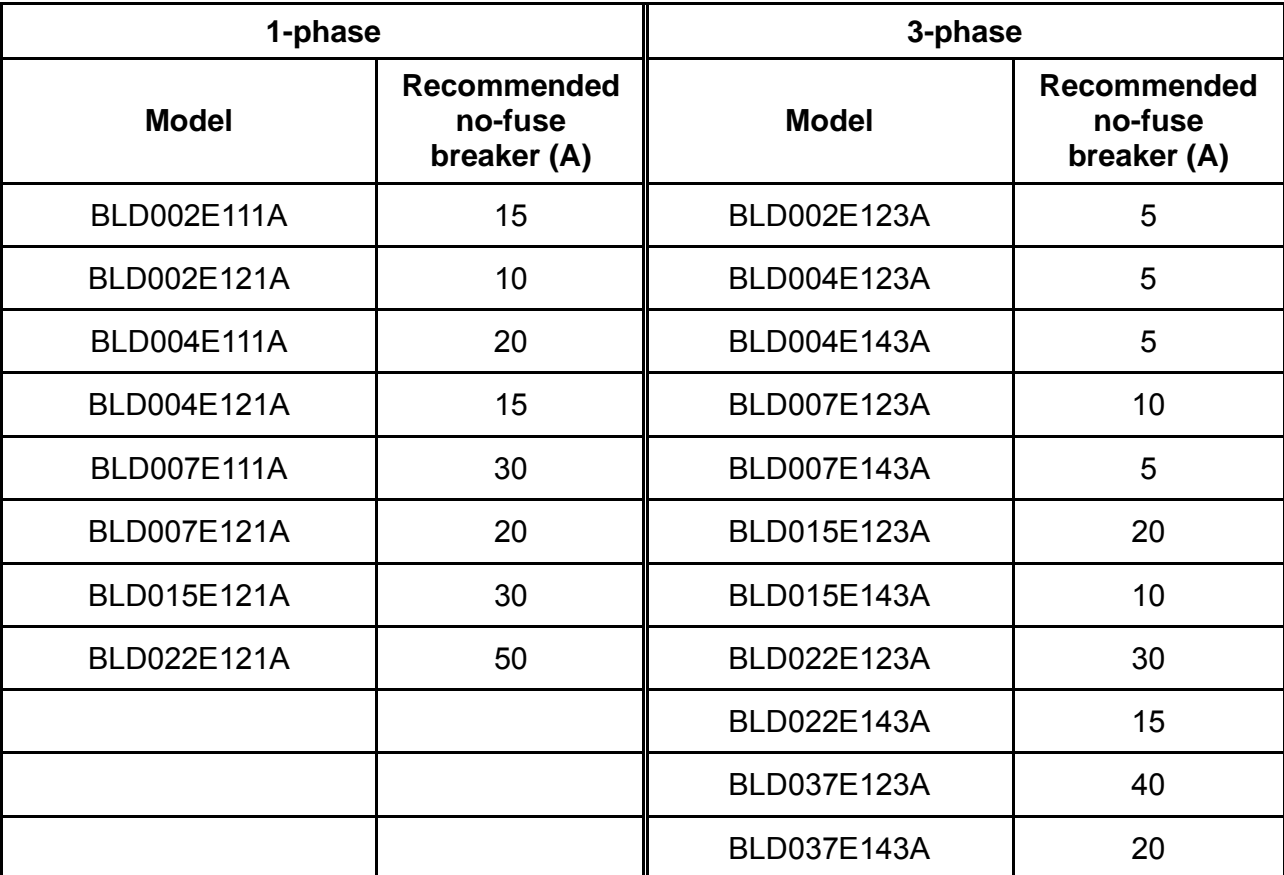

# **B.3 Fuse Specification Chart**

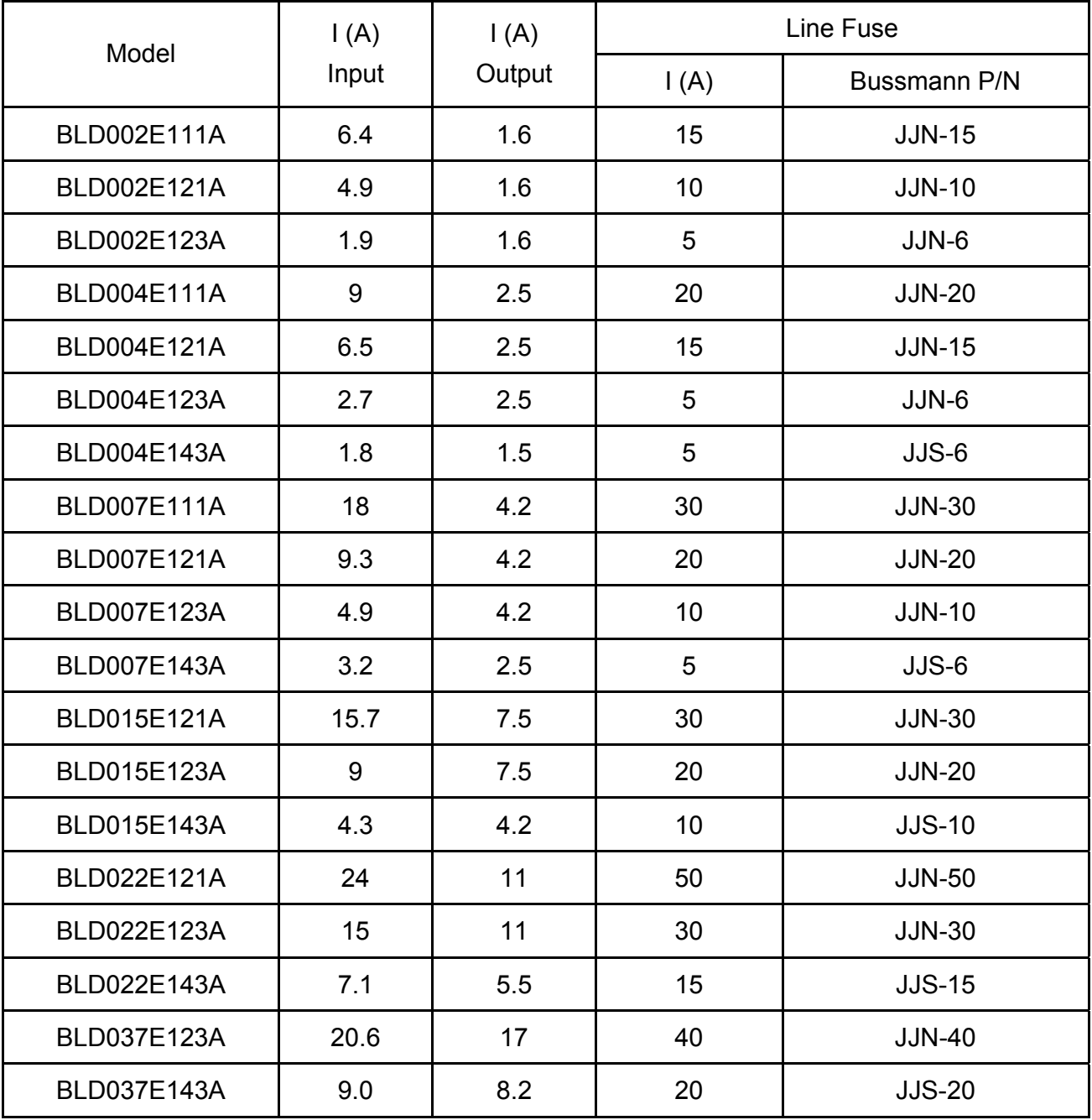

Smaller fuses than those shown in the table are permitted.
## **B.4 AC Reactor**

## **B.4.1 AC Input Reactor Recommended Value**

230V, 50/60Hz, 1-Phase

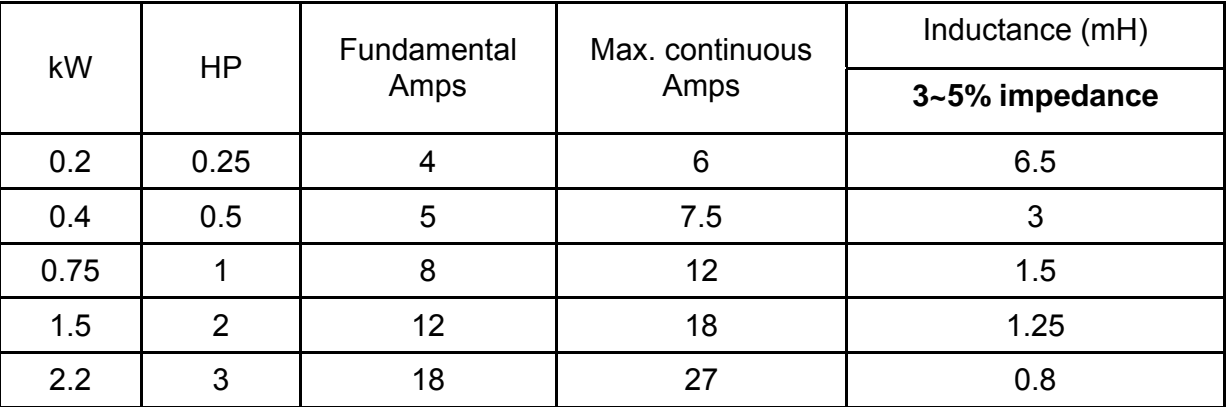

460V, 50/60Hz, 3-Phase

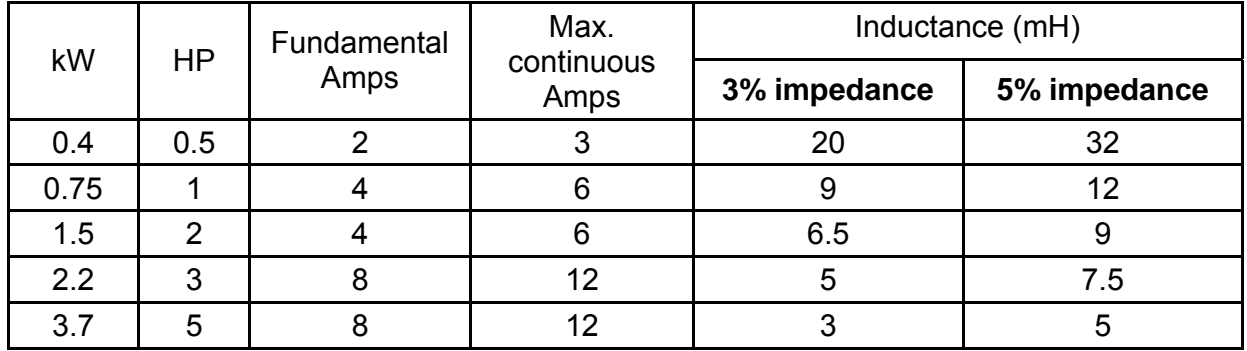

## **B.4.2 AC Output Reactor Recommended Value**

115V/230V, 50/60Hz, 3-Phase

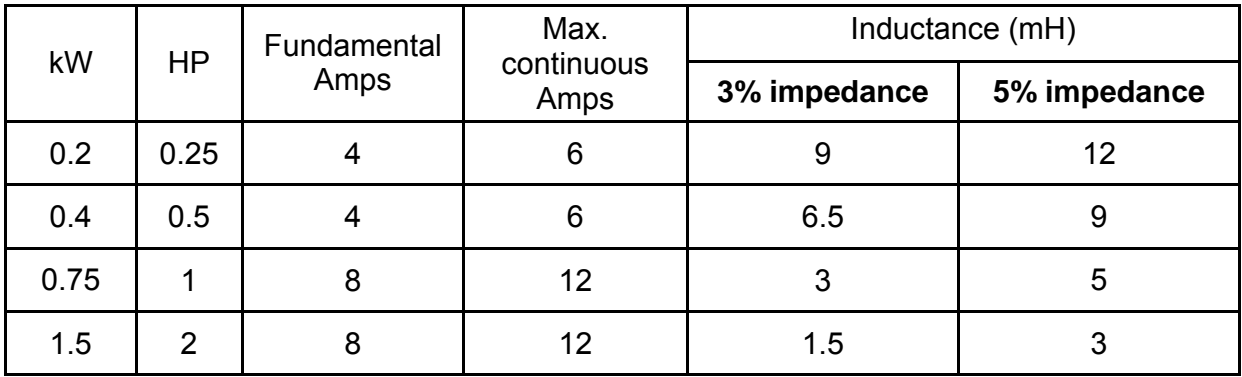

*Appendix B Accessories*| **BLD-E1 Series**

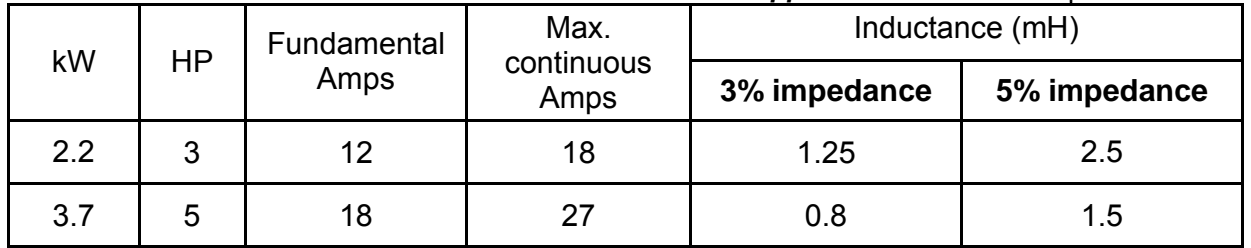

### 460V, 50/60Hz, 3-Phase

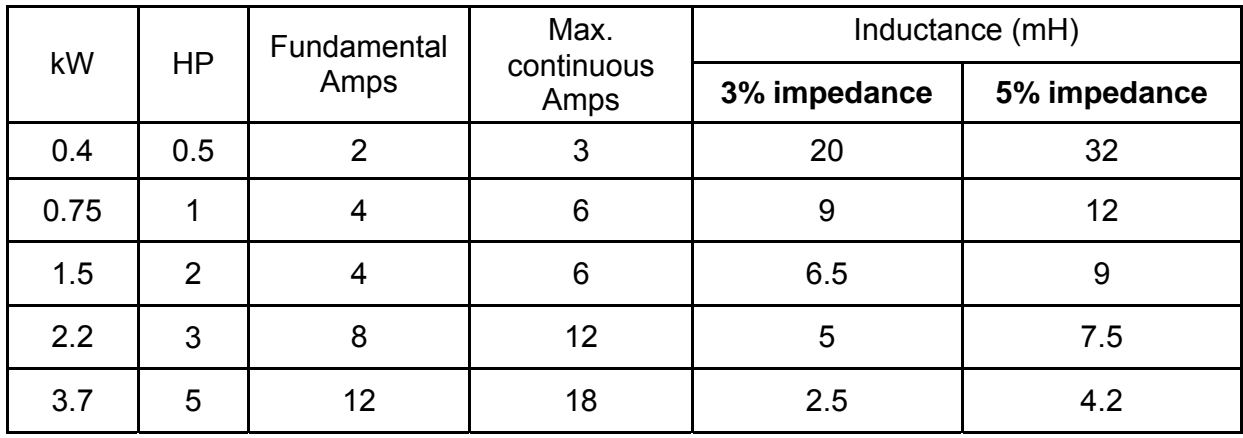

## **B.4.3 Applications**

Connected in input circuit

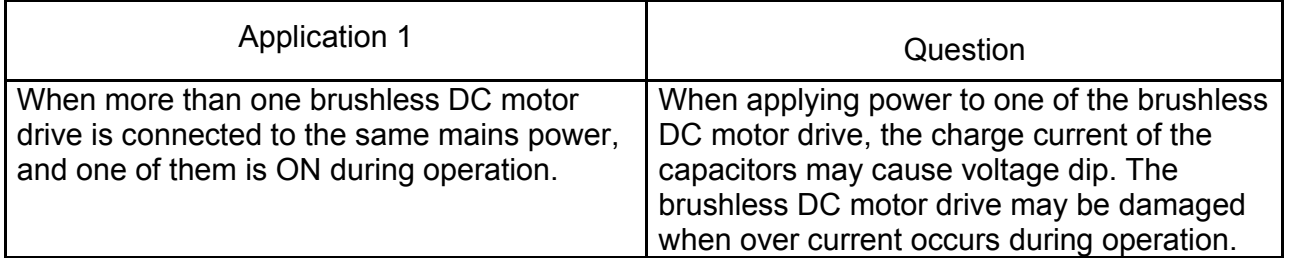

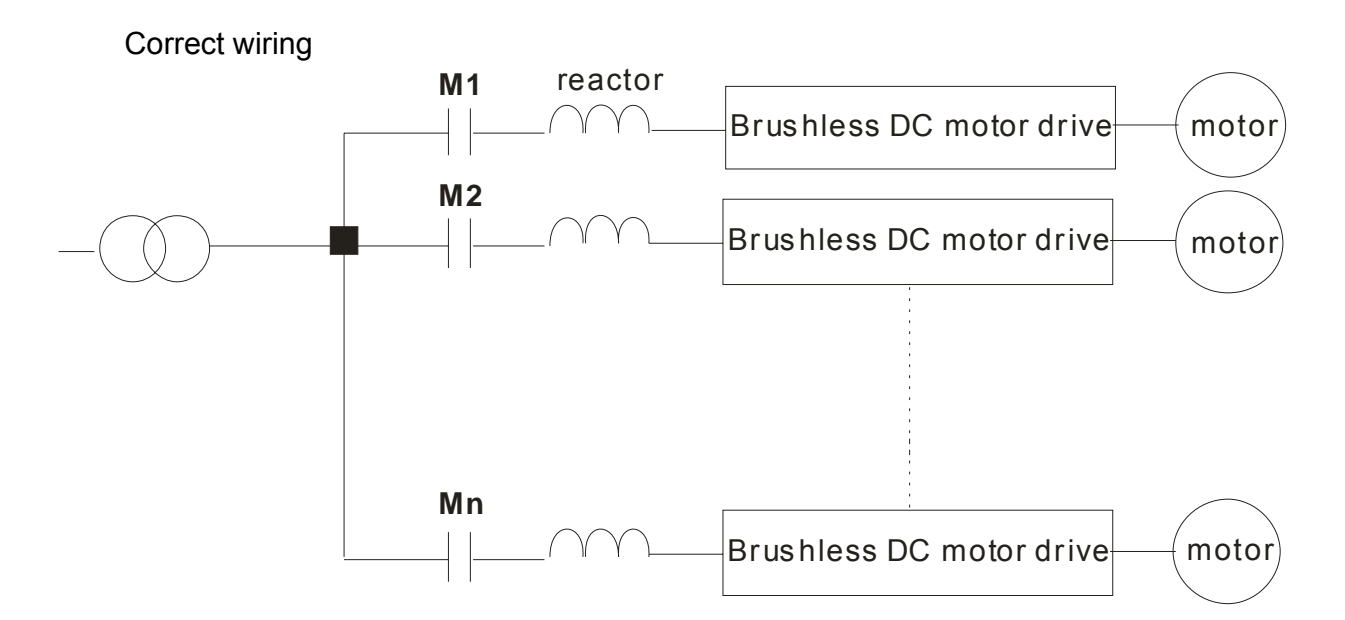

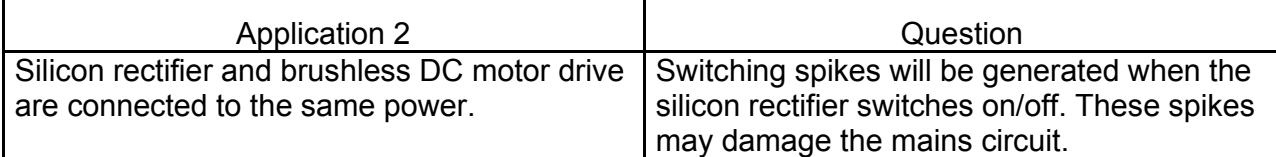

Correct wiring

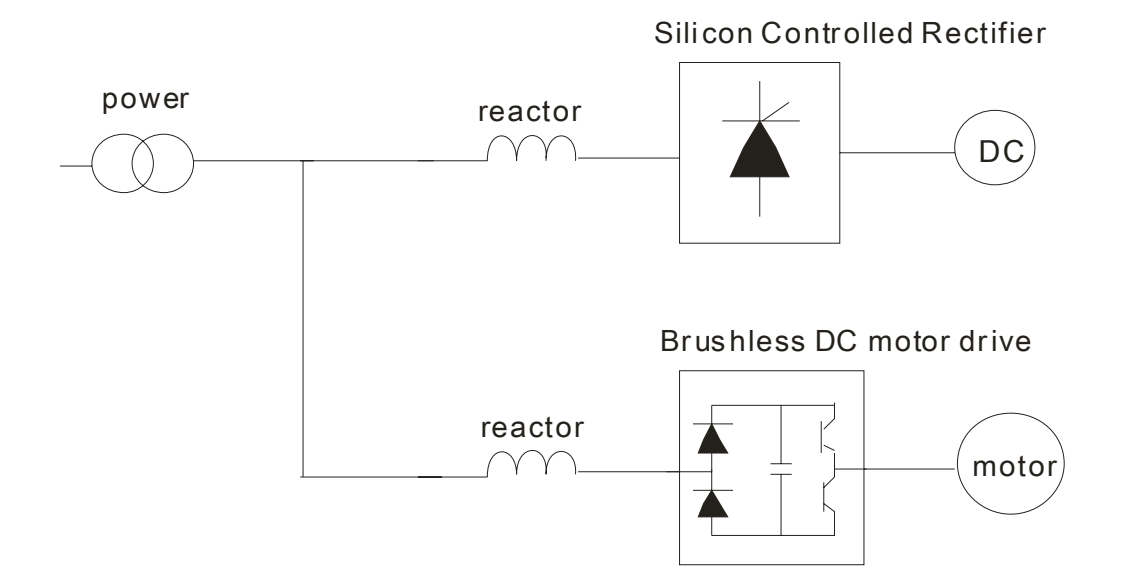

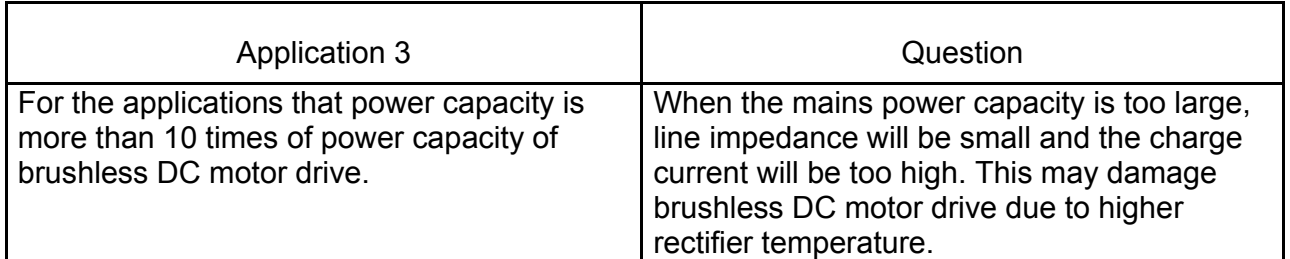

Correct wiring

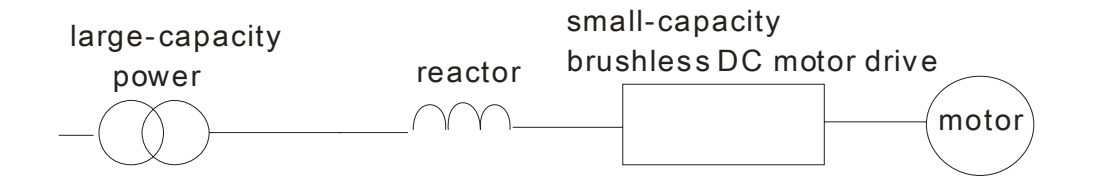

## **B.5 Zero Phase Reactor (RF220X00A)**

Dimensions are in millimeter and (inch)

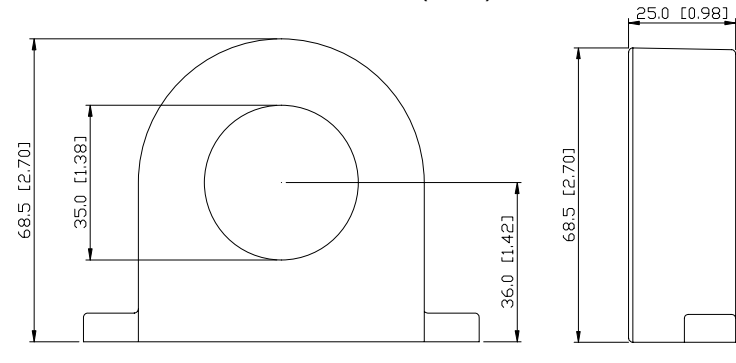

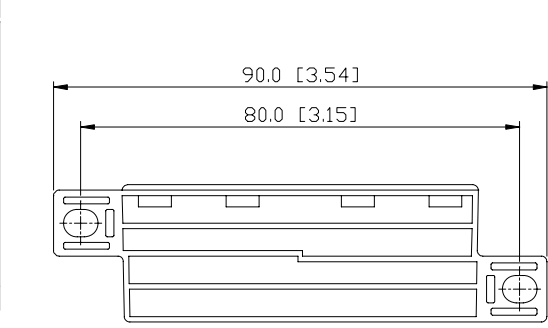

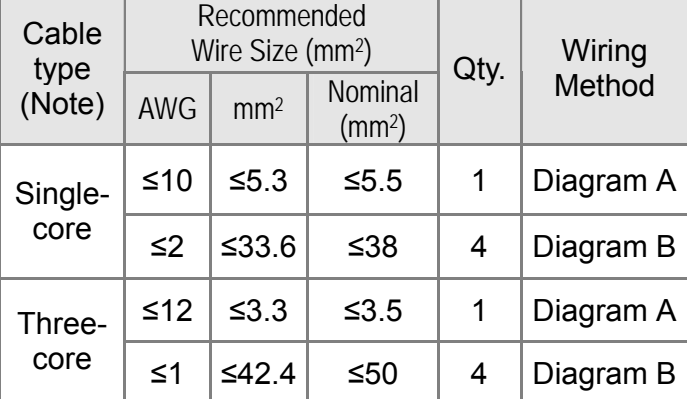

### **Diagram A**

Please wind each wire 4 times around the core. The reactor must be put at inverter output as close as possible.

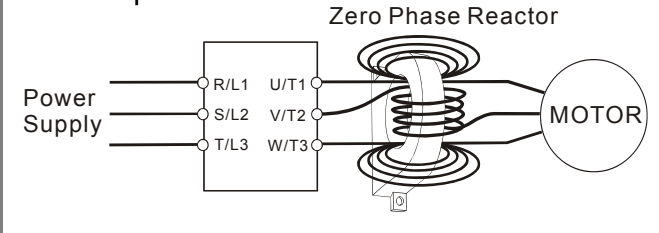

### **Diagram B**

Please put all wires through 4 cores in series without winding.

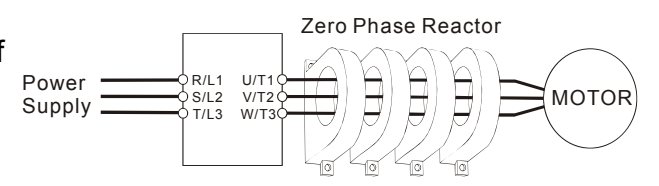

**Note 1:** The table above gives approximate wire

Note: 600V Insulated unshielded Cable

size for the zero phase reactors but the selection is ultimately governed by the type and diameter of cable fitted i.e. the cable must fit through the center hole of zero phase reactors.

**Note 2:** Only the phase conductors should pass through, not the earth core or screen.

**Note 3:** When long motor output cables are used an output zero phase reactor may be required to reduce radiated emissions from the cable

# **B.6 DIN Rail**

Dimensions

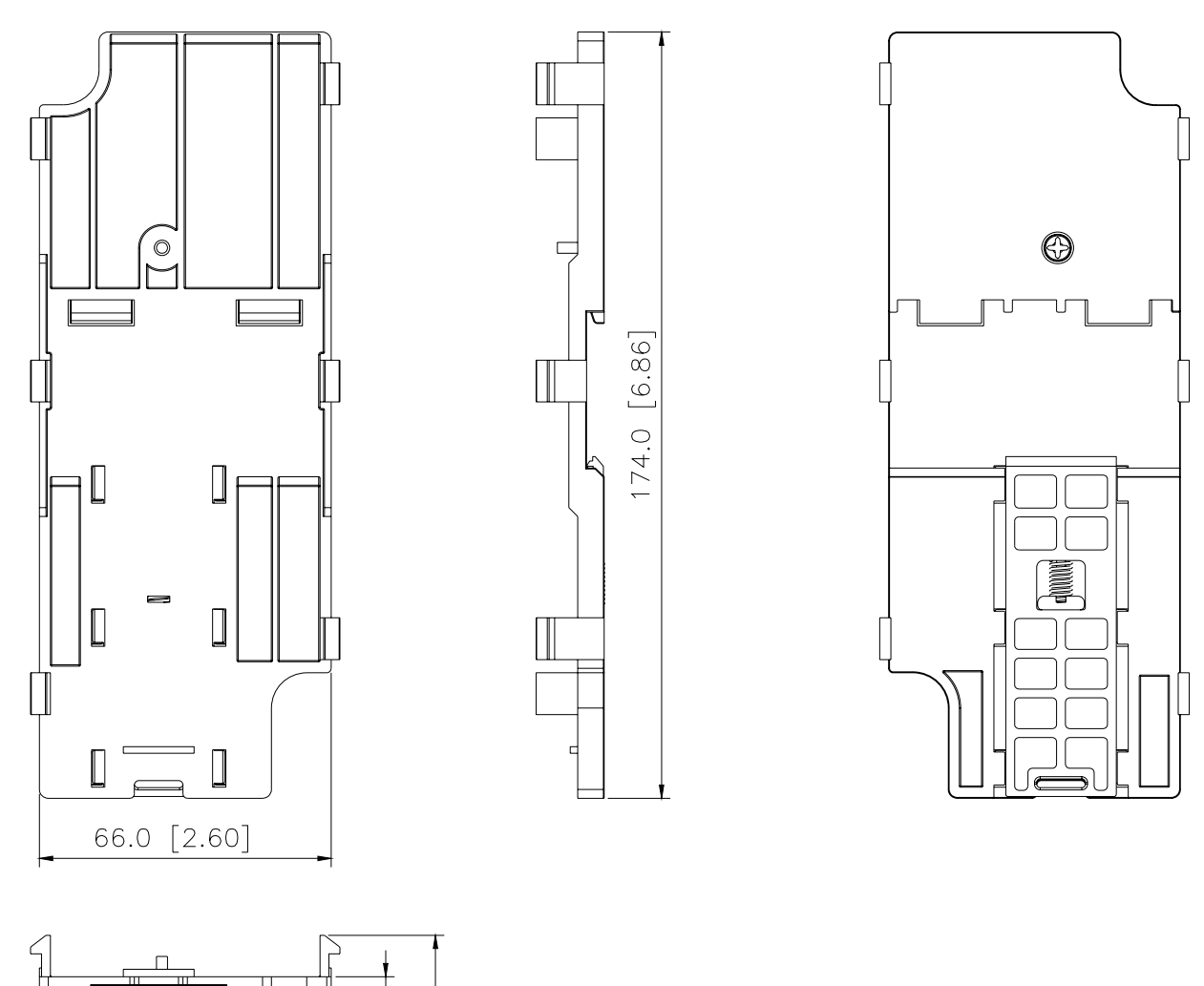

This is only applicable for frame A. As for frame B, it is a standard accessory and please refer to chapter 1 for dimensions.

 $[0.61]$ 

15.4

6.0 [0.24]

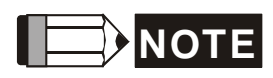

Frame A: BLD002E111A/121A/123A, BLD004E111A/121A/123A/143A, BLD007E121A/123A/143A, BLD015E123A/143A

Frame B: BLD007E111A , BLD015E121A, BLD022E121A, BLD022E121A /123A/143A,

BLD037E123A/143A

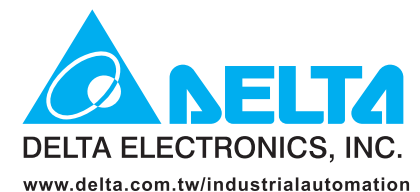

### **IABU Headquarters**

**Delta Electronics, Inc.** Taoyuan1 31-1, Xingbang Road, Guishan Industrial Zone, Taoyuan County 33370, Taiwan, R.O.C. TEL: 886-3-362-6301 / FAX: 886-3-362-7267

#### **Asia**

#### Delta Electronics (Jiang Su) Ltd.

**Wujiang Plant3** 1688 Jiangxing East Road, Wujiang Economy Development Zone, Wujiang City, Jiang Su Province, People's Republic of China (Post code: 215200) TEL: 86-512-6340-3008 / FAX: 86-512-6340-7290

#### Delta Greentech (China) Co., Ltd.

238 Min-Xia Road, Cao-Lu Industry Zone, Pudong, Shanghai, People's Republic of China Post code: 201209 TEL: 021-58635678 / FAX: 021-58630003

RERECTION

#### **Delta Electronics (Japan), Inc.**

**Tokyo Office** Delta Shibadaimon Building, 2-1-14 Shibadaimon, Minato-Ku, Tokyo, 105-0012, Japan TEL: 81-3-5733-1111 / FAX: 81-3-5733-1211

#### Delta Electronics (Korea), Inc.

234-9, Duck Soo Building 7F, Nonhyun-Dong, Kangnam-Gu, Seoul, Korea 135-010 TEL: 82-2-515-5305 / FAX: 82-2-515-5302

### Delta Electronics (Singapore) Pte. Ltd.

8 Kaki Bukit Road 2, #04-18 Ruby Warehouse Complex, Singapore 417841 TEL: 65-6747-5155 / FAX: 65-6744-9228

#### **Delta Power Solutions (India) Pte. Ltd.**

Plot No. 28, Sector-34, EHTP Gurgaon-122001 Haryana, India TEL: 91-124-416-9040 / FAX: 91-124-403-6045

#### **America**

**Delta Products Corporation (USA) Raleigh Office** P.O. Box 12173,5101 Davis Drive. Research Triangle Park, NC 27709, U.S.A. TEL: 1-919-767-3813 / FAX: 1-919-767-3969

#### **Delta Greentech (Brasil) S/A**

Sao Paulo Office Rua Itapeva, Nº 26, 3º andar, Bela vista ZIP: 01332-000 - São Paulo - SP - Brasil TEL: 55-11-3568-3875 / FAX: 55-11-3568-3865

#### **Europe**

#### **Deltronics (The Netherlands) B.V.**

Eindhoven Office De Witbogt 15, 5652 AG Eindhoven, The Netherlands TEL: 31-40-2592850 / FAX: 31-40-2592851

\*We reserve the right to change the information in this catalogue without prior notice

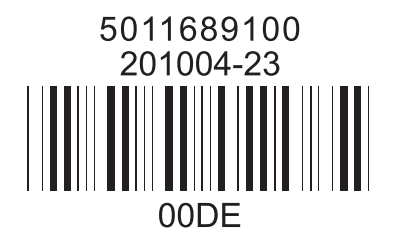